# **SIGLHA – SISTEMA DE INFORMACIÓN DE GLOBAL HUMANITARIA PARA EL MANEJO DEL PROGRAMA DE APADRINAMIENTO EN COLOMBIA**

**JOSE LUIS GALLON QUIÑONES** 

**UNIVERSIDAD DE NARIÑO FACULTAD DE INGENIERÍA PROGRAMA DE INGENIERÍA DE SISTEMAS ABRIL DE 2013** 

# **SIGLHA – SISTEMA DE INFORMACIÓN DE GLOBAL HUMANITARIA PARA EL MANEJO DEL PROGRAMA DE APADRINAMIENTO EN COLOMBIA**

**JOSE LUIS GALLON QUIÑONES** 

**Trabajo de Grado presentado como requisito parcial p**ara optar al título de Ingeniero de Sistemas

> **Ing. RUBIEL BAYARDO LEAL BERNAL Asesor**

**UNIVERSIDAD DE NARIÑO FACULTAD DE INGENIERÍA PROGRAMA DE INGENIERÍA DE SISTEMAS ABRIL DE 2013**

**Las ideas y conclusiones aportadas en la tesis de grado son responsabilidad exclusiva de los autores"**

**Artículo 1º de Acuerdo Nº 324 de octubre 11 de 1966 emanado del Honorable Consejo Directivo de la Universidad de Nariño.** 

Nota de aceptación

\_\_\_\_\_\_\_\_\_\_\_\_\_\_\_\_\_\_\_\_\_\_\_\_\_\_\_\_\_\_ \_\_\_\_\_\_\_\_\_\_\_\_\_\_\_\_\_\_\_\_\_\_\_\_\_\_\_\_\_\_ \_\_\_\_\_\_\_\_\_\_\_\_\_\_\_\_\_\_\_\_\_\_\_\_\_\_\_\_\_\_ \_\_\_\_\_\_\_\_\_\_\_\_\_\_\_\_\_\_\_\_\_\_\_\_\_\_\_\_\_\_ \_\_\_\_\_\_\_\_\_\_\_\_\_\_\_\_\_\_\_\_\_\_\_\_\_\_\_\_\_\_ \_\_\_\_\_\_\_\_\_\_\_\_\_\_\_\_\_\_\_\_\_\_\_\_\_\_\_\_\_\_

Firma del presidente del jurado

\_\_\_\_\_\_\_\_\_\_\_\_\_\_\_\_\_\_\_\_\_\_\_\_\_\_\_\_\_\_

Firma del presidente del jurado

\_\_\_\_\_\_\_\_\_\_\_\_\_\_\_\_\_\_\_\_\_\_\_\_\_\_\_\_\_\_

\_\_\_\_\_\_\_\_\_\_\_\_\_\_\_\_\_\_\_\_\_\_\_\_\_\_\_\_\_\_

Firma del jurado

Firma del presidente del jurado

\_\_\_\_\_\_\_\_\_\_\_\_\_\_\_\_\_\_\_\_\_\_\_\_\_\_\_\_\_\_

San Juan de Pasto, Septiembre 2 de 2013

#### **AGRADECIMIENTOS**

Primero agradecer a Dios y a mi madre quien fue y sigue siendo mi mejor maestra.

A mis profesores de primaria y bachillerato a quienes les debo haberme dado las herramientas y descubierto en mi las cualidades y aptitudes necesarias para escoger esta carrera.

A la Universidad de Nariño, por su valiosa y gran labor formativa y académica.

A mis profesores universitarios que más que profesores se comportaron como personas agradables con interés de verme superar.

A la fundación Global Humanitaria que se ganó no solo mi gratitud por haberme permitido realizarme en esa institución, sino, por haberme despertado ese sentimiento humanista del que muchos a veces carecemos.

A Lidia Paipa por sus palabras de aliento y positivismo y a Jazmín Figueroa ser la persona que terminó de darme el último empuje, sin ella no hubiese logrado culminar con éxitos este proyecto.

#### **DEDICATORIA**

"El camino fue duro y largo, pero lo importante fue llegar, en este camino empinado tuve muchos tropiezos y caídas, pero Dios estuvo presente siempre para de una u otra manera hacer que no me rindiera, a través de personas que me entregaron su apoyo, palabras de aliento y compañía.

A ellos va dedicado este trabajo que marca mi vida y que las hace ocupar un espacio muy especial en mi corazón.

A Dios, porque sin su presencia en mi vida no podría tan siquiera haber empezado.

A mis hijos que son la razón más importante para superarme y a mi Madre que sacrificó tanto para verme alcanzar este sueño.

A mis hermanos que siempre me desean lo mejor y que al igual que mi madre deseaban verme triunfante".

#### **RESUMEN**

Este documento los guiara a través de las diferentes fases de planeación, desarrollo e implementación de SIGLHA: Sistema de Información de Global Humanitaria para el manejo del Programa de Apadrinamiento en Colombia, elaborado como trabajo de Grado.

**SIGLHA** es una solución informática con características de Unificación, Depuración, Actualización, Control, Sostenimiento y Manejo, en la cual se administra una base de datos centralizada de niños/as y padrinos afiliados al Programa de APADRINAMIENTO de GLOBAL HUMANITARIA en Colombia, donde se realizan directamente las tareas ya dichas, el servicio prestado mediante la web con formularios en HTML y PHP y características gráficas que permiten alimentar la base de datos e interpretar la información para hacer consultas, generar reportes e informes de esta.

Básicamente consta de cuatro (4) módulos, a saber:

**1. MÓDULO SIGLHA ADMINISTRACION Y PERMISOS DE USUARIOS.** Este módulo registra a los usuarios involucrados en el manejo del sistema, y asigna los permisos o privilegios que estos van a tener dependiendo del cargo asignado en la Fundación, este módulo es manejado por el Administrador del sistema, y depende de su criterio el asignar privilegios a las personas involucradas, con el visto bueno de la Dirección General de la Fundación.

**2. MÓDULO SIGLHA MANEJO Y CONTROL.** En este módulo está el manejo y control de las bases de datos de Apadrinamiento. Cuando se habla de manejo se hace referencia a todas las tareas de búsqueda de datos usando como referencia documentos y nombre de usuario, códigos de niño, etc. y por control a las tareas de modificación, inclusión y exclusión de nuevos afiliados (niños o padrinos).

**3. MÓDULO SIGLHA DE REPORTES E INFORMES.** En este módulo se maneja todo lo relacionado a los reportes que se necesitan periódicamente de la base de datos, tales como las actividades realizadas por los técnicos.

**4. MÓDULO SIGLHA EXPORTAR.** Este módulo se encarga de exportar información en Excel a las diferentes sedes.

## **ABSTRACT**

This document will guide you through the different stages of planning, development and implementation of SIGLHA: Global Information System for managing Humanitarian Sponsorship Program in Colombia prepared as dissertation.

**SIGLHA** is a software solution with features Unification, Debugging, Update, Control, Support and Management, which is managing a centralized database of children and godparents Affiliated to the SPONSORSHIP GLOBAL HUMANITARIAN program in Colombia, where they will perform the tasks directly, the service provided by the site with forms in HTML, PHP and graphic features to feed the database and interpret information requests and generate reports from it.

It basically consists of four (4) modules, namely:

**1. SIGLHA ADMINISTRATION AND PERMITS USERS MODULE.** This module logs the users involved in the management system, and assigns permissions or privileges that these will have depending on the position assigned in the Foundation, this module is handled by the system Manager, and depends on your criteria to assign privileges to the people involved, with the approval of the Directorate General of the Foundation.

**2. SIGLHA MANAGEMENT AND CONTROL MODULE.** This module is the management and control of databases sponsorship. When talking about management refers to all data search tasks using as reference documents and user name, child codes, etc. and by control to modification tasks, inclusion and exclusion of new members (children or sponsors).

**3. SIGLHA REPORTS MODULE.** This module handles everything related to reports that are needed report of the activities of the technical.

4. **EXPORT MODULE SIGLHA.** This module is responsible for exporting information in Excel to different venues.

# **CONTENIDO**

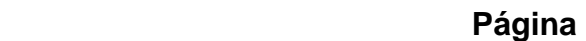

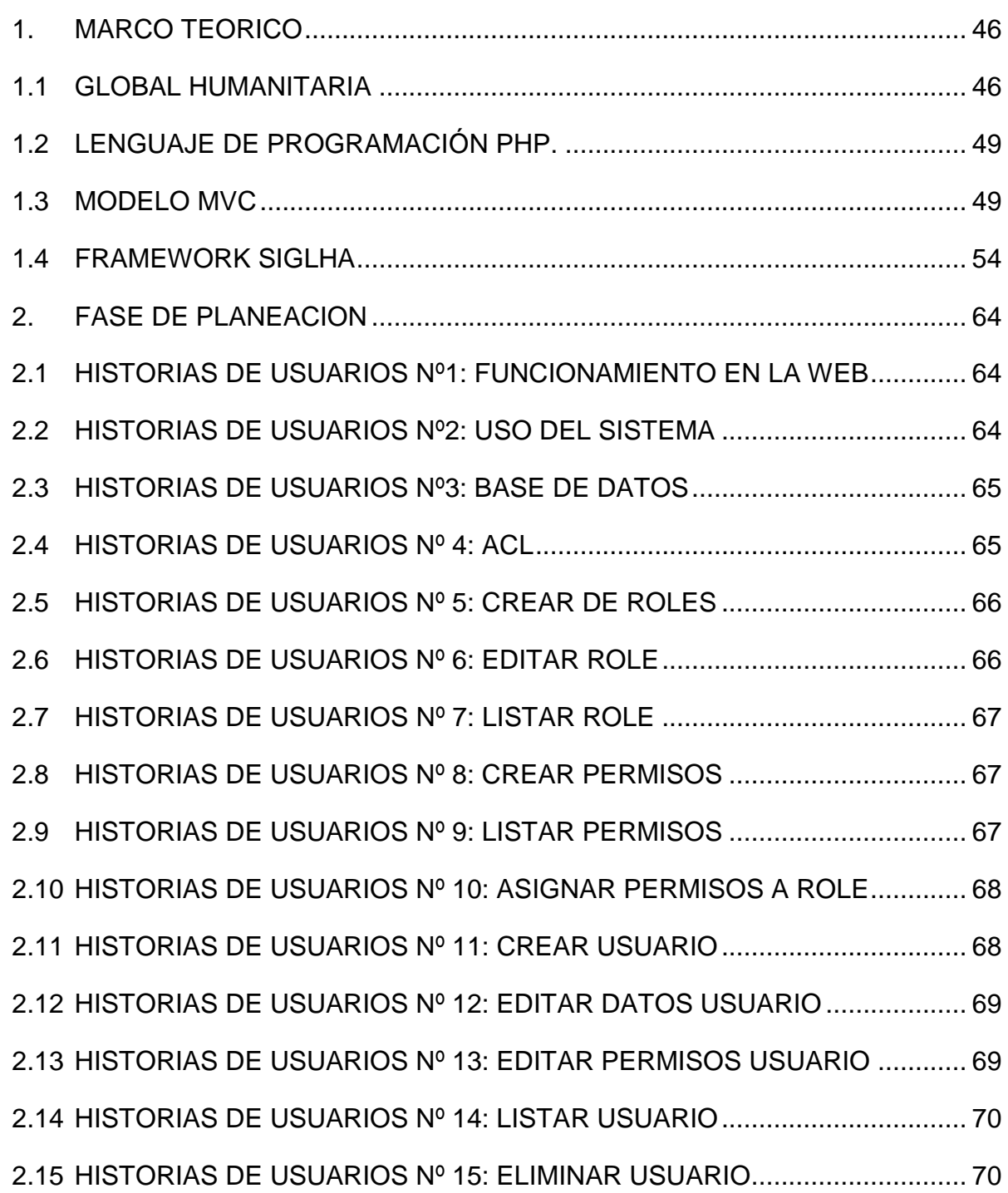

2.16 [HISTORIAS DE USUARIOS Nº 16: CREAR COPIAS DE SEGURIDAD........](#page-59-0) 71 2.17 [HISTORIAS DE USUARIOS Nº 17: CREAR UBICACIONES .........................](#page-59-1) 71 2.18 [HISTORIAS DE USUARIOS Nº 18: EDITAR UBICACIONES ........................](#page-60-0) 72 2.19 [HISTORIAS DE USUARIOS Nº 19: ELIMINAR UBICACIONES ....................](#page-60-1) 72 2.20 [HISTORIAS DE USUARIOS Nº 20: LISTAR UBICACIONES .........................](#page-61-0) 73 2.21 [HISTORIAS DE USUARIOS Nº 21: CONSULTAR UBICACIONES ...............](#page-61-1) 73 2.22 [HISTORIAS DE USUARIOS Nº 22: AGREGAR PADRINO............................](#page-62-0) 74 2.23 [HISTORIAS DE USUARIOS Nº 23: EDITAR PADRINO ................................](#page-62-1) 74 2.24 [HISTORIAS DE USUARIOS Nº 24: ELIMINAR PADRINO.............................](#page-62-2) 74 2.25 [HISTORIAS DE USUARIOS Nº 25: LISTAR PADRINOS...............................](#page-63-0) 75 2.26 [HISTORIAS DE USUARIOS Nº 26: CONSULTAR PADRINOS .....................](#page-63-1) 75 2.27 [HISTORIAS DE USUARIOS Nº 27: AGREGAR INFORMACIÓN NIÑO ........](#page-64-0) 76 2.28 [HISTORIAS DE USUARIOS Nº 28: EDITAR INFORMACIÓN NIÑO .............](#page-64-1) 76 2.29 [HISTORIAS DE USUARIOS Nº 29: ELIMINAR INFORMACIÓN NIÑO .........](#page-64-2) 76 2.30 [HISTORIAS DE USUARIOS Nº 30: LISTAR INFORMACIÓN NIÑO ..............](#page-65-0) 77 2.31 [HISTORIAS DE USUARIOS Nº 31: CONSULTAR INFORMACIÓN NIÑOS ..](#page-65-1) 77 2.32 [HISTORIAS DE USUARIOS Nº 32: CREAR APADRINAMIENTO .................](#page-66-0) 78 2.33 [HISTORIAS DE USUARIOS Nº 33: EDITAR APADRINAMIENTO ................](#page-66-1) 78 2.34 [HISTORIAS DE USUARIOS Nº 34: ELIMINAR APADRINAMIENTO .............](#page-67-0) 79 2.35 [HISTORIAS DE USUARIOS Nº 35: LISTAR APADRINAMIENTOS ...............](#page-67-1) 79 2.36 [HISTORIAS DE USUARIOS Nº 36: CONSULTAR APADRINAMIENTO........](#page-68-0) 80 2.37 [HISTORIAS DE USUARIOS Nº 37: AGREGAR DIBUJO ...............................](#page-68-1) 80 2.38 [HISTORIAS DE USUARIOS Nº 38: EDITAR DIBUJO ...................................](#page-69-0) 81 2.39 [HISTORIAS DE USUARIOS Nº 39: ELIMINAR DIBUJO ...............................](#page-69-1) 81

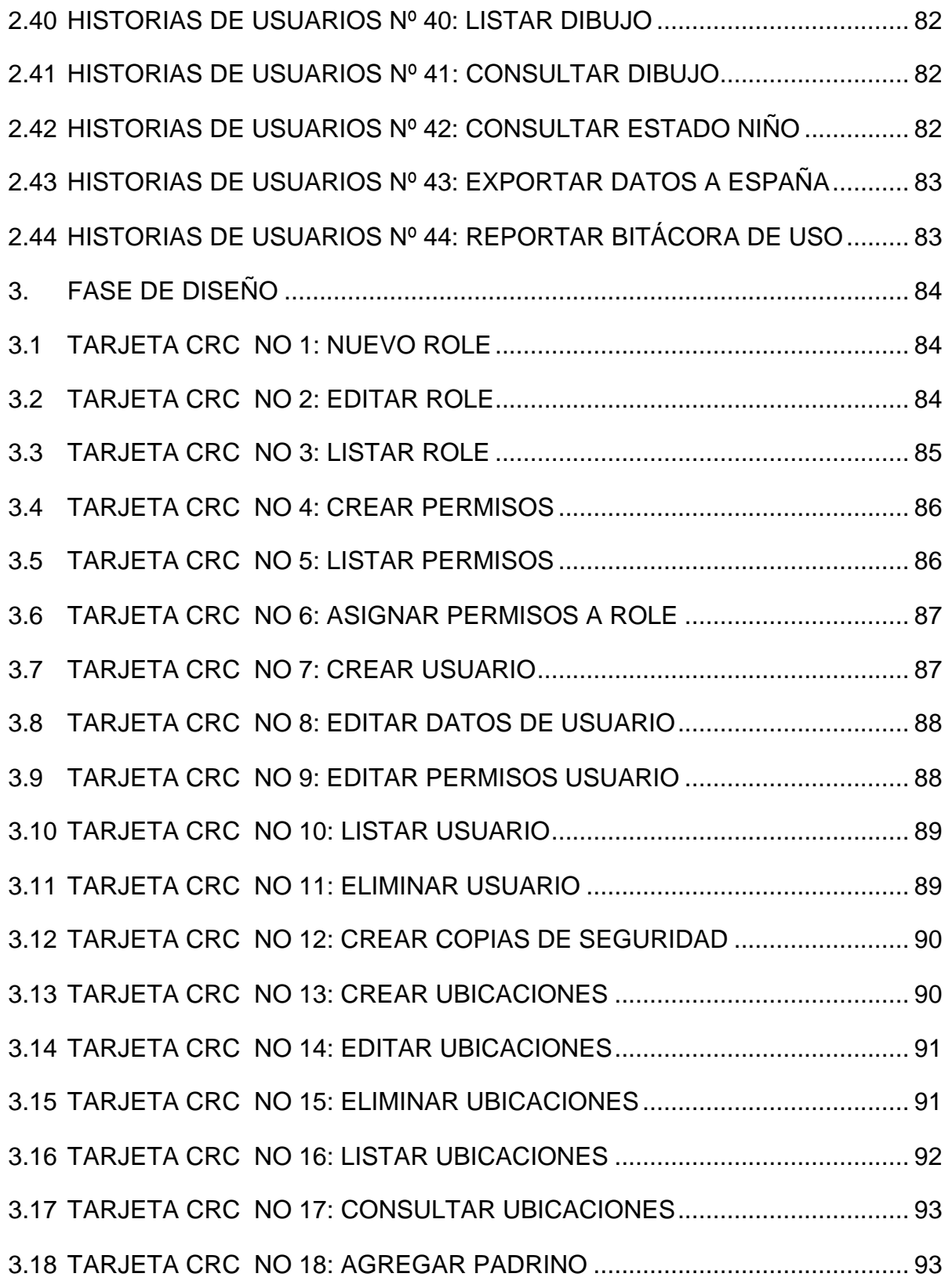

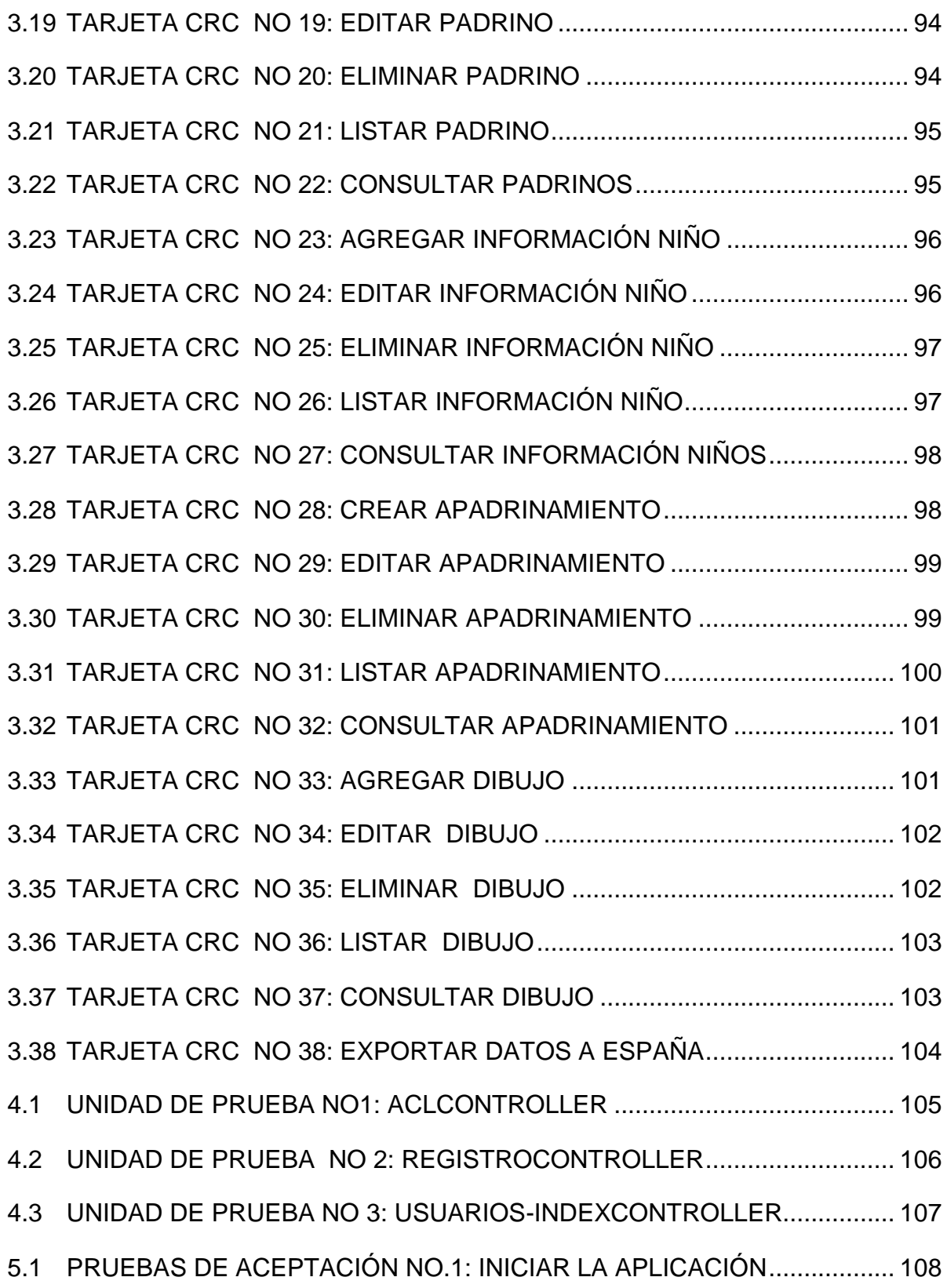

5.2 [PRUEBAS DE ACEPTACIÓN NO. 2: INICIAR SESIÓN ..............................](#page-98-0) 110 5.3 [PRUEBAS DE ACEPTACIÓN NO. 3: INGRESAR NUEVO USUARIO ........](#page-100-0) 112 5.4 [PRUEBAS DE ACEPTACIÓN NO. 4: EDITAR USUARIO ...........................](#page-103-0) 115 5.5 [PRUEBA DE ACEPTACIÓN NO 5: CREAR UN ROLE ................................](#page-105-0) 117 5.6 [PRUEBAS DE ACEPTACIÓN NO. 6: ACL ...................................................](#page-107-0) 119 5.7 [PRUEBAS DE ACEPTACIÓN NO. 7: LISTAR USUARIO ............................](#page-110-0) 122 5.8 [PRUEBAS DE ACEPTACIÓN NO. 8: ELIMINAR USUARIO .......................](#page-111-0) 123 5.9 [PRUEBAS DE ACEPTACIÓN NO. 9: CREAR COPIAS DE SEGURIDAD ...](#page-113-0) 125 5.10 [PRUEBAS DE ACEPTACIÓN NO. 10: CREAR UBICACIONES ..................](#page-114-0) 126 5.11 [PRUEBAS DE ACEPTACIÓN NO. 11: EDITAR UBICACIÓN ......................](#page-115-0) 127 5.12 [PRUEBAS DE ACEPTACIÓN NO. 12: LISTAR UBICACIÓN ......................](#page-117-0) 129 5.13 [PRUEBAS DE ACEPTACIÓN NO. 13: ELIMINAR UBICACIÓN .................](#page-118-0) 130 5.14 [PRUEBAS DE ACEPTACIÓN NO. 14: AGREGAR PADRINO .....................](#page-120-0) 132 5.15 [PRUEBAS DE ACEPTACIÓN NO. 15: EDITAR PADRINO .........................](#page-121-0) 133 5.16 [PRUEBAS DE ACEPTACIÓN NO. 16: LISTAR PADRINO ..........................](#page-122-0) 134 5.17 [PRUEBAS DE ACEPTACIÓN NO. 17: ELIMINAR PADRINO .....................](#page-123-0) 135 5.18 [PRUEBAS DE ACEPTACIÓN NO. 18: AGREGAR INFORMACIÓN NIÑO ..](#page-125-0) 137 5.19 [PRUEBAS DE ACEPTACIÓN NO. 19: EDITAR INFORMACIÓN NIÑO ......](#page-126-0) 138 5.20 [PRUEBAS DE ACEPTACIÓN NO. 20: ELIMINAR AHIJADO .....................](#page-128-0) 140 5.21 [PRUEBAS DE ACEPTACIÓN NO. 21: LISTAR NIÑO ................................. 141](#page-129-0) 5.22 [PRUEBAS DE ACEPTACIÓN NO. 22: CREAR APADRINAMIENTO ..........](#page-130-0) 142 5.23 [PRUEBAS DE ACEPTACIÓN NO. 23: EDITAR APADRINAMIENTO ..........](#page-132-0) 144 5.24 [PRUEBAS DE ACEPTACIÓN NO. 24: ELIMINAR APADRINAMIENTO .....](#page-133-0) 145 5.25 [PRUEBAS DE ACEPTACIÓN NO. 25: LISTAR APADRINAMIENTO ..........](#page-135-0) 147

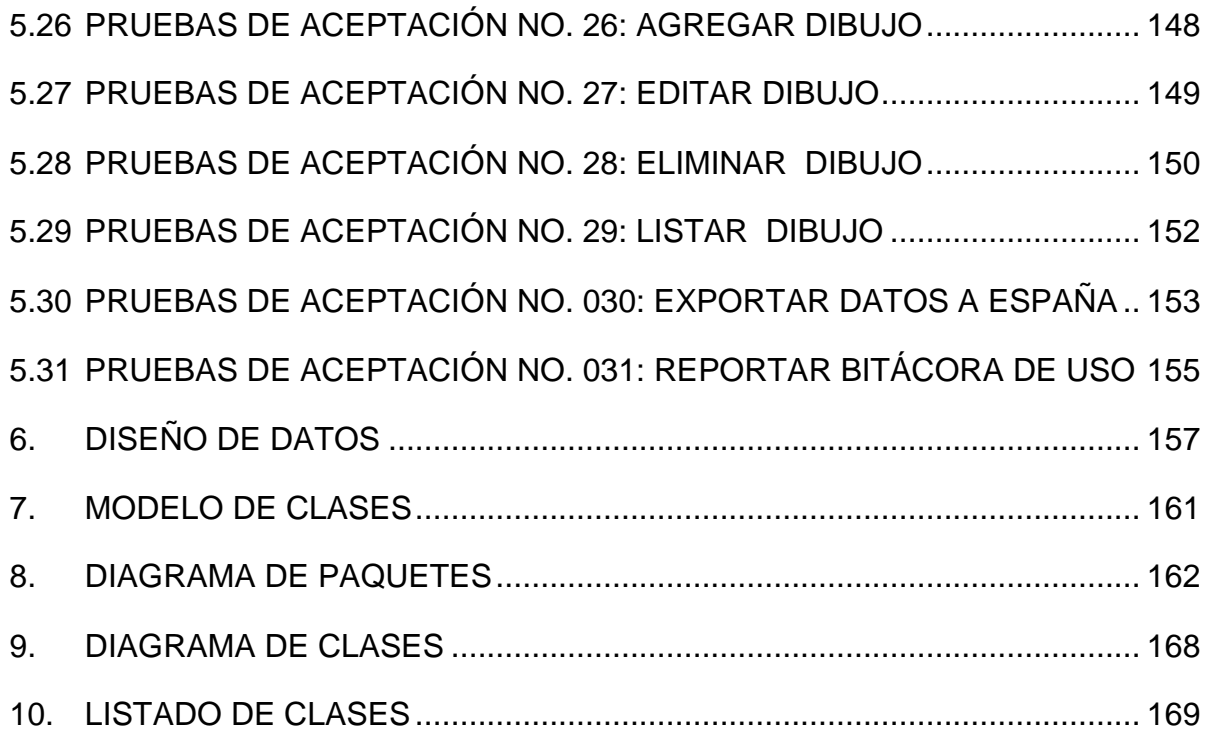

# **LISTA DE TABLAS**

# **Página**

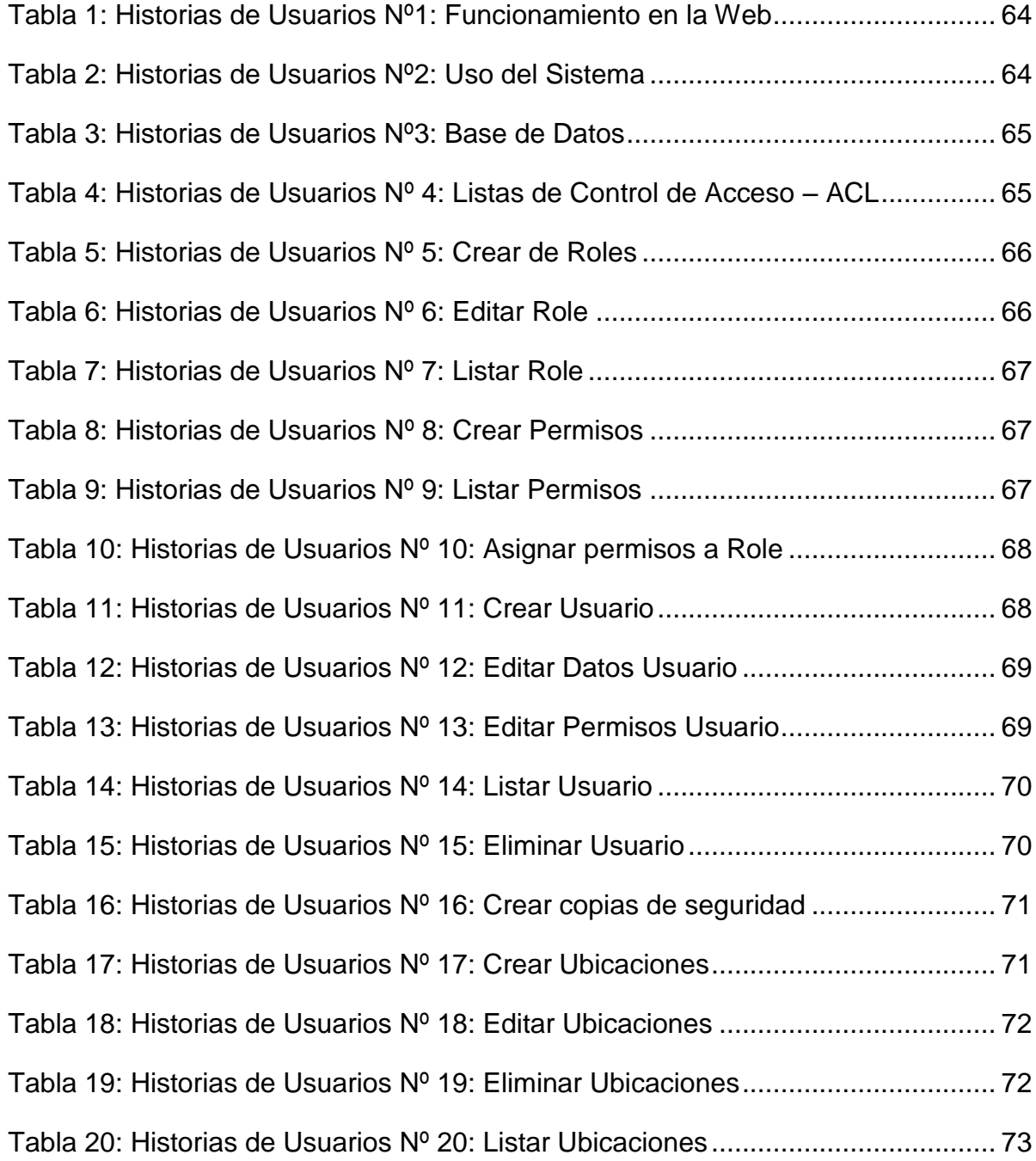

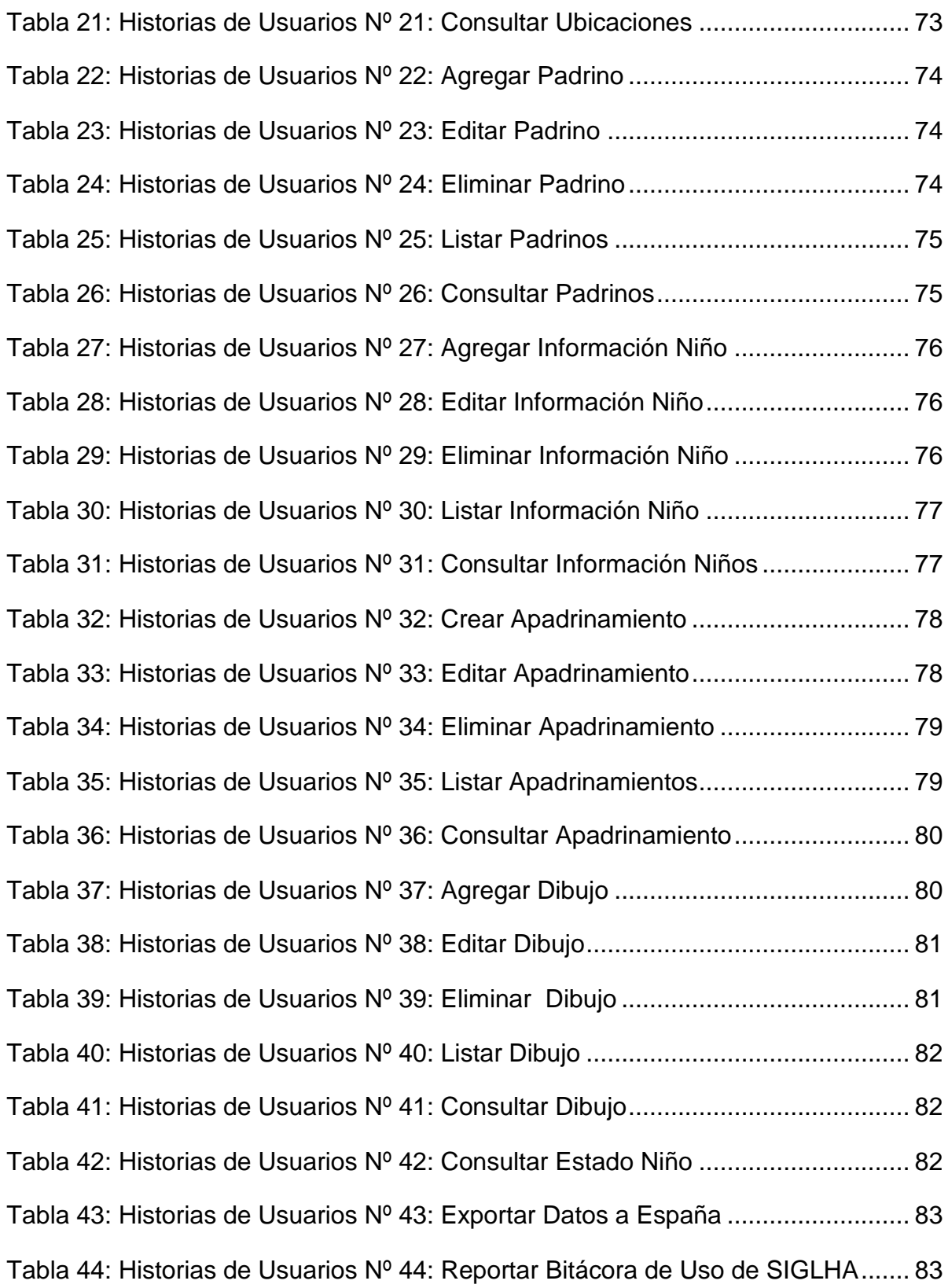

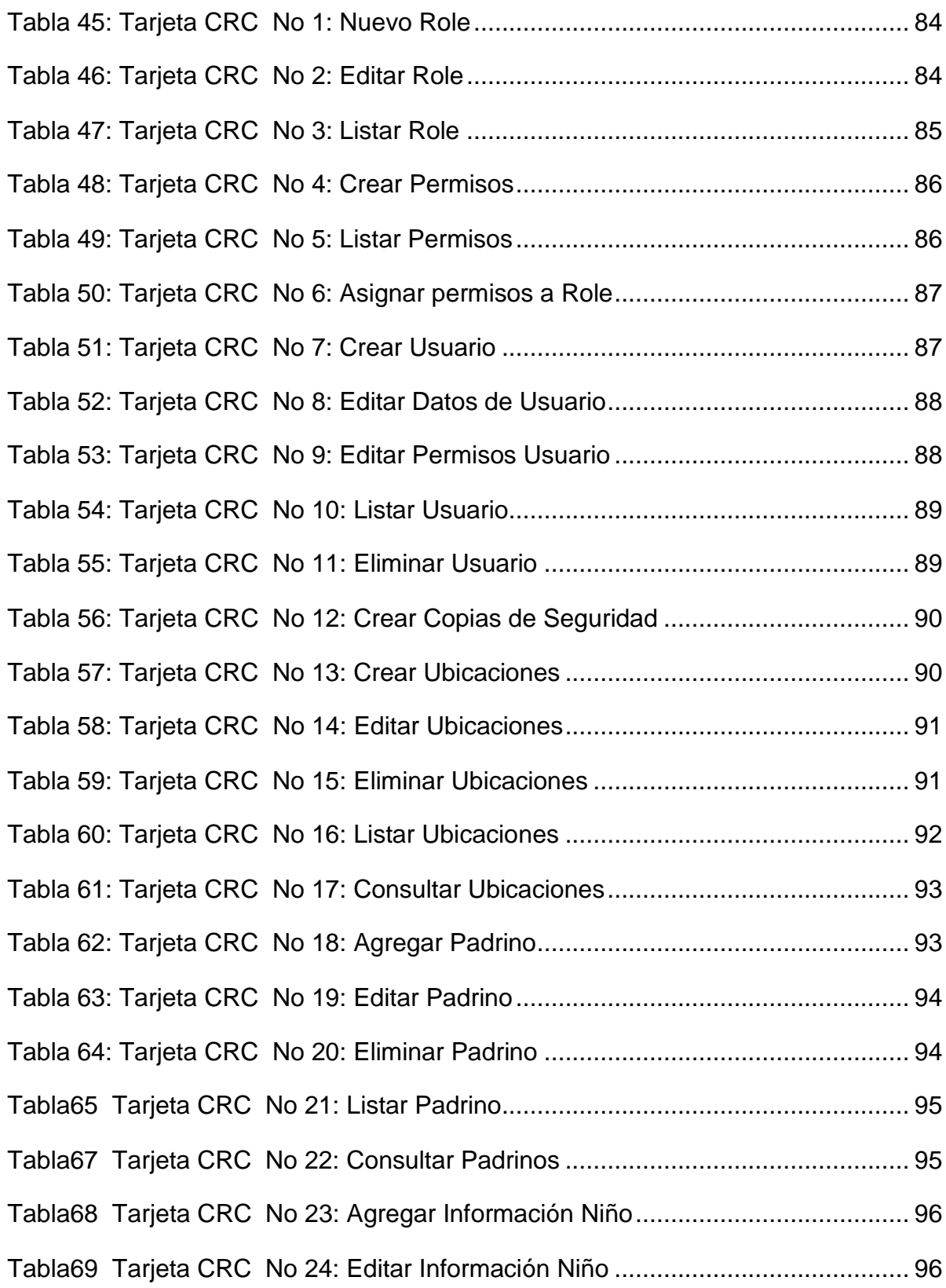

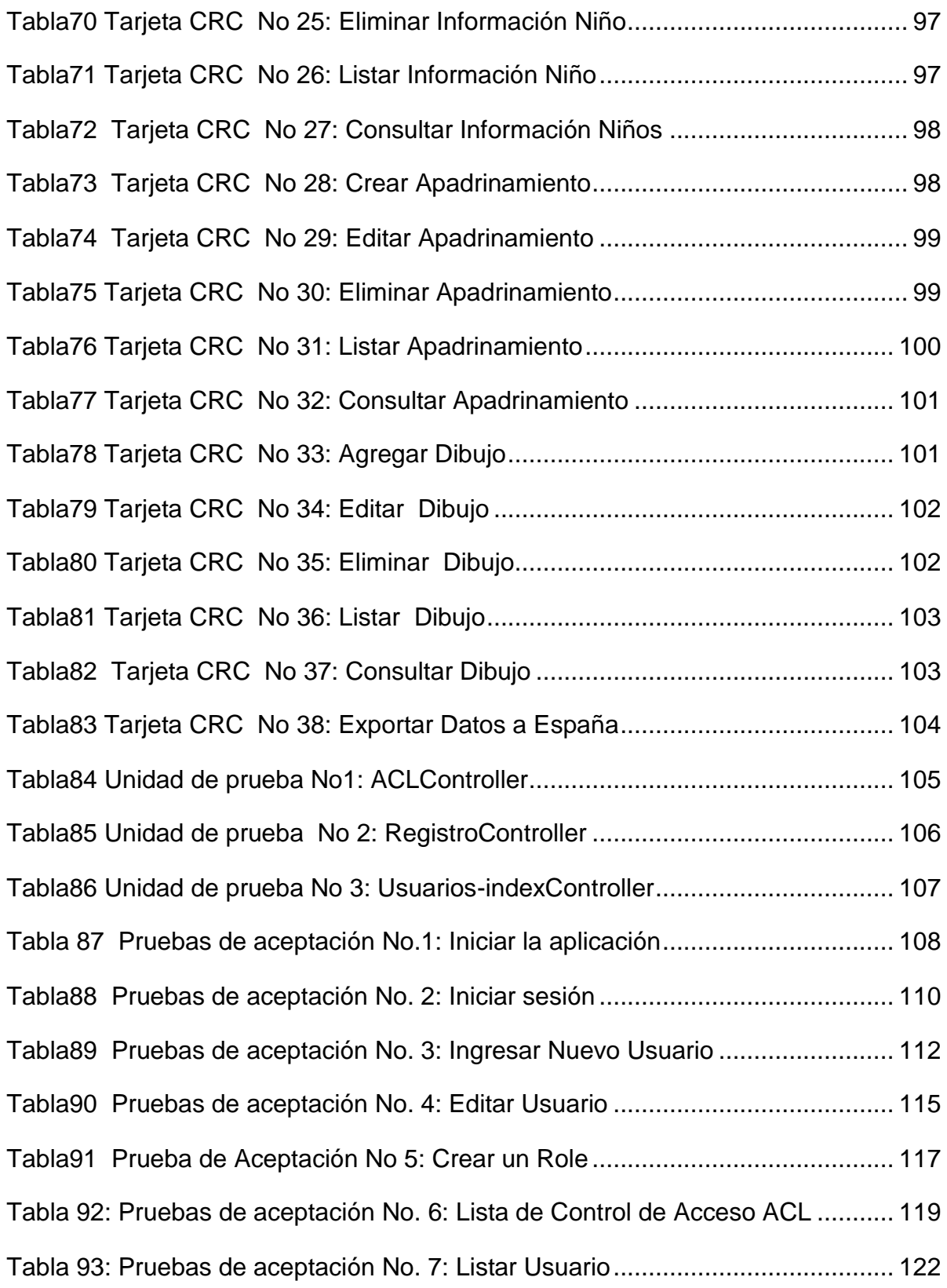

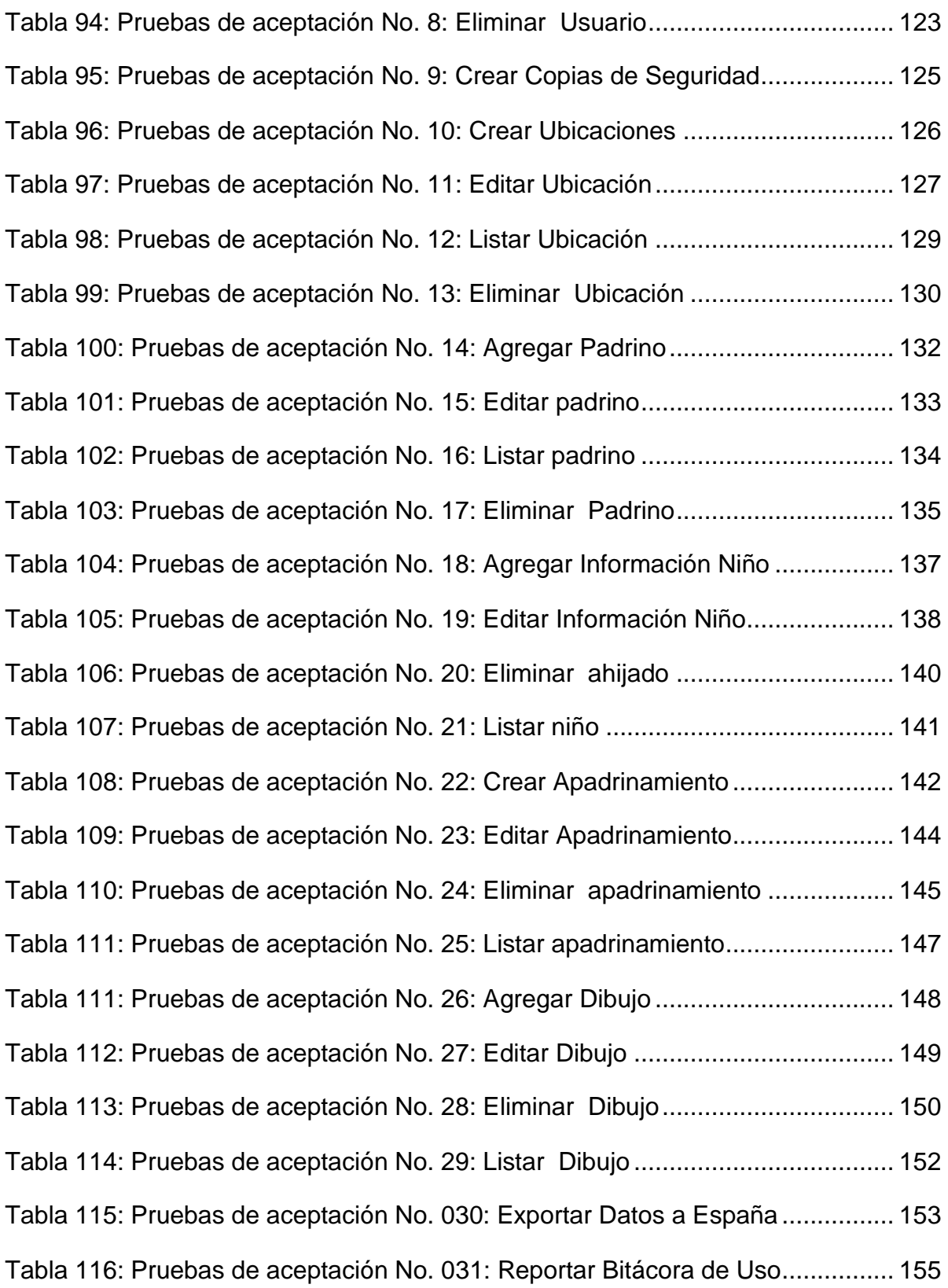

# **LISTA DE FIGURAS**

# **Página**

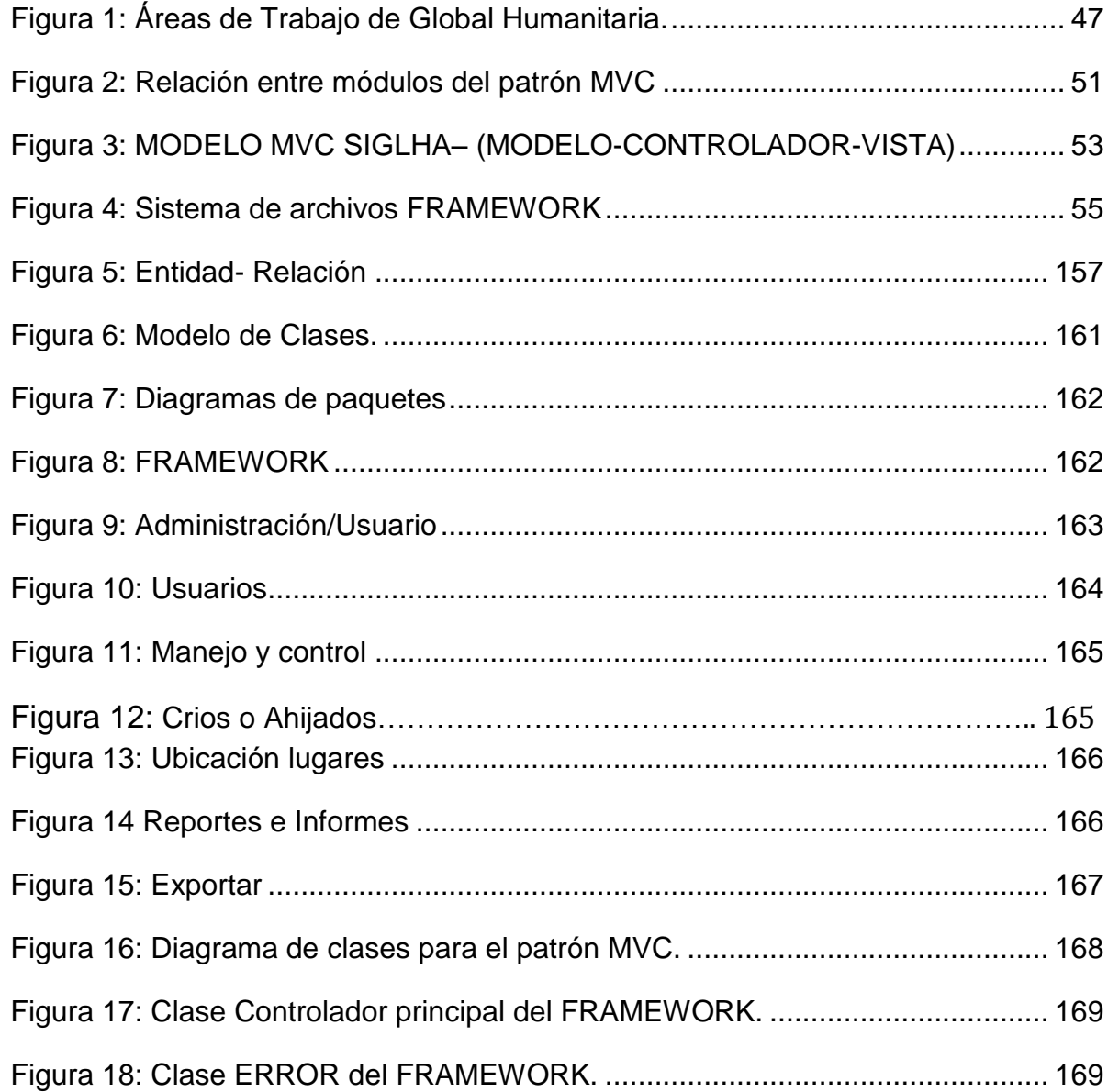

#### **GLOSARIO**

| Access:              | Microsoft Access es una herramienta de Microsoft<br>para la definición y manipulación de bases de datos.<br>Por sus características y rendimiento como el<br>programa más utilizado para el manejo de bases de<br>mercado de la computación y la<br>datos en el<br>informática, la presentación en pantalla de los menús,<br>barras de herramientas, botones, etc. y demás<br>elementos que lo constituyen, sí han tenido cambios<br>significativos, pero siempre enfocados hacia el mayor<br>rendimiento, desempeño y facilidad en su manejo por<br>quienes lo utilizan para realizar tareas diversas en |
|----------------------|----------------------------------------------------------------------------------------------------|
| Ahijado:             | cualquier ambiente, sea esté de trabajo o escolar. <sup>1</sup><br>Persona que es apoyada o protegida, en relación con<br>la que la apoya o protege                                                                                                    |
| Apadrinamiento       | Acción de apadrinar                                                                                                    |
| <b>Apadrinar</b>     | Protección o favor que una persona o entidad da a<br>otra para hacer algo                                                                                                    |
| <b>Aplicación</b>    | Programa informático<br>que realiza<br>una función<br>determinada                                                                                                    |
| <b>Auxiliar</b>      | Que auxilia o sirve de ayuda                                                                                                    |
| <b>Base de Datos</b> | Es un conjunto de datos pertenecientes a un mismo<br>contexto y almacenados sistemáticamente para su<br>posterior uso.                                                                                                    |
| Campaña de dibujo    | Programa anual donde los niños realizan un dibujo<br>que es enviado a su padrino correspondiente.                                                                                                    |
| <b>Donativos</b>     | Cantidad<br>dinero<br>de<br>de<br>medicinas,<br>conjunto<br>$\overline{O}$<br>objetos<br>alimentos,<br>ropas<br>otros<br><b>u</b><br>se<br>da<br>que<br>voluntariamente a una persona o grupo para ayudar a<br>cubrir sus necesidades                                                                                                    |

 1 Manual BasicoAcces 2007. www.proulex.com. http://www.proulex.com/computo/oe/doc/basicoaccess2007.pdf consultado el dia 30 de Noviembre de 2013. s.f. (último acceso: 30 de Noviembre de 2013).

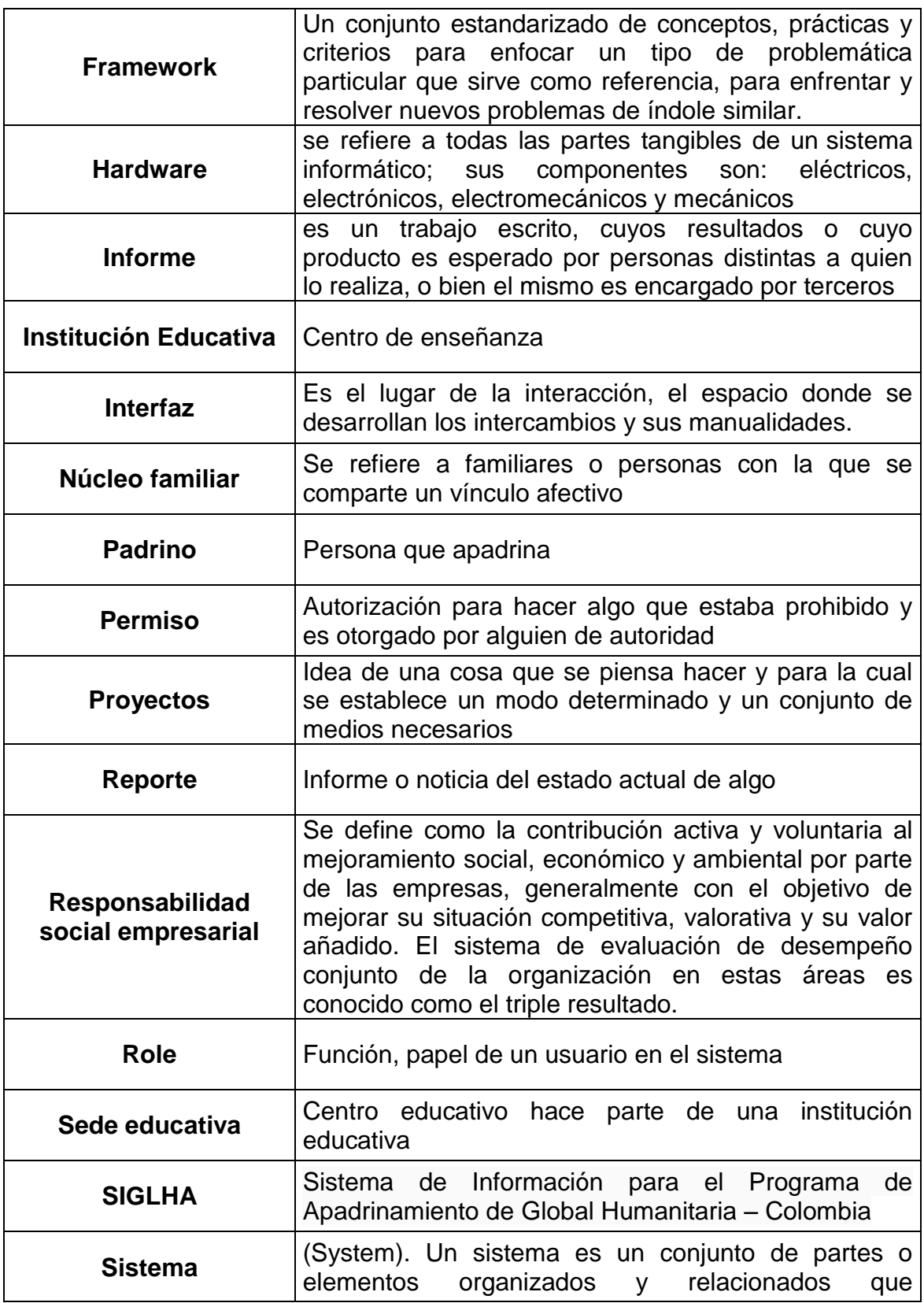

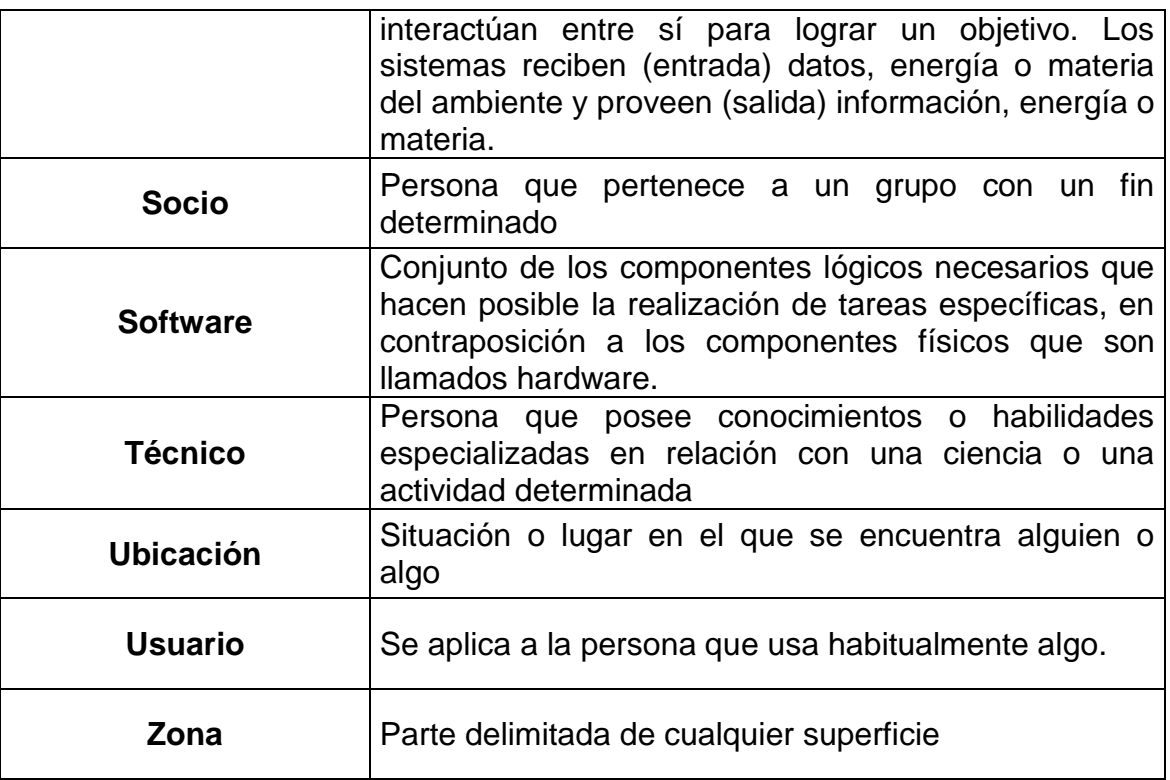

# **INTRODUCCIÓN**

La fundación Global Humanitaria, es una Organización sin ánimo de lucro que tiene como eje central en su quehacer el proceso de apadrinamiento; dicho proceso cuenta con la interacción de diferentes actores que realizan desde la recolección hasta la sistematización de información.

El sistema de información manejado por la institución se basa en el programa Excel apoyado a través de documentación en físico que viabiliza o dificulta la sistematización de la información, con periodos de tiempos superiores a una semana para la realización de la actualización de la misma. En un programa tan activo y dinámico como el de apadrinamiento, el no contar con un sistema de información en línea que permita desde la creación de roles y usuarios la interacción de diversos actores con la información, se impide el seguimiento adecuado a los ahijados y un reporte a los padrinos; pero principalmente, esto no permite el flujo adecuado de la información y con ello la puesta en marcha de acciones correctivas ante las problemáticas evidenciadas.

Partiendo de lo expuesto en el párrafo anterior, surge SIGLHA como un sistema de información para el programa de apadrinamiento que permite unificar y mantener actualizada en tiempo real la base de datos para las sedes de Tumaco, Bogotá y España, permitiendo la interacción de diversos usuarios con diferente roles en un mismo momento, sin que esto traiga como consecuencia perdida, retraso o alteración de la información.

A lo largo de este documento, se expondrá el proceso llevado a cabo para la realización del sistema de información con cuatro módulos, el cual parte de la creación de un FRAMEWORK propio que sirve como plataforma para la programación del sistema, todo basado en el modelo MVC.

#### **DESCRIPCIÓN DEL PROBLEMA**

#### **PLANTEAMIENTO DEL PROBLEMA**

El sistema de información del programa de apadrinamiento, no contaba con un sistema óptimo, que se retroalimente y generara consultas e informes de manera automática, puesto que esta información se llevaba mediante hojas de cálculo manejadas a través Microsoft Office Excel 2007 o Microsoft Access 2003, lo cual resultaba siendo engorroso y poco eficiente, debido a que no permitía la actualización en tiempo real, de los datos registrados por los técnicos de campo, que son los encargados de alimentar la base de datos y cuya labor se realizaba de manera manual.

Por otra parte, la descentralización de la base de datos de Apadrinamiento no permitía mantener actualizada la información de forma oportuna, debido a los procesos de cambios realizados en cada sede, puesto que diariamente se presentan continuos movimientos por parte de los técnicos de campo, situación nada favorable para la Fundación o en su defecto para un Padrino que desee conocer el estado actual de su ahijado.

Adicionalmente a esto, cabe mencionar que en la sede Tumaco se manejaba un periodo de 15 días para llevar a cabo esta actualización de datos. Información que luego es enviada a la sede Bogotá, quien a su vez actualiza la información tanto de padrinos Colombianos, como de beneficiarios y, consecutivamente envía la base de datos a España, en donde se actualiza la información de sus Padrinos, y la reasignación de beneficiarios, para posteriormente devolver la base de datos a Colombia – Bogotá encargada de esta actualización y envió de información a la sede Tumaco, para que estos datos también sean nuevamente actualizados, esto en un periodo de un mes, situación que evidenció la carencia de tiempo, para la actualización de las tres bases de datos en las distintas sedes.

Situación que dificultaba el cumplimiento y efectividad de las acciones a realizar por medio del programa, en pro del bienestar de la población infantil afiliada y que reduce la ampliación o cobertura de los posibles beneficiarios, debido a que este trabajo, se centraba más en la actualización de las bases de datos manejadas.

## **FORMULACIÓN DEL PROBLEMA**

¿Cómo mantener la base de datos del programa de apadrinamiento de la Fundación Global Humanitaria Colombia actualizada en las sedes involucradas, para que las adiciones, modificaciones, consultas y reportes sean en tiempo real, con el fin de poder mejorar el servicio y mantener un control en la información?

## **SISTEMATIZACIÓN DEL PROBLEMA**

¿De qué manera se puede obtener una base de datos centralizada donde las diferentes sedes puedan estar sincronizadas con los cambios en la información en el Programa de Apadrinamiento de la Fundación Global Humanitaria?

¿Cómo mantener segura la información de la base de datos online para evitar pérdidas por ataques o fallos en el servidor web?

¿Cómo monitorear los procesos que realizan los usuarios en el sistema para controlar y evaluar el manejo de la información?

¿Cómo lograr que las sedes de Bogotá y España realicen las actualizaciones en la base de datos online de manera individual y masiva por medio de archivos planos?

¿Cómo ayudar a la coordinación en realizar estudios socioeconómicos de las familias de los beneficiarios del programa de apadrinamiento para la toma de decisiones y servir de apoyo a los diferentes proyectos que realiza la fundación para ubicar, seleccionar y ayudar a las familias de los beneficiaros del programa de apadrinamiento?

¿Cómo suministrar información de la base de datos de Colombia a España para ayudar al programa de apadrinamiento Español?

¿Cómo realizar las diferentes actividades o procesos del Programa de apadrinamiento en SIGLHA?

## **ALCANCE Y DELIMITACIÓN**

**SIGLHA** es una solución informática con características de Unificación, Actualización, Control, Sostenimiento y Manejo, en la cual se administra una base de datos centralizada de beneficiarios (niños y niñas ahijados) y clientes (padrinos) afiliados al Programa de APADRINAMIENTO de GLOBAL HUMANITARIA en Colombia, donde se realizan directamente las tareas ya dichas, el servicio prestado mediante la web con formularios en HTML y PHP y características gráficas que permiten alimentar la base de datos e interpretar la información para hacer consultas, generar reportes e informes de esta.

SIGLHA manejara información de interés y necesidad para el funcionamiento del sistema de información de las sedes de Bogotá y Barcelona España como son: los datos de los beneficiarios, de clientes y las actividades propias del proceso de apadrinamiento como son:

- Campañas de Afiliación.- proceso en el cual los técnicos recolectan datos de nuevos niños para ser ingresados al programa de apadrinamiento.
- Campaña de Entrega de Kid Escolar.- Este proceso aprovecha la entrega de kid escolares a los niños beneficiarios del programa de apadrinamiento para actualizar los datos y fotos y se realiza 2 veces al año.
- Campaña de Entrega de Dibujo: En este proceso los niños realizan un dibujo que posteriormente es entregado a los padrinos y en el cual también se aprovecha para actualizar los datos de los niños y fotos.
- Entrega de donativos: en este proceso se le entrega a los niños beneficiarios el donativo que el padrino le envía directamente a su ahijado o que alguna entidad done a la fundación y en el cual se le devuelve al padrino o entidad una carta de agradecimiento elaborada por el ahijado o los niños beneficiados con el donativo.
- Campaña de actualización: en este proceso los técnicos ubican a los niños para actualizar los datos directamente en el colegio donde se encuentren matriculados

Con la elaboración de esta nueva herramienta se logra crear un sistema que mantiene actualizada la base de datos del Programa de Apadrinamiento de Global Humanitaria en Colombia para que las sedes tengan acceso en tiempo real a las actualizaciones, modificación, afiliaciones y egresos de beneficiarios, así como

permitir la conexión de la información de afiliados beneficiados con otros programas y proyectos de la fundación, para afianzar más la relación padrino – ahijado.

Básicamente existen cuatro (4) escenarios a ser utilizados en el proyecto:

### **MÓDULO SIGLHA ADMINISTRACIÓN Y PERMISOS DE USUARIOS**

Este módulo crea copias de seguridad hechas a la base de datos y genera reportes de bitácora de uso en SIGLHA.

Además, registra a los usuarios involucrados en el manejo del sistema, y asigna los permisos o privilegios por medio de la creación roles y permisos que estos van a tener dependiendo del cargo asignado en la fundación, este módulo es manejado por el administrador del sistema, y depende de su criterio el asignar privilegios a las personas involucradas, con el visto bueno de la dirección general de la fundación.

# **MÓDULO SIGLHA MANEJO Y CONTROL**

En este módulo está el manejo y control de las bases de datos de Apadrinamiento. Cuando se habla de manejo se hace referencia a todas las tareas de búsqueda de datos usando como referencia documentos y nombre de usuario, códigos de niño, etc. y por control a las tareas de modificación, inclusión y exclusión de nuevos afiliados (niños o padrinos).

La información de los padrinos españoles y colombianos que debe ser compartida entre las distintas sedes para el control de asignación de padrinos, estado de los niños apadrinados y no apadrinados, niños dados de baja, ingreso de niños, padrinos dados de baja, ingreso de nuevos padrinos, cambio de ahijado a los padrinos, y todos los procesos que tengan relación padrino ahijado son alimentados por las sedes de Bogotá y Barcelona España quienes podrán actualizar la base de datos de SIGLHA de manera manual (uno a uno) o de manera masiva (cargue de archivo plano)

Al igual que los procesos realizados por los técnicos en las diferentes campañas ya mencionadas.

### **MÓDULO SIGLHA DE REPORTES E INFORMES**

En este módulo se maneja todo lo relacionado a los reportes que se necesitan periódicamente de la base de datos, tales como reporte de novedades aplicadas en el mes, reporte de retiros, informe de las actividades realizadas por los técnicos, historial de proyectos que los niños han sido beneficiados, estadísticas de la información e historiales tanto de beneficiarios como clientes.

### **MÓDULO SIGLHA EXPORTAR BASE DE DATOS**

Este módulo se encarga de exportar información en Excel a las diferentes sedes.

#### **ANTECEDENTES**

El sistema de información en la Fundación Global Humanitaria llamado **APADRINAMIENTO2011** abarcaba todos los módulos anteriormente mencionados y se usaba en la ciudad de Bogotá, fue desarrollado por Global Humanitaria. Se implementó en un servidor con SQL server 2003 y una base de datos en Microsoft Office ACCES 2003 con las interfaces en macros de Visual Basic. Existen aplicaciones offline para la sede de Tumaco en cuyas aplicaciones toca exportar los datos y actualizar una vez se tenga un consolidado en Bogotá.

En la universidad de Nariño se han desarrollado los siguientes proyectos de grado de sistemas de información que aportan fundamentos para el desarrollo de SIGLHA.

- Sistema de información y documentación en la sección de talento humano EMPOPASTO S.A.E.S.P 2004. Elaborada por la estudiante de ingeniería de sistemas MARIA FERNANDA CALVACHE BENAVIDES, cuyo objetivo era lograr la efectividad y eficiencia de los procesos y procedimientos de la sección de talento humano de la empresa EMPOPASTO S.A.E.S.P en la sección de talento humano, la cual al culminar el proyecto cumplió con las expectativas y objetivos propuestos dado que el proceso de organización, mantenimiento, control, seguimiento de la documentación e información de la sección de talento humano surtió el efecto en la gestión y eficiencia del proceso normal en la realización de todas y cada una de las necesidades.
- Sistema de información en un ambiente web para la administración y control de la información que relaciona los entes secretaría de educación municipal e instituciones educativas de Pasto, Elaborado por los estudiantes de ingeniería de sistemas MARIBEL GARZÓN URBANO, MARTHA ISABEL ORTIZ VELA Y LAURA INÉS URBANO CALVACHE en 2003, cuyo objetivo era diseñar un sistema de información en un ambiente web tanto para la secretaria de educación municipal como para las instituciones educativas que les permitiera además de administrar su propia información, el flujo de información que los relaciona, supliendo así la no existencia de canales de comunicación directos que garanticen un manejo eficiente y oportuno de la misma.

El sistema de información permite llevar un mejor control de la información que circula entra la secretaria municipal de educación y las instituciones educativas, permitiendo así que a información esté disponible en el momento oportuno.

 Sistema de información bibliotecario liceo de la universidad de Nariño, elaborado por los estudiantes de ingeniería de sistemas JULIÁN ANDRÉS MONTES SOTO Y EDMUNDO JAVIER ROSERO MONTÚFAR en 2008, cuyo objetivo era implementar un sistema de información para la gestión de la biblioteca del liceo de la universidad de Nariño.

SIBLU como fue bautizado este sistema de información permite llevar por medio de herramientas computacionales el control de los registros del material bibliográfico, los procesos de préstamos y devoluciones cuyos procesos mejoran la administración, organización y la prestación del servicio a la comunidad educativa.

## **JUSTIFICACIÓN**

Teniendo en cuenta, que el programa de Apadrinamiento que se desarrolla a través de la fundación Global Humanitaria, beneficia a una gran cantidad de niños, y que esta labor resulta siendo muy dispendiosa en cuanto al papeleo y los requerimientos necesarios para llevar un control de los datos manejados por las tres sedes encargadas de tramitar la información, se hace necesario la integración de un sistema de información que agilice este proceso, para lo cual lo que se propone es la implementación de SIGLHA (Sistema de Información de Global Humanitaria para el Manejo del Programa de Apadrinamiento en Colombia) al servidor web de la Fundación cuya función se basa en la actualización, control y administración de la información y procesos manejados por el programa de Apadrinamiento.

Esto con el fin de mejorar notoriamente las condiciones actuales del proceso que se viene llevando a cabo, puesto que lograría reducir algunos trámites necesarios para la entrega de información tanto a las sedes como a los padrinos.

Las solicitudes por parte de los padrinos se optimizarían permitiendo la entrega de la información inmediata y actualizada de los ahijados beneficiados por el programa al no tener que esperar que las solicitudes se transfieran entre las sedes hasta obtener la información solicitada por el padrino.

La coordinación administrativa del área realizaría un mejor ejercicio de supervisión respecto al trabajo de los técnicos de campo, encargados del desarrollo de las actividades de recolección y actualización de información, donde se pretende que estos realicen su labor de forma planificada y organizada

Pudiendo así lograr el cumplimiento de las metas mensuales establecidas por el programa cuyo objetivo central se enfoca en la realización de acciones en pro del bienestar de la población infantil afiliada y de sus familias.

### **OBJETIVOS**

### **GENERAL**

Centralizar, controlar y administrar de manera eficiente la Base de Datos del Programa de Apadrinamiento de la Fundación Global Humanitaria en Colombia mediante el desarrollo e implementación de SIGLHA en el servidor web de la Fundación.

# **ESPECÍFICOS**

- Implementar la base de datos online en el servidor web de global humanitaria para el manejo de la información de niños y padrinos del programa de Apadrinamiento que permita a las distintas sedes actualizar, consultar y descargar la información de la base de datos.
- Implementar procesos de seguridad en la Base de datos de SIGLHA para generar copias de seguridad periódicas y restauración de las mismas.
- Implementar un sistema de control de acceso y bitácora de uso en SIGLHA para controlar y evaluar las actividades de los usuarios en el sistema de información.
- Implementar proceso de exportación de la base de datos de SIGLHA en hojas de cálculo para la sede española para que alimente su sistema de información.
- Implementar los diferentes módulos de actualización, inserción de nuevos datos, eliminación, consulta y reportes a los procesos de Apadrinamiento como son el de datos de beneficiarios, datos familiares, fotos, padrinos, correspondencia, y las diferentes campañas realizadas por la fundación como son: Dibujo, Kid Escolar, Donativos y Afiliación
- Implementar proceso de reporte de actividades realizas en SIGLHA

# **1. MARCO TEORICO**

## <span id="page-34-1"></span><span id="page-34-0"></span>**1.1 GLOBAL HUMANITARIA**

Global Humanitaria es una organización independiente, laica y plural que mediante el apadrinamiento y la cooperación internacional, trabaja para favorecer procesos participativos de desarrollo, prestando especial atención a la infancia, a la juventud y a la mujer para garantizar la igualdad de oportunidades de las poblaciones más vulnerables y excluidas en Colombia.

La política de trabajo de la fundación está basada en el "mejoramiento continuo", por medio del cual, se busca optimizar los recursos y consolidación como una organización seria, transparente y sólida y en el "establecimiento de alianzas estratégicas "que le permitan crecer y ampliar le gestión, a fin de ofrecer mayor cobertura y apoyar de manera responsable las regiones en las cuales interviene.

La organización trabaja en el Departamento de Nariño específicamente en los Municipios de Tumaco, Francisco Pizarro y Mosquera, y desde el año 2007 en Altos de Casuca en El Municipio de Soacha Cundinamarca, siendo el principal beneficiario de los proyectos la población infantil.

#### **Principios.**

- Respeto
- Humildad
- Coherencia
- Compromiso
- **•** Transparencia
- Empatía
- Pragmatismo

**Áreas de trabajo de Fundación Global Humanitaria.** La fundación global humanitaria para el desarrollo de sus procesos y actividades, ha establecido una serie de áreas de trabajo que le permiten cubrir los diferentes ámbitos de participación; a continuación mencionaremos cada una de estas áreas de trabajo: *(ver figura 1)*

- Desarrollo
- Educación para el desarrollo

Acción humanitaria

 $\ddot{\phantom{a}}$ 

Sectores de cooperación

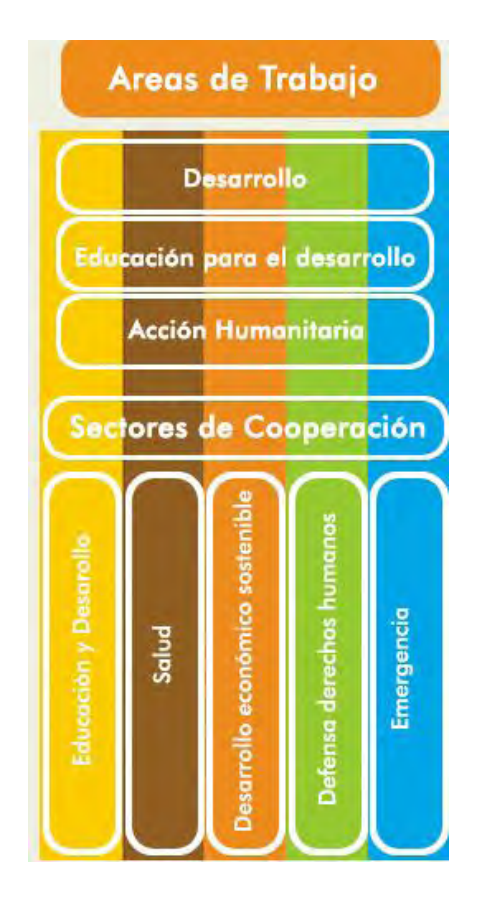

**Figura 1: Áreas de trabajo de Global Humanitaria.<sup>2</sup>**

<span id="page-35-0"></span>**Desarrollo sostenible.** Con el convencimiento de que la pobreza puede ser erradicada si se atacan las causas estructurales que la ocasionan, trabajamos para incidir en estas causas apoyando a las comunidades a fortalecer sus capacidades locales siendo participes, protagonistas y motores del desarrollo.

**Educación para el desarrollo.** Se quiere apoyar y fomentar un proceso educativo dinámico, participativo y creativo para generar conciencias críticas y constructivas

<sup>&</sup>lt;sup>2</sup> Fundacion Global Humanitaria Colombia. «www.globalhumanitariacolombia.org.» s.f.

http://www.globalhumanitariacolombia.org/que\_hace\_global\_humanitaria\_en\_colombia (último acceso: 1 de Abril de 2013).
que hagan a cada persona responsable, con el fin de construir una sociedad comprometida y equitativa.

**Acción humanitaria.** Implica la atención en situación de crisis humanitarias y desastres naturales con un enfoque integral teniendo en cuenta la gestión de riesgos en todas sus fases (Prevención, ayuda de emergencia y rehabilitación).

Programa de apadrinamiento. El programa de Apadrinamiento de la Fundación Global Humanitaria consiste en realizar acciones que les permite afianzar la relación Padrino- Ahijado, por medio de la sistematización de la información, atención al Socio y realización de campañas ordinarias y extraordinarias, que trasciendan en beneficio de la población infantil, sus familias y la comunidad educativa del municipio de Tumaco.

El apadrinamiento de la Fundación Global Humanitaria es una forma de contribución de personas naturales o jurídicas que le permite a la Fundación desarrollar acciones como: financiar la construcción y mantenimiento de comedores escolares; asegurar la nutrición de más de diez mil beneficiarios del municipio; adelantar proyectos en torno a la salud y el medio ambiente; capacitar y formar a jóvenes y adultos, para otorgarles las herramientas para construir unidades de negocio, y empoderamiento para que puedan forjar su futuro y cambiar sus condiciones de familias vulnerables.

Para garantizarles a los padrinos que sus ahijados están recibiendo la ayuda de sus aportes, Global Humanitaria establece medios de comunicación (correos, llamadas, visitas personales) y trata de mantener actualizada la base de datos de los ahijados (foto, edad, ubicación, grado escolar, tallas, etc.) Con el fin de estrechar entre ellos lazos que les permitan formar una relación afectiva.

El manejo del flujo de información se da entre las 3 sedes involucradas que son:

- **Tumaco:** Donde se maneja la información referente a los ahijados o beneficiarios del programa apadrinamiento. Esta información debe ser actualizada a diario por diferentes medios y enviadas en un consolidado a la sede de Bogotá.

- **Bogotá:** Esta sede cuenta con un sistema de información que maneja todo el programa de apadrinamiento; se encarga de los procesos referentes a los padrinos colombianos y los procesos de ahijados tanto colombianos como españoles. Este sistema se mantiene actualizado con la información que suministra la sede de Tumaco con la información de los beneficiarios y España quien suministra información de los padrinos Españoles.

**España:** Es la sede principal a nivel mundial y cuenta con un sistema de información para manejar apadrinamiento a nivel mundial pues no solo trabaja con Colombia; maneja los procesos de padrinos-ahijados Españoles cuya información es suministrada por Colombia.

## **1.2 LENGUAJE DE PROGRAMACIÓN PHP.**

PHP<sup>3</sup> es un lenguaje de programación interpretado, diseñado para la creación de páginas Web dinámicas. Se usa para la interpretación del lado del servidor (*server-side scripting*) pero actualmente puede ser utilizado desde una interfaz de línea de comandos o en la creación de otros tipos de programas incluyendo aplicaciones con interfaz gráfica usando las bibliotecas Qt o GTK+.

Puede ser desplegado en la mayoría de los servidores Web y en casi todos los sistemas operativos y plataformas con licencia *open source*. El lenguaje PHP se encuentra instalado en más de 20 millones de sitios Web y en un millón de servidores, el número de sitios en PHP ha compartido algo de su preponderante dominio con otros nuevos lenguajes no tan poderosos desde agosto de 2005.

El diseño de PHP está orientado a facilitar la creación de sitios Webs, es posible crear aplicaciones con una interfaz gráfica para el usuario, utilizando diversos *framework*s que existen en internet como extjs.

Cuando el cliente hace una petición al servidor para que le envíe una página Web, el servidor ejecuta el intérprete de PHP. Éste procesa el script solicitado que generará el contenido de manera dinámica.

## **1.3 MODELO MVC**

Durante la década de los setenta, SmallTalk y algunos otros lenguajes como simula I, fueron construyendo gradualmente el paradigma de la programación orientada a objetos y estableciendo conceptos tales como objetos, clases, encapsulación, herencia y polimorfismo. Si bien dichos conceptos no están vigentes actualmente, los conceptos que dejaron en el mundo del desarrollo de software están vigentes en la actualidad y son la base de lenguajes modernos como C++, Java o C·#.

 3 Lenguaje de programación PHP <http://es.wikipedia.org/wiki/PHP>>

SmallTalk también permitió generar múltiples ventanas en una misma pantalla. El MVC es un patrón de Diseño que considera dividir una aplicación en tres módulos claramente identificadas y definidos funcionalmente: el modelo, las vistas y el controlador.

**El modelo:** Es un conjunto de clases que representan la información del mundo real que el sistema debe procesar, sin tener en cuenta la forma en que la información va a ser presentada ni los mecanismos que hacen que esos datos estén dentro del modelo, es decir sin tener relación con ninguna otra entidad dentro de la aplicación.

El modelo desconoce la existencia de las vistas y el controlador.

**Las vistas:** Son el conjunto de clases que se encargan de mostrar al usuario la información contenida en el **modelo.** Una vista está asociada a un modelo, pueden existir varias vistas asociadas al mismo modelo.

Una vista obtiene del modelo solamente la información que necesita para desplegar y se actualiza cada vez que el modelo cambia por medio de notificaciones.

**El controlador:** Es un objeto que se encarga de dirigir el flujo del control de la aplicación debido a mensajes externos, como datos introducidos por el usuario u opciones del menú seleccionadas por él. A partir de este mensaje el controlador se encarga de modificar el modelo o de abrir y cerrar las vistas.

El controlador tiene acceso al modelo y a las vistas pero el modelo y las vistas no tienen conocimiento de la existencia del controlador. *(Ver figura 2).* 

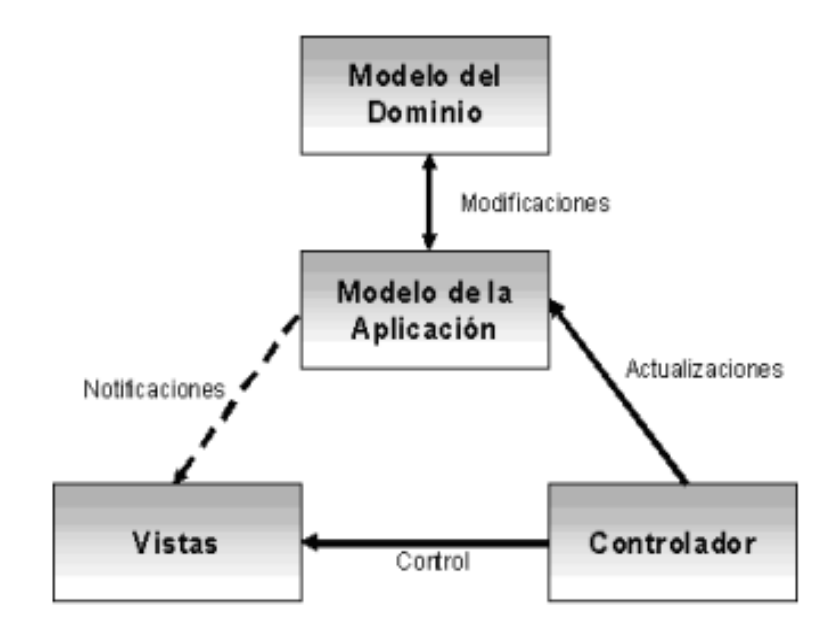

**Figura 2: Relación entre módulos del patrón MVC<sup>4</sup>**

La construcción de aplicaciones Web utilizando PHP + MYSQL basadas en el patrón Modelo - Vista - Controlador. Este modelo separa las aplicaciones en 3 capas (por cuestiones de rendimiento, productividad del desarrollador o escalabilidad entre otras) delegando la responsabilidad de funciones de la siguiente manera:

**Capa modelo.** Implementa los objetos de negocio y es la responsable de la persistencia y la interacción con la base de datos. En el entorno que se va a aprender a utilizar este papel lo desarrolla el FRAMEWORK (un marco de trabajo realizado íntegramente en PHP OOP que permite desarrollar nuestros componentes de negocio).

**Capa vista.** Implementa la interface de usuario. En el entorno se va a desarrollar esta capa mediante paginas tpl, archivos JavaScript, y hojas de estilos, mediante librerías adaptadas al FRAMEWORK

**Capa control.** Es la responsable de controlar el flujo de navegación y de redireccionar las peticiones del usuario. Obviamente en una aplicación PHP OOP

 $\overline{a}$ 

<sup>4</sup> Bascon, E. . *El patrón de diseño Modelo-Vista-Controlador (MVC) y su implementación en Java Swing.* Acta Nova, 2004.

que siga el patrón MVC la comunicación entre capas es esencial. La capa control en este aspecto juega un papel fundamental puesto que es la encargada de recibir las peticiones de la interface de usuario y llamar al modelo para ejecutar reglas de negocio e interactuar con la base de datos. En el entorno se va a entrar en contacto con el controller. (*Ver figura 3).* 

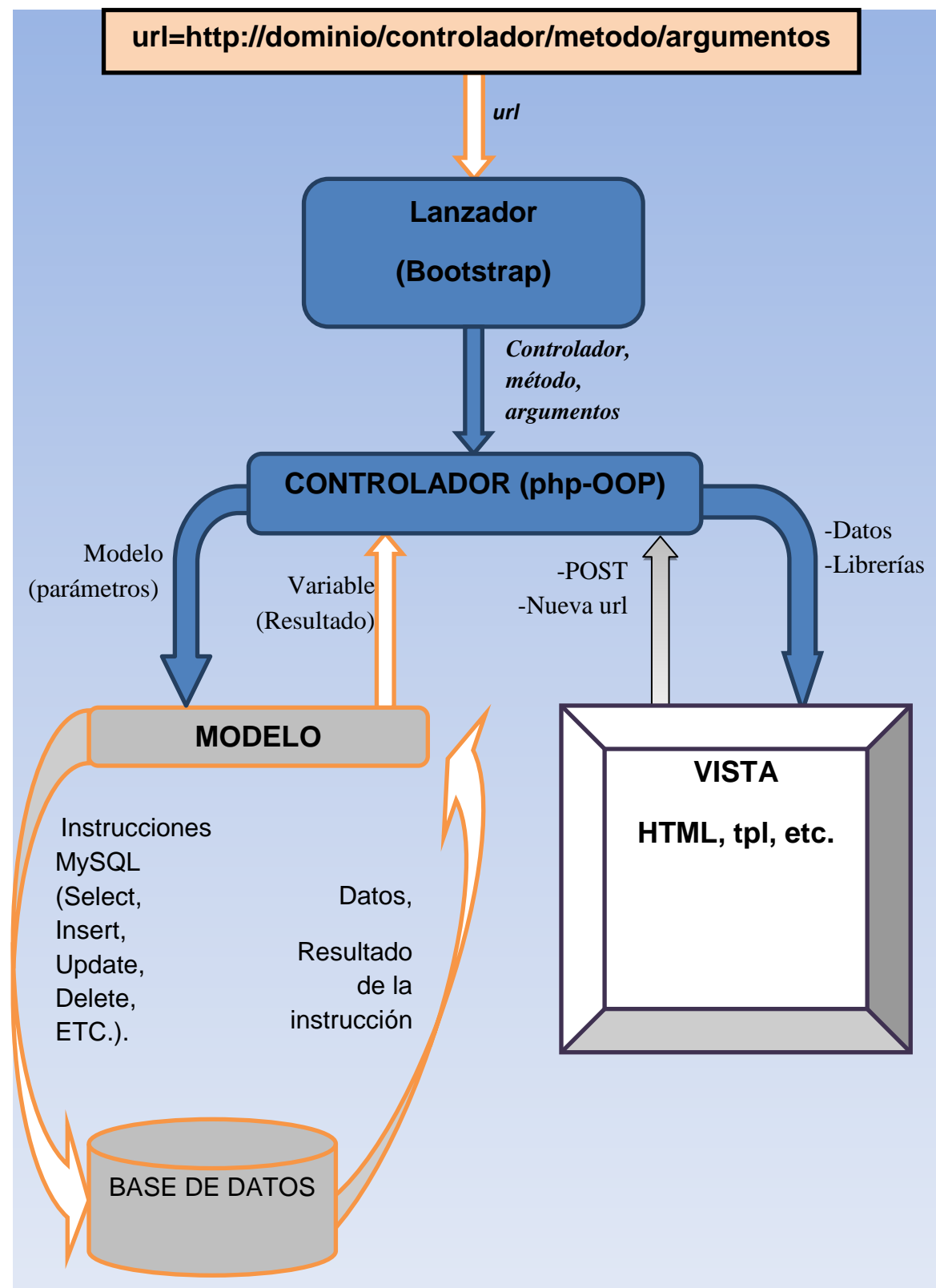

Figura 3: MODELO MVC SIGLHA– (MODELO-CONTROLADOR-VISTA)

## **1.4 FRAMEWORK SIGLHA**

Este es un FRAMEWORK BASICO, creado y desarrollado por el autor de este proyecto, siguiendo los diferentes video tutoriales de<http://www.dlancedu.com/>, el cual corresponde a la creación de un FRAMEWORK BASICO.

Desarrollado en PHP 5 con programación orientada a objetos, con el motor de base de datos MYSQL 5 y funciona en un servidor web apache o IIS, usa el modelo MVC para la implementación de las clases, incluye librerías como JQUERY, SMARTY, JPGRAPH, PHPMAILER, FPDF; hojas de estilos CSS. Lo que lo convierte en una muy buena herramienta base para desarrollar aplicaciones web sin tener que recurrir a FRAMEWORS más robustos los cuales toca realizar un estudio previo de funcionamiento, es decir toca mirar el manual de uso y configuración tarea que resulta tediosa, mientras que el framework de SIGLHA es mucho más simple y sencillo de entender.

**Definición.** Es un FRAMEWORK PHP para desarrollar aplicaciones Web. El mismo permite la máxima reutilización en la programación Web y puede acelerar el proceso de desarrollo.

**Requerimientos.** Para correr una aplicación Web, usted necesita tener un servidor Web con soporte PHP 5.1.0 o superior. Para desarrolladores que deseen utilizar este framework, el entendimiento de Programación Orientada a Objetos (OOP) será de gran ayuda ya que este es un *framework* totalmente basado en OOP.

**¿Por qué utilizarlo?** Es un *framework* genérico de programación Web que puede ser utilizado para todo tipo de aplicaciones Web. Gracias a que es liviano de correr y está equipado con buenas soluciones, es adecuado para desarrollar aplicaciones web, Sistemas de comercio electrónico.

**Frente a otros** *frameworks***?** Académicamente es muy importante al ser un framework básico da la posibilidad de añadirle librerías propias, para poder convertirlo en un framework universitario robusto que sirva de ayuda y base para desarrollar proyectos futuros.

Para crear aplicaciones utilizando este FRAMEWORK, debe seguir un simple proceso compuesto de 3 pasos:

- 1. Crear la base de datos.
- 2. Generar el código PHP de la base
- 3. Modificar el código para adecuarlo a sus necesidades.

## **Estructura del Framework Básico (**ver figura 4**)**

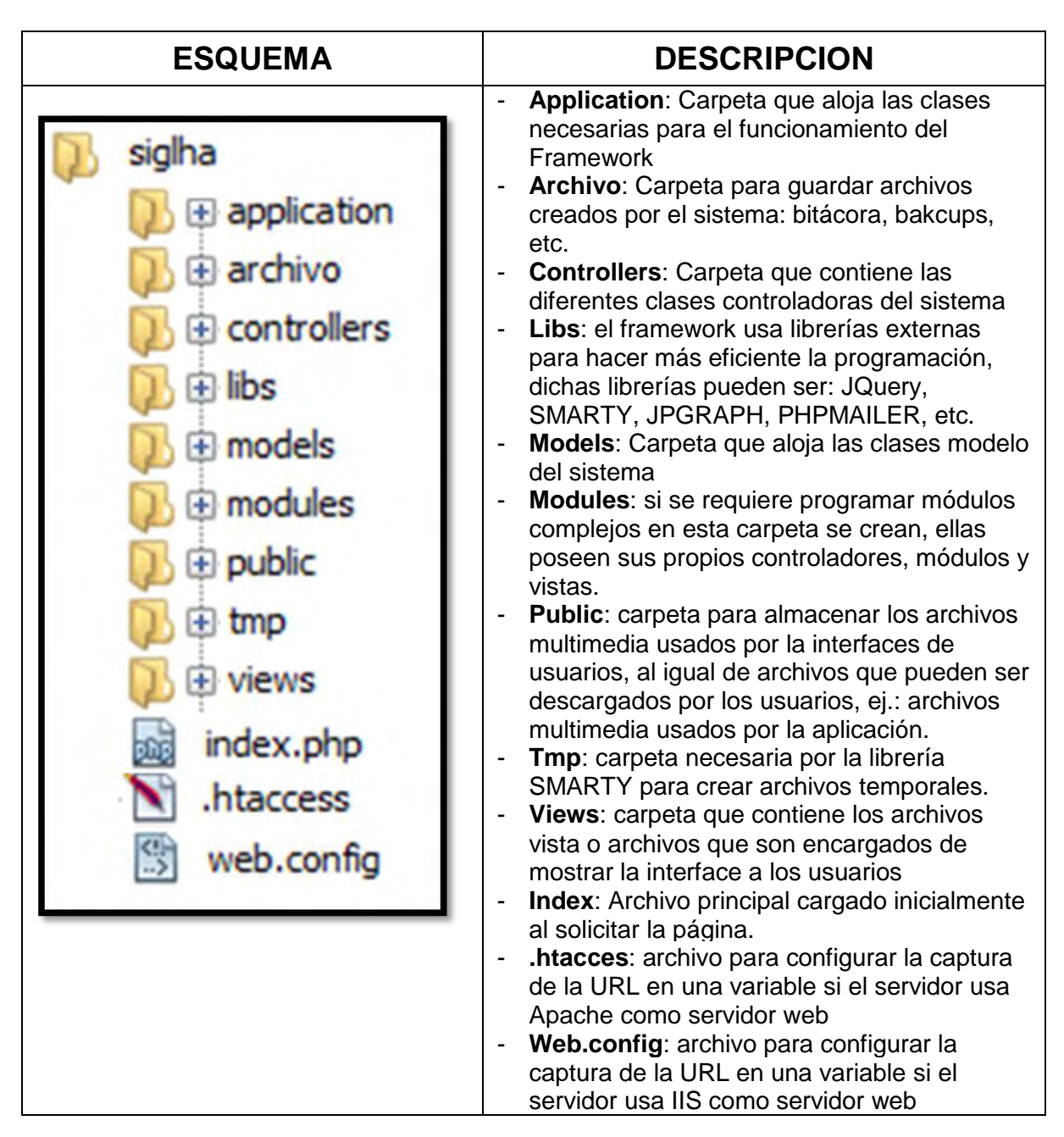

Figura 4: Sistema de archivos FRAMEWORK

# **1.5 PROGRAMACION EXTREMA<sup>5</sup>**

**1.5.1 Introducción A Programación Extrema.** Esta es una de las metodologías de desarrollo de software más utilizada en la calidad, para proyectos de corto plazo y corto equipo. Consisten en una programación rápida o extrema, cuya particularidad es tener como parte del equipo, al usuario final como uno de los requisitos para llegar al éxito del proyecto.

El objetivo que se persigue con esta metodología es el desarrollo de software sea una actividad que no se concentre tanto que la documentación y que reduzca la complejidad del diseño de los sistemas. Esta es una metodología de desarrollo ágil basada en una serie de valores y prácticas o principios que pretenden incrementar la productividad los desarrolladores y programadores al realizar proyectos de software. Le exige que se le ocurrió hace

En esta metodología, el cliente se convierte en un miembro más de equipo de trabajo y es el encargado de decidir que se implementa, puede añadir, cambiar o quitar requerimientos en cualquier momento para lo cual debe estar enterado constantemente del estado real y el progreso del proyecto obteniendo lo máximo de cada semana de trabajo.

La programación extrema está guiada por una serie de valores que rigen el proceso de análisis, diseño e implementación del software. Estos valores son los siguientes: comunicación, simplicidad, retroalimentación, coraje, y respecto.

 **Comunicación**: comunicación entre programadores (o equipo de desarrollo) y entre estos y el cliente. Un aspecto de la comunicación sea realizar cuando los programadores se intercambian el código. Para que esto se pueda hacer, es necesario que éste sea sencillo y las clases estén bien definidas. Además, en lugar de utilizar comentarios en el código, se debe usar código auto documentado, pues éste no queda desfasado si se realiza alguna modificación posterior.

La comunicación entre cliente y el equipo de trabajo. Esta línea de comunicación con el cliente se realiza para la definición de los requerimientos del sistema que se desarrollará. En este proceso, el cliente determina cuál es la prioridad para el desarrollo de cada una de estas historias.

 $\overline{a}$ 

<sup>5</sup> BECK, KENT. *Una Explicación de la Programación Extrema: Aceptar el cambio.* Madrid: Addison-Wesley Iberoamericana Espanya, S.A. Todo el libro, 2002.

 **Simplicidad**: lo que busca la programación extrema es hacer un diseño simple del programa que se desee desarrollar, para que se hagan más sencillas las labores de mantenimiento. Una de las cosas que más complican el mantenimiento de una aplicación es el que el código fuente sea difícil de entender y modificar. Pues, cada vez que se lo modifique tiende a volverse más complicado de reparar.

Una de las herramientas adecuadas para evitar que los códigos complejos invadan la aplicación, consiste en realizar adecuadas documentaciones de lo que hacen cada una de las clases y métodos, Además, dar un buen nombre a las clases, métodos y variables contribuye a que el código sea entendible, sin tener miedo a que el poner nombres largos retrase el rendimiento del sistema.

 **Retroalimentación**: en un desarrollo de software en el que se utilice la programación extrema, debe existir una comunicación fluida entre el cliente y el equipo de trabajo, de tal manera que uno aporte datos de interés al otro y viceversa, es esto consiste la retroalimentación.

Al realizar estos intercambios frecuentes de información, fácilmente se pueden corregir los errores que se presenten, sin tener que esperar a que el proyecto esté tan avanzado y sea más complicado realizar modificaciones, cuando se realizan ciclos y que el trabajo de los desarrolladores no se desperdicie.

La retroalimentación también se realiza en el proceso de codificación. Al realizar pruebas unitarias de cada una de las clases que se programen, se pueden corregir los errores de implementación y ajustar algunas falencias en el diseño

 **Coraje**: la aplicación exacta de esta metodología exige algo de coraje, pues plantea algunas acciones que normalmente no son aceptadas en el mundo del desarrollo del software. Por ejemplo, uno de los principios de esta metodología es que se trabaje programando en parejas, Este principio obliga a utilizar dos empleados por equipo de cómputo. Muchas industrias no lo aceptan pues asumen que reduce la productividad laboral.

En este caso, el coraje que se desplieguen los desarrolladores contribuiría a que se libren de los temores infundados de que la programación en parejas reduce la productividad del equipo de desarrollo. Este temor se reduce cuando se considera que al programar de esta manera se reducen los errores fruto del cansancio o la desconcentración que pueda tener un solo programador. En efecto, la reducción de errores contribuye en buena medida al aumento de la productividad.

El coraje también se ve reflejado en la aplicación de otros valores como la simplicidad y la retroalimentación, en el caso de la simplicidad, al tomar la determinación de no codificar requerimientos no funcionales, antes de terminar el desarrollo del proyecto. Esto es importante, pues muchos programadores desean añadir a sus aplicaciones algunos detalles que la hagan atractiva, pero al "distraerse" con la programación de módulos grandes con la incertidumbre de que no estén a la altura de los requisitos planteados.

 **Respeto**: el respeto es fundamental en esta metodología de desarrollo, y se manifiesta de varias formas. Una manera consiste en respetar el trabajo realizado por los compañeros de desarrollo, de tal manera que no se hacen cambios innecesarios en el código fuente escrito por alguien del grupo o por la pareja de programación.

Al realizar estos cambios a última hora puede generar que las pruebas realizadas de alguna de las clases ya no conserve la aceptación que se le debió dar en una primera instancia. Por otro lado, con esta metodología de trabajo se genera un ambiente laboral que contribuye a la satisfacción de los integrantes del grupo, pues el trabajo de cada uno es valorado y respetado.

Estos valores deben guiar la aplicación de las etapas o fases de la metodología. Estas fases son: Planificación, diseño, Desarrollo y Pruebas. A su vez, cada fase está divida en varias etapas, en los siguiente ítems se analiza cada una de las fases con sus derivados.

**1.5.2 Fase de planificación.** En esta fase se realiza el análisis de todos los requerimientos del proyecto. Se establece los requisitos de la aplicación en compañía del cliente. Se realizan reuniones periódicas con el fin de determinar el tiempo de desarrollo, el plan de entregas y las iteraciones que se realizan. Los requisitos que se establecen en esta fase son redactados por el cliente y se denominan historias de usuario. Cada una de las cuales se codifica en determinado lapso de tiempo y permite evaluar el progreso de la implementación.

Esta metodología posee las siguientes características o subprocesos: Redactar las historias de usuario, Realizar plan de entregas, Planificar las iteraciones, Medir la velocidad del proyecto, Programar en parejas y Hacer reuniones diarias.

Dado que, en esta metodología, no todo los subprocesos de las fases genera documentación para presentar en los resultados del proyecto, en los siguientes párrafos, de esta y de las demás fases, sólo se describen las etapas que si deben documentarse.

Historias de usuario. Las historias de usuarios tienen la misma finalidad que los casos de uso del proceso unificado, pero con algunas diferencias: son descripciones narradas por el cliente en unas cuantas ideas que puntualizan lo que se quiere desarrollar en una sola sección del sistema. Como es de esperarse, en estas descripciones no se aportan detalles de implementación, ni lenguajes, ni nombres de controles, ni aspectos técnicos, ni nada por el estilo en cuanto a ingeniería. Esto debido a que las narraciones no son provistas por el equipo de desarrollo

Las historias de usuarios permiten calcular, de manera general, cuál es el tiempo de desarrollo (pues cada historia debería ser implementada en un lapso de una a tres semanas), a la vez que guían el proceso de implementación. Por otro lado, contribuyen a evaluar el progreso de proyecto. Cada que se implementa una historia de usuario, se debe aplicar una prueba que determine si ésta se efectuó de forma exitosa, tal como el cliente la concibió inicialmente.

En cuanto al cronograma a seguir para la implementación de las historias de usuario, el equipo de desarrollo debe realizar varias reuniones periódicas con el cliente y determinar cuántas historias se codifican en cada periodo de tiempo.

Este plan de desarrollo recibe el nombre de "Plan de Entregas", en el cual cada sección del plan de entregas se convierte en una iteración, de duración aproximada de semanas.

Con este plan de entregas y la determinación de las "iteraciones" se va evaluando el progreso del proyecto para ver si avanza a la velocidad esperada. Esta evaluación se realiza cada cierto tiempo en las "Reuniones diarias" que lleva a cabo el equipo de trabajo, en donde todos deben tener voz y voto.

**1.5.3 Fase de diseño.** Luego de redactar las historias de usuario, la metodología plantea la creación de Tarjetas CRC. Estas tarjetas se redactan en base al código fuente que tendría la aplicación. Por cada clase de código que se pretenda programar (con esto se deduce tras un análisis de diseño) se realiza una Tarjeta CRC. Luego, con estas tarjetas se evalúa que los programadores implementen el programa tal como fue analizado por el grupo de trabajo. Esta evaluación se realiza con la aplicación de "Pruebas de Unidad" a cada una de las tarjetas CRC.

Además de las tarjetas CRC, esta etapa de la metodología sugiere que la creación de una descripción general del funcionamiento básico del sistema, conocida como "Metáfora del Sistema", en la que se detallan los aspectos técnicos del diseño de la aplicación. Este diseño contribuye a la creación de las tarjeas CRC.

Por otro lado, también se espera que los desarrolladores creen "Soluciones Puntuales", en las que se realicen programas que cumplan con los requisitos esperados y sean lo menos complicadas posibles. Esto se consigue con la "Funcionalidad Mínima" que consiste en concentrarse estrictamente en los requerimientos del usuario, en cada historia de usuario, y no dedicar tiempo a programar detalles que el usuario final quizá ni utilice.

Finalmente, en esta etapa del diseño, se espera que los desarrolladores realicen un "Reciclaje" continuo, pero eficaz, del código fuente, tanto de otros proyectos, como del que se está implementando. Esto permite que se puedan aprovechar mejor las funcionalidades que ya se hayan implementado. Se dice que este proceso debe ser eficaz en el sentido de que debe garantizarse que se cumplan las funcionalidades esperadas, pues un código de otro proyecto u otra sección del mismo, normalmente no encaja perfectamente en otro lugar, este proceso se denomina "Refactorizar".

**Tarjetas CRC**: las iniciales "CRC" significan Clases, responsabilidades y colaboraciones. Como se mencionó, éstas representan objetos y las clases que los definen. Al diseñar utilizando estas tarjetas, es posible que los programadores eviten el antiguo método de programación basado en procedimientos específicos. En lugar de eso, se realiza un diseño orientado a objetos, que prevalece y el más fácil de mantener y utilizar.

En cada tarjeta CRC, se debe incluir la siguiente información: el nombre de la Clase, las Responsabilidades que le han asignado (esto es, los métodos que se implementan) y las Colaboraciones, es decir, las clases que se encargan de asistirla en la ejecución de algunas de sus responsabilidades.

En la siguiente ilustración se muestra un ejemplo de lo que sería una tarjeta CRC. *(Ver figura 5)*

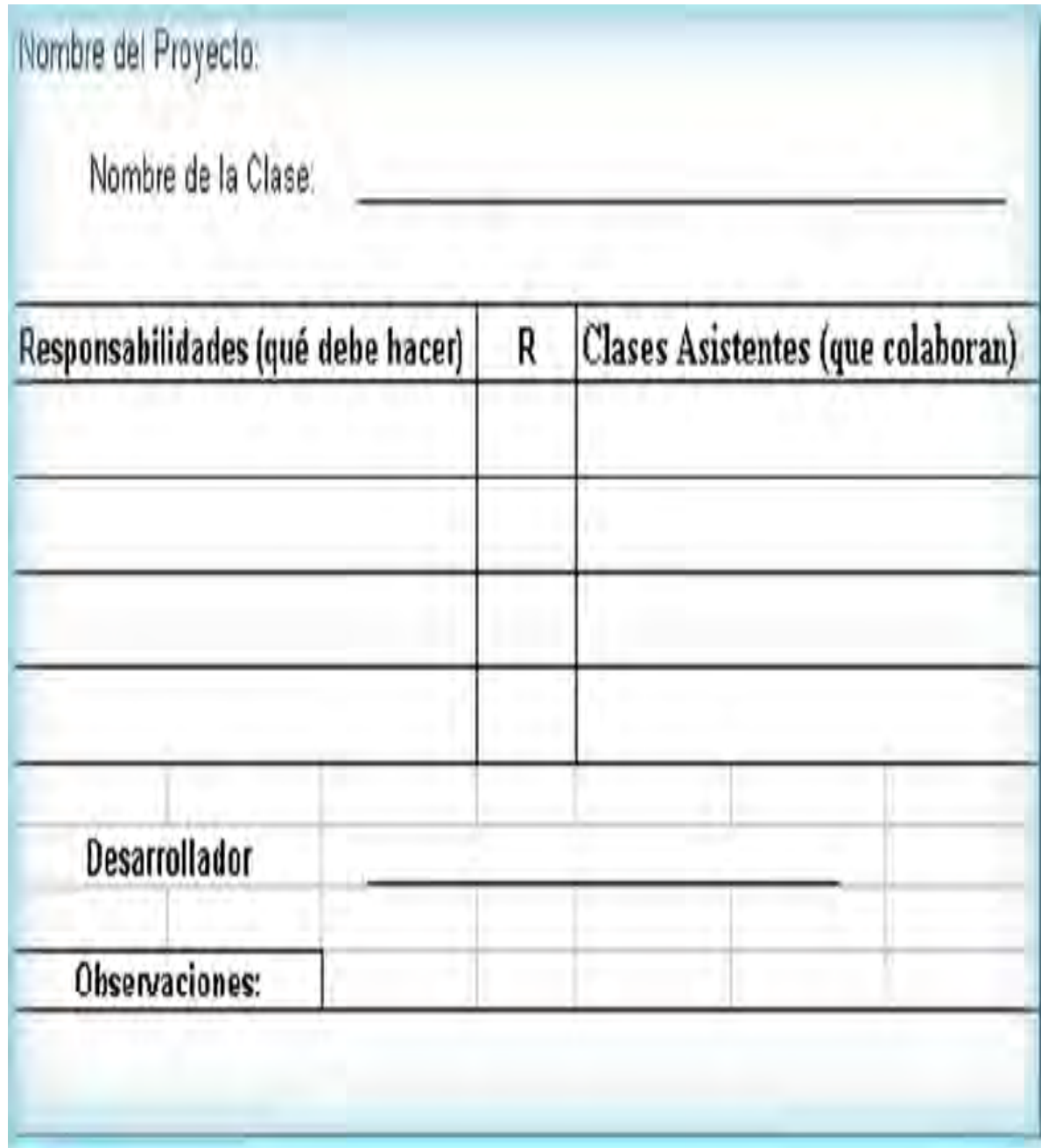

**Figura 5. Ejemplo del formato de una tabla CRC<sup>6</sup>**

 6 BECK, KENT. *Una Explicación de la Programación Extrema: Aceptar el cambio.* Madrid: Addison-Wesley Iberoamericana Espanya, S.A. Todo el libro, 2002.

**1.5.4 Fase de desarrollo.** A diferencia de otras metodologías en las que, al iniciar la fase de desarrollo(o su equivalente), el cliente tiene poca participación y poca interacción con el equipo de trabajo, en XP se plantea todo lo contrario. La "Disponibilidad del cliente" debe ser continua y total, pues se lo considera un miembro más del equipo de desarrollo, por lo que contribuye a detallar las historias de usuario y a evaluar su implementación.

Otra faceta de esta fase de desarrollo, es la programación en parejas. Como se ha explicado en otras secciones, hacerlo de esta manera beneficia al grupo de trabajo pues dos personas programando sobre una misma clase evitan más errores que un solo programador, que por lo general comete muchos debido a la presión laboral.

Con el fin de evaluar la codificación de las Tarjetas CRC y la implementación de las historias de usuario, en esta fase de la metodología aparece una nueva herramienta, las "Unidades de prueba". Estos test llegan a ser el elemento principal de esta fase de la metodología.

Unidad de pruebas: los test de evaluación prueban el funcionamiento de los códigos que se vayan a implementar según se haya planteado en las tarjetas CRC, en la fase de diseño. Crear estos test antes contribuye a saber qué es exactamente lo que tiene que hacer el código a implementar y así evitar divagar en la codificación y concentrarse en la realización de las funcionalidades especificas del proyecto.

En algunos casos, en los que las tarjetas CRC describan muchas funcionalidades, es posible fragmentar las responsabilidades que debe cumplir una tarea a programar en pequeñas unidades, de esta forma se crean primero los test para cada unidad y a continuación se desarrolla dicha unidad, así poco a poco consigue un desarrollo que cumpla todos los requisitos especificados.

**1.5.5 Fase de pruebas**. Las unidades o test de pruebas son parte indispensable de la programación Extrema. Estas se convierten en una herramienta de desarrollo y material de apoyo, mas no en un paso de verificación que puede despreciarse por más que parezca que el código esté fusionando correctamente.

Es por esto que la metodología XP exige constantes pruebas en el desarrollo, ya que descubrir todos los errores que puedan presentarse lleva tiempo y más se si dejan para el final del proyecto. En esta fase es importante tener en cuenta las siguientes características: implantación y pruebas de aceptación.

**Implementación**: el proceso de implantación se realiza luego de garantizar que el código se encuentra completo. Lo que quiere decir que se han realizado las unidades de pruebas y se ha hecho una revisión de los requerimientos planteados por el cliente, que aseguran que el código está de acuerdo con la solicitud. El código debe ser implantado cuando supere sus correspondientes test de unidades.

Un punto importante es usar test de unidad (que llegan a ser test de implementación y no de aceptación) que no tengan ninguna dependencia del código que en un futuro evaluará, Hay que crear los test abstrayéndose del futuro código, de esta forma se asegura la independencia del test respecto al código que evalúa.

Los distintos test se deben subir al repositorio de código acompañados del código que verifican. Ningún código puede ser publicado en el repositorio sin que haya pasado su test de funcionamiento, de esta forma se asegura el uso colectivo del código (explicado en el apartado anterior).

**Pruebas de aceptación**: los test mencionados anteriormente sirven para evaluar las distintas tareas en las que ha sido dividida una historia de usuario. Para asegurar el funcionamiento final de una determinada historia de usuario se deben crear "Pruebas de aceptación".

Estas pruebas son creadas y usadas por los clientes para comprobar que las distintas historias de usuario cumplen su cometido.

Las pruebas de aceptación están basadas en las historias de usuario. Se hace un planteamiento de los puntos del desarrollo que deben probarse para corroborar que funcionen correctamente. Es para esto que se crean las pruebas de aceptación, determinando cuales son los aspectos que el cliente desea revisar y así garantizar su correcto funcionamiento. Por ello la importancia de crear cuantas pruebas de aceptación sean necesarias para que todo el trabajo realizado cuente con la calidad que exige.

Es fundamental desarrollar las pruebas de aceptación, porque es de esta forma que se demuestra el progreso y el proceso que se sigue en la ejecución del plan de iteración es para las historias de usuario, ya que estas no se consideran completas hasta que o superan sus pruebas de aceptación.

# **2. FASE DE PLANEACION**

En esta fase se realizaron reuniones con los usuarios del sistema, para recolectar la información necesaria para el análisis y desarrollo del proyecto. Las historias a continuación son el resultado narrado de cómo funciona el sistema de apadrinamiento de parte de los usuarios encargados de las diferentes actividades, de estas historias nacen los tiempos de programación, la identificación de los procesos, el flujo de información, las relaciones entre procesos y usuarios, etc.

## **2.1 HISTORIAS DE USUARIOS Nº1: FUNCIONAMIENTO EN LA WEB**

#### **Tabla 1: Historias de Usuarios Nº1: Funcionamiento en la Web**

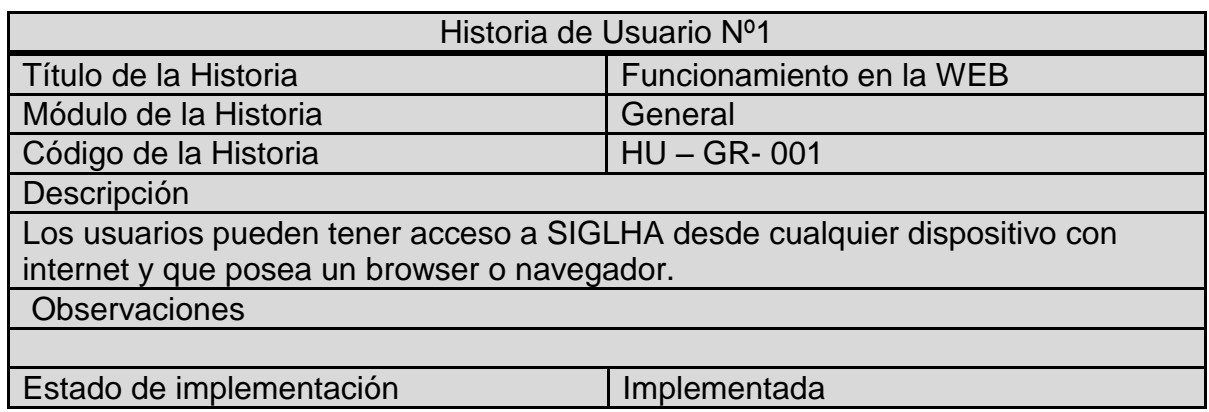

## **2.2 HISTORIAS DE USUARIOS Nº2: USO DEL SISTEMA**

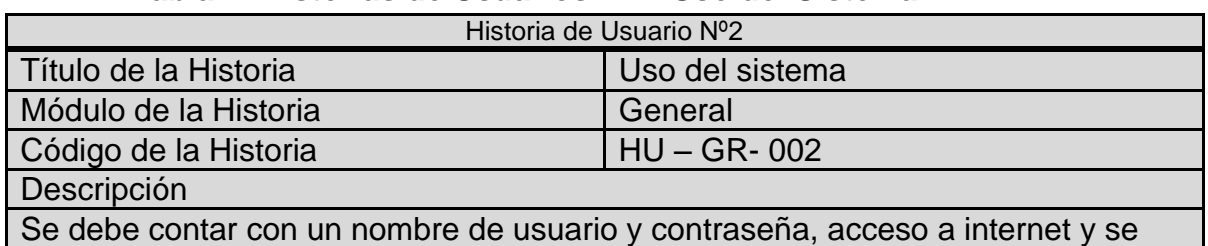

#### **Tabla 2: Historias de Usuarios Nº2: Uso del Sistema**

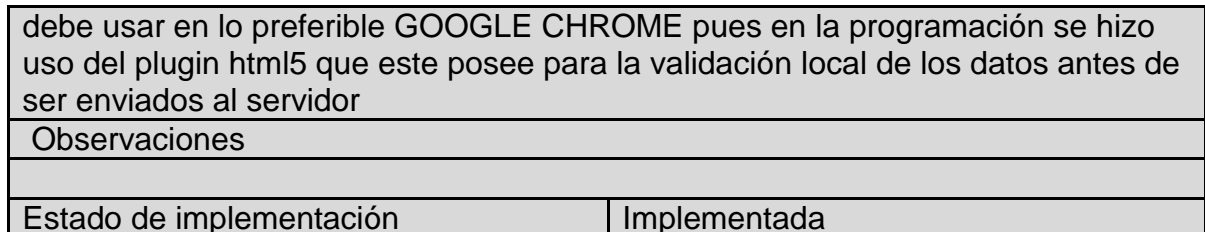

## **2.3 HISTORIAS DE USUARIOS Nº3: BASE DE DATOS**

#### **Tabla 3: Historias de Usuarios Nº3: Base de Datos**

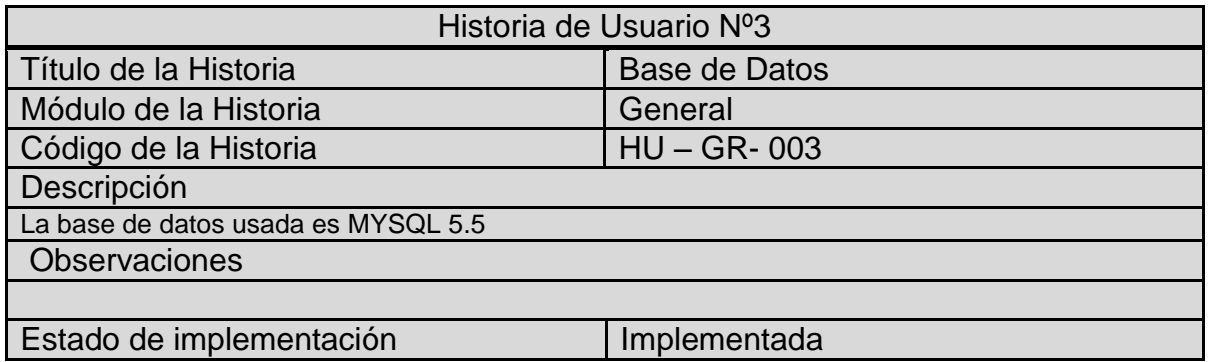

# **2.4 HISTORIAS DE USUARIOS Nº 4: LISTAS DE CONTROL DE ACCESO – ACL**

# **Tabla 4: Historias de Usuarios Nº 4: Listas de Control de Acceso – ACL**

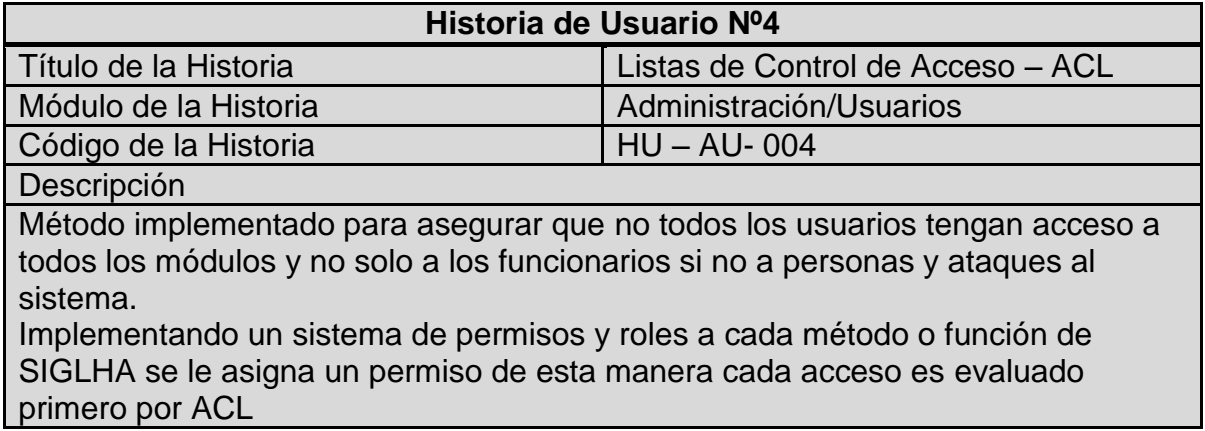

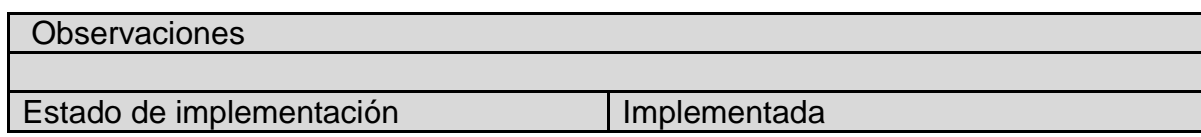

# **2.5 HISTORIAS DE USUARIOS Nº 5: CREAR DE ROLES**

## **Tabla 5: Historias de Usuarios Nº 5: Crear de Roles**

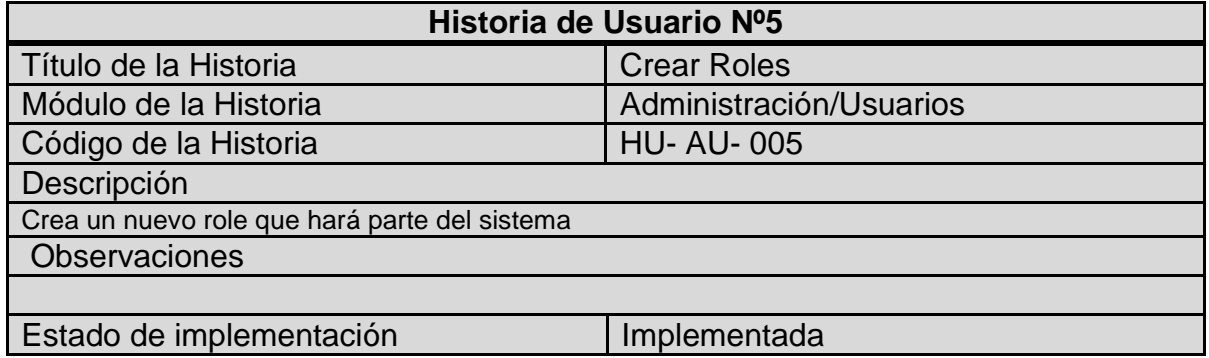

## **2.6 HISTORIAS DE USUARIOS Nº 6: EDITAR ROLE**

## **Tabla 6: Historias de Usuarios Nº 6: Editar Role**

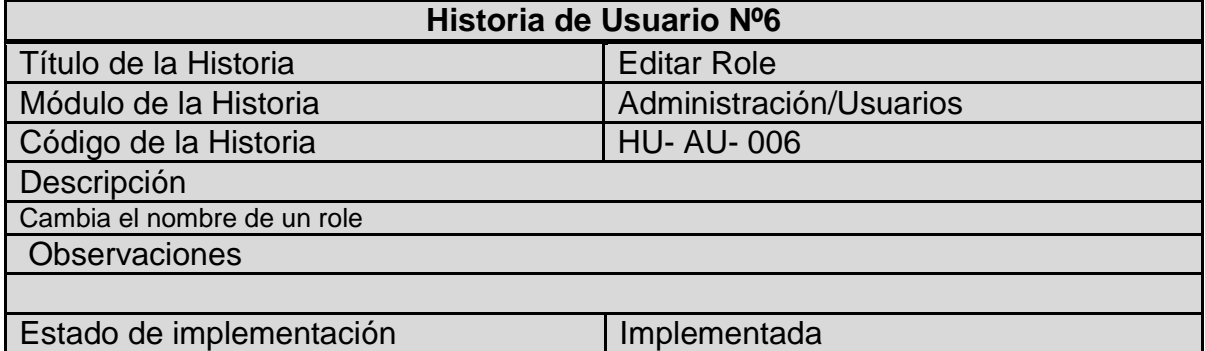

## **2.7 HISTORIAS DE USUARIOS Nº 7: LISTAR ROLE**

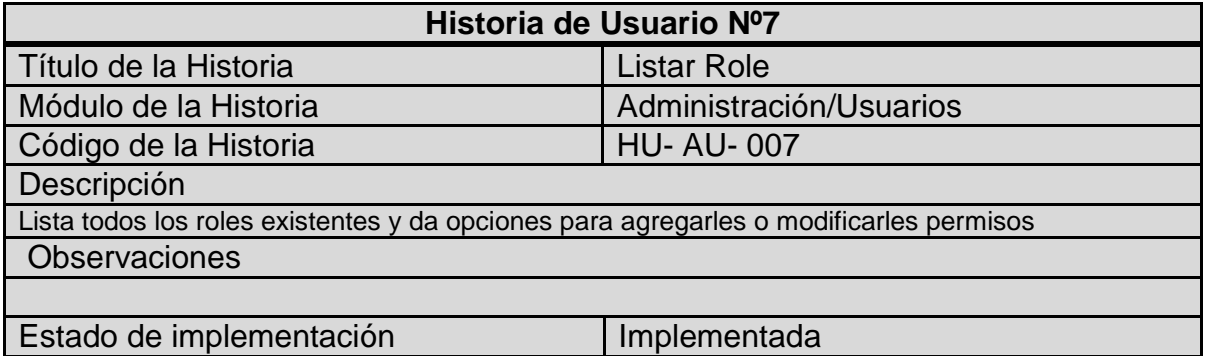

#### **Tabla 7: Historias de Usuarios Nº 7: Listar Role**

#### **2.8 HISTORIAS DE USUARIOS Nº 8: CREAR PERMISOS**

#### **Tabla 8: Historias de Usuarios Nº 8: Crear Permisos**

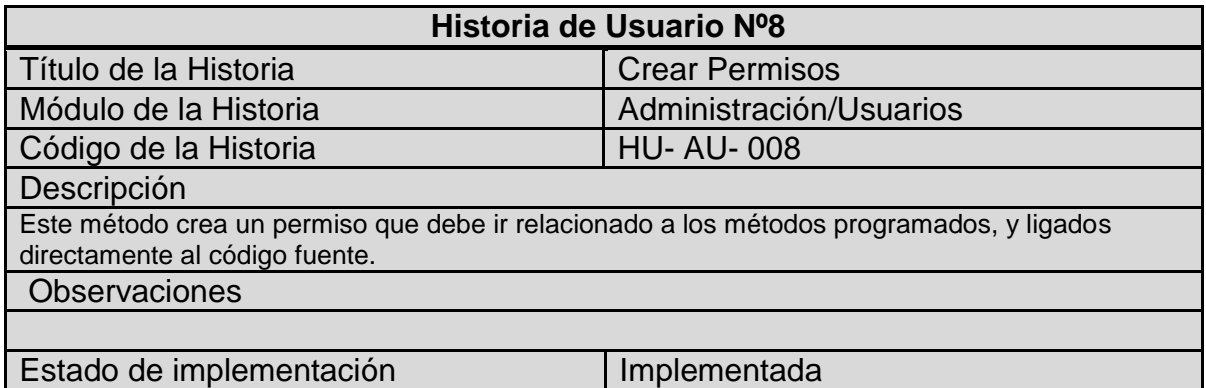

## **2.9 HISTORIAS DE USUARIOS Nº 9: LISTAR PERMISOS**

## **Tabla 9: Historias de Usuarios Nº 9: Listar Permisos**

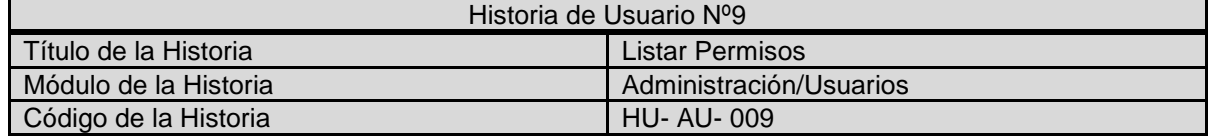

**Descripción** 

Muestra en una lista todos los permisos que pueden ser asignados a los roles creados Observaciones

Estado de implementación **Implementada** 

## **2.10 HISTORIAS DE USUARIOS Nº 10: ASIGNAR PERMISOS A ROLE**

## **Tabla 10: Historias de Usuarios Nº 10: Asignar permisos a Role**

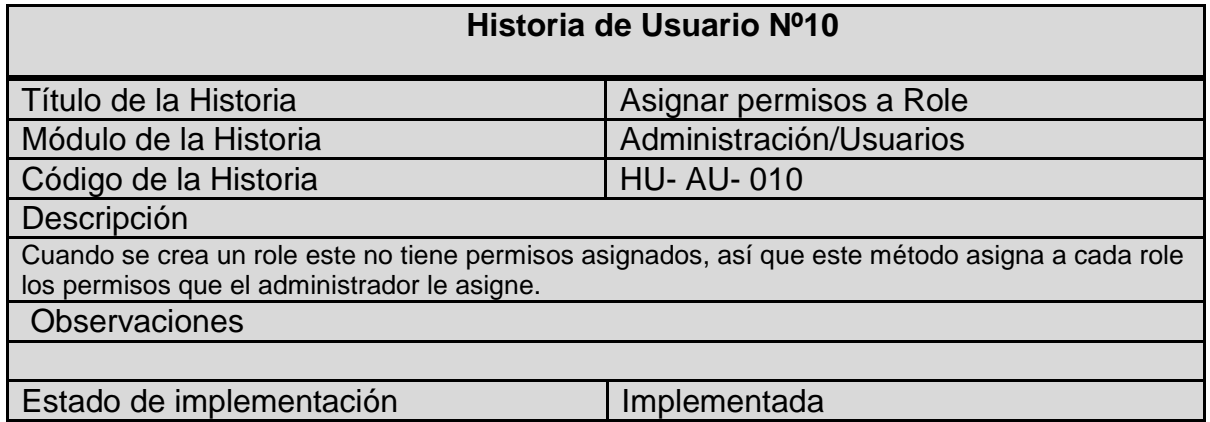

## **2.11 HISTORIAS DE USUARIOS Nº 11: CREAR USUARIO**

#### **Tabla 11: Historias de Usuarios Nº 11: Crear Usuario**

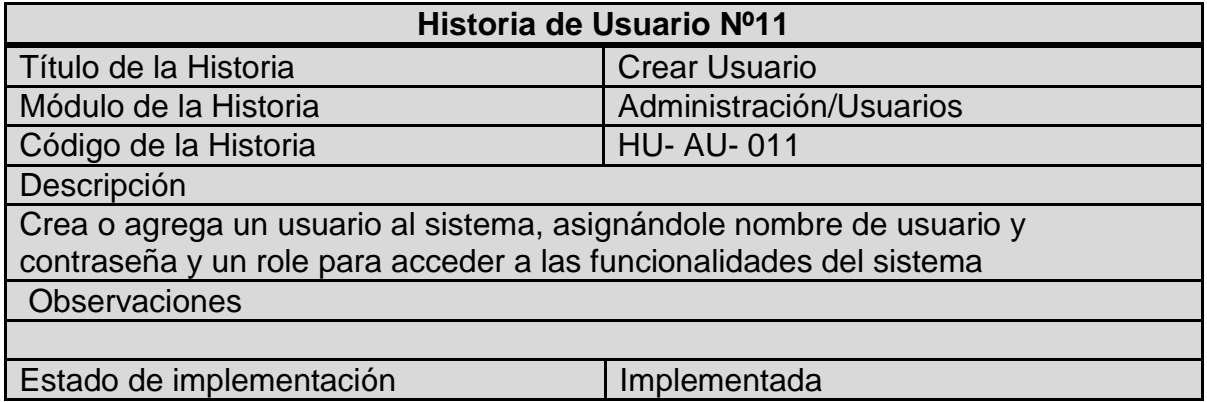

### **2.12 HISTORIAS DE USUARIOS Nº 12: EDITAR DATOS USUARIO**

#### **Tabla 12: Historias de Usuarios Nº 12: Editar Datos Usuario**

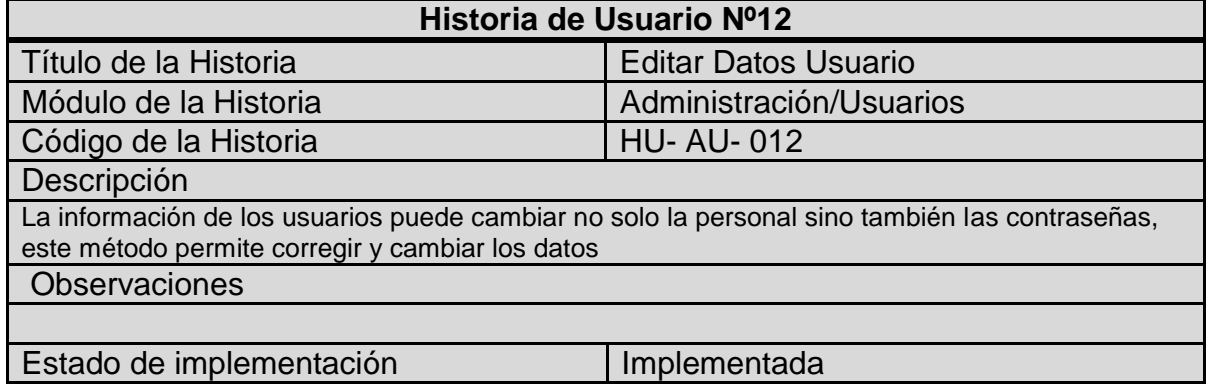

## **2.13 HISTORIAS DE USUARIOS Nº 13: EDITAR PERMISOS USUARIO**

#### **Tabla 13: Historias de Usuarios Nº 13: Editar Permisos Usuario**

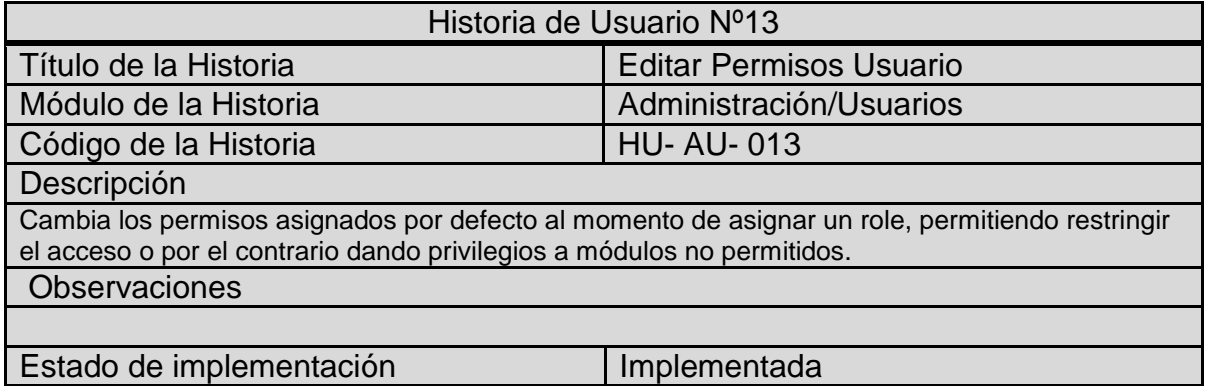

#### **2.14 HISTORIAS DE USUARIOS Nº 14: LISTAR USUARIO**

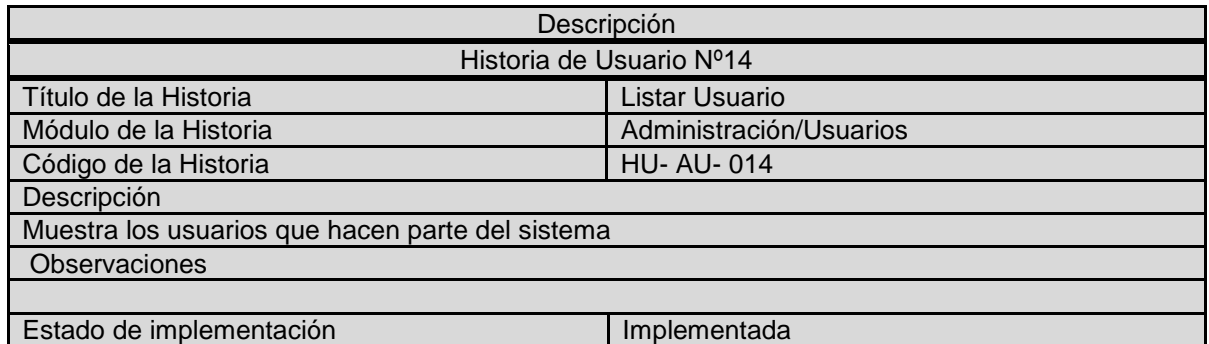

## **Tabla 14: Historias de Usuarios Nº 14: Listar Usuario**

## **2.15 HISTORIAS DE USUARIOS Nº 15: ELIMINAR USUARIO**

#### **Tabla 15: Historias de Usuarios Nº 15: Eliminar Usuario**

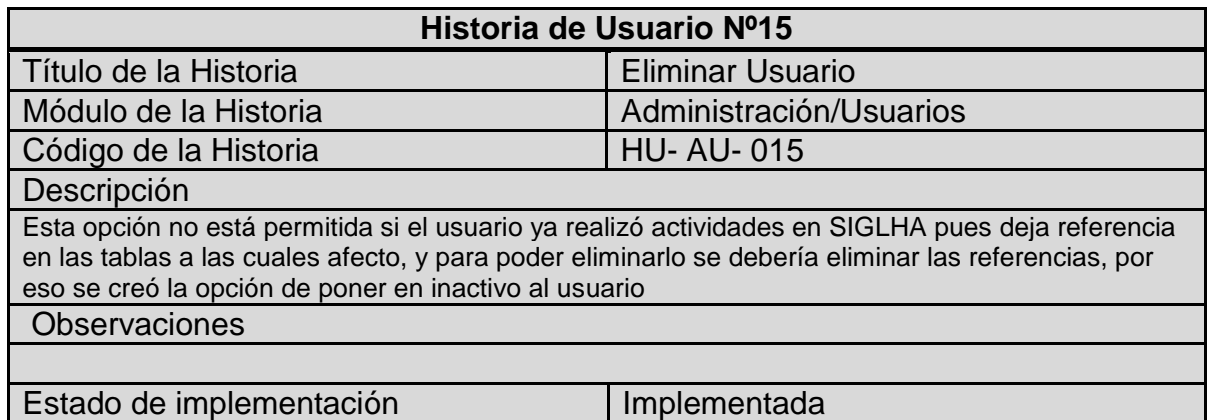

# **2.16 HISTORIAS DE USUARIOS Nº 16: CREAR COPIAS DE SEGURIDAD**

## **Tabla 16: Historias de Usuarios Nº 16: Crear copias de seguridad**

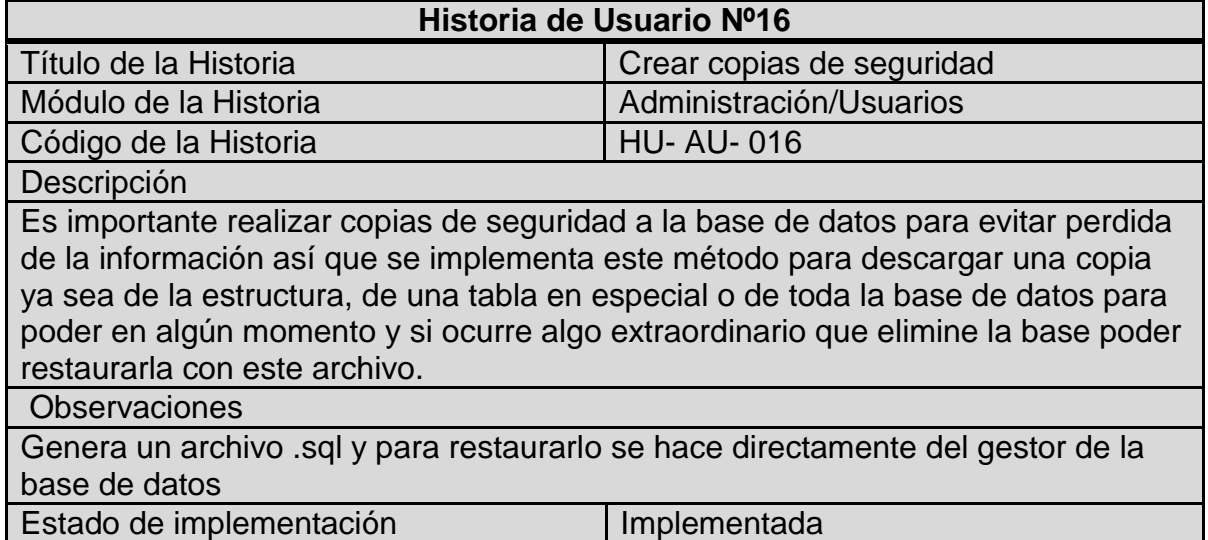

# **2.17 HISTORIAS DE USUARIOS Nº 17: CREAR UBICACIONES**

## **Tabla 17: Historias de Usuarios Nº 17: Crear Ubicaciones**

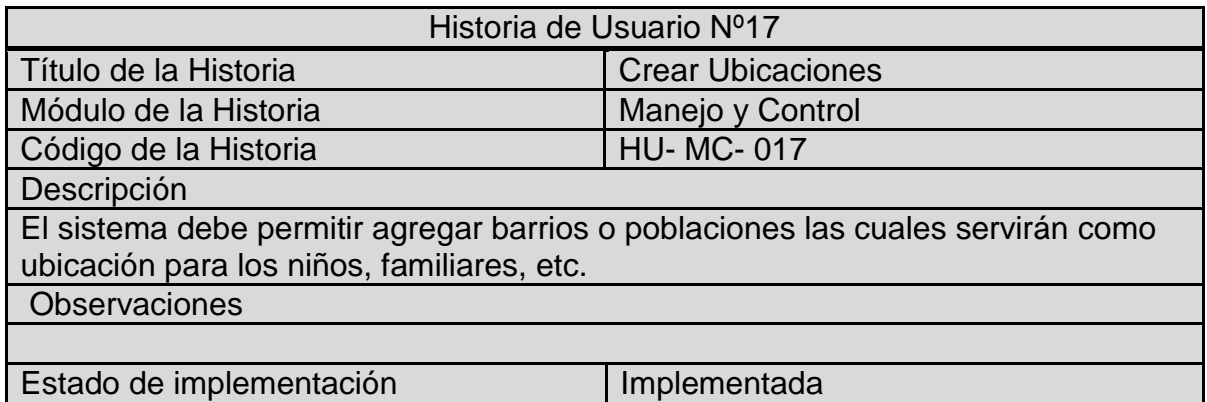

### **2.18 HISTORIAS DE USUARIOS Nº 18: EDITAR UBICACIONES**

# **Tabla 18: Historias de Usuarios Nº 18: Editar Ubicaciones**

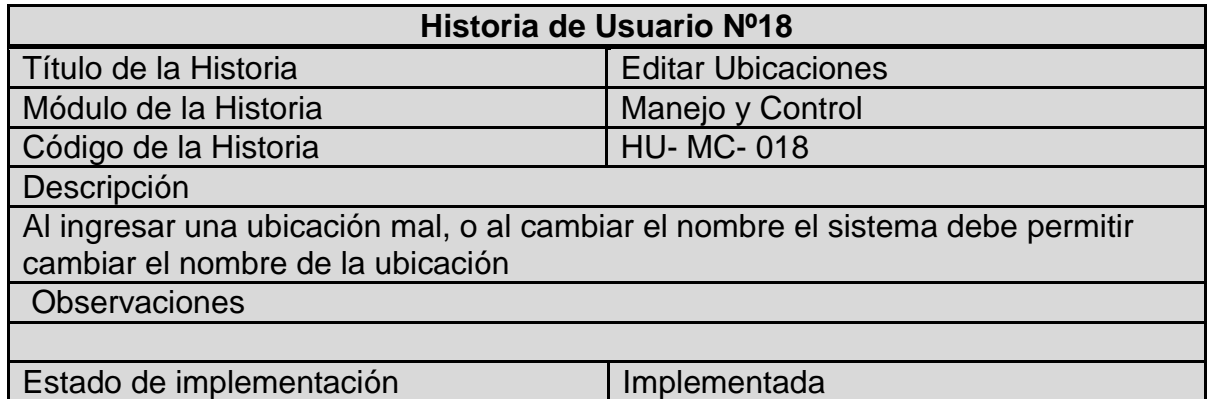

#### **2.19 HISTORIAS DE USUARIOS Nº 19: ELIMINAR UBICACIONES**

## **Tabla 19: Historias de Usuarios Nº 19: Eliminar Ubicaciones**

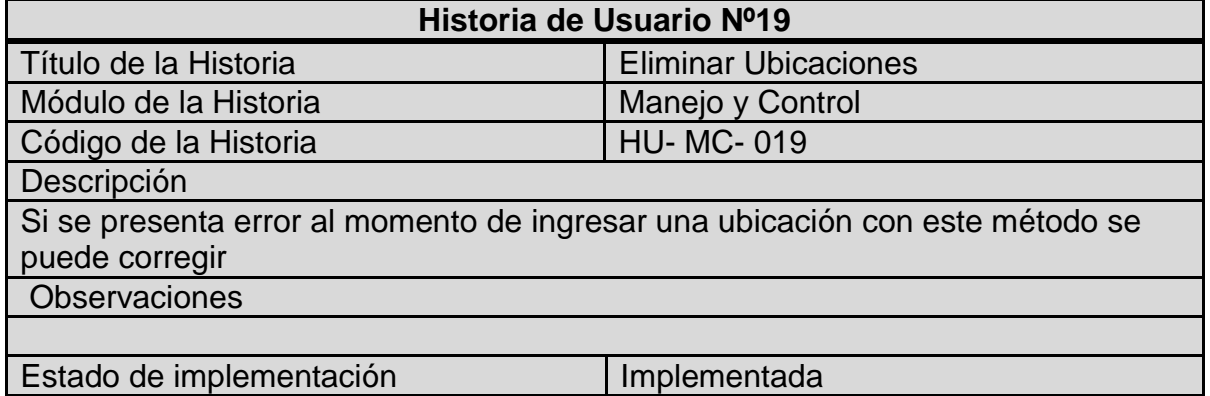

## **2.20 HISTORIAS DE USUARIOS Nº 20: LISTAR UBICACIONES**

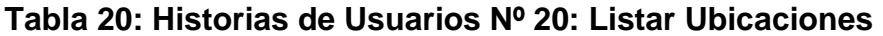

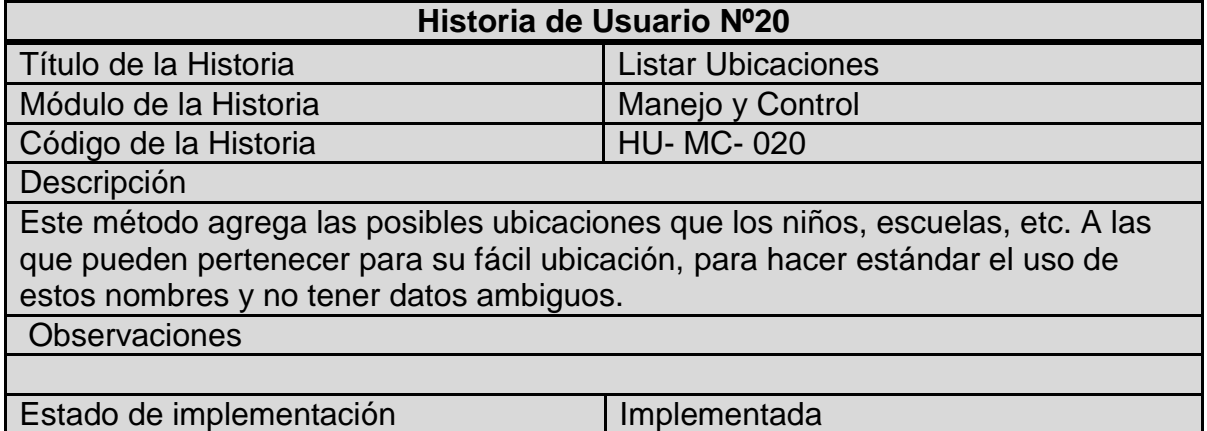

# **2.21 HISTORIAS DE USUARIOS Nº 21: CONSULTAR UBICACIONES**

## **Tabla 21: Historias de Usuarios Nº 21: Consultar Ubicaciones**

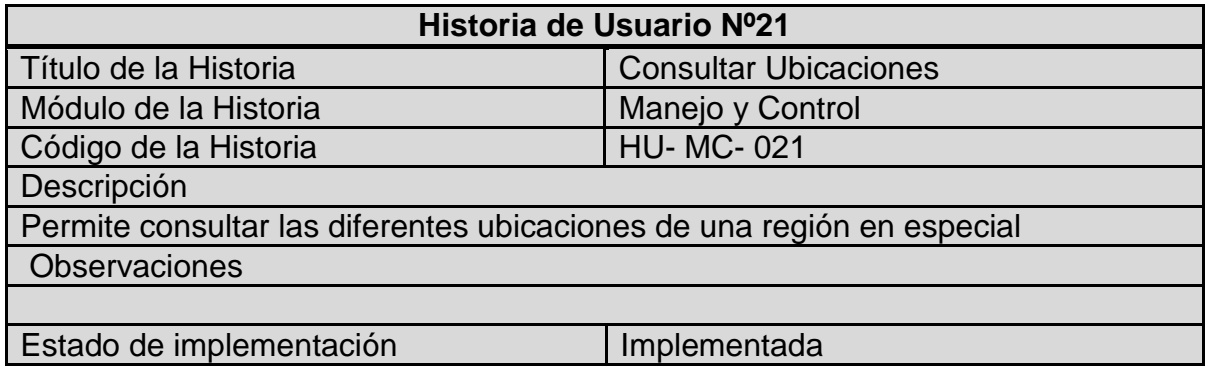

#### **2.22 HISTORIAS DE USUARIOS Nº 22: AGREGAR PADRINO**

#### **Tabla 22: Historias de Usuarios Nº 22: Agregar Padrino**

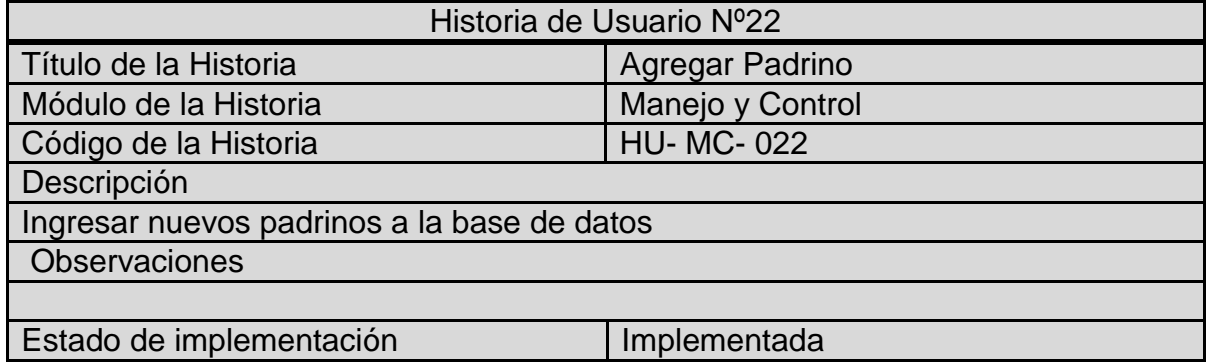

#### **2.23 HISTORIAS DE USUARIOS Nº 23: EDITAR PADRINO**

#### **Tabla 23: Historias de Usuarios Nº 23: Editar Padrino**

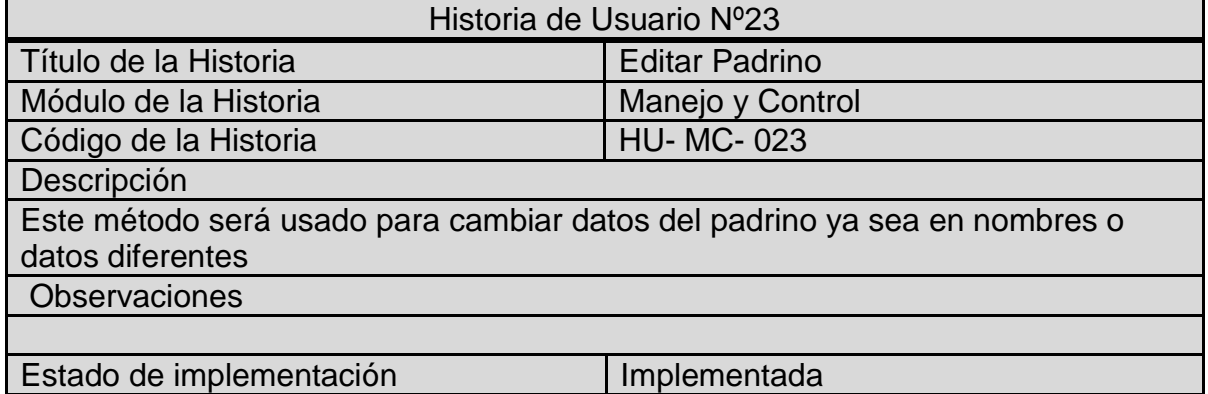

## **2.24 HISTORIAS DE USUARIOS Nº 24: ELIMINAR PADRINO**

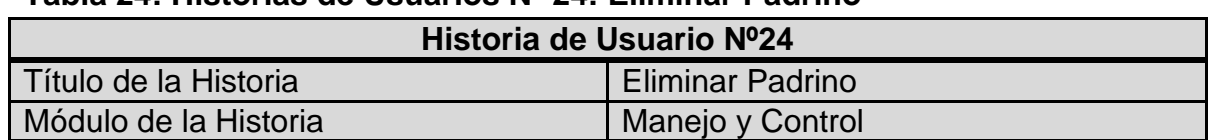

#### **Tabla 24: Historias de Usuarios Nº 24: Eliminar Padrino**

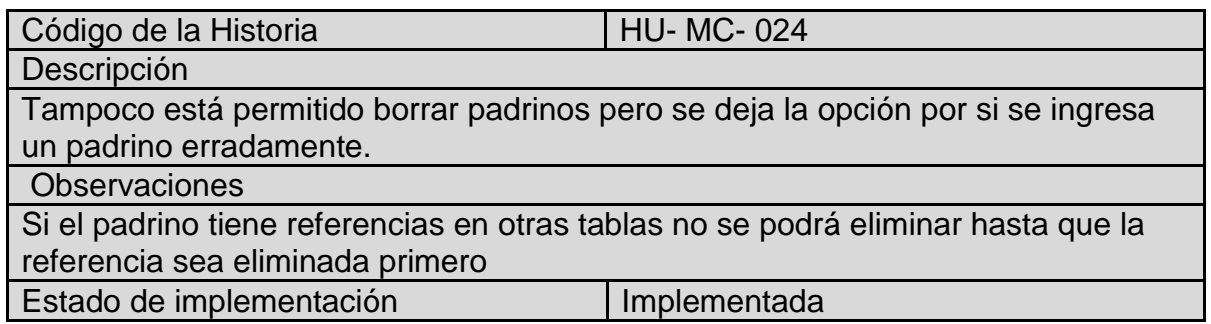

#### **2.25 HISTORIAS DE USUARIOS Nº 25: LISTAR PADRINOS**

## **Tabla 25: Historias de Usuarios Nº 25: Listar Padrinos**

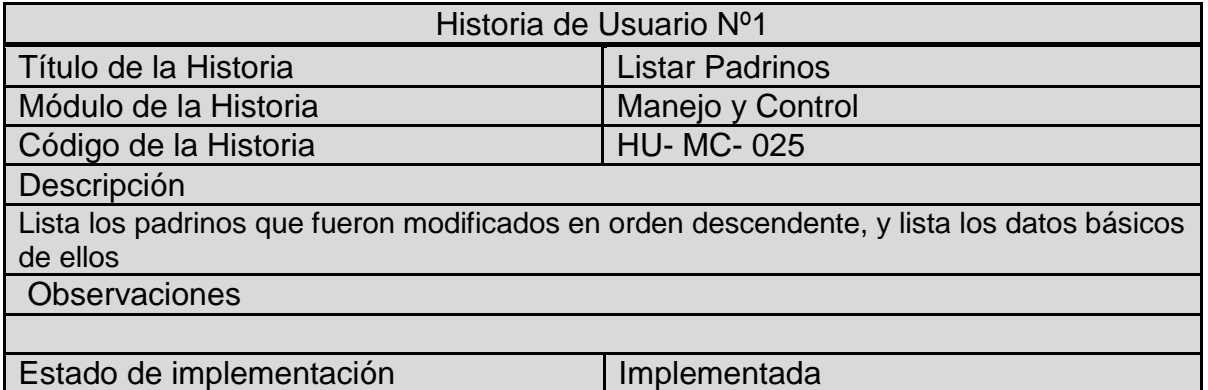

## **2.26 HISTORIAS DE USUARIOS Nº 26: CONSULTAR PADRINOS**

#### **Tabla 26: Historias de Usuarios Nº 26: Consultar Padrinos**

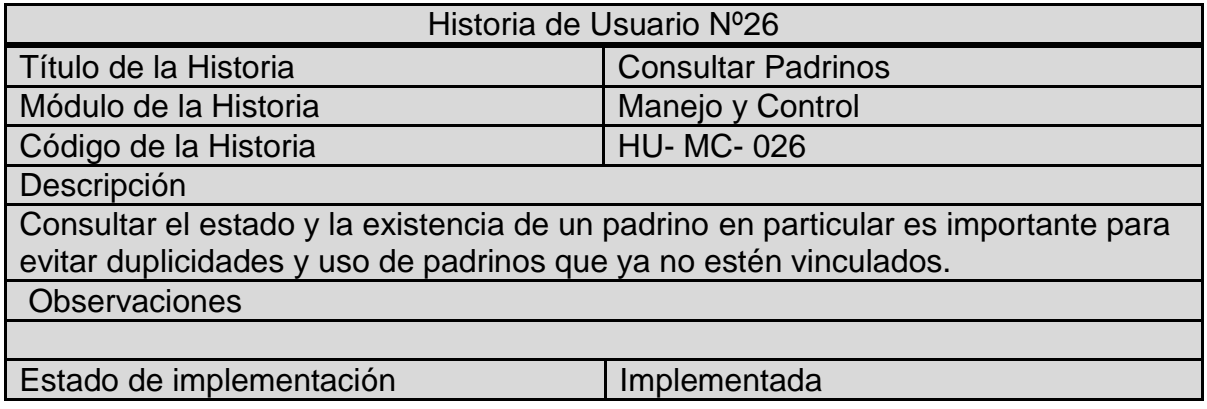

# **2.27 HISTORIAS DE USUARIOS Nº 27: AGREGAR INFORMACIÓN NIÑO**

#### **Tabla 27: Historias de Usuarios Nº 27: Agregar Información Niño**

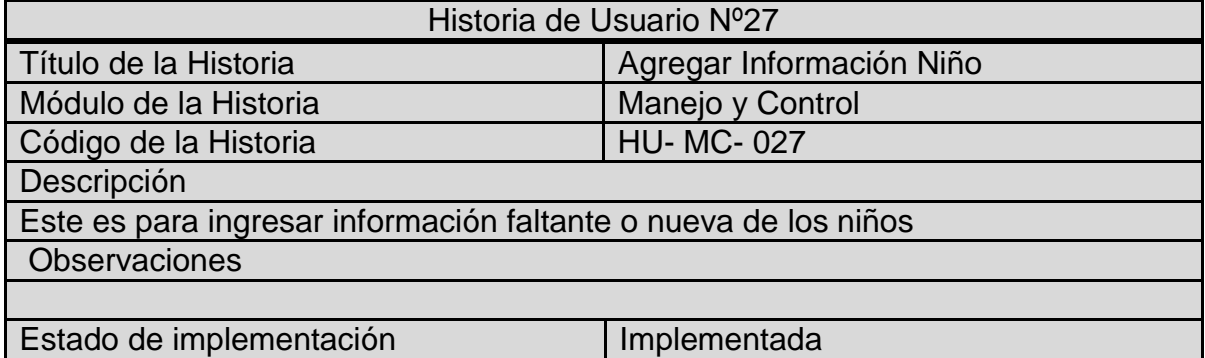

## **2.28 HISTORIAS DE USUARIOS Nº 28: EDITAR INFORMACIÓN NIÑO**

## **Tabla 28: Historias de Usuarios Nº 28: Editar Información Niño**

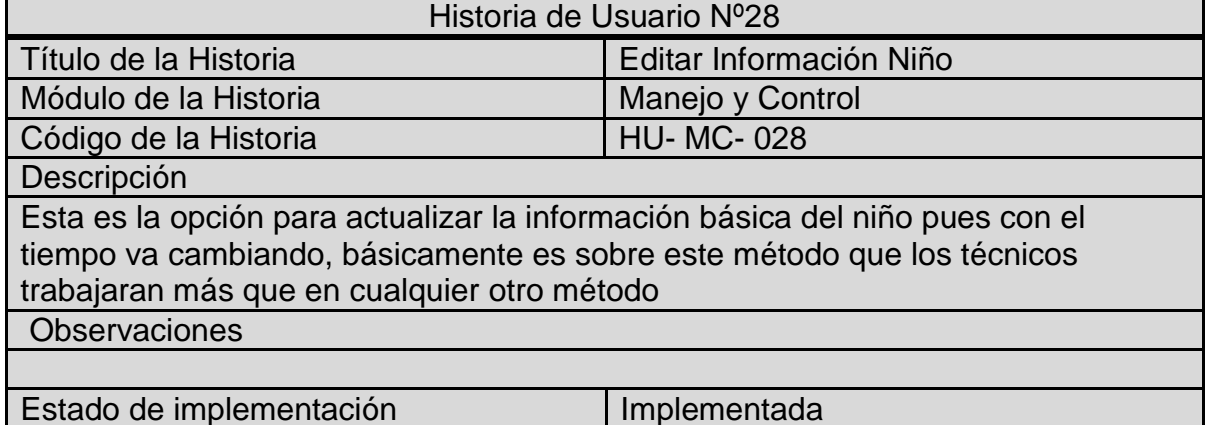

#### **2.29 HISTORIAS DE USUARIOS Nº 29: ELIMINAR INFORMACIÓN NIÑO**

#### **Tabla 29: Historias de Usuarios Nº 29: Eliminar Información Niño**

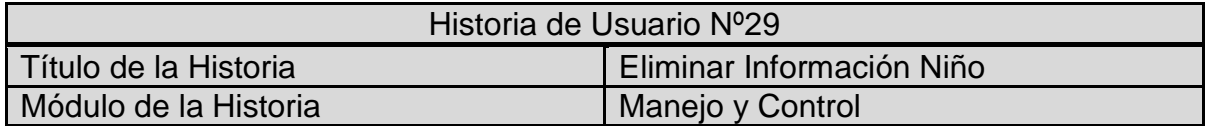

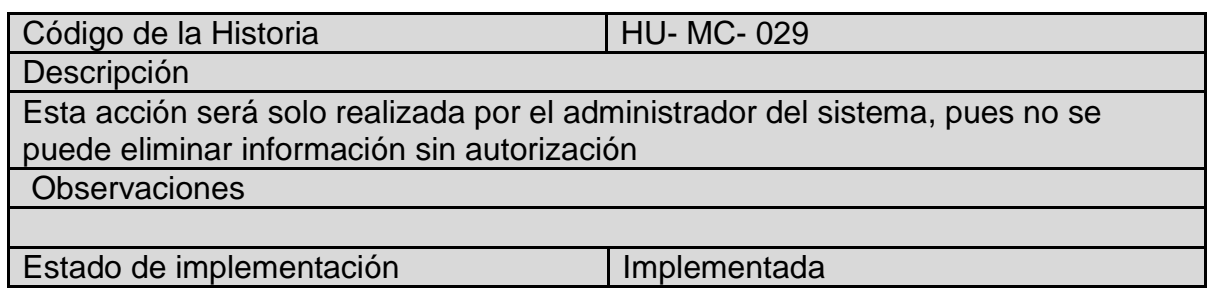

# **2.30 HISTORIAS DE USUARIOS Nº 30: LISTAR INFORMACIÓN NIÑO**

#### **Tabla 30: Historias de Usuarios Nº 30: Listar Información Niño**

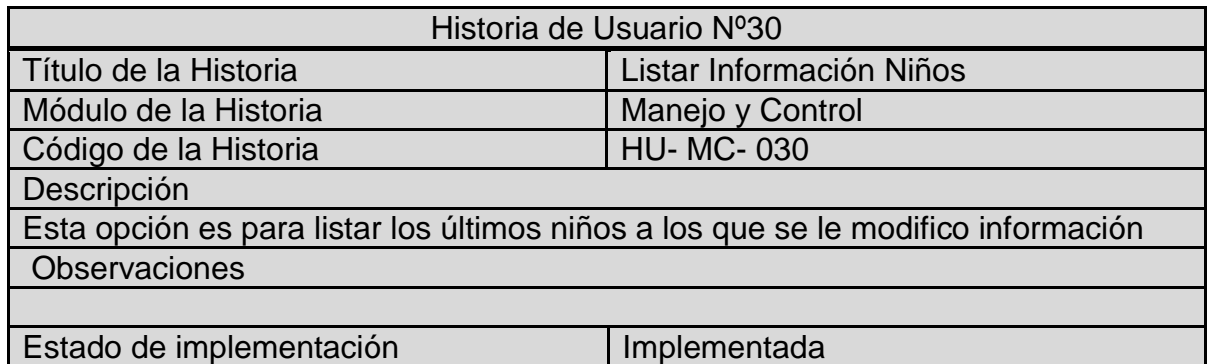

# **2.31 HISTORIAS DE USUARIOS Nº 31: CONSULTAR INFORMACIÓN NIÑOS**

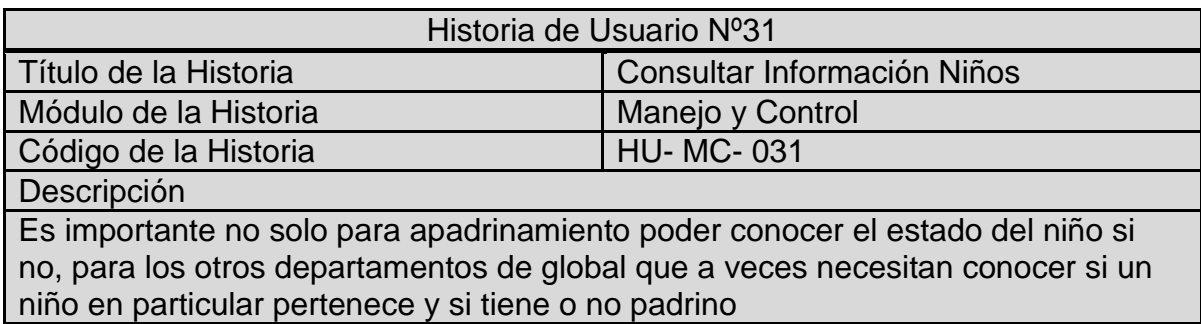

#### **Tabla 31: Historias de Usuarios Nº 31: Consultar Información Niños**

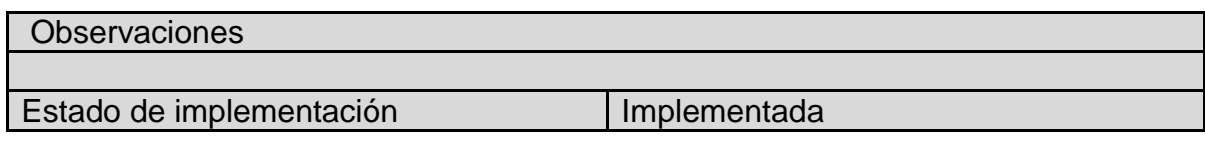

## **2.32 HISTORIAS DE USUARIOS Nº 32: CREAR APADRINAMIENTO**

## **Tabla 32: Historias de Usuarios Nº 32: Crear Apadrinamiento**

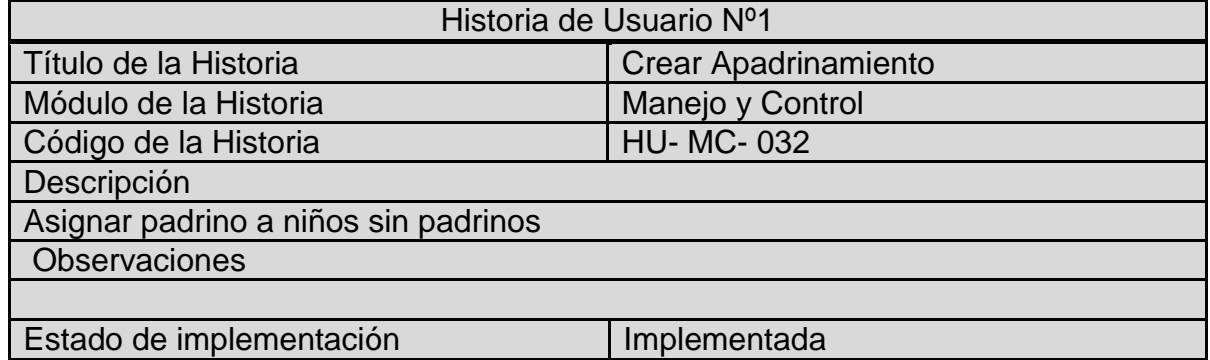

## **2.33 HISTORIAS DE USUARIOS Nº 33: EDITAR APADRINAMIENTO**

# **Tabla 33: Historias de Usuarios Nº 33: Editar Apadrinamiento**

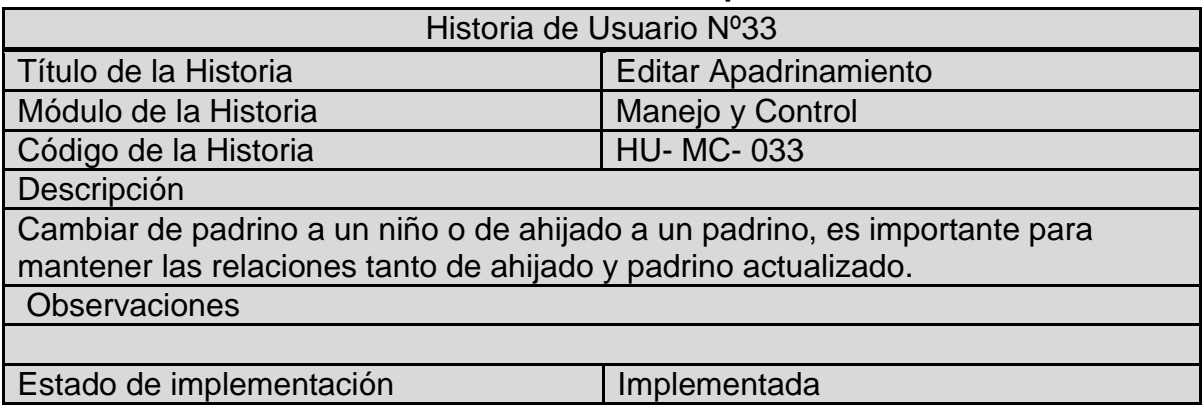

## **2.34 HISTORIAS DE USUARIOS Nº 34: ELIMINAR APADRINAMIENTO**

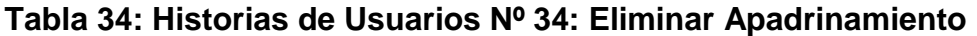

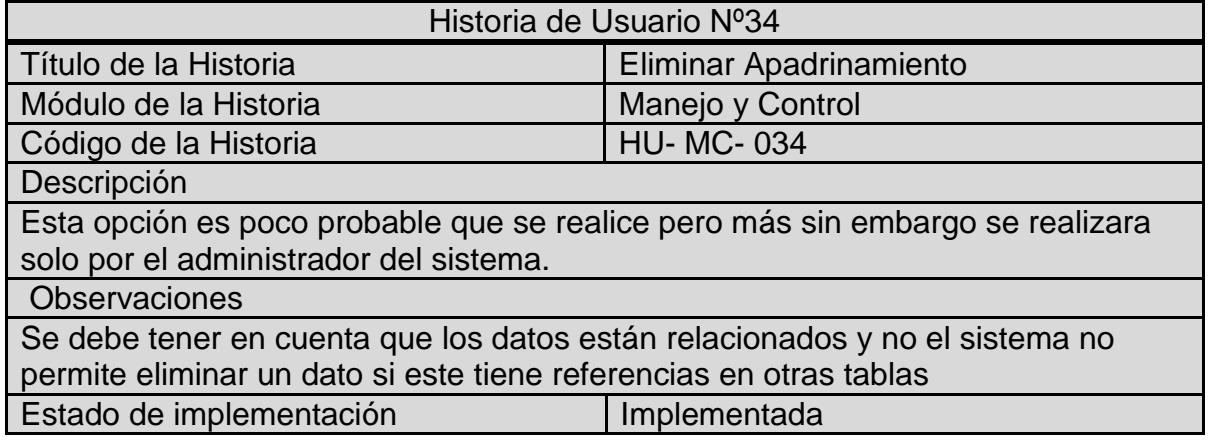

# **2.35 HISTORIAS DE USUARIOS Nº 35: LISTAR APADRINAMIENTOS**

#### **Tabla 35: Historias de Usuarios Nº 35: Listar Apadrinamientos**

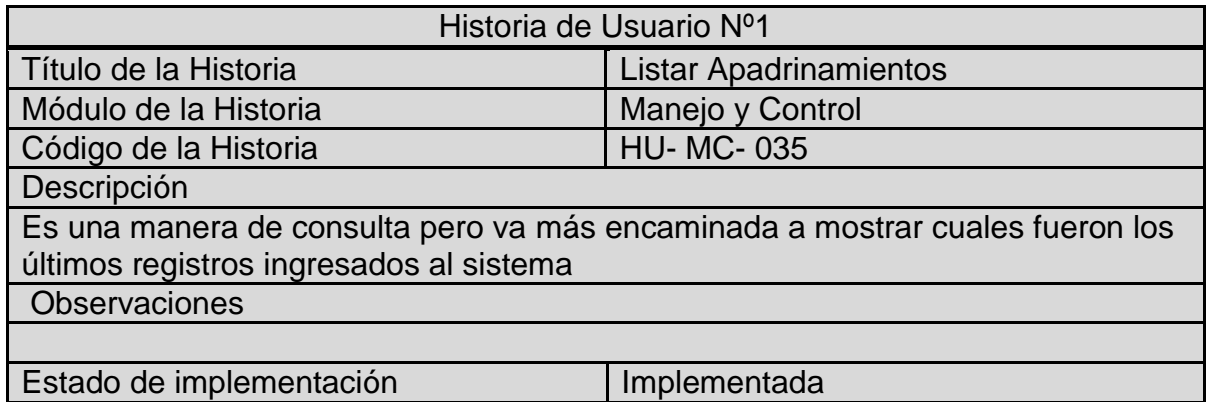

## **2.36 HISTORIAS DE USUARIOS Nº 36: CONSULTAR APADRINAMIENTO**

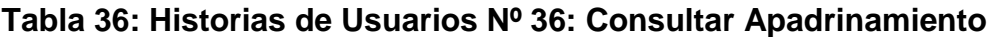

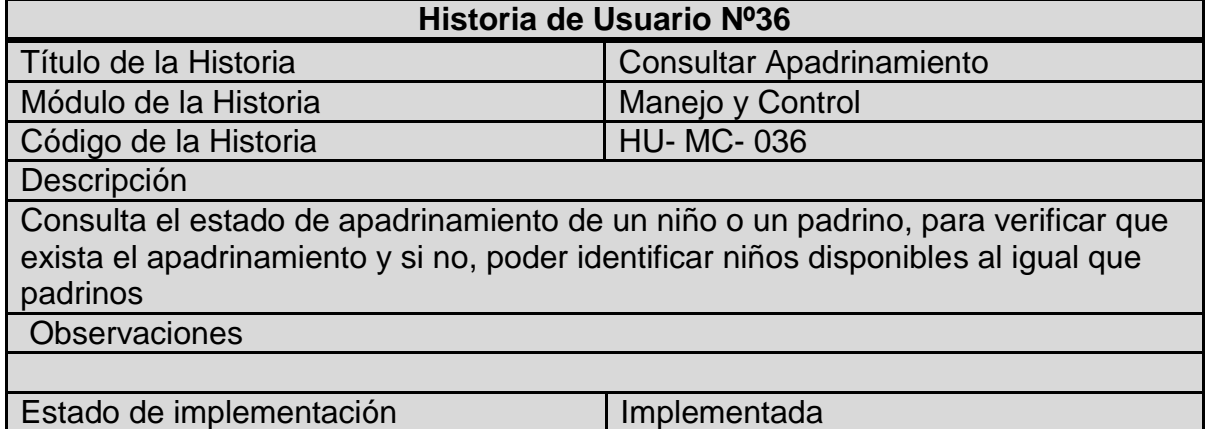

# **2.37 HISTORIAS DE USUARIOS Nº 37: AGREGAR DIBUJO**

#### **Tabla 37: Historias de Usuarios Nº 37: Agregar Dibujo**

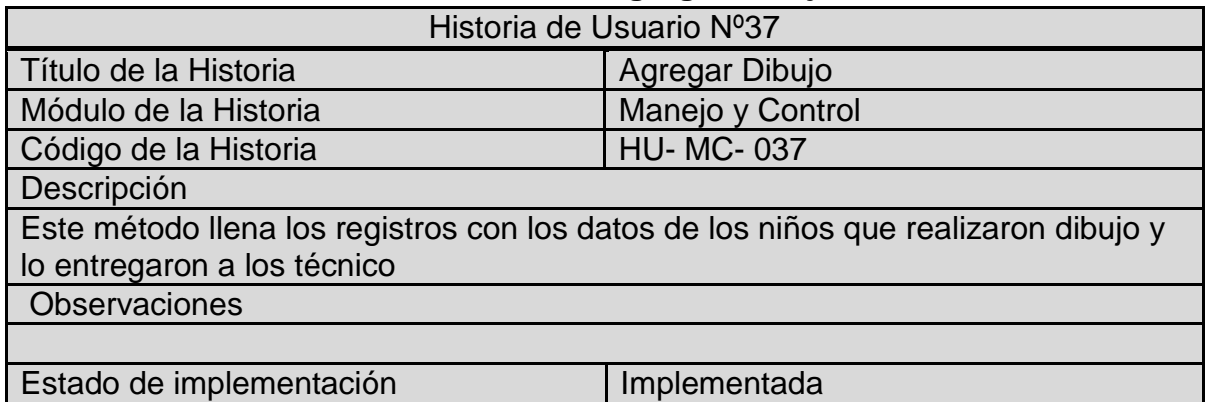

### **2.38 HISTORIAS DE USUARIOS Nº 38: EDITAR DIBUJO**

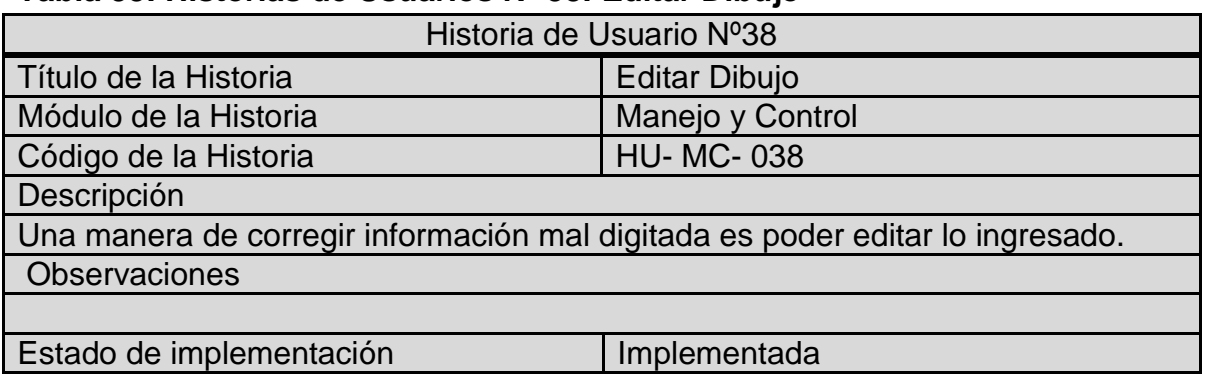

## **Tabla 38: Historias de Usuarios Nº 38: Editar Dibujo**

# **2.39 HISTORIAS DE USUARIOS Nº 39: ELIMINAR DIBUJO**

# **Tabla 39: Historias de Usuarios Nº 39: Eliminar Dibujo**

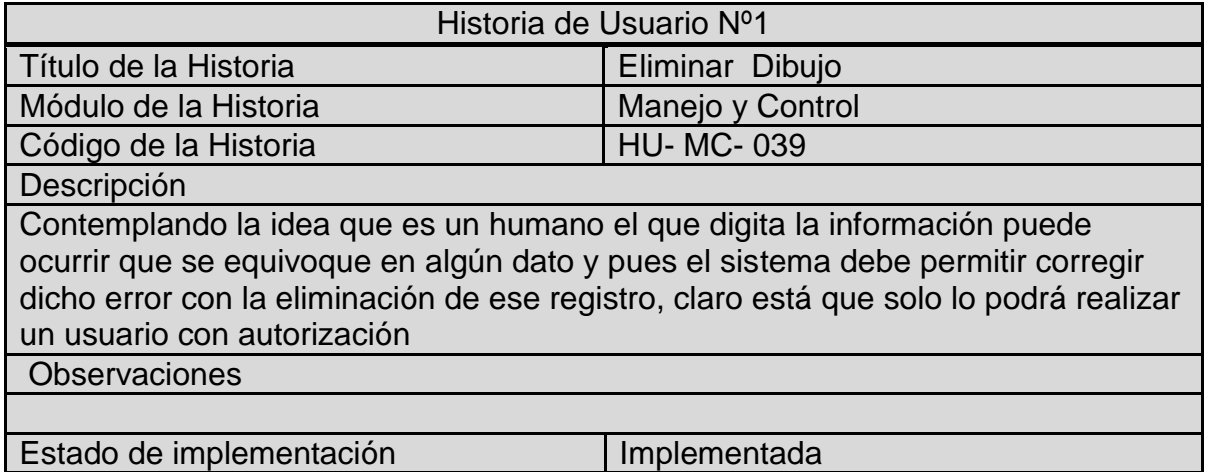

## **2.40 HISTORIAS DE USUARIOS Nº 40: LISTAR DIBUJO**

#### **Tabla 40: Historias de Usuarios Nº 40: Listar Dibujo**

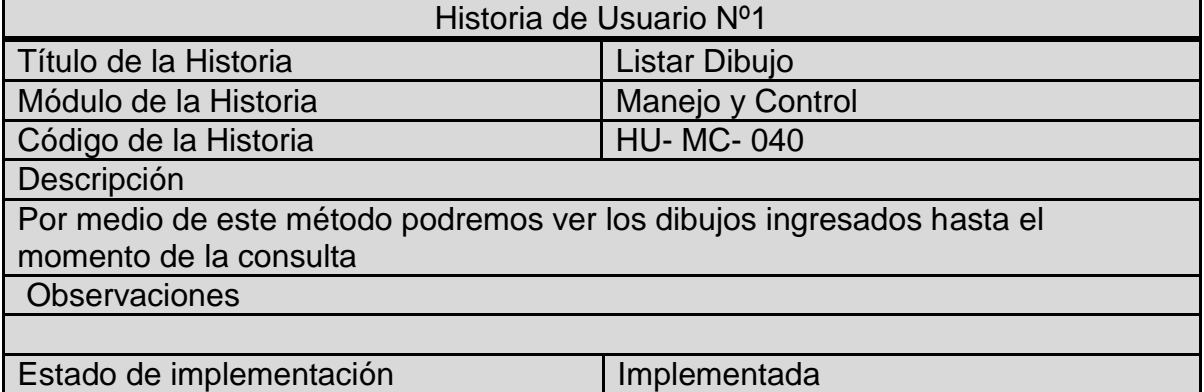

## **2.41 HISTORIAS DE USUARIOS Nº 41: CONSULTAR DIBUJO**

#### **Tabla 41: Historias de Usuarios Nº 41: Consultar Dibujo**

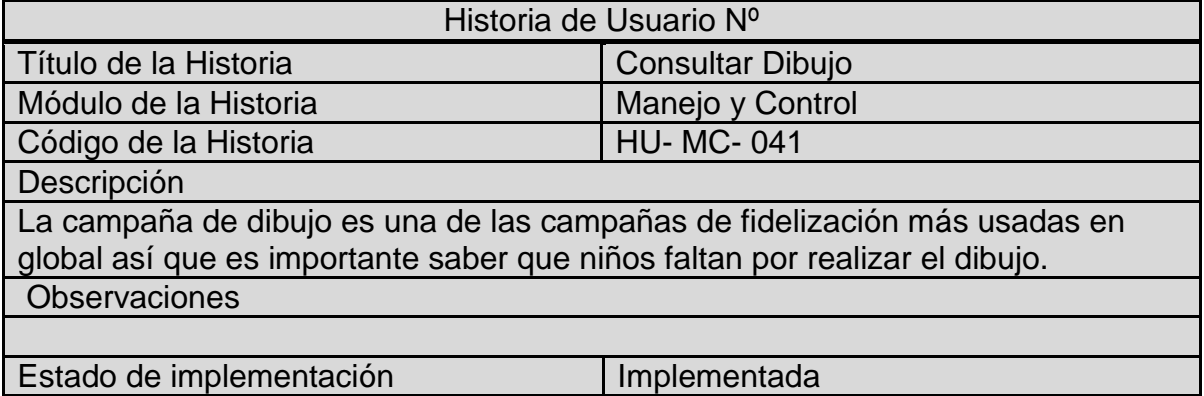

## **2.42 HISTORIAS DE USUARIOS Nº 42: CONSULTAR ESTADO NIÑO**

# **Tabla 42: Historias de Usuarios Nº 42: Consultar Estado Niño**

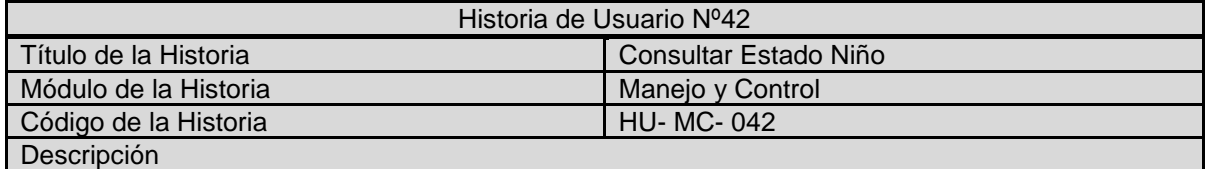

El proceso de actualización es realizado según la antigüedad de los datos, en este orden de ideas es importante que el sistema verifique la antigüedad de la información y pueda recomendar que datos deben ser actualizados y cuáles no. **Observaciones** 

Estado de implementación **Implementada** 

## **2.43 HISTORIAS DE USUARIOS Nº 43: EXPORTAR DATOS A ESPAÑA**

#### **Tabla 43: Historias de Usuarios Nº 43: Exportar Datos a España**

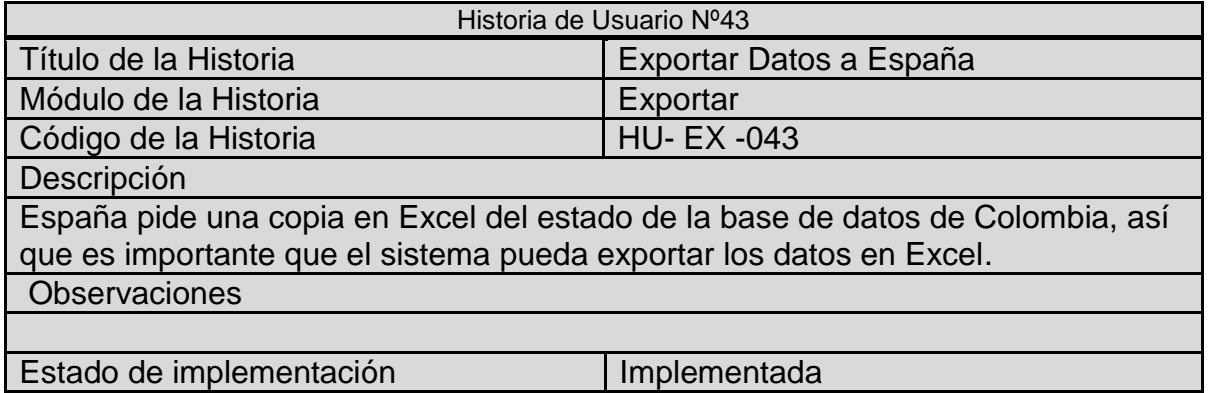

## **2.44 HISTORIAS DE USUARIOS Nº 44: REPORTAR BITÁCORA DE USO**

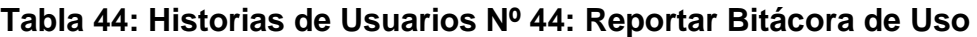

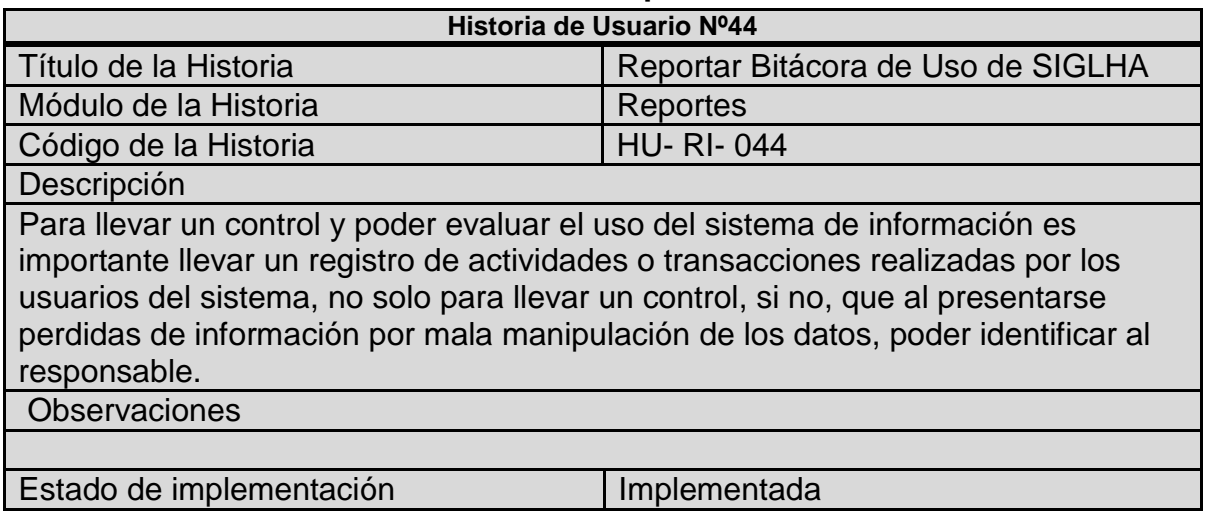
### **3. FASE DE DISEÑO**

En esta fase después de haber obtenido la información con las historias de usuario, están redactadas según el código fuente, aquí se definen bien las relaciones, colaboraciones y funciones de cada uno de los procesos a realizar en el sistema de información

#### **3.1 TARJETA CRC NO 1: NUEVO ROLE**

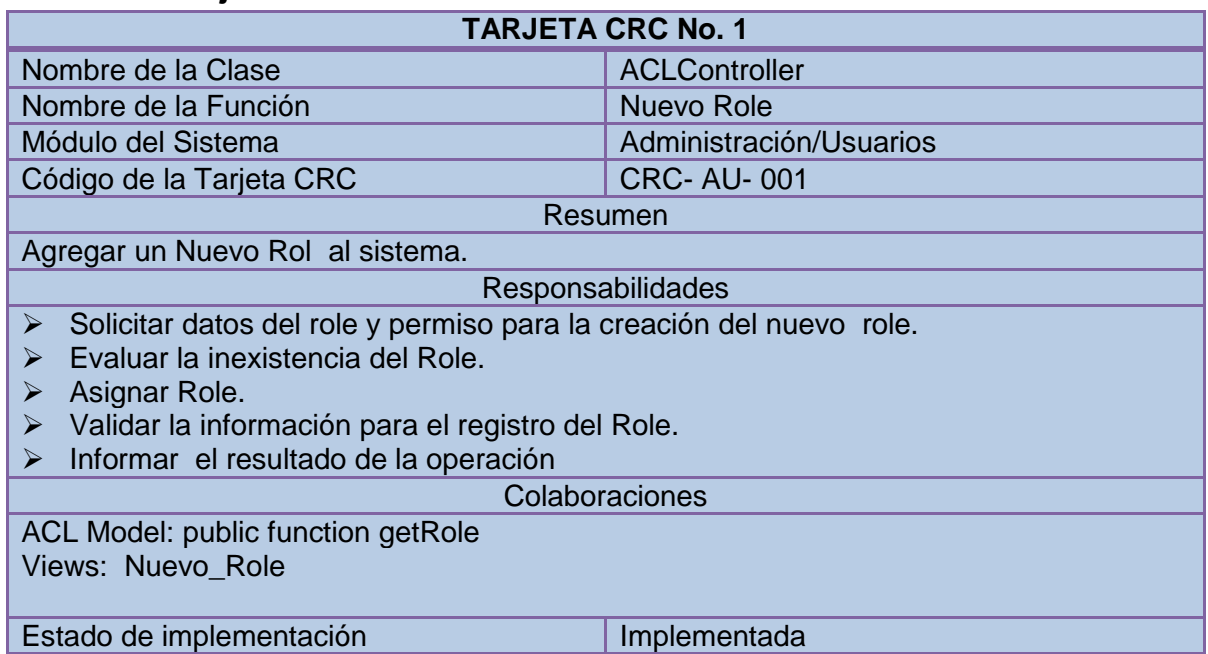

#### **Tabla 45: Tarjeta CRC No 1: Nuevo Role**

### **3.2 TARJETA CRC NO 2: EDITAR ROLE**

#### **Tabla 46: Tarjeta CRC No 2: Editar Role**

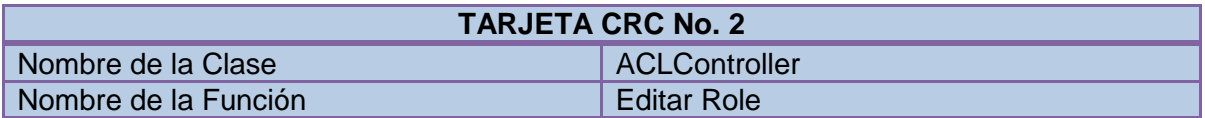

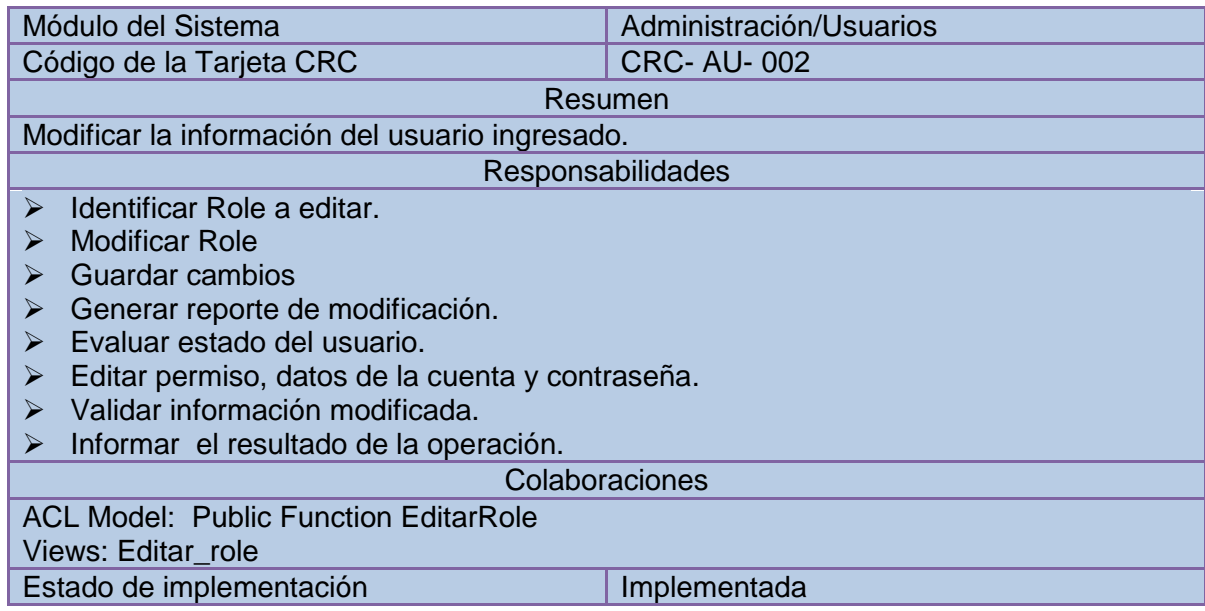

## **3.3 TARJETA CRC NO 3: LISTAR ROLE**

# **Tabla 47: Tarjeta CRC No 3: Listar Role**

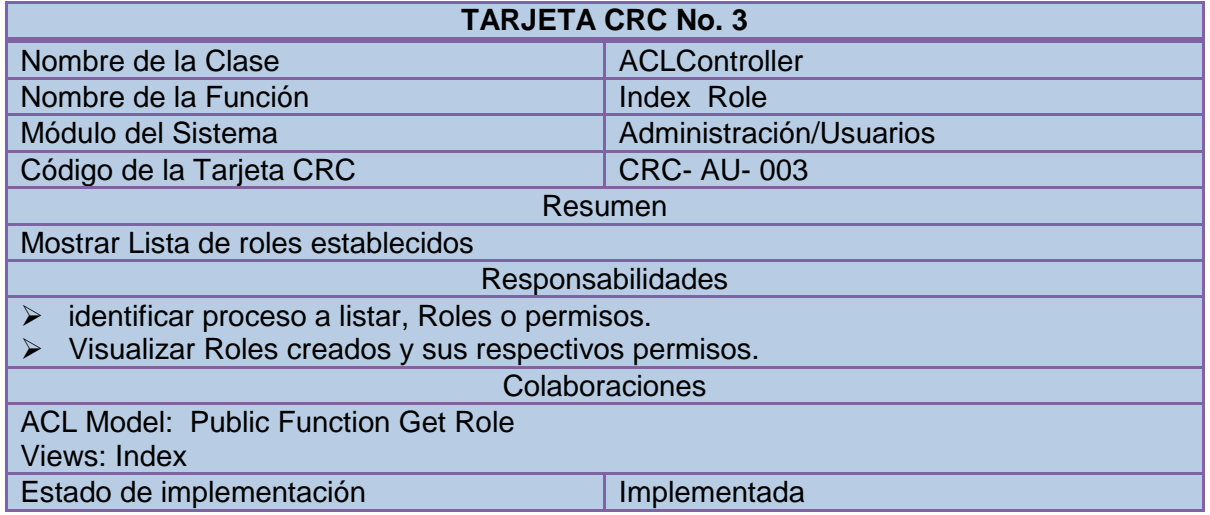

### **3.4 TARJETA CRC NO 4: CREAR PERMISOS**

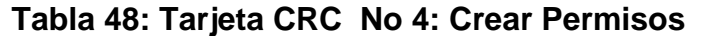

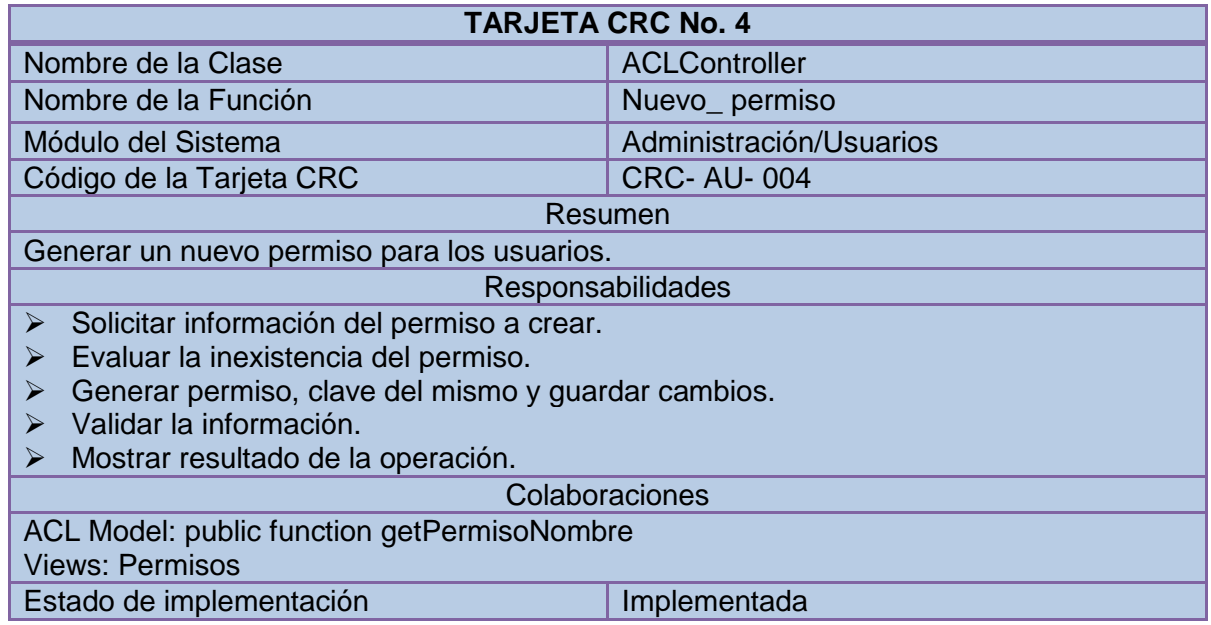

## **3.5 TARJETA CRC NO 5: LISTAR PERMISOS**

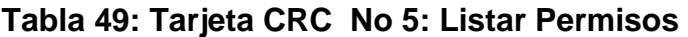

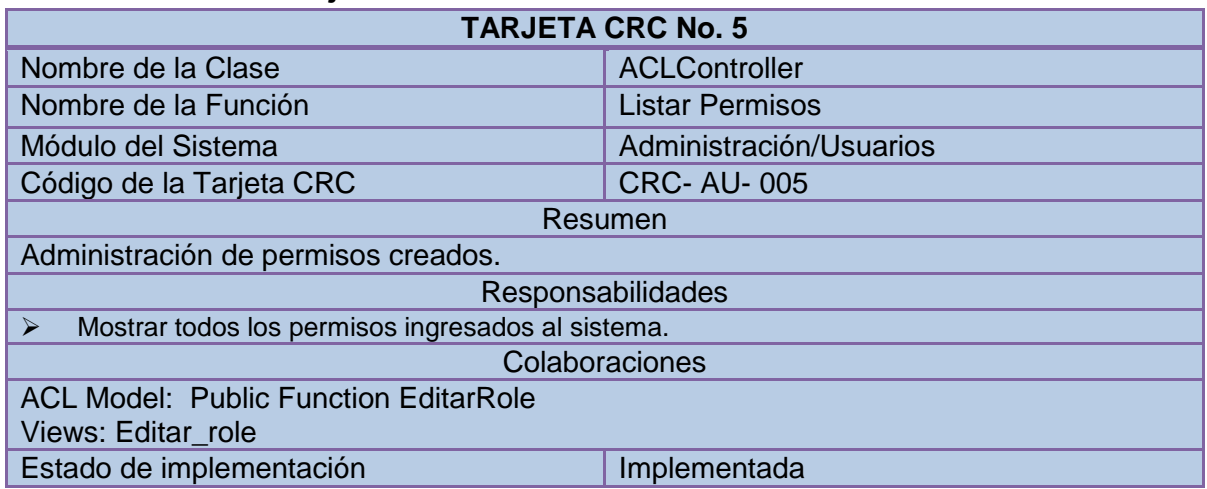

### **3.6 TARJETA CRC NO 6: ASIGNAR PERMISOS A ROLE**

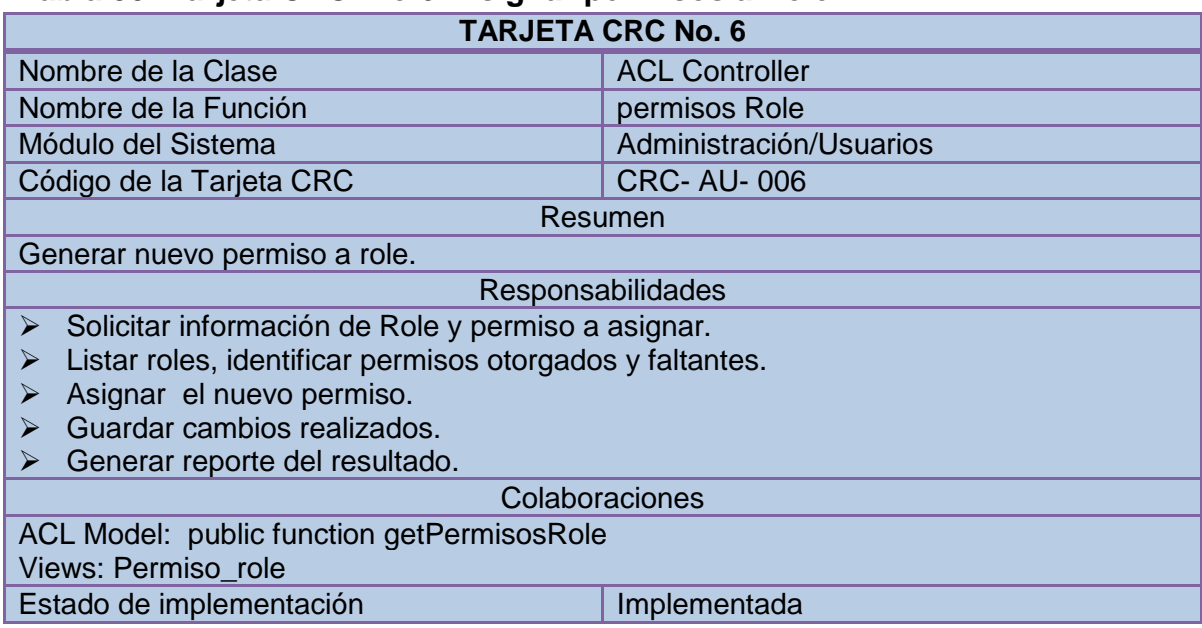

### **Tabla 50: Tarjeta CRC No 6: Asignar permisos a Role**

### **3.7 TARJETA CRC NO 7: CREAR USUARIO**

## **Tabla 51: Tarjeta CRC No 7: Crear Usuario**

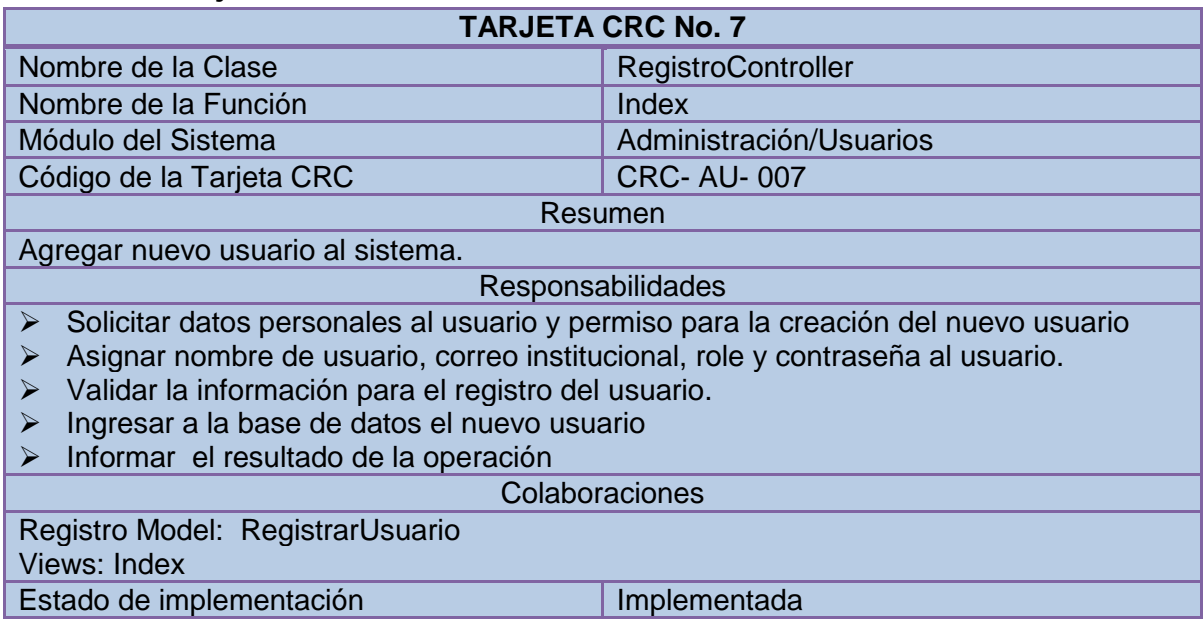

### **3.8 TARJETA CRC NO 8: EDITAR DATOS DE USUARIO**

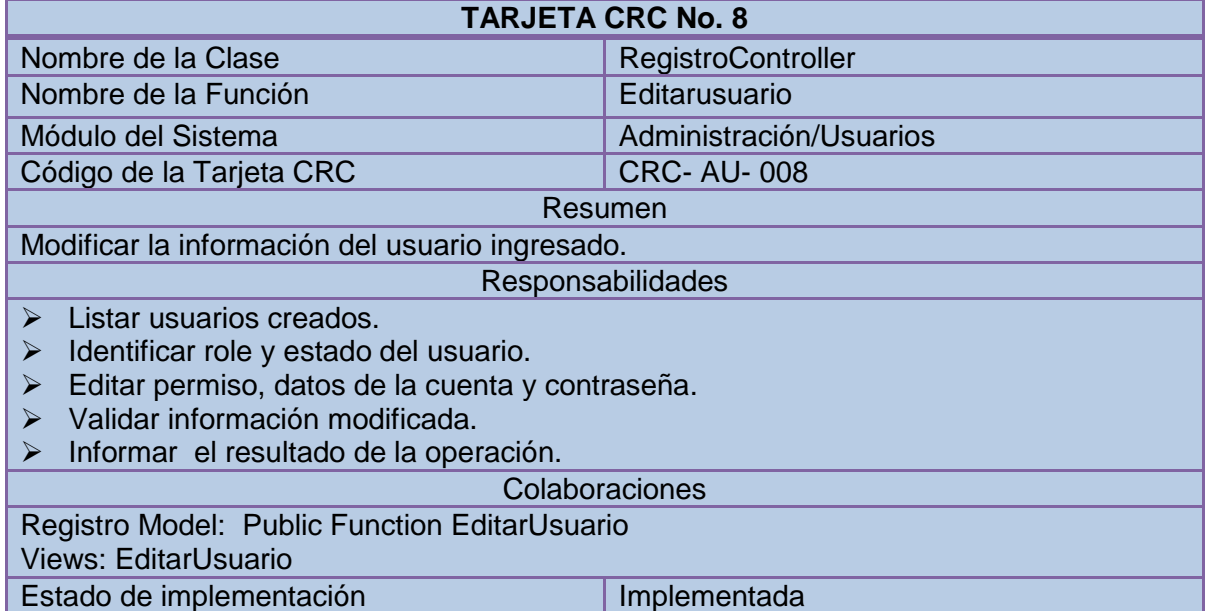

## **Tabla 52: Tarjeta CRC No 8: Editar Datos de Usuario**

## **3.9 TARJETA CRC NO 9: EDITAR PERMISOS USUARIO**

#### **Tabla 53: Tarjeta CRC No 9: Editar Permisos Usuario**

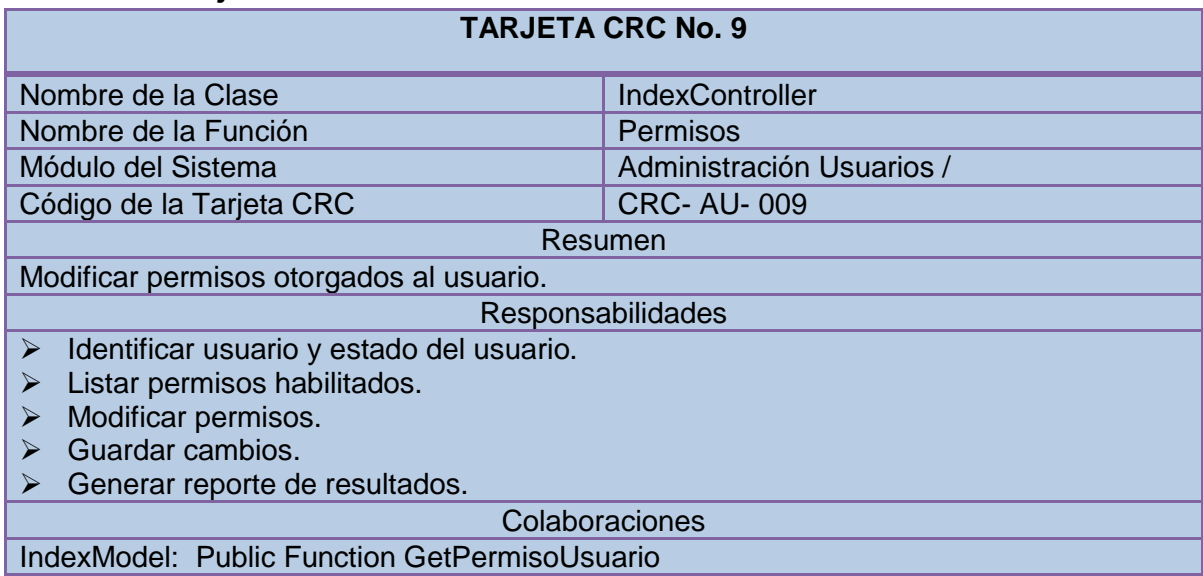

Views: Permisos

Estado de implementación **Implementada** 

### **3.10 TARJETA CRC NO 10: LISTAR USUARIO**

#### **Tabla 54: Tarjeta CRC No 10: Listar Usuario**

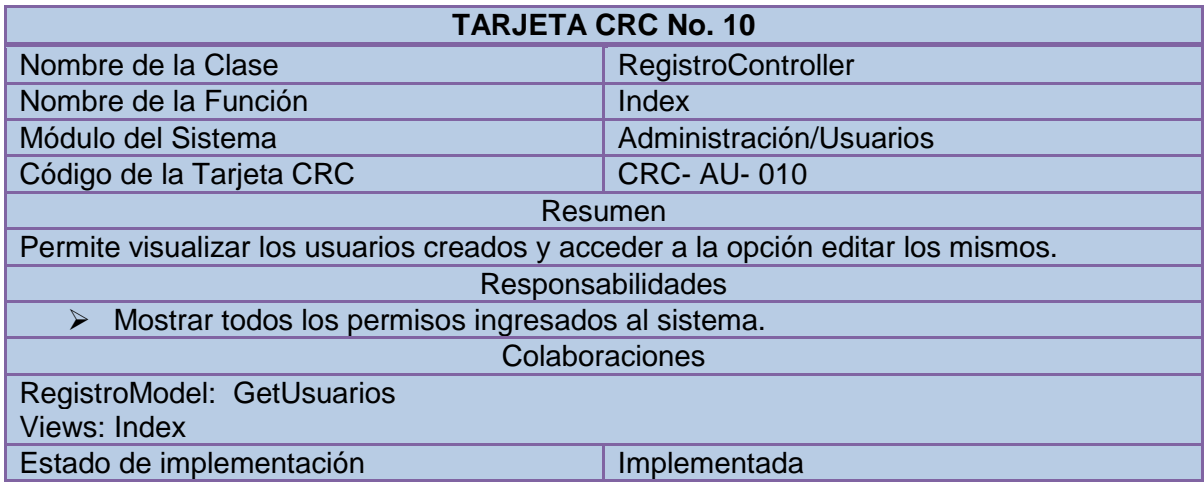

### **3.11 TARJETA CRC NO 11: ELIMINAR USUARIO**

#### **Tabla 55: Tarjeta CRC No 11: Eliminar Usuario**

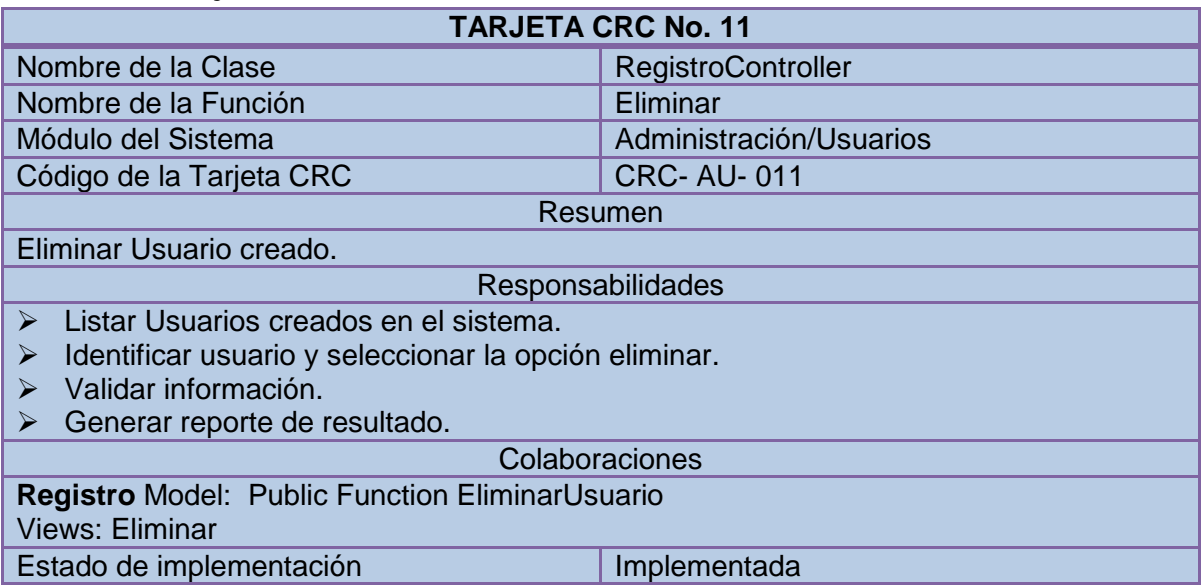

### **3.12 TARJETA CRC NO 12: CREAR COPIAS DE SEGURIDAD**

#### **Tabla 56: Tarjeta CRC No 12: Crear Copias de Seguridad**

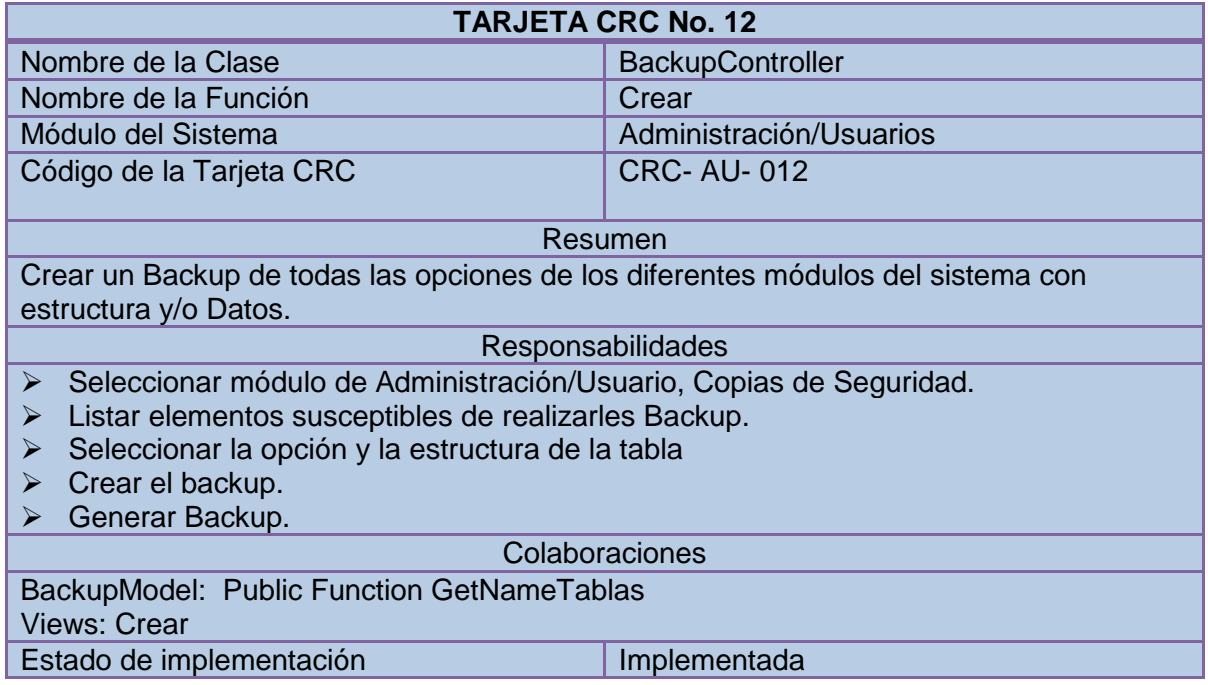

### **3.13 TARJETA CRC NO 13: CREAR UBICACIONES**

### **Tabla 57: Tarjeta CRC No 13: Crear Ubicaciones**

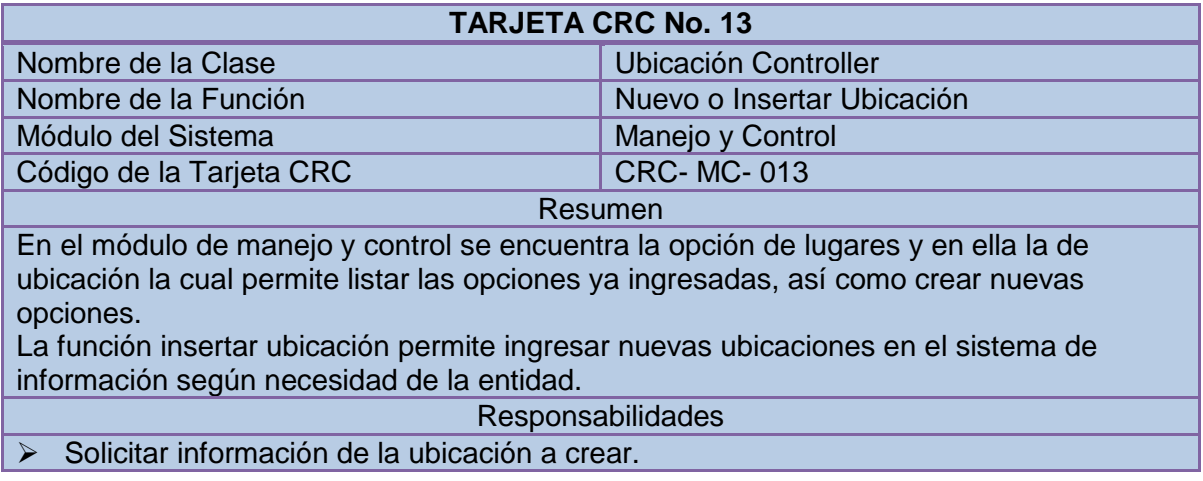

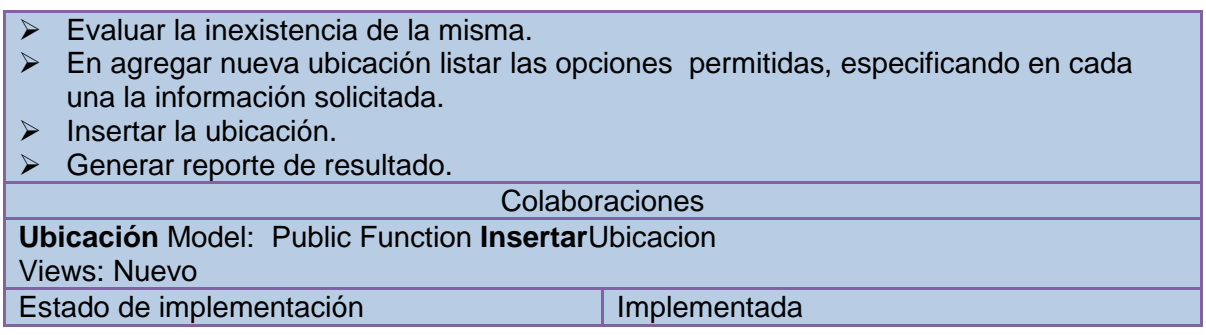

### **3.14 TARJETA CRC NO 14: EDITAR UBICACIONES**

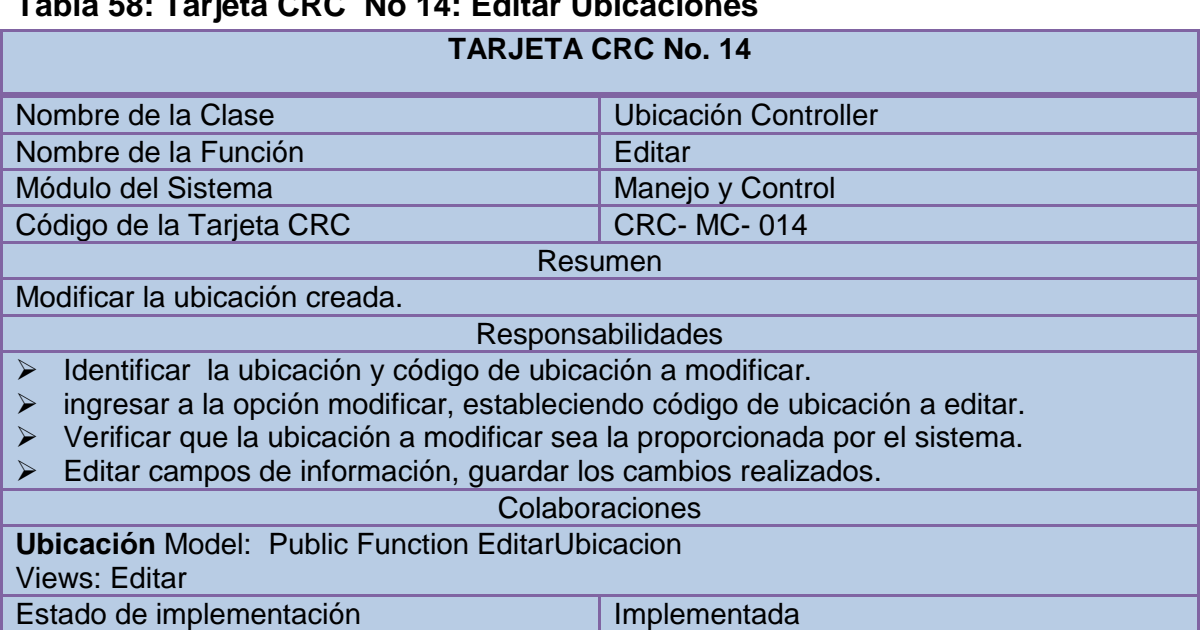

### **Tabla 58: Tarjeta CRC No 14: Editar Ubicaciones**

## **3.15 TARJETA CRC NO 15: ELIMINAR UBICACIONES**

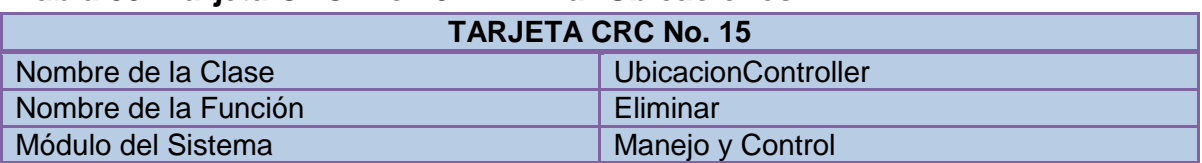

#### **Tabla 59: Tarjeta CRC No 15: Eliminar Ubicaciones**

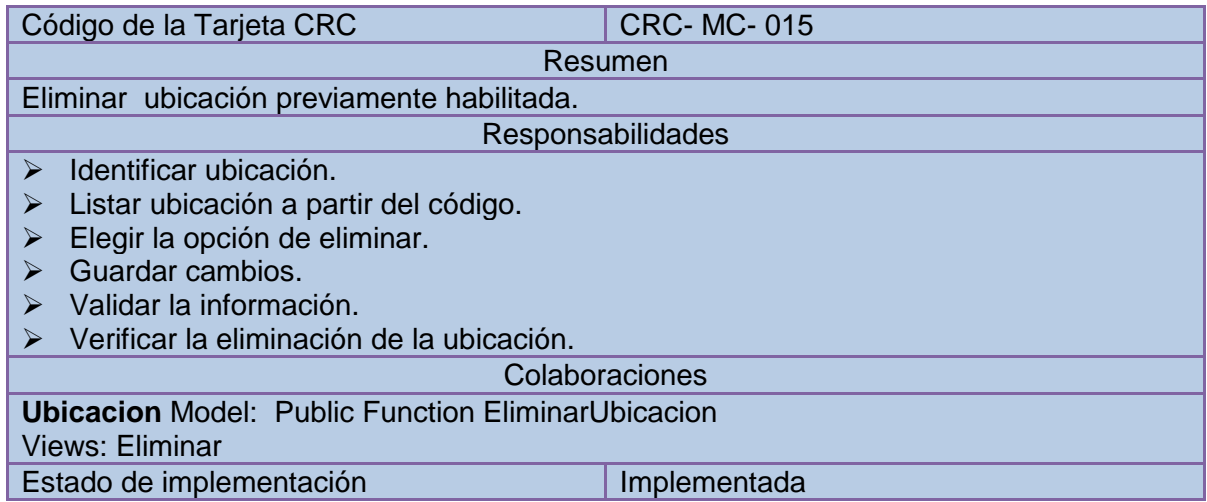

## **3.16 TARJETA CRC NO 16: LISTAR UBICACIONES**

# **Tabla 60: Tarjeta CRC No 16: Listar Ubicaciones**

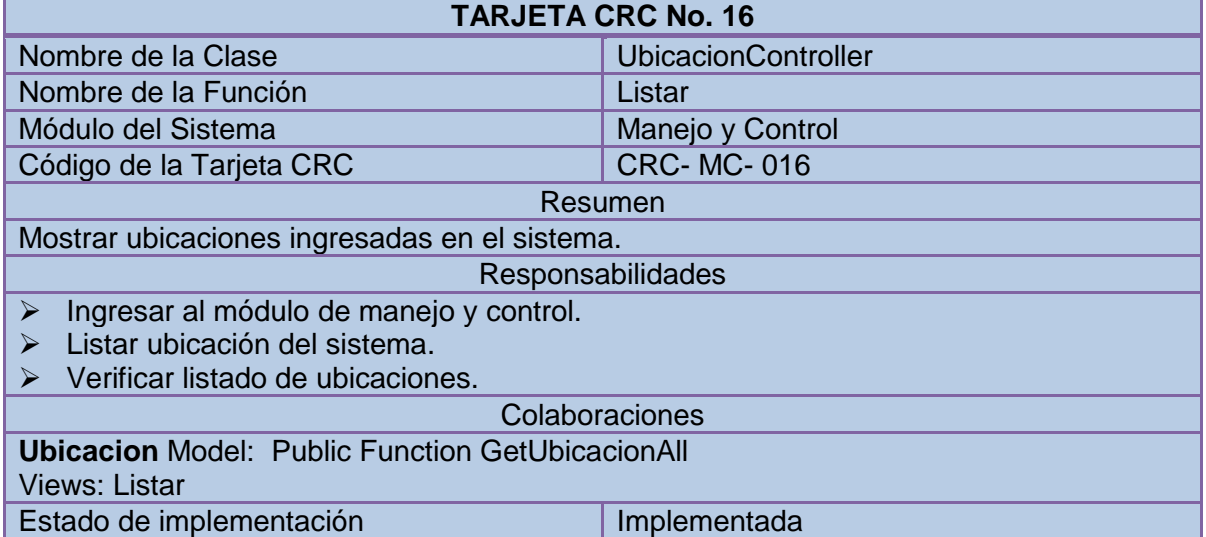

### **3.17 TARJETA CRC NO 17: CONSULTAR UBICACIONES**

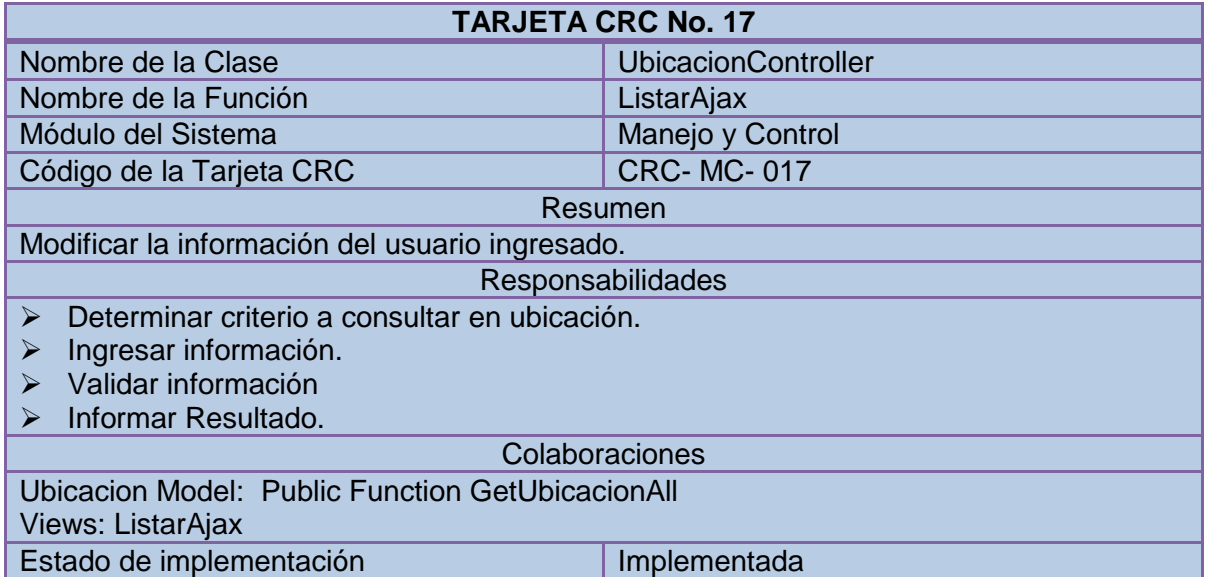

### **Tabla 61: Tarjeta CRC No 17: Consultar Ubicaciones**

#### **3.18 TARJETA CRC NO 18: AGREGAR PADRINO**

#### **Tabla 62: Tarjeta CRC No 18: Agregar Padrino**

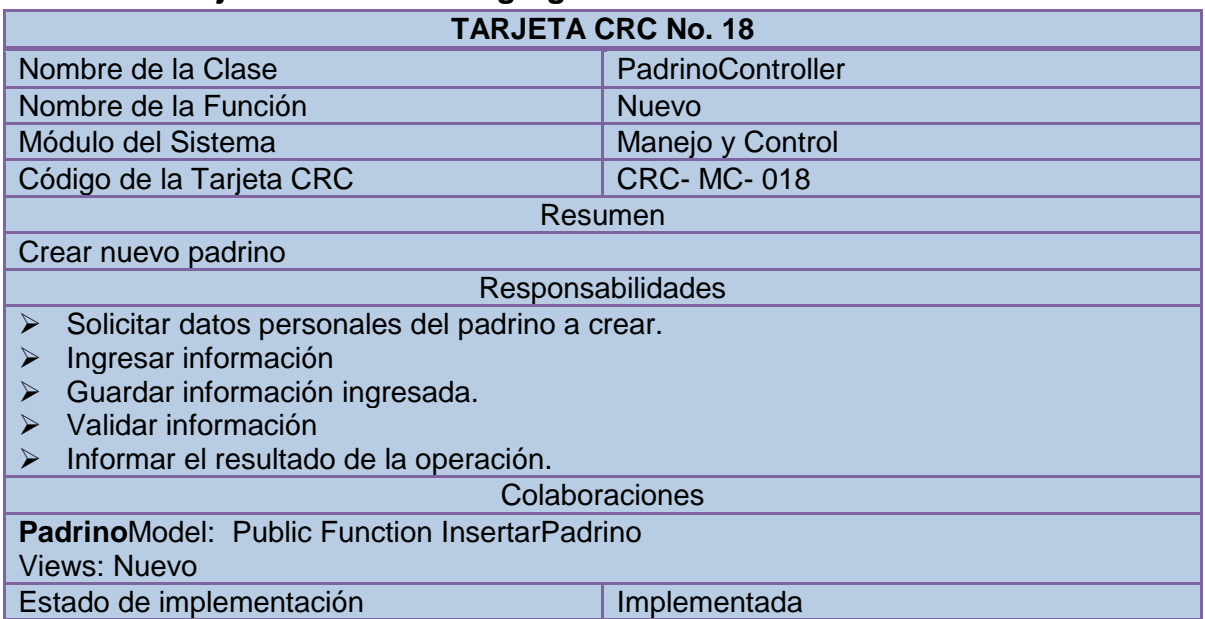

### **3.19 TARJETA CRC NO 19: EDITAR PADRINO**

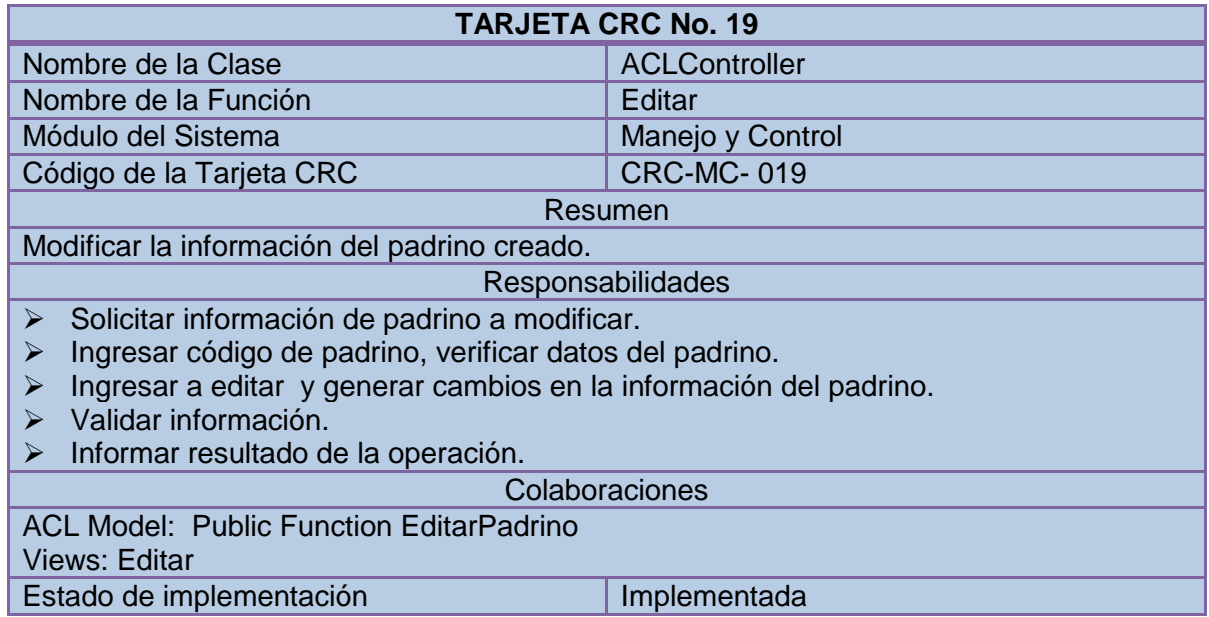

### **Tabla 63: Tarjeta CRC No 19: Editar Padrino**

#### **3.20 TARJETA CRC NO 20: ELIMINAR PADRINO**

#### **Tabla 64: Tarjeta CRC No 20: Eliminar Padrino**

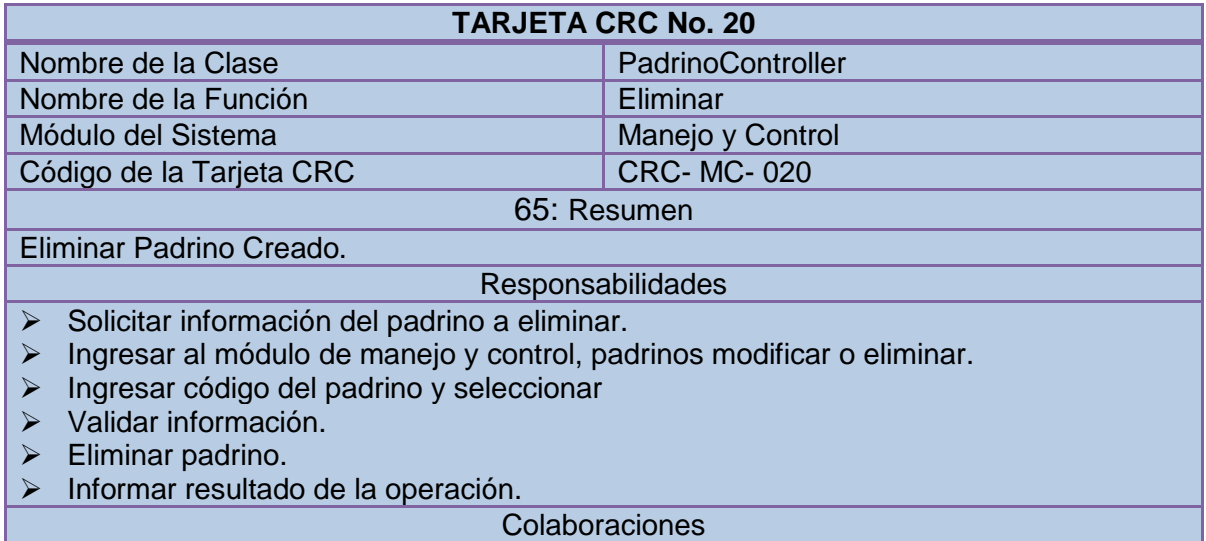

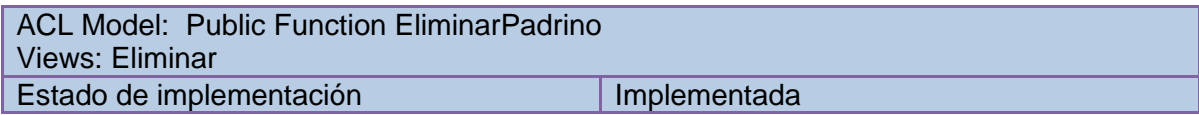

### **3.21 TARJETA CRC NO 21: LISTAR PADRINO**

## **Tabla65 Tarjeta CRC No 21: Listar Padrino**

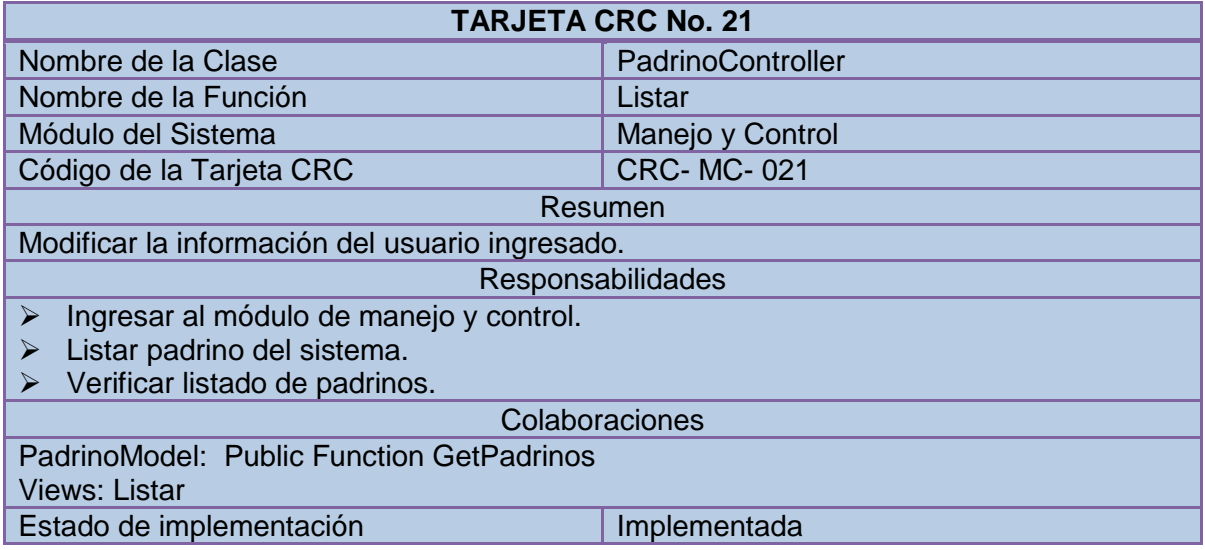

### **3.22 TARJETA CRC NO 22: CONSULTAR PADRINOS**

## **Tabla67 Tarjeta CRC No 22: Consultar Padrinos**

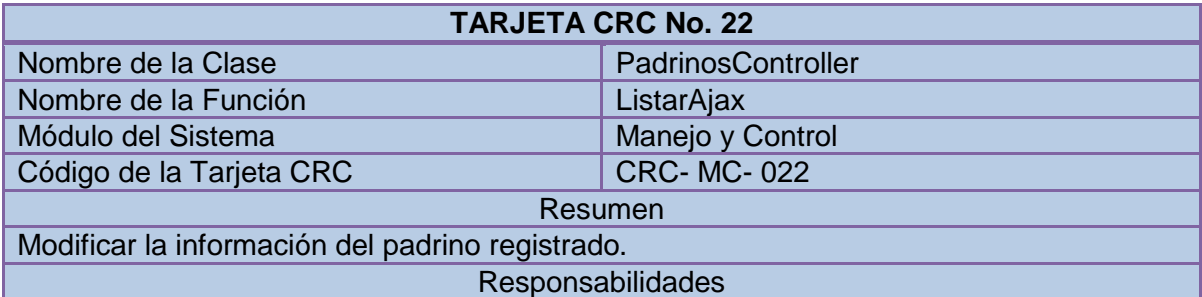

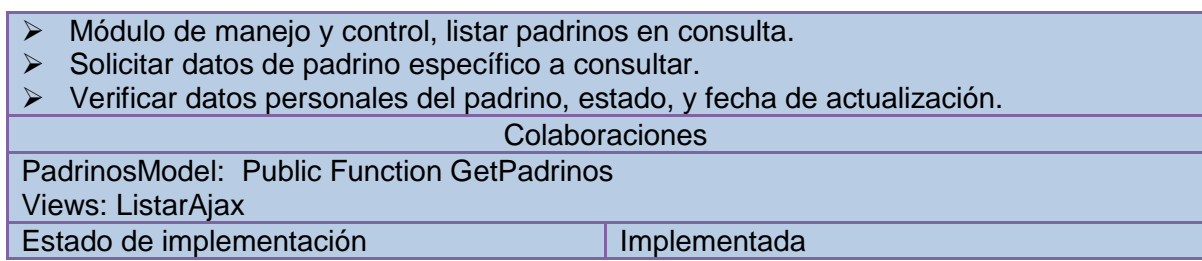

## **3.23 TARJETA CRC NO 23: AGREGAR INFORMACIÓN NIÑO**

#### **Tabla68 Tarjeta CRC No 23: Agregar Información Niño**

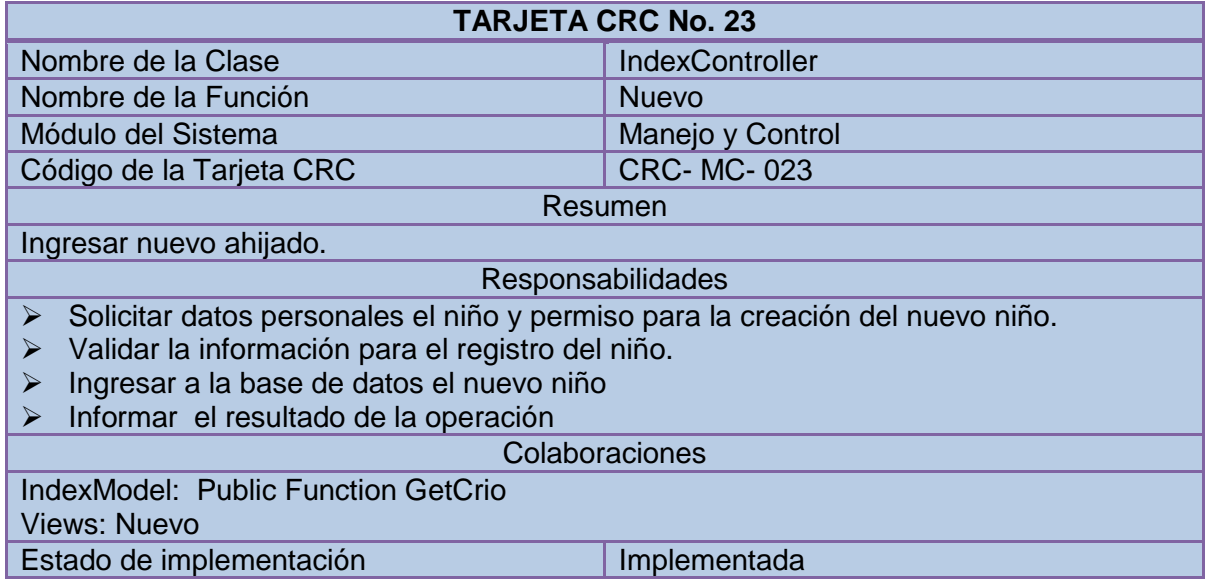

## **3.24 TARJETA CRC NO 24: EDITAR INFORMACIÓN NIÑO**

#### **Tabla69 Tarjeta CRC No 24: Editar Información Niño**

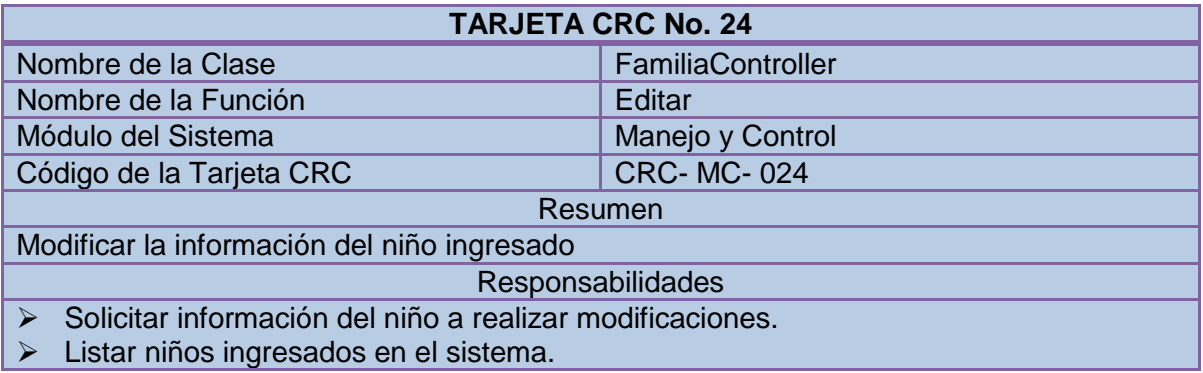

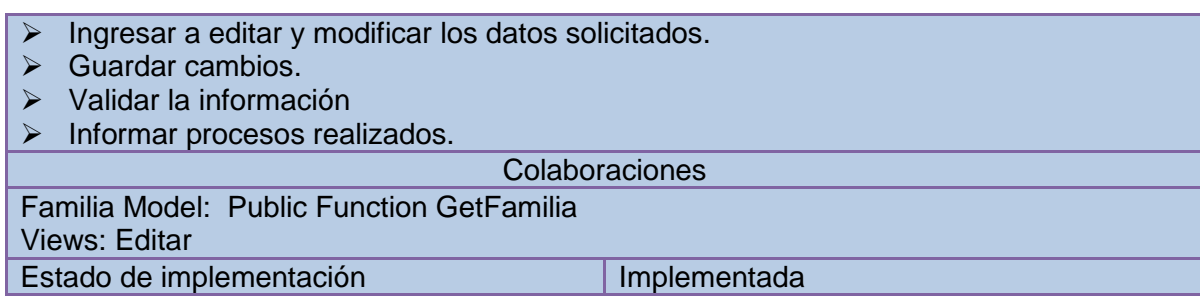

### **3.25 TARJETA CRC NO 25: ELIMINAR INFORMACIÓN NIÑO**

#### **Tabla70 Tarjeta CRC No 25: Eliminar Información Niño**

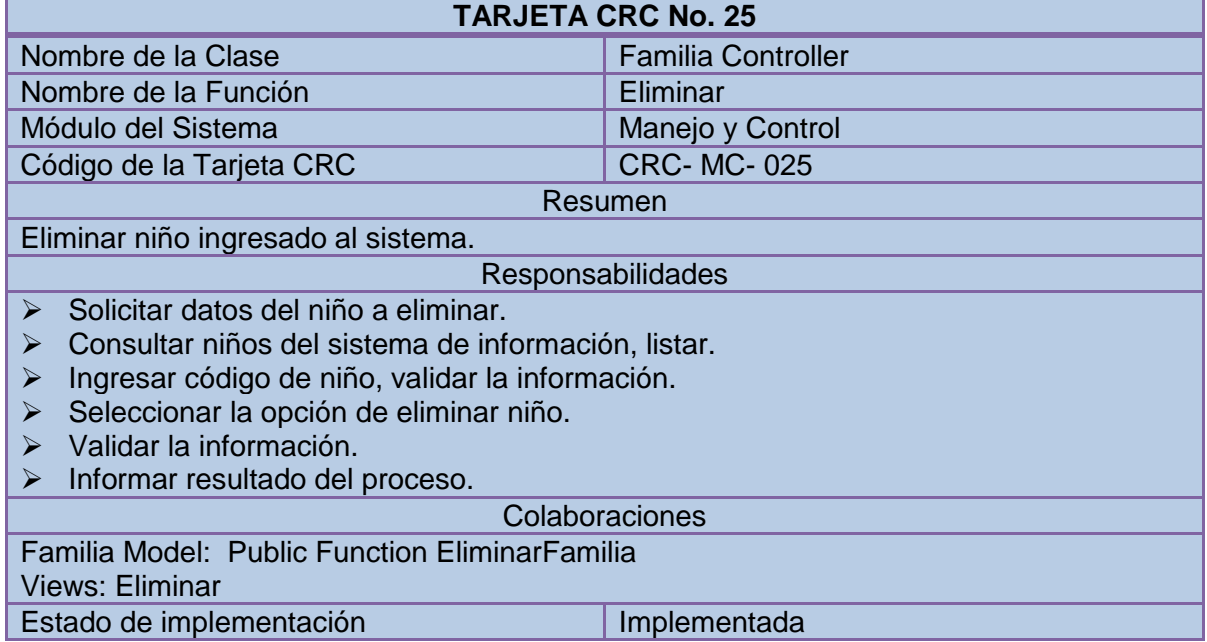

## **3.26 TARJETA CRC NO 26: LISTAR INFORMACIÓN NIÑO**

#### **Tabla71 Tarjeta CRC No 26: Listar Información Niño**

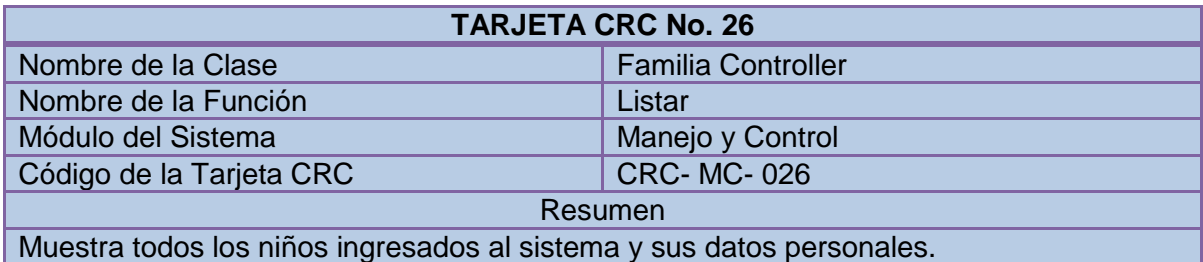

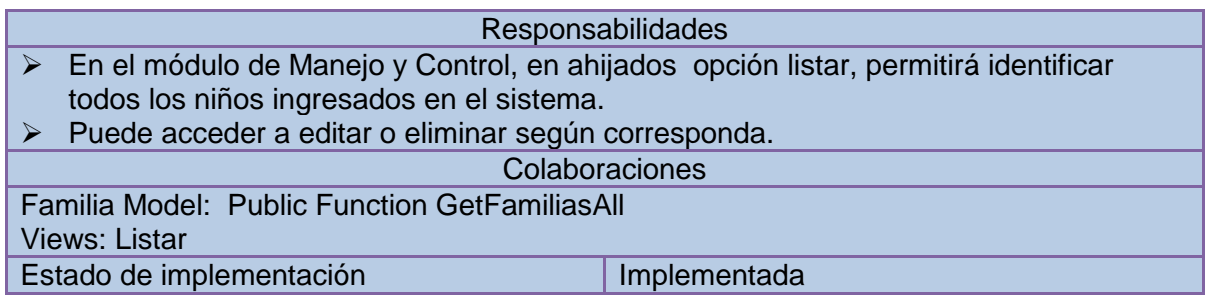

## **3.27 TARJETA CRC NO 27: CONSULTAR INFORMACIÓN NIÑOS**

### **Tabla72 Tarjeta CRC No 27: Consultar Información Niños**

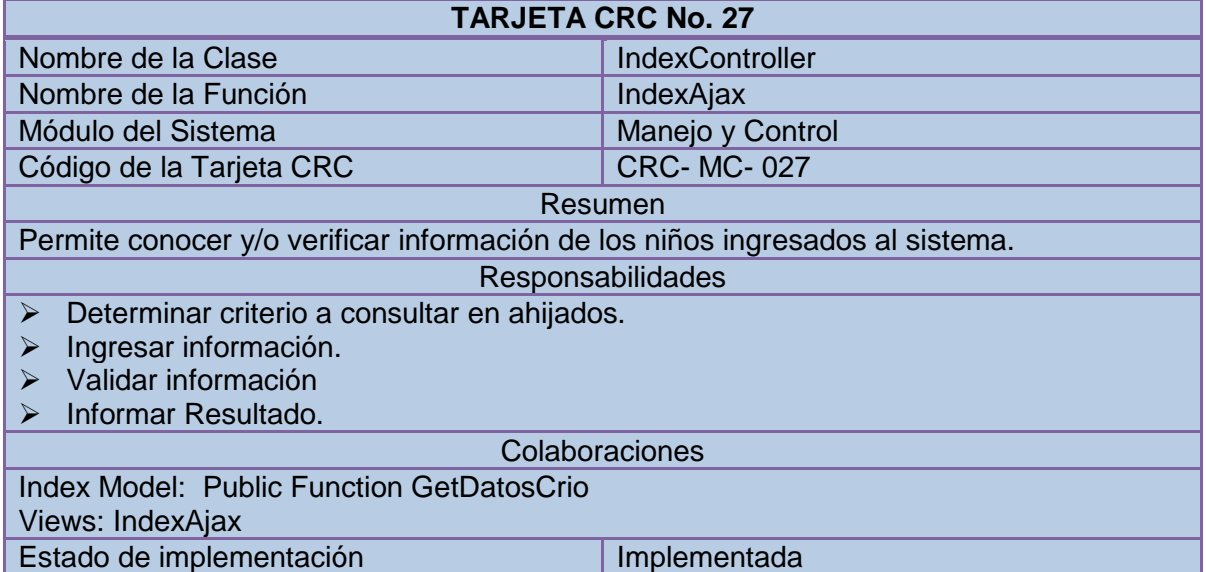

### **3.28 TARJETA CRC NO 28: CREAR APADRINAMIENTO**

### **Tabla73 Tarjeta CRC No 28: Crear Apadrinamiento**

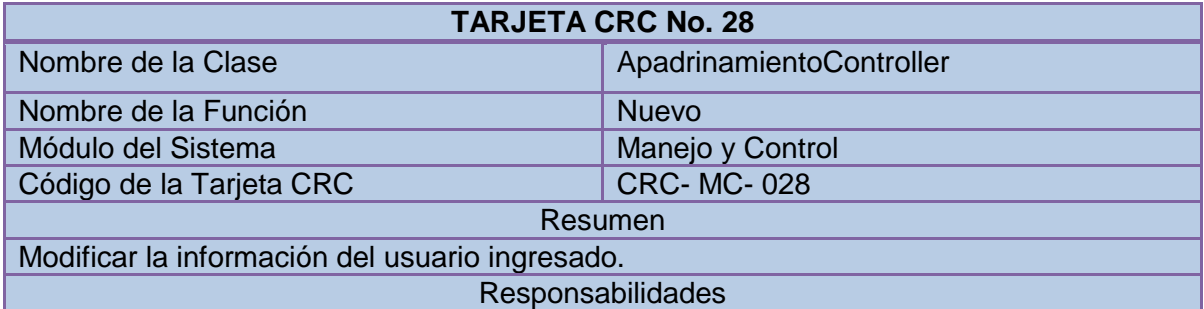

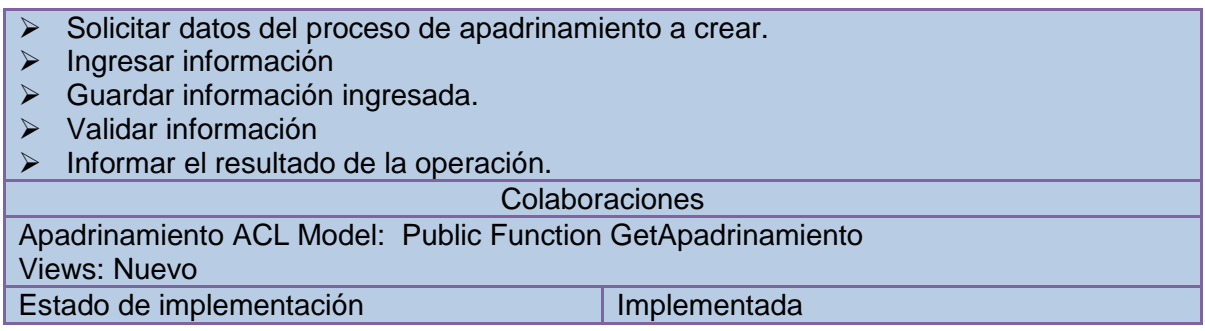

### **3.29 TARJETA CRC NO 29: EDITAR APADRINAMIENTO**

## **Tabla74 Tarjeta CRC No 29: Editar Apadrinamiento**

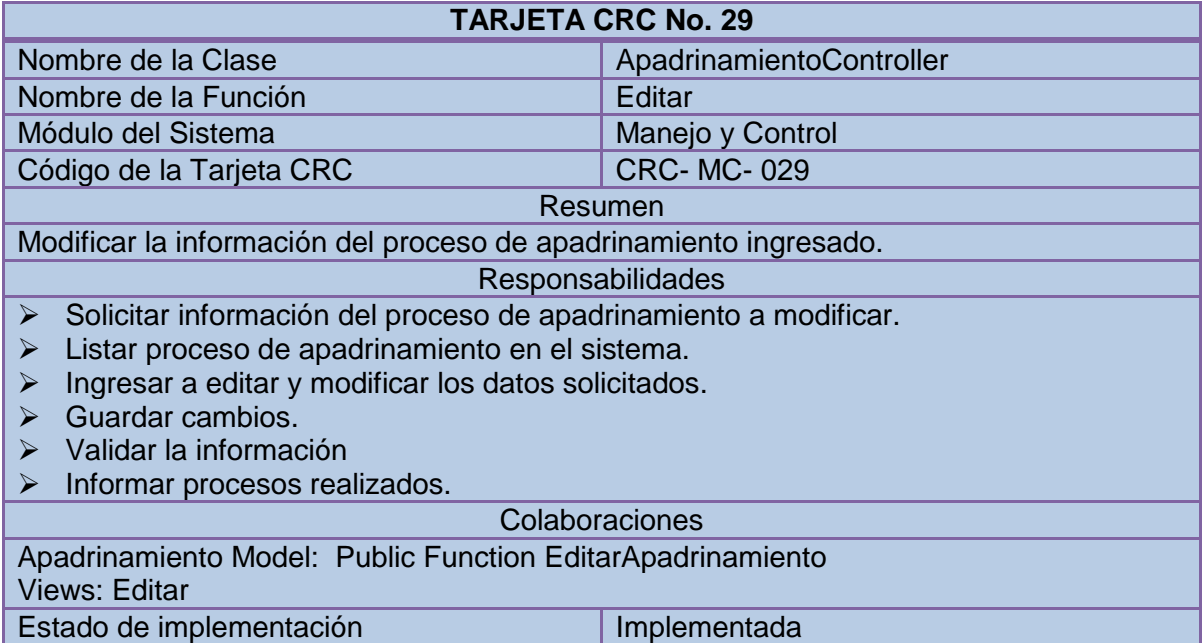

### **3.30 TARJETA CRC NO 30: ELIMINAR APADRINAMIENTO**

## **Tabla75 Tarjeta CRC No 30: Eliminar Apadrinamiento**

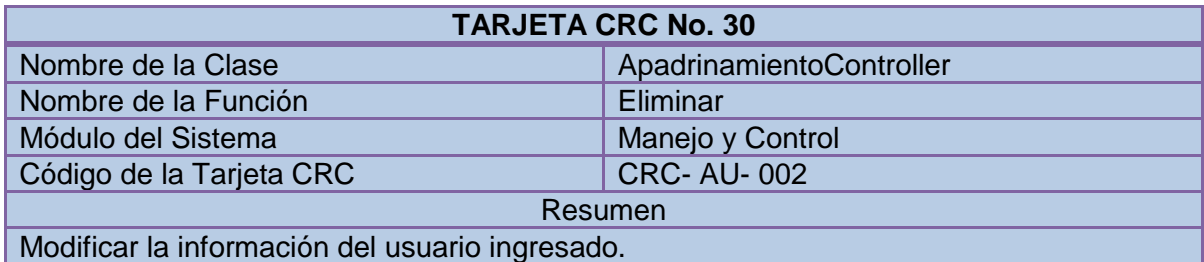

#### Responsabilidades

- $\triangleright$  Solicitar datos del proceso de apadrinamiento a eliminar.
- Consultar proceso de apadrinamiento del sistema de información, listar.
- $\triangleright$  Ingresar código de apadrinamiento.
- Validar la información.
- $\triangleright$  Seleccionar la opción de eliminar.
- Validar la información.
- > Informar resultado del proceso.

Colaboraciones Apadrinamiento Model: Public Function EliminarApadrinamiento Views: Eliminar Estado de implementación **Implementada** 

### **3.31 TARJETA CRC NO 31: LISTAR APADRINAMIENTO**

#### **Tabla76 Tarjeta CRC No 31: Listar Apadrinamiento**

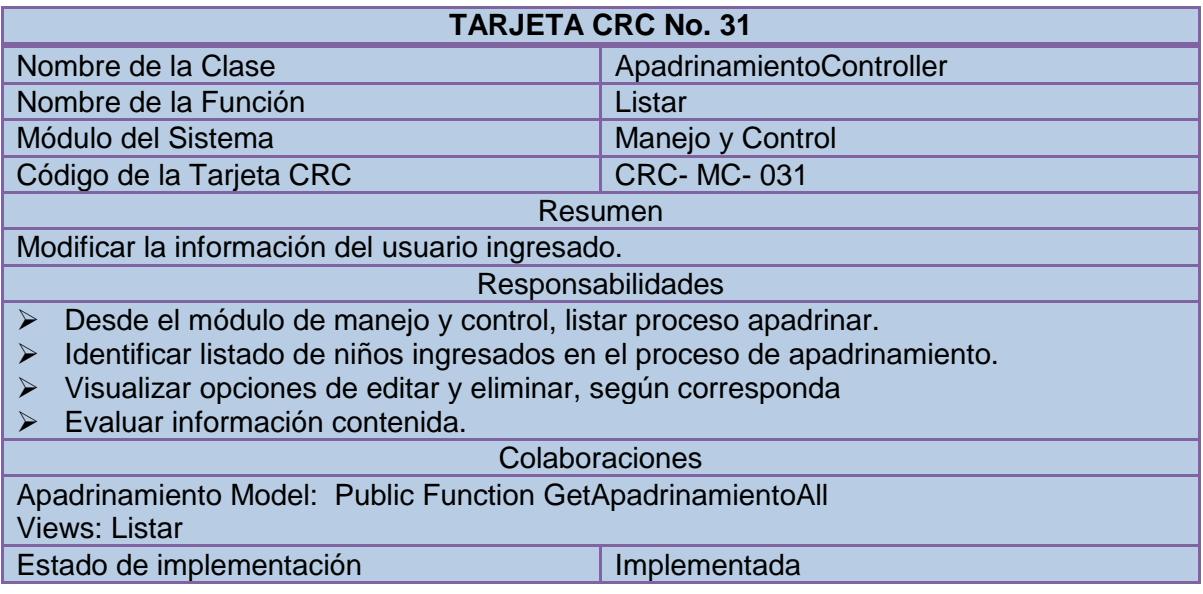

#### **3.32 TARJETA CRC NO 32: CONSULTAR APADRINAMIENTO**

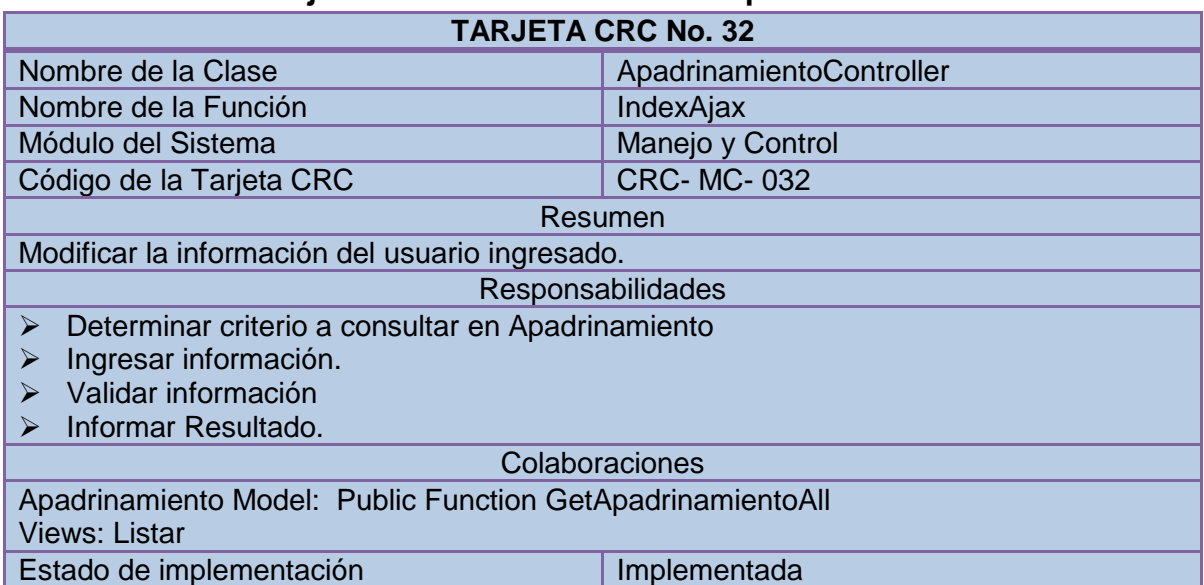

#### **Tabla77 Tarjeta CRC No 32: Consultar Apadrinamiento**

#### **3.33 TARJETA CRC NO 33: AGREGAR DIBUJO**

#### **Tabla78 Tarjeta CRC No 33: Agregar Dibujo**

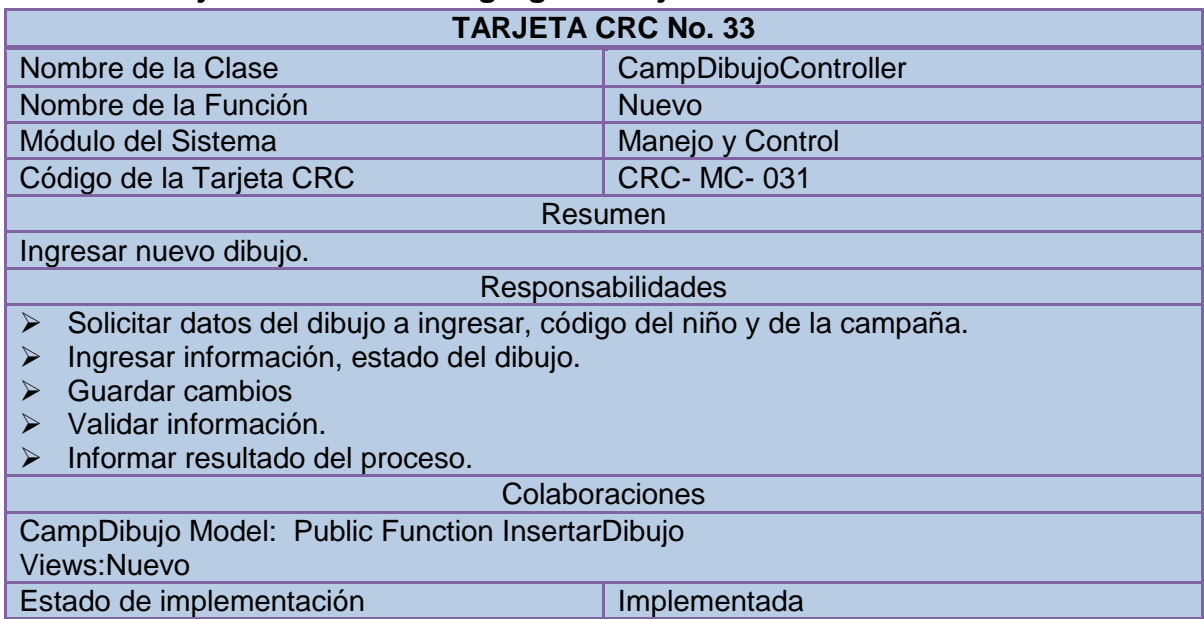

### **3.34 TARJETA CRC NO 34: EDITAR DIBUJO**

### **Tabla79 Tarjeta CRC No 34: Editar Dibujo**

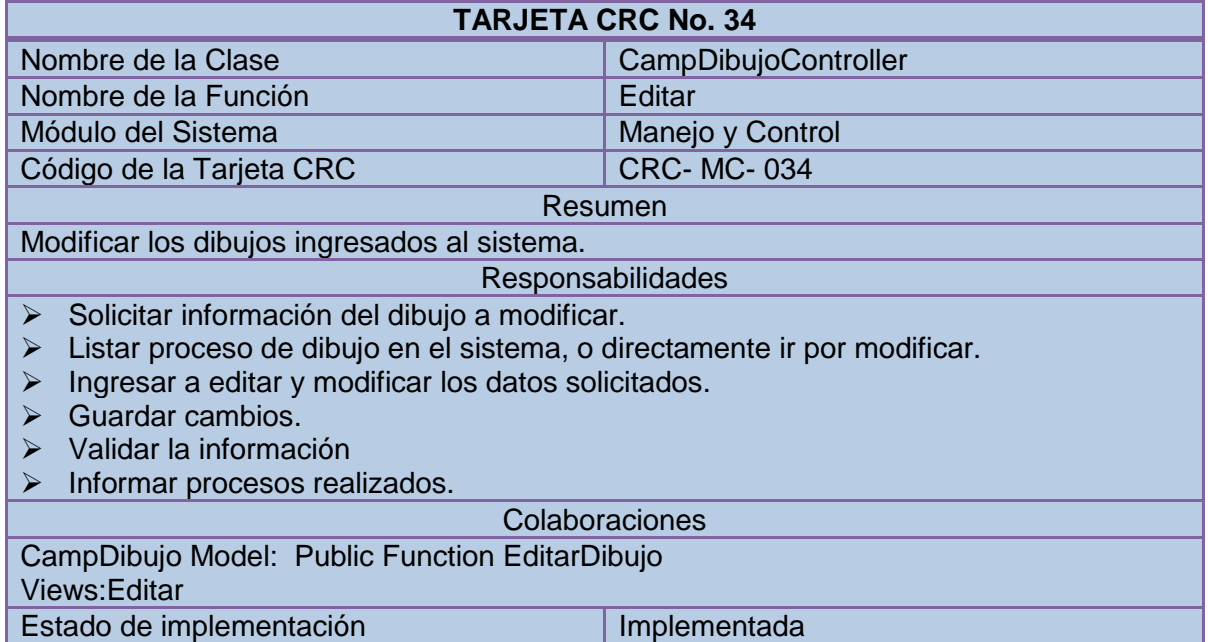

### **3.35 TARJETA CRC NO 35: ELIMINAR DIBUJO**

#### **Tabla80 Tarjeta CRC No 35: Eliminar Dibujo**

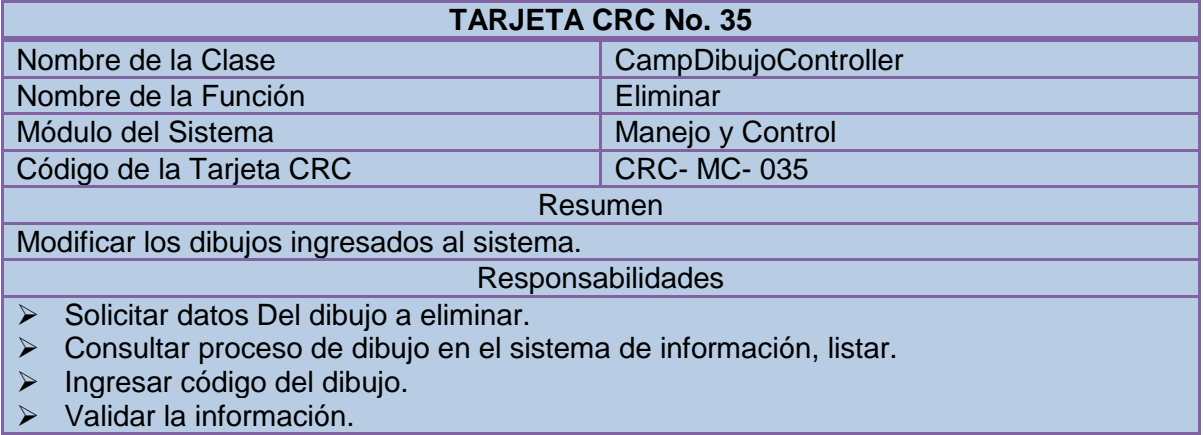

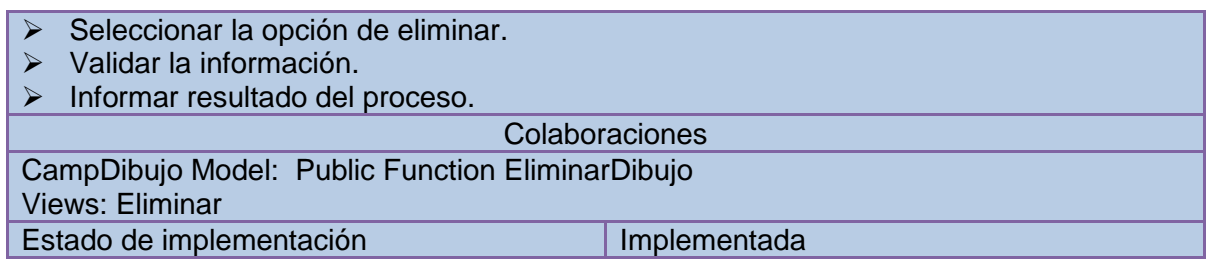

### **3.36 TARJETA CRC NO 36: LISTAR DIBUJO**

# **Tabla81 Tarjeta CRC No 36: Listar Dibujo**

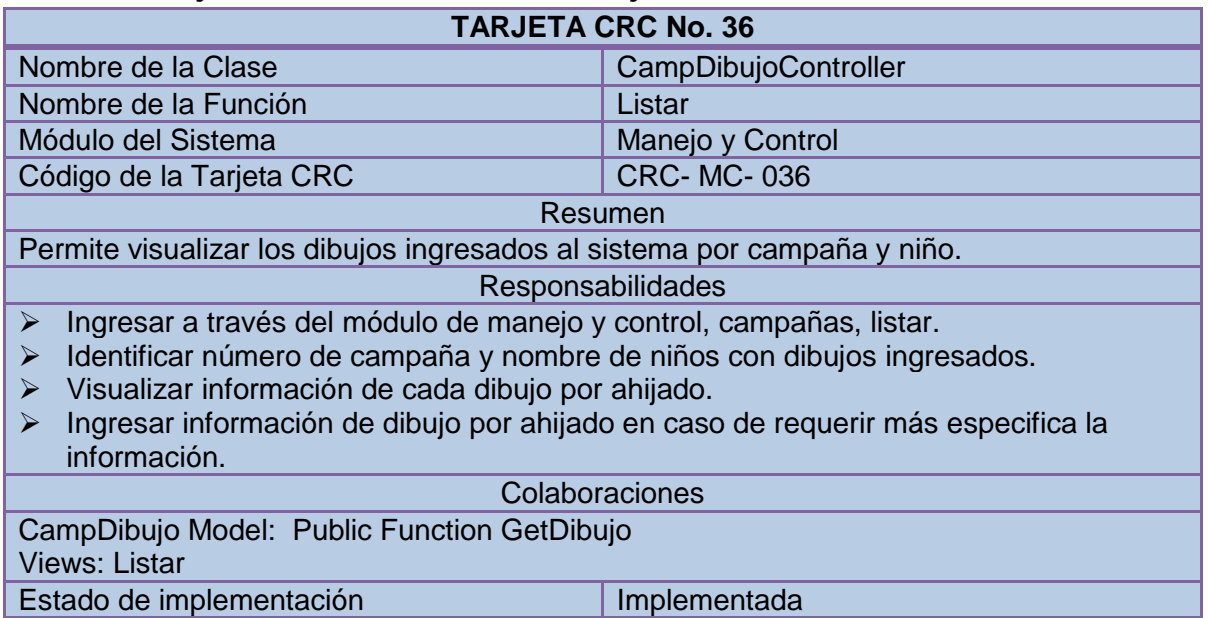

### **3.37 TARJETA CRC NO 37: CONSULTAR DIBUJO**

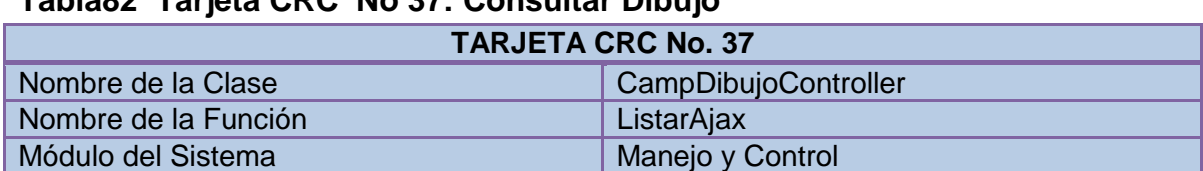

#### **Tabla82 Tarjeta CRC No 37: Consultar Dibujo**

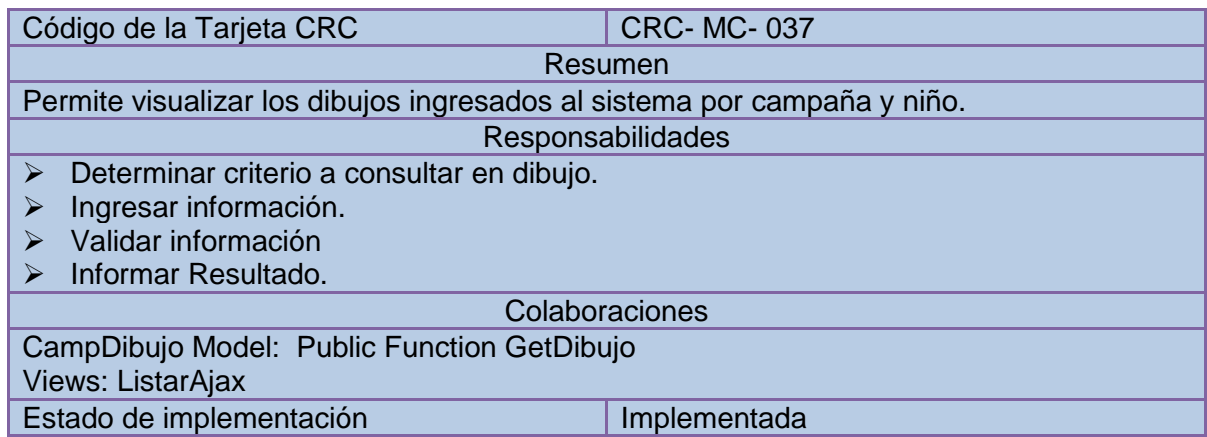

## **3.38 TARJETA CRC NO 38: EXPORTAR DATOS A ESPAÑA**

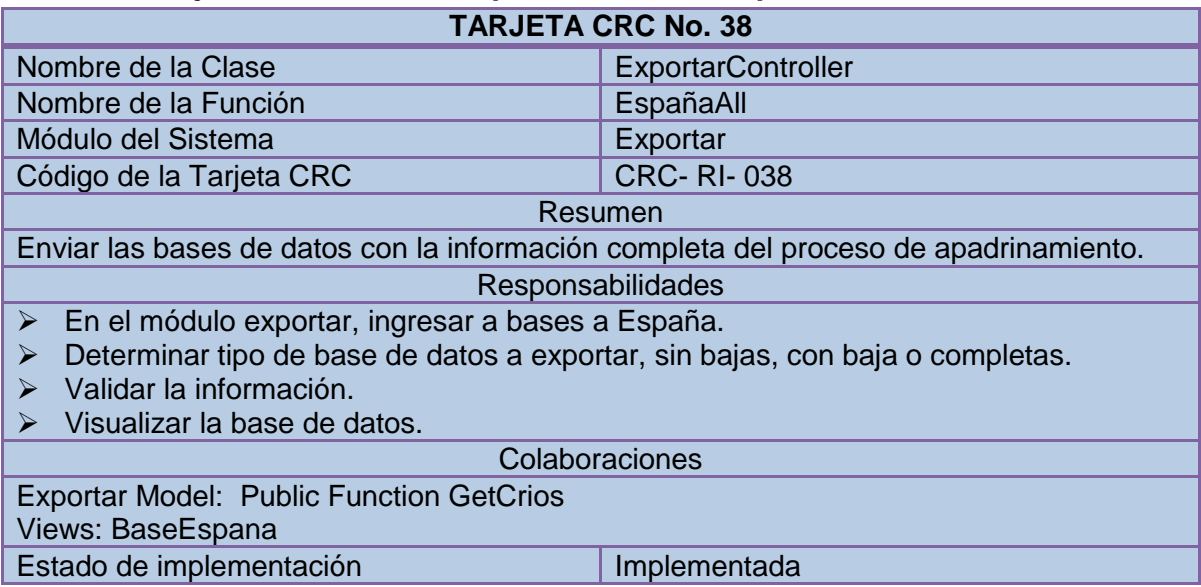

### **Tabla83 Tarjeta CRC No 38: Exportar Datos a España**

#### **4. FASE DE DESARROLLO: UNIDADES DE PRUEBA**

En esta fase se realizan las pruebas a la fase anterior, es aquí donde se verifica que realmente el sistema de información cumpla con lo planeado, sirve para identificar fallas o detectar información no necesaria o sin importancia.

Se relaciona más con el código fuente de programación y generamos una tabla por cada clase o módulo programado.

#### **4.1 UNIDAD DE PRUEBA NO1: ACLCONTROLLER**

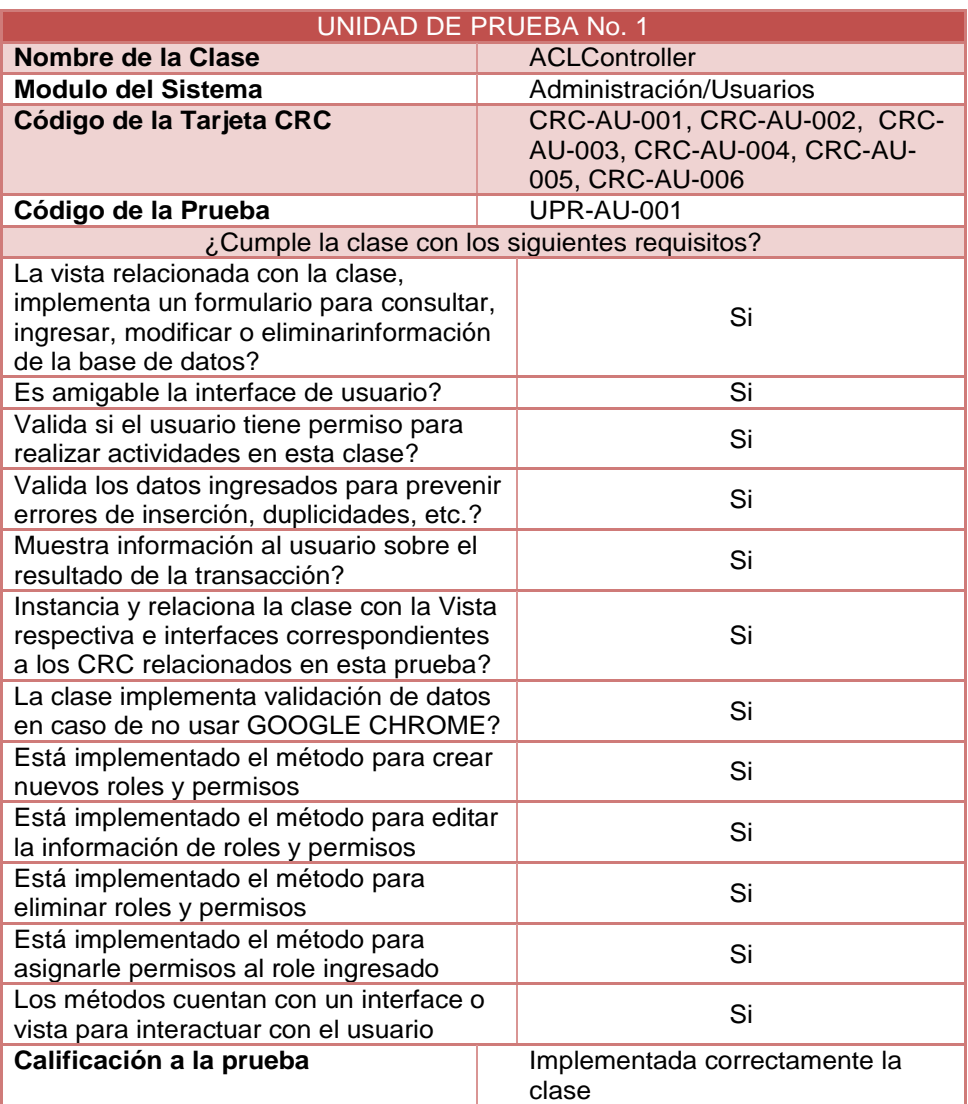

#### **Tabla84 Unidad de prueba No1: ACLController**

### **4.2 UNIDAD DE PRUEBA NO 2: REGISTROCONTROLLER**

## **Tabla85 Unidad de prueba No 2: RegistroController**

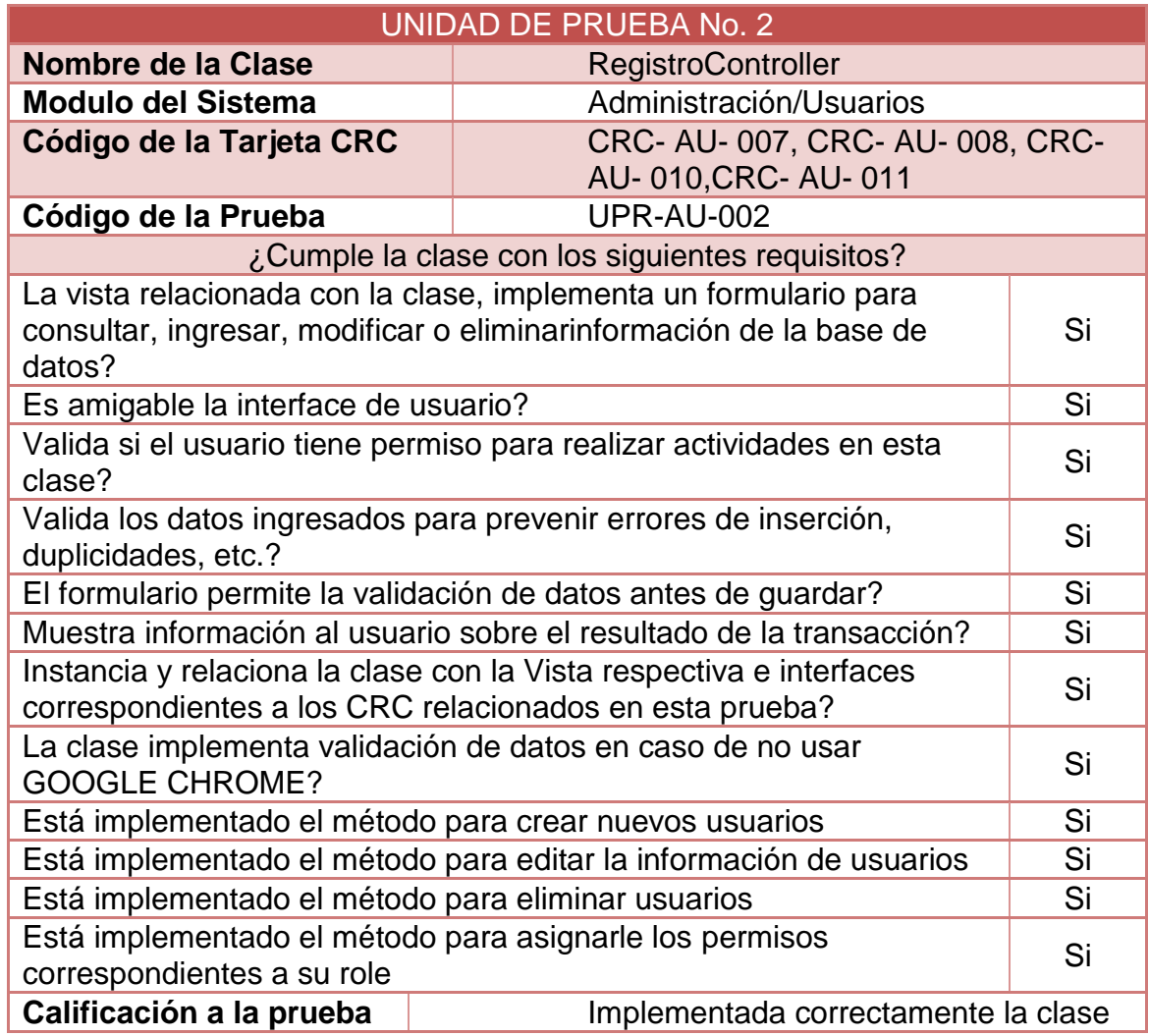

### **4.3 UNIDAD DE PRUEBA NO 3: USUARIOS-INDEXCONTROLLER**

### **Tabla86 Unidad de prueba No 3: Usuarios-indexController**

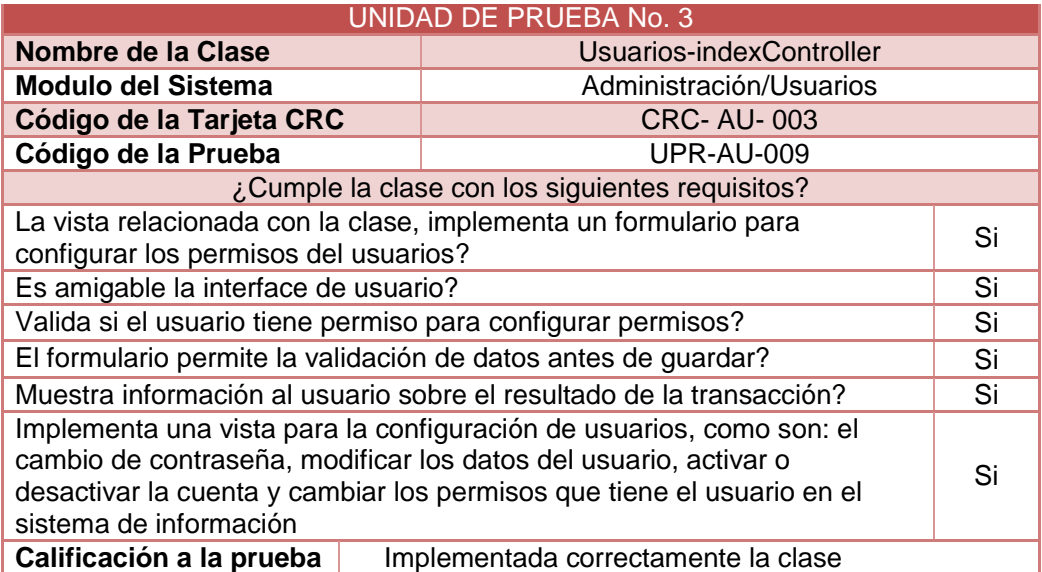

### **5. FASES DE PRUEBA DE ACEPTACION**

Esta fase es la prueba de que todo funciona tal cual nos contaron los usuarios en las historias, realizan las pruebas y verifican los caminos por los cuales pueden ser desviados, es una especie de validaciones, donde identificamos si funciona o nos hace falta algo en el sistema.

#### **5.1 PRUEBAS DE ACEPTACIÓN NO.1: INICIAR LA APLICACIÓN**

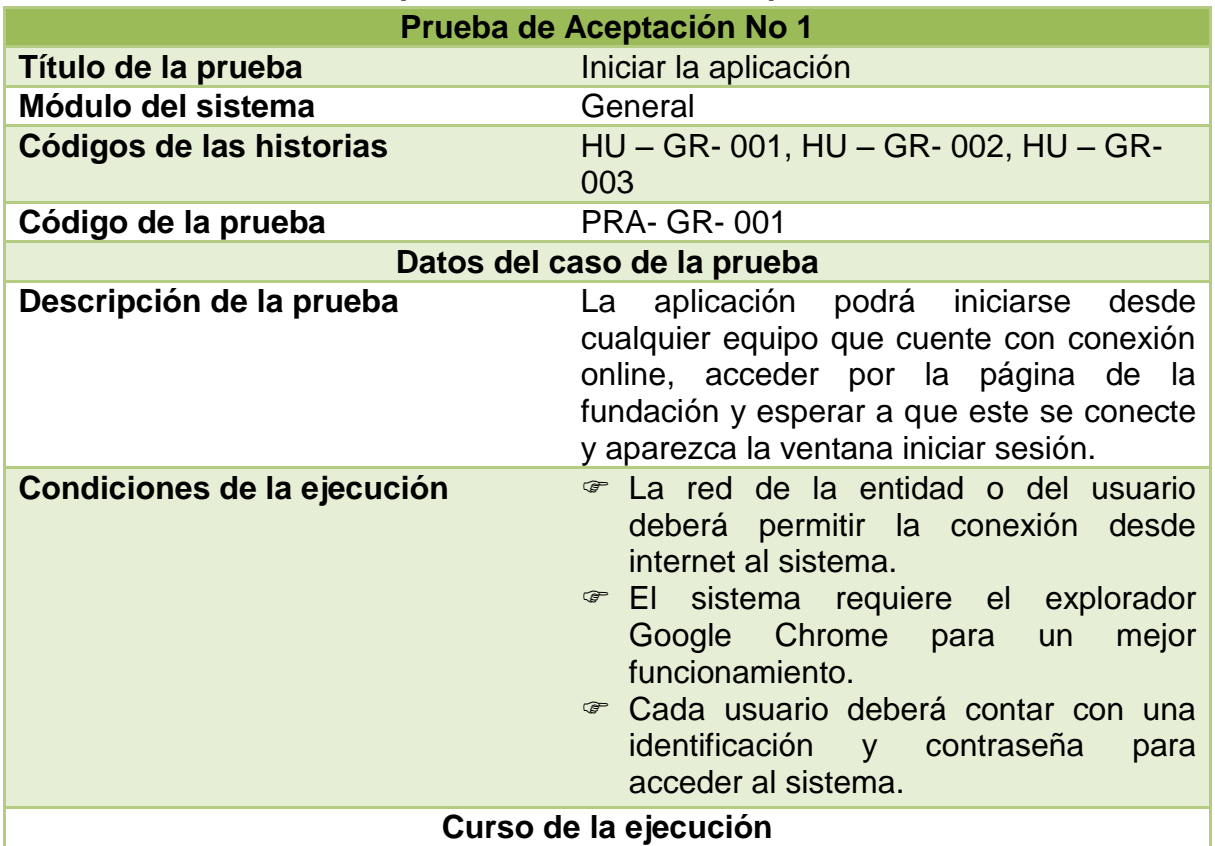

#### **Tabla 87 Pruebas de aceptación No.1: Iniciar la aplicación**

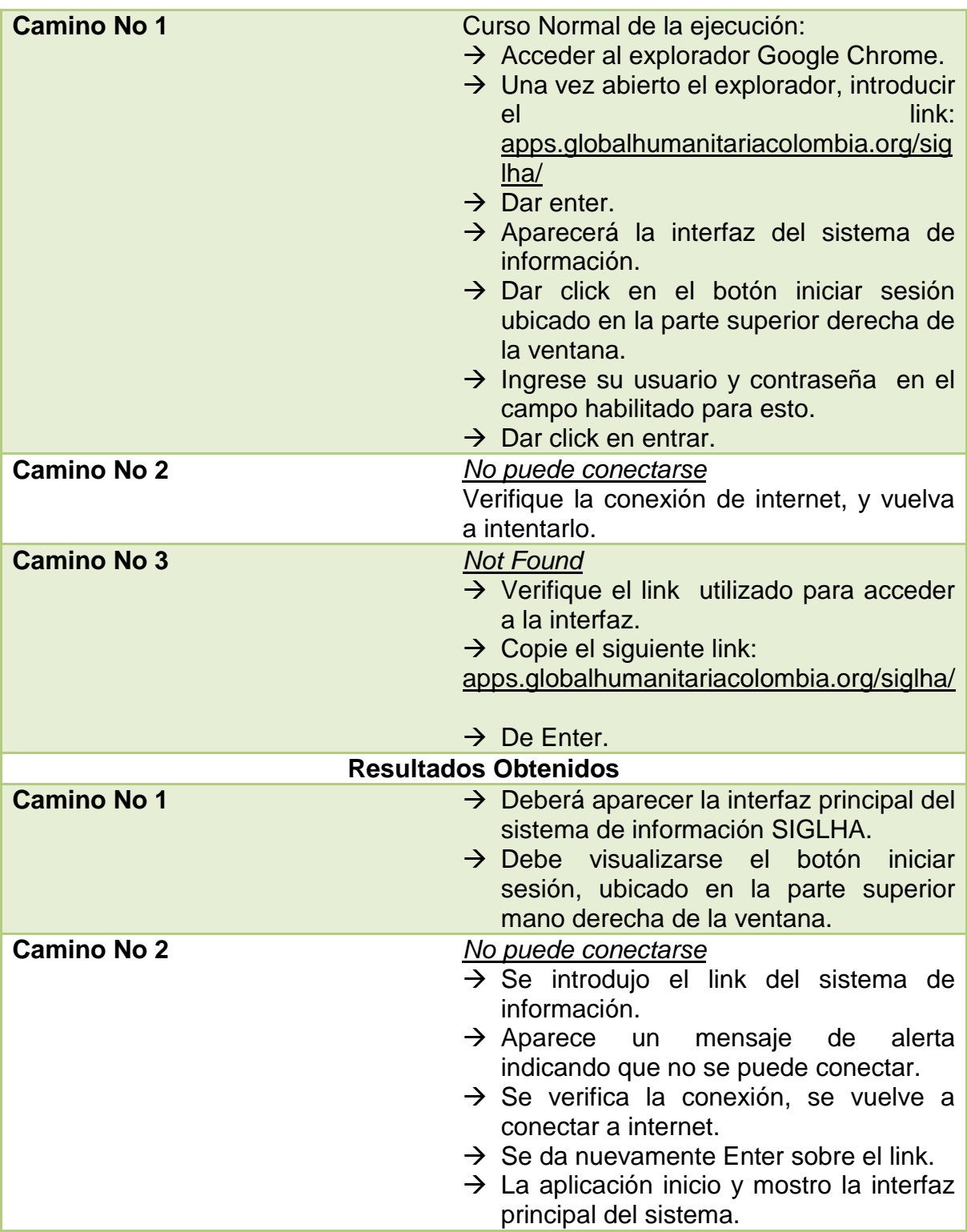

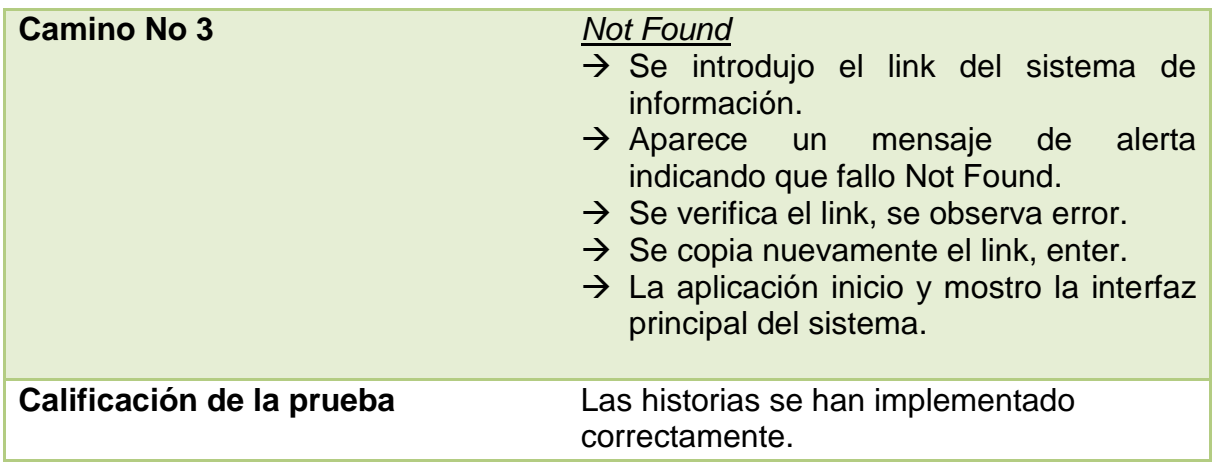

## **5.2 PRUEBAS DE ACEPTACIÓN NO. 2: INICIAR SESIÓN**

## **Tabla88 Pruebas de aceptación No. 2: Iniciar sesión**

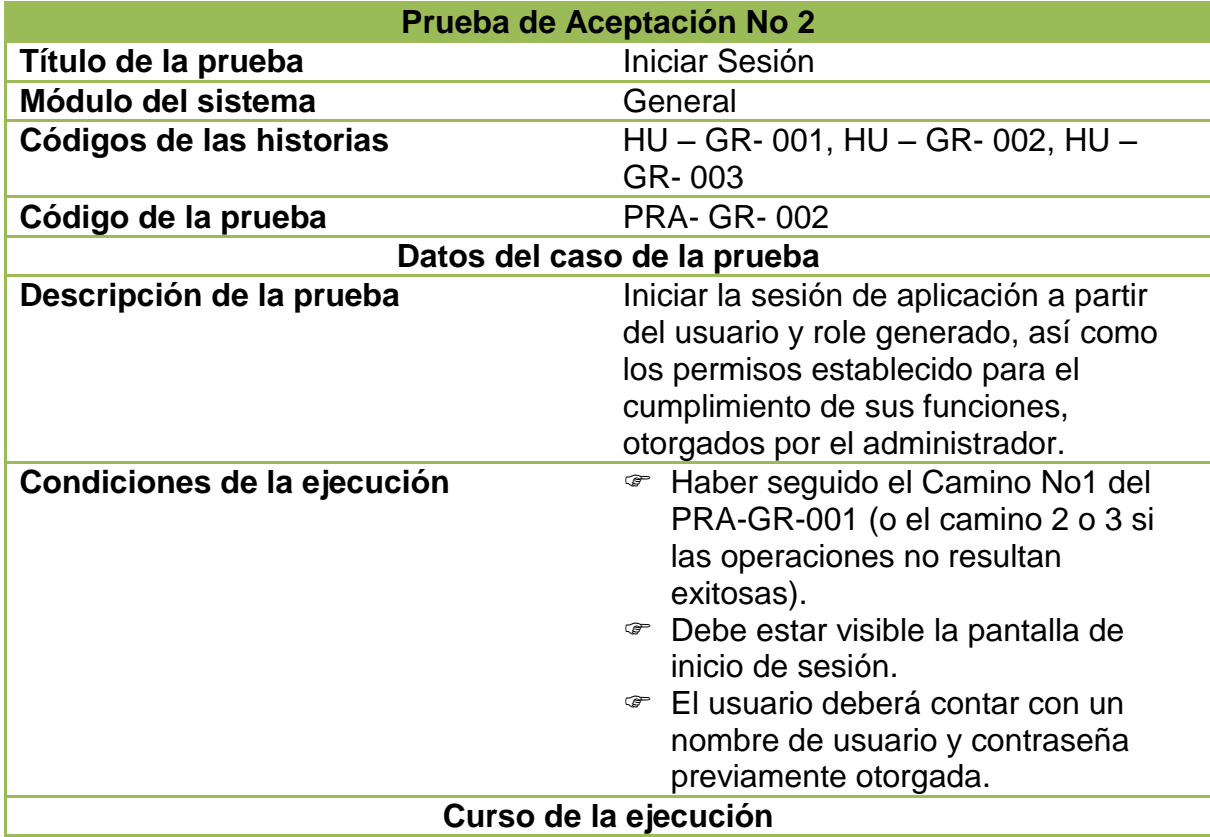

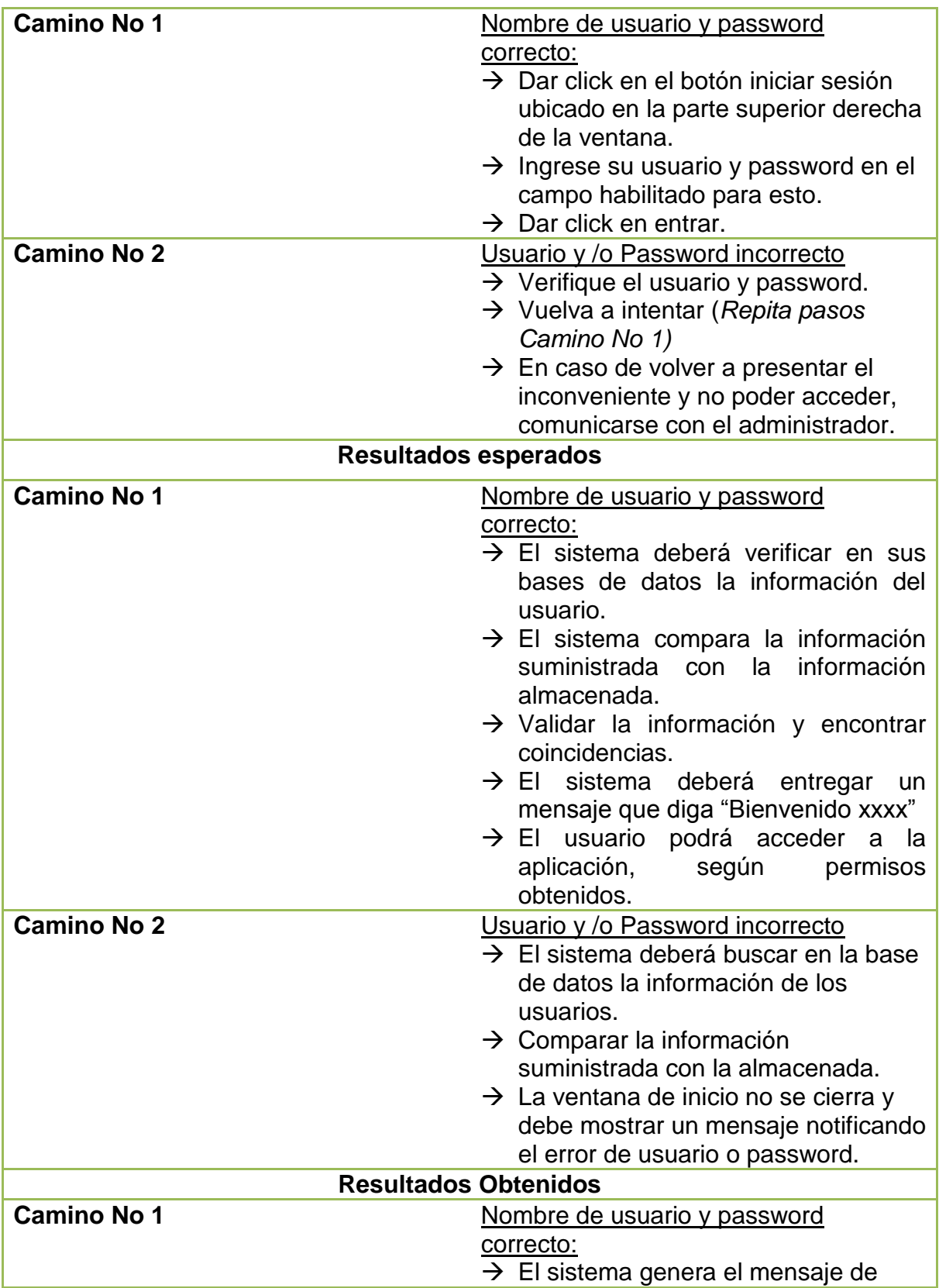

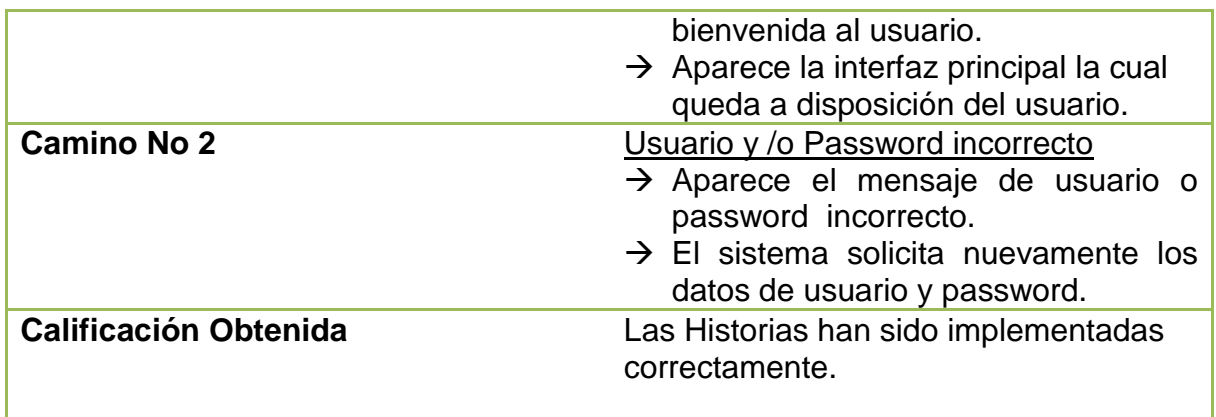

### **5.3 PRUEBAS DE ACEPTACIÓN NO. 3: INGRESAR NUEVO USUARIO**

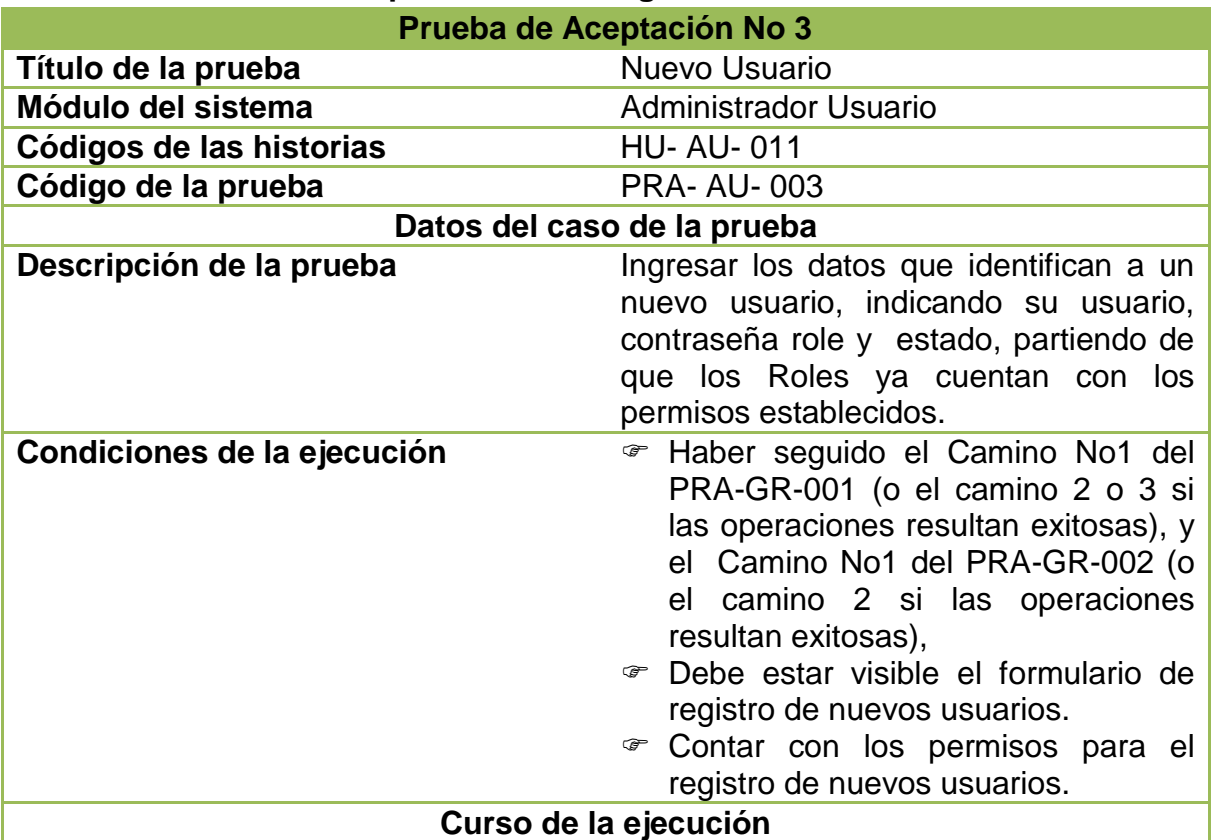

## **Tabla89 Pruebas de aceptación No. 3: Ingresar Nuevo Usuario**

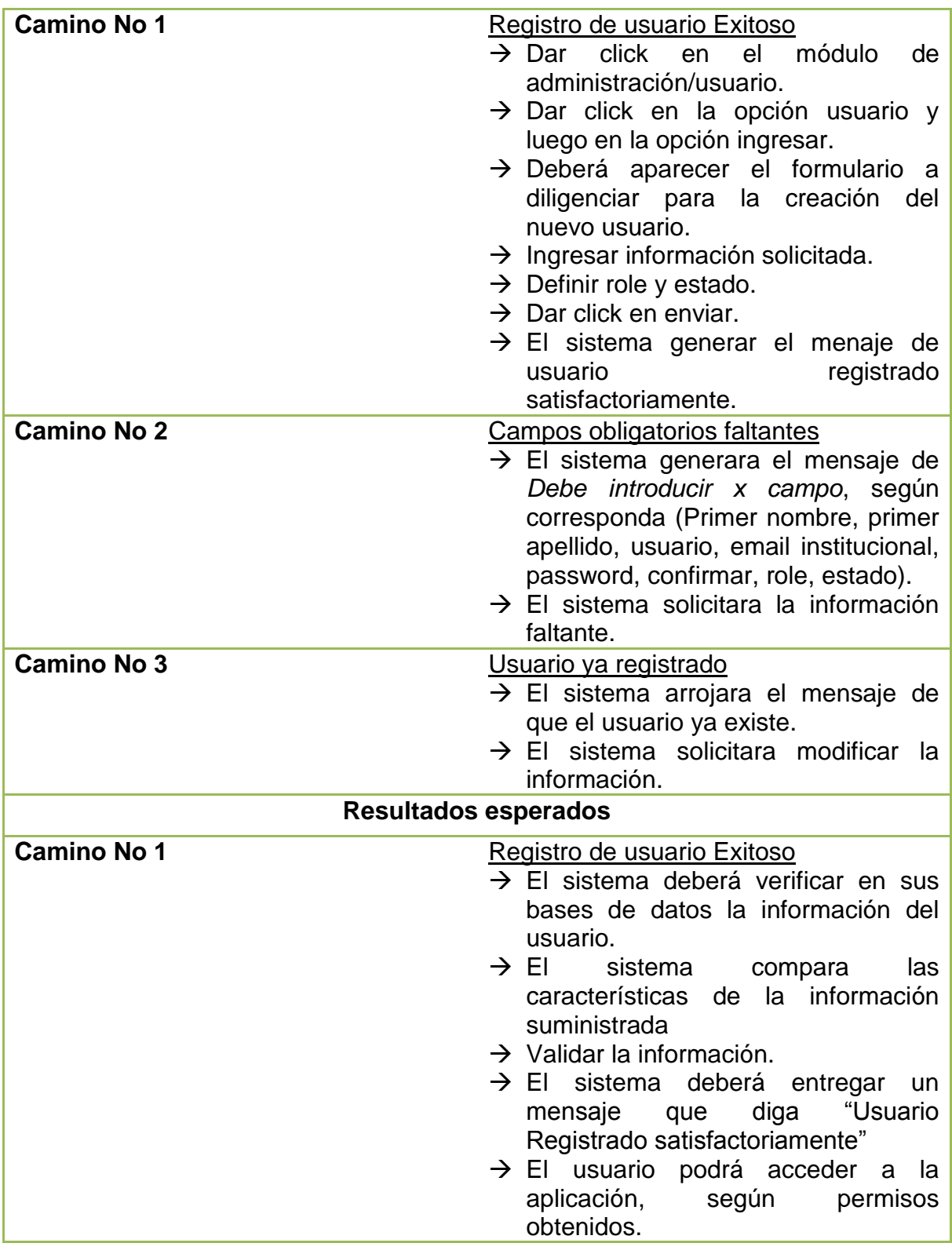

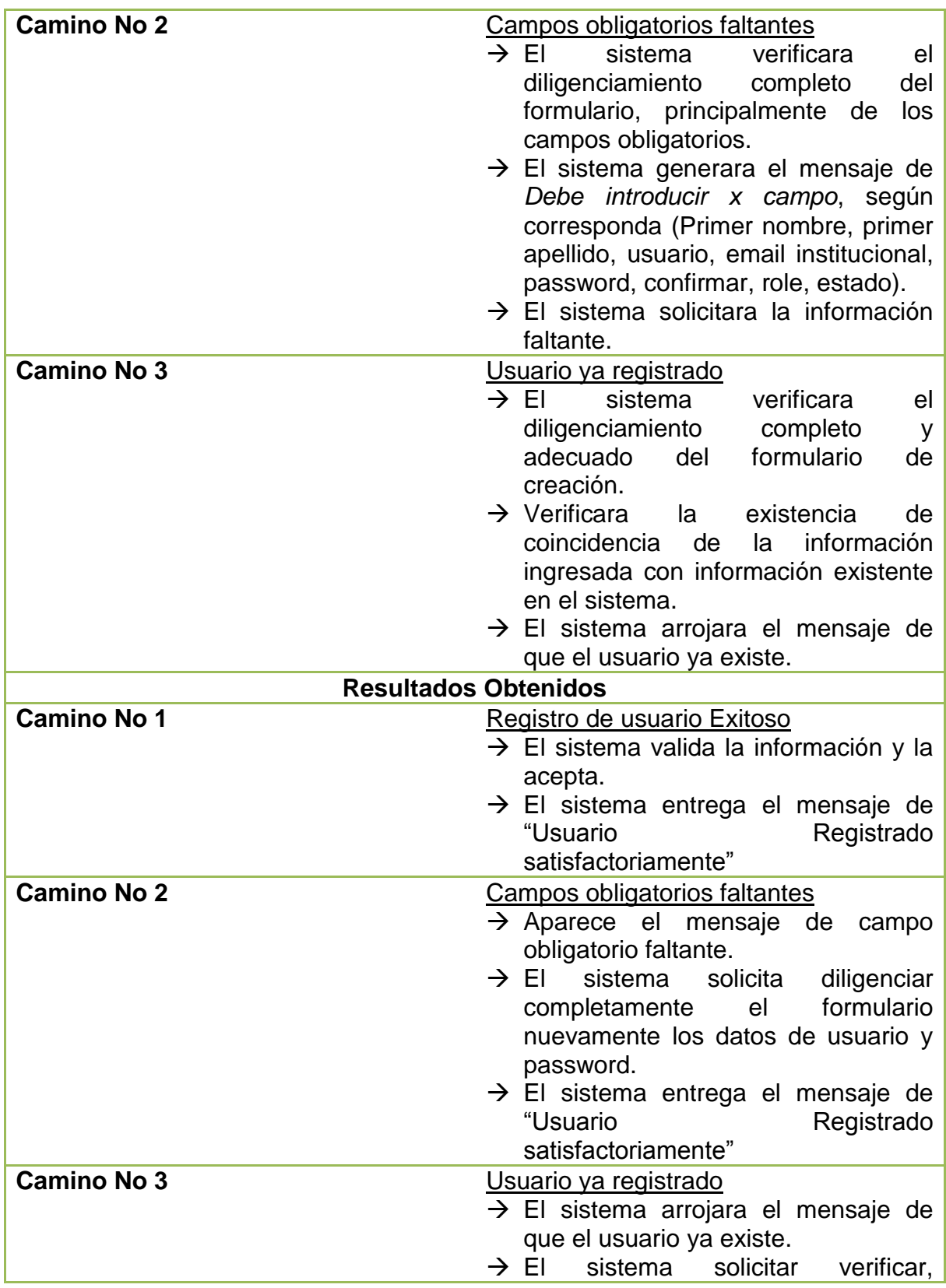

modificar o eliminar la información.

**Calificación Obtenida** Historias Habilitadas satisfactoriamente

## **5.4 PRUEBAS DE ACEPTACIÓN NO. 4: EDITAR USUARIO**

## **Tabla90 Pruebas de aceptación No. 4: Editar Usuario**

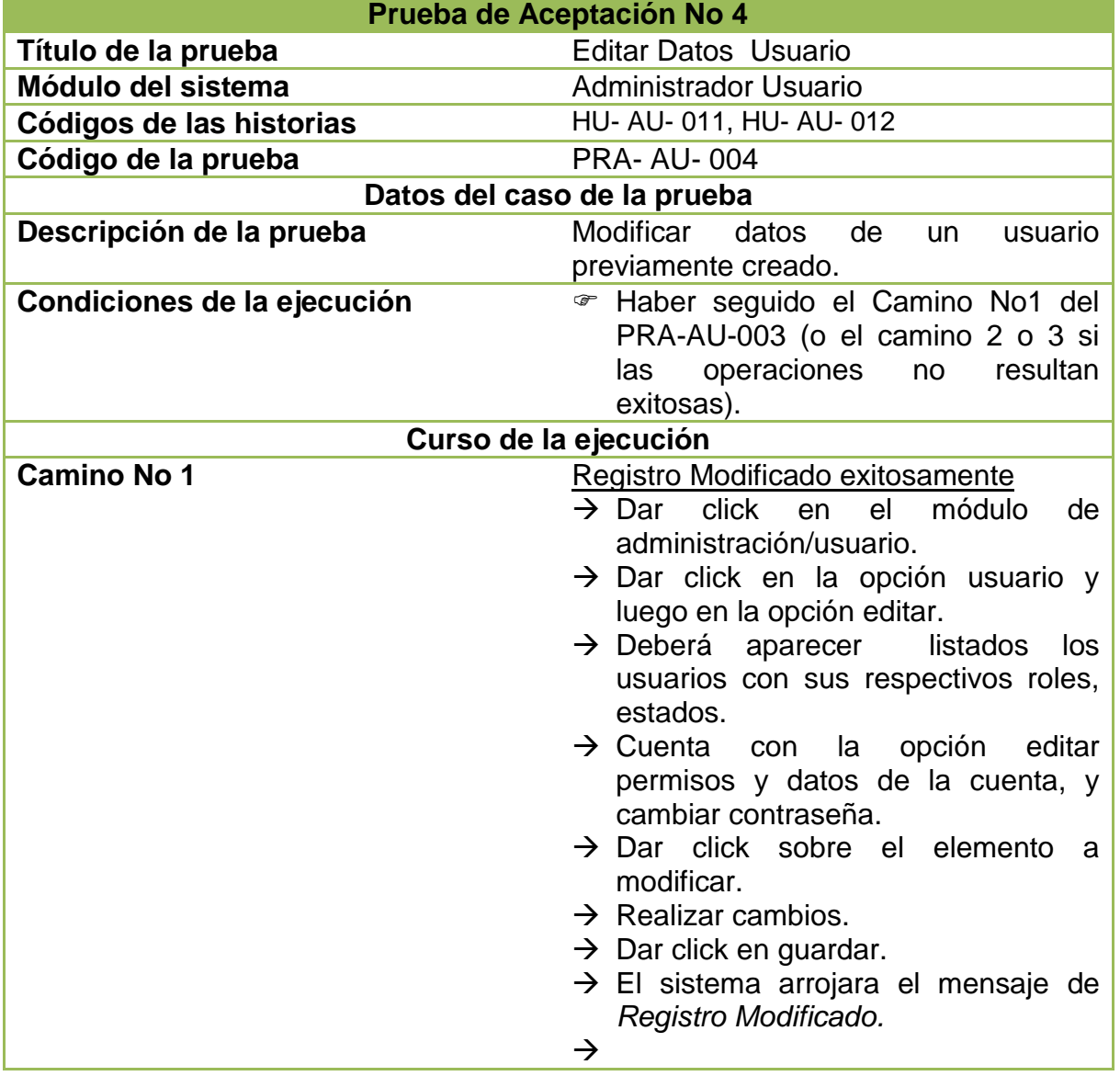

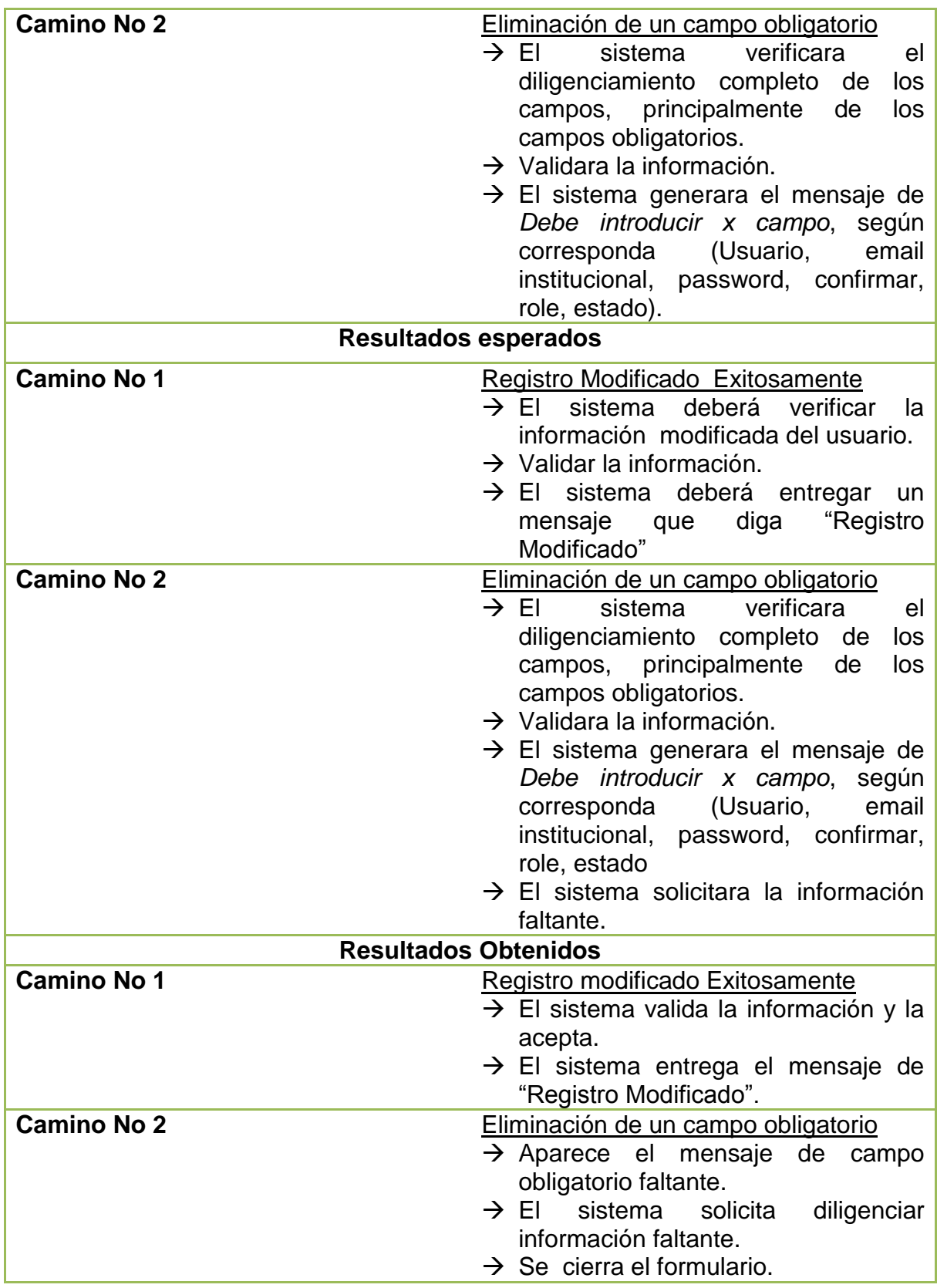

## **5.5 PRUEBA DE ACEPTACIÓN NO 5: CREAR UN ROLE**

#### **Tabla91 Prueba de Aceptación No 5: Crear un Role**

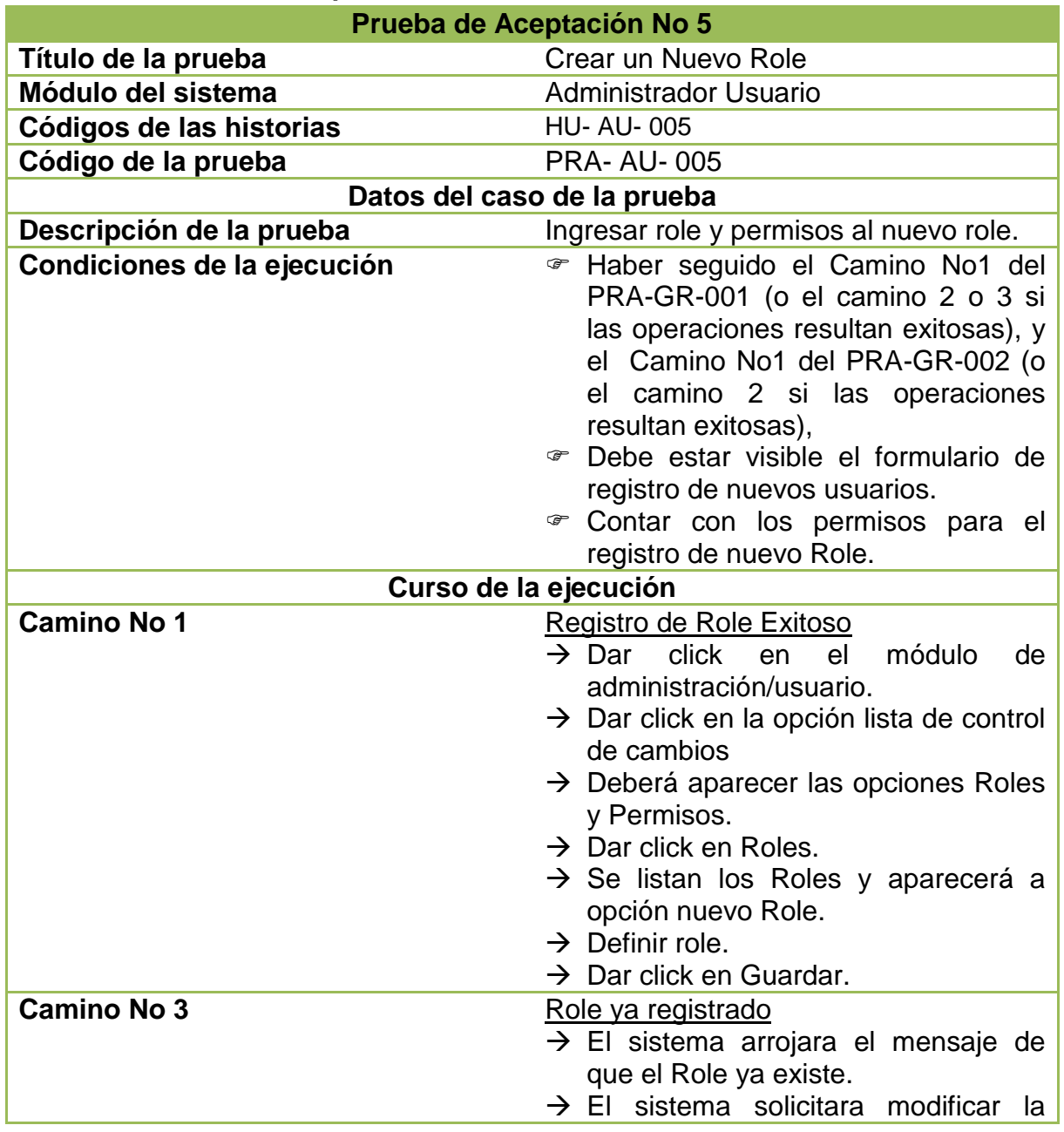

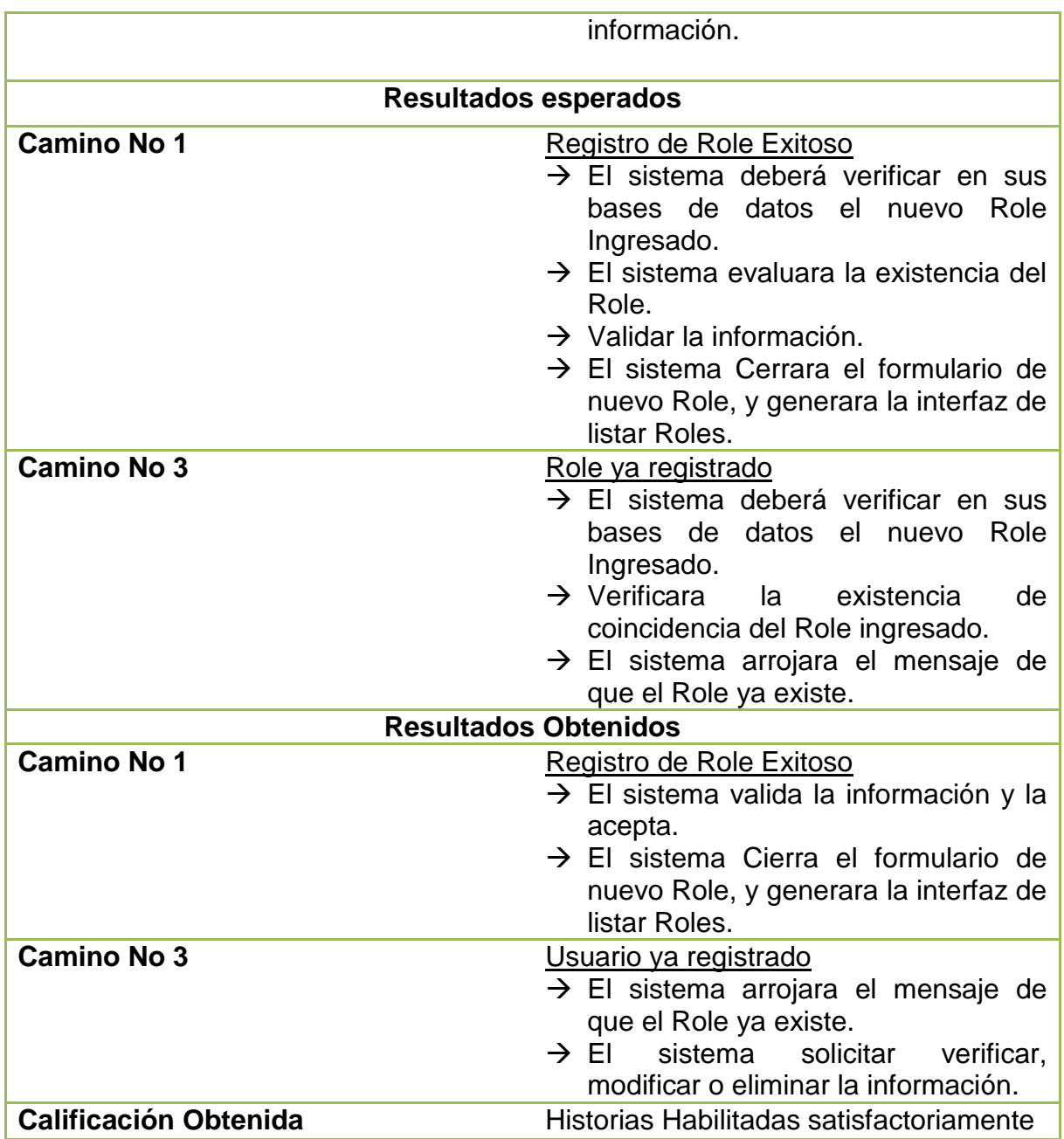

## **5.6 PRUEBAS DE ACEPTACIÓN NO. 6: LISTA DE CONTROL DE ACCESO ACL**

### **Tabla 92: Pruebas de aceptación No. 6: Lista de Control de Acceso ACL**

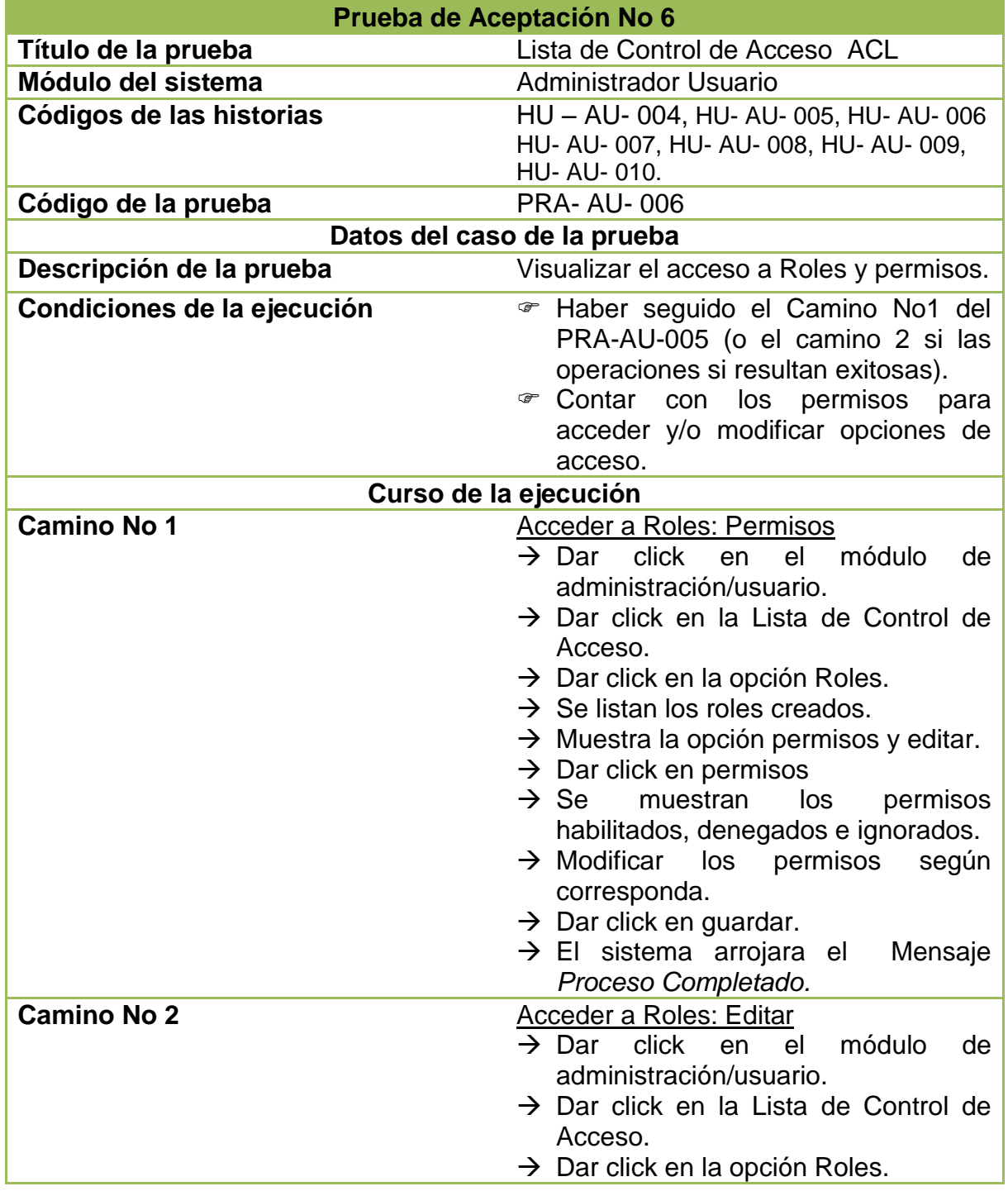
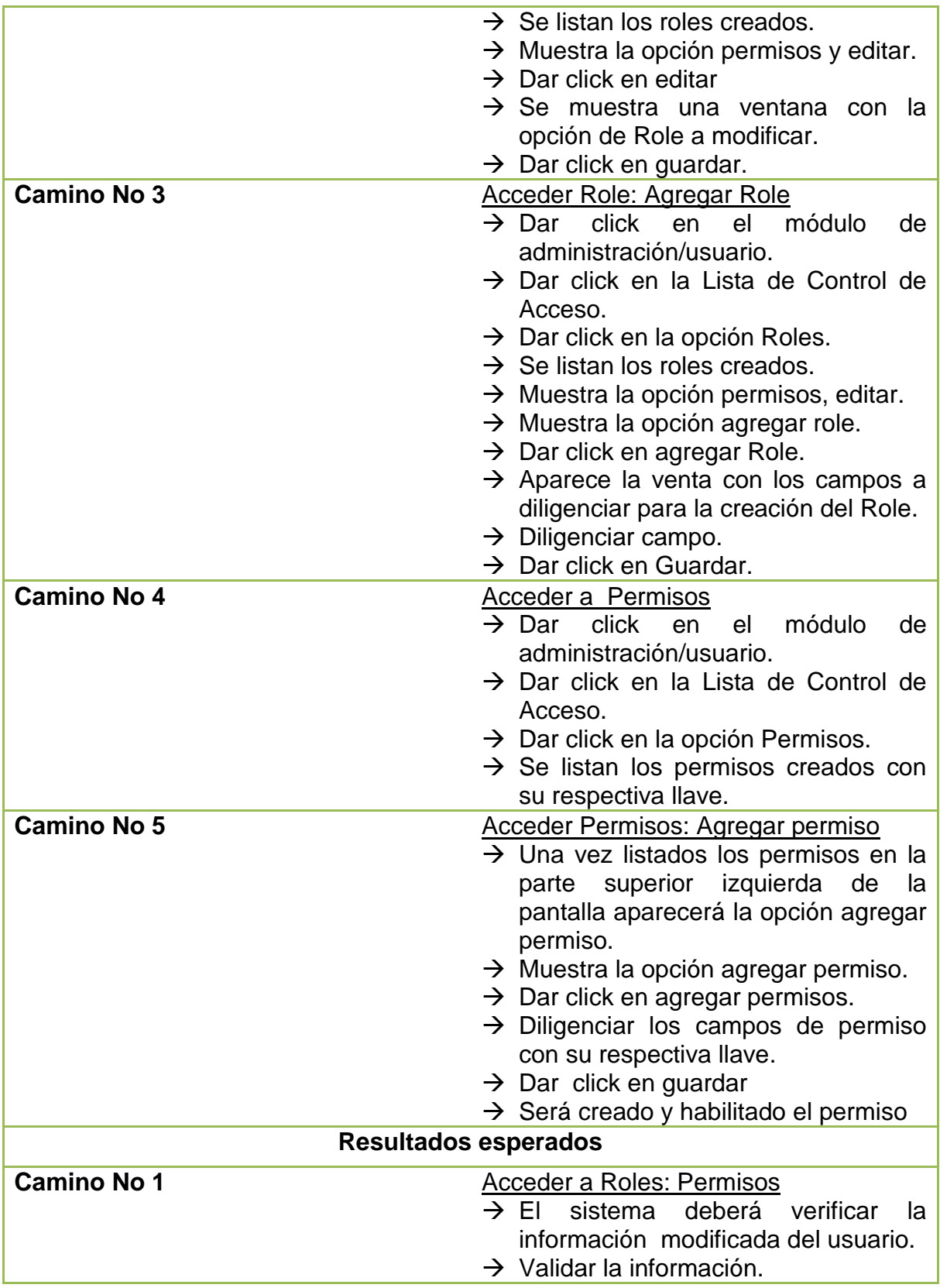

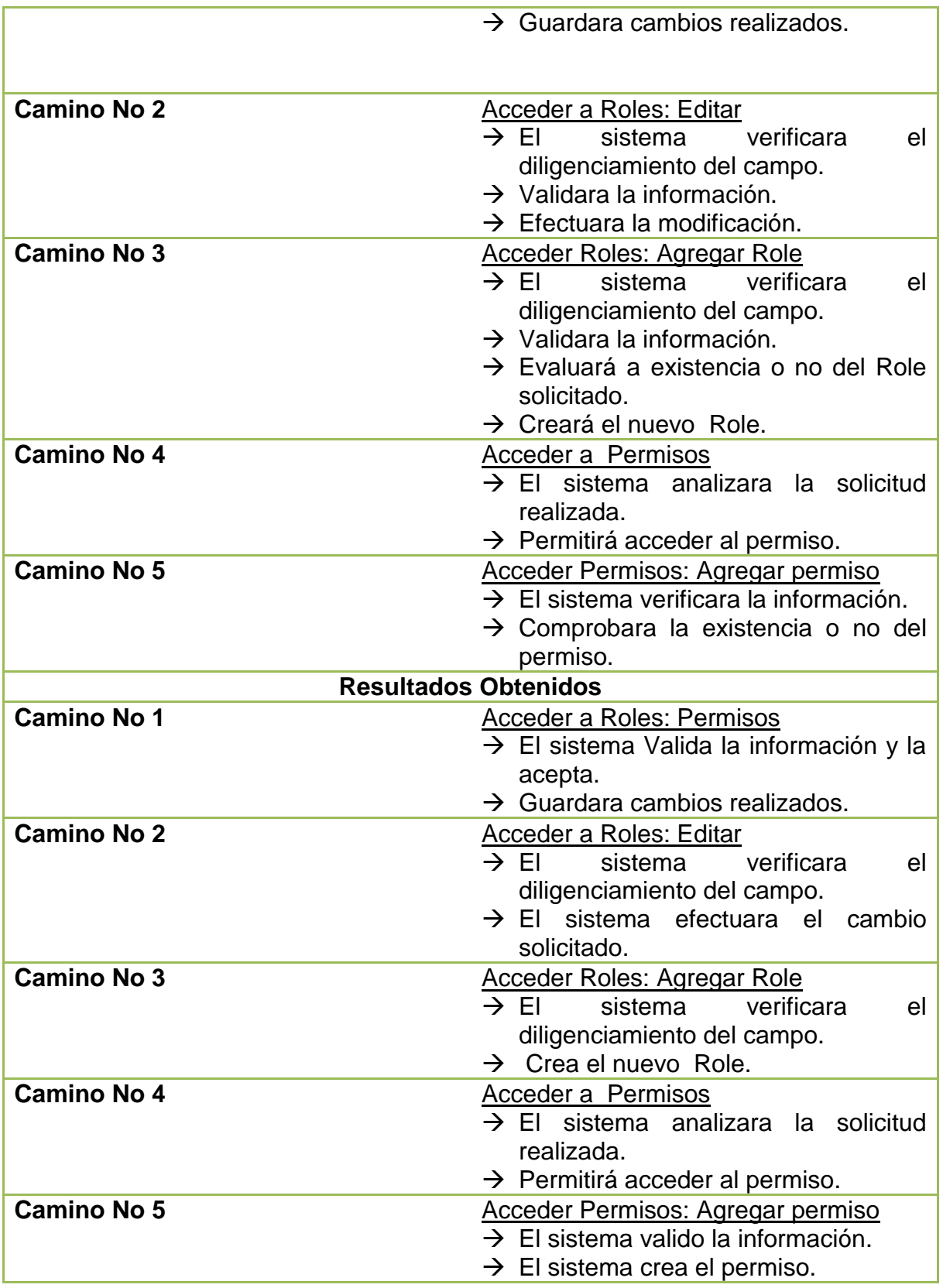

## **5.7 PRUEBAS DE ACEPTACIÓN NO. 7: LISTAR USUARIO**

#### **Tabla 93: Pruebas de aceptación No. 7: Listar Usuario**

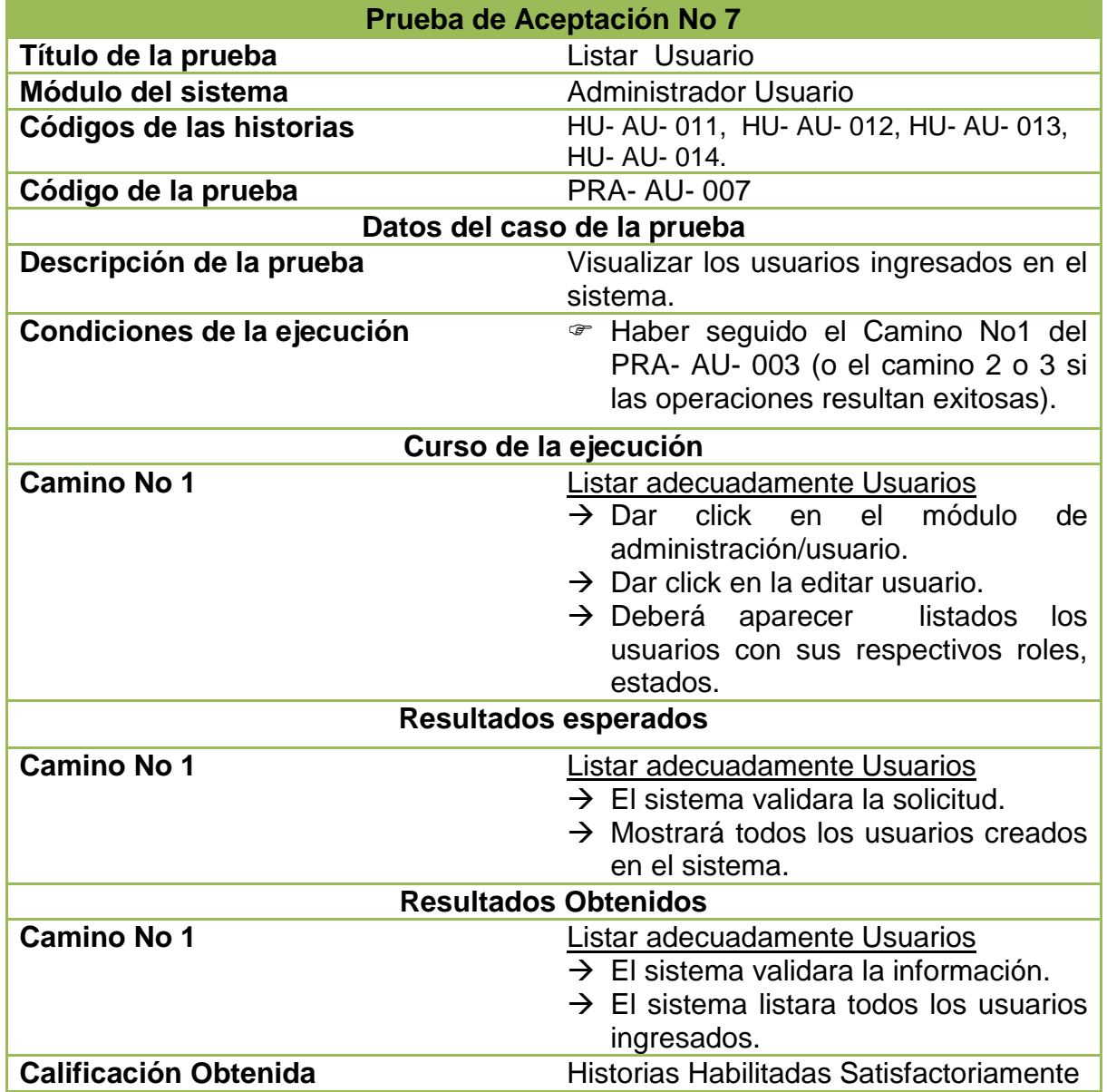

## **5.8 PRUEBAS DE ACEPTACIÓN NO. 8: ELIMINAR USUARIO**

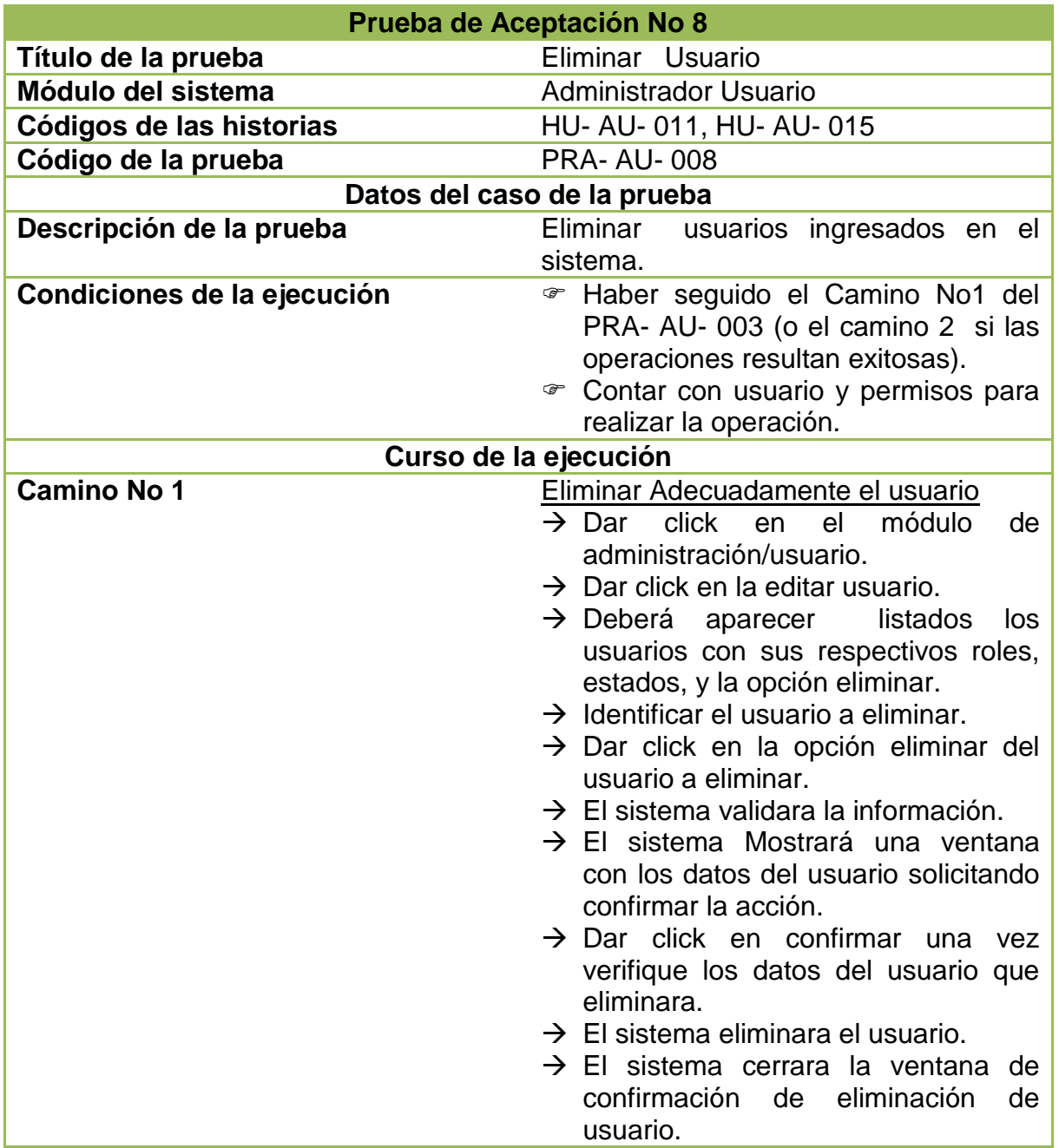

## **Tabla 94: Pruebas de aceptación No. 8: Eliminar Usuario**

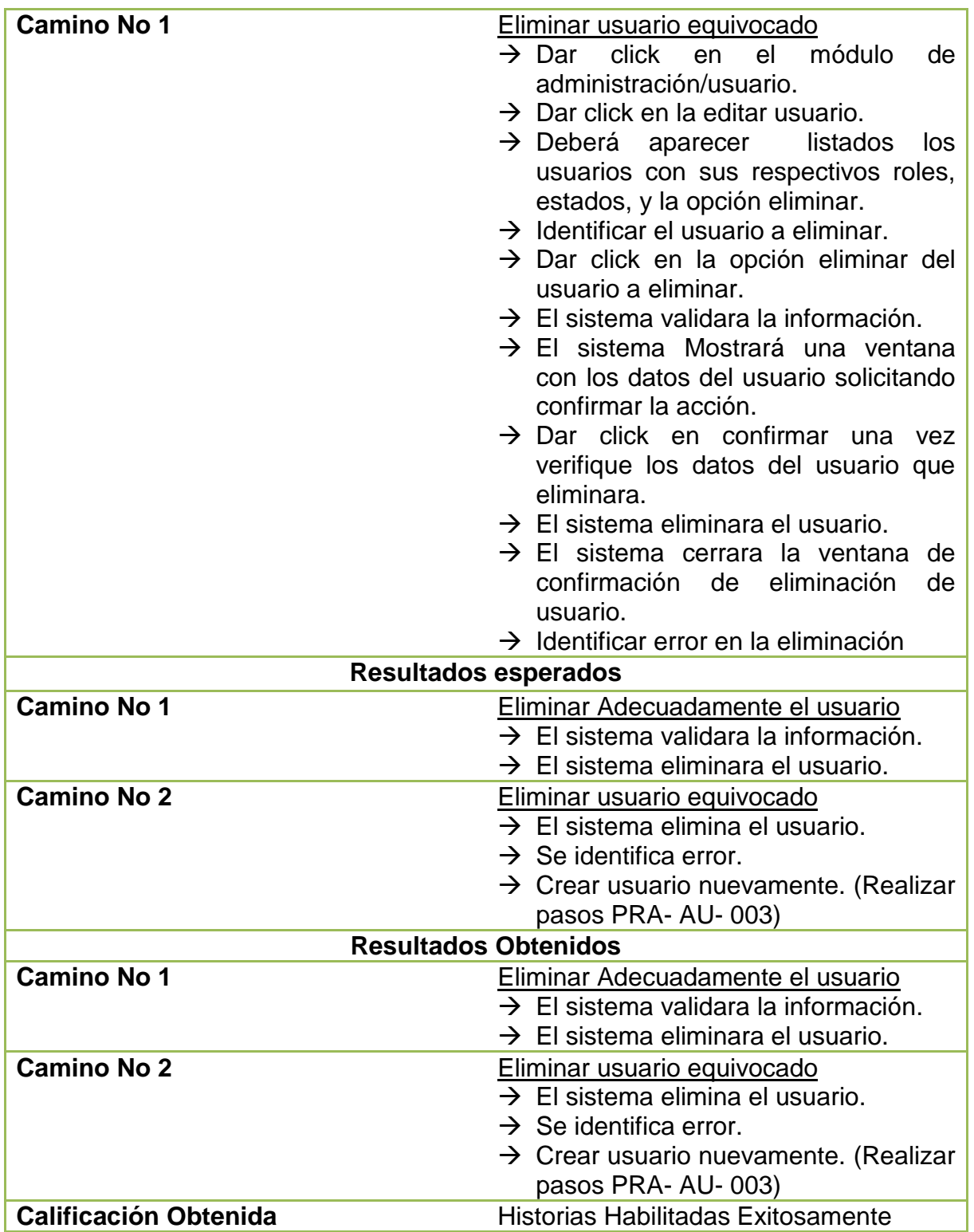

## **5.9 PRUEBAS DE ACEPTACIÓN NO. 9: CREAR COPIAS DE SEGURIDAD**

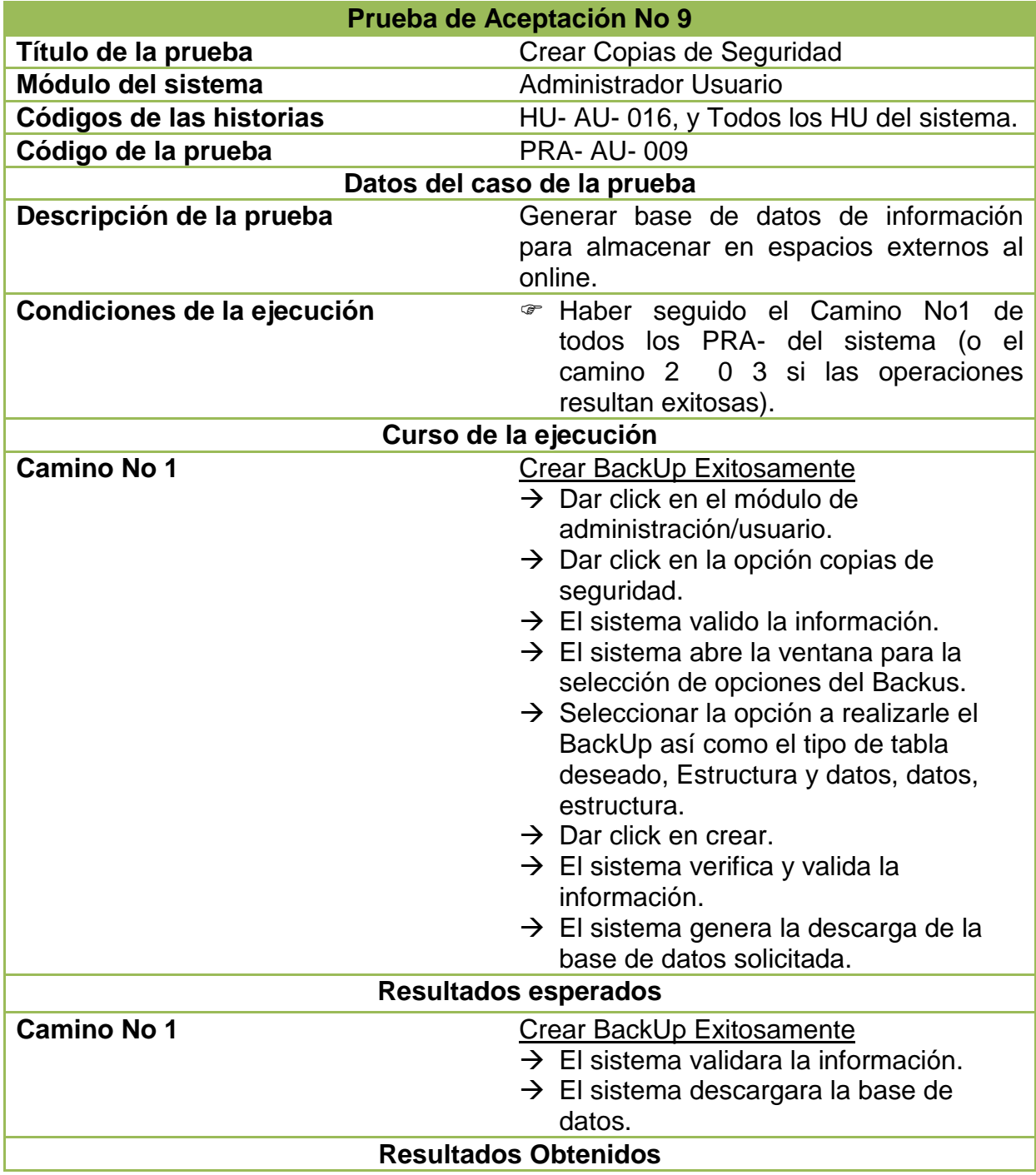

#### **Tabla 95: Pruebas de aceptación No. 9: Crear Copias de Seguridad**

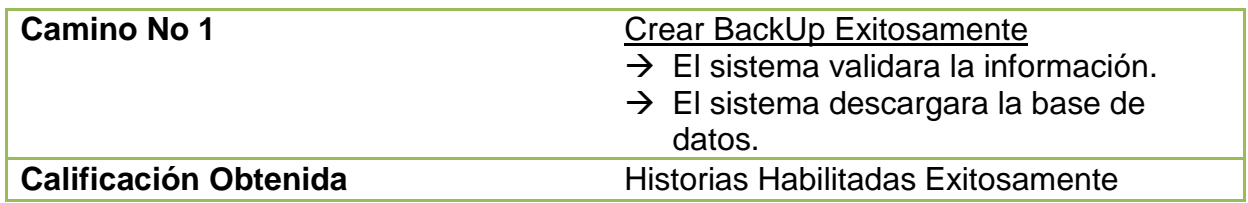

## **5.10 PRUEBAS DE ACEPTACIÓN NO. 10: CREAR UBICACIONES**

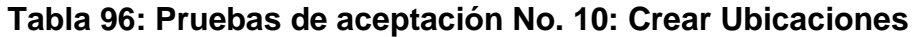

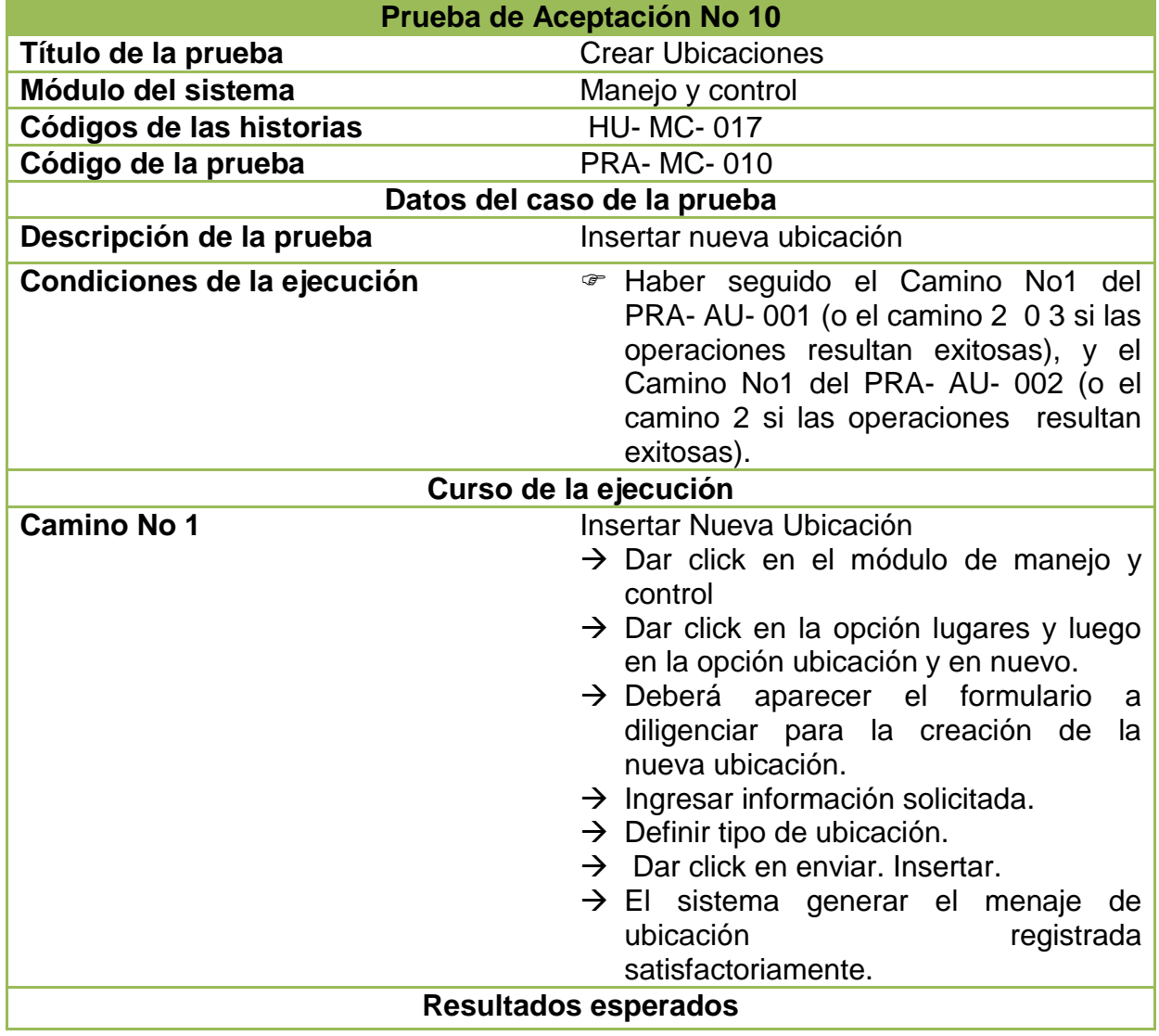

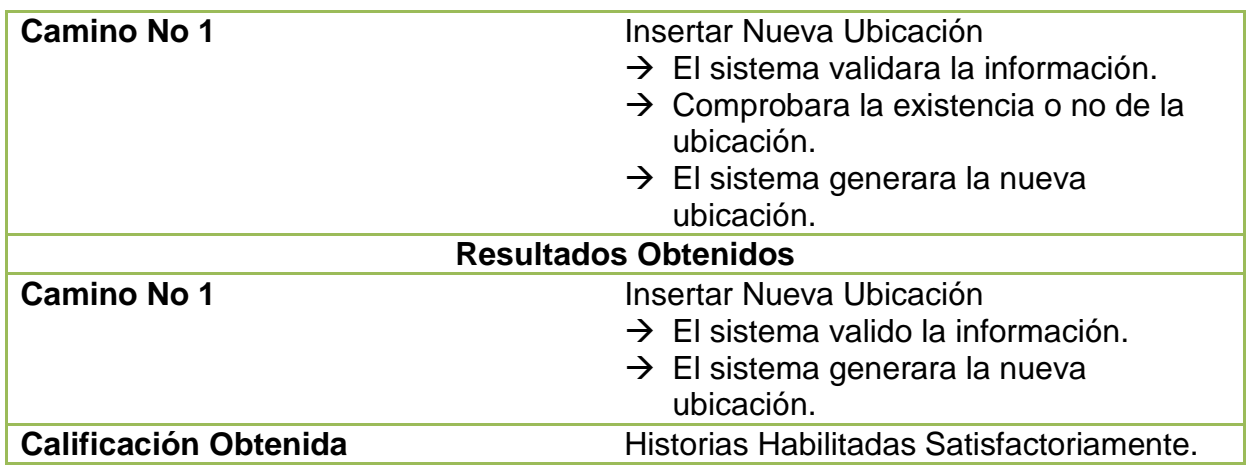

## **5.11 PRUEBAS DE ACEPTACIÓN NO. 11: EDITAR UBICACIÓN**

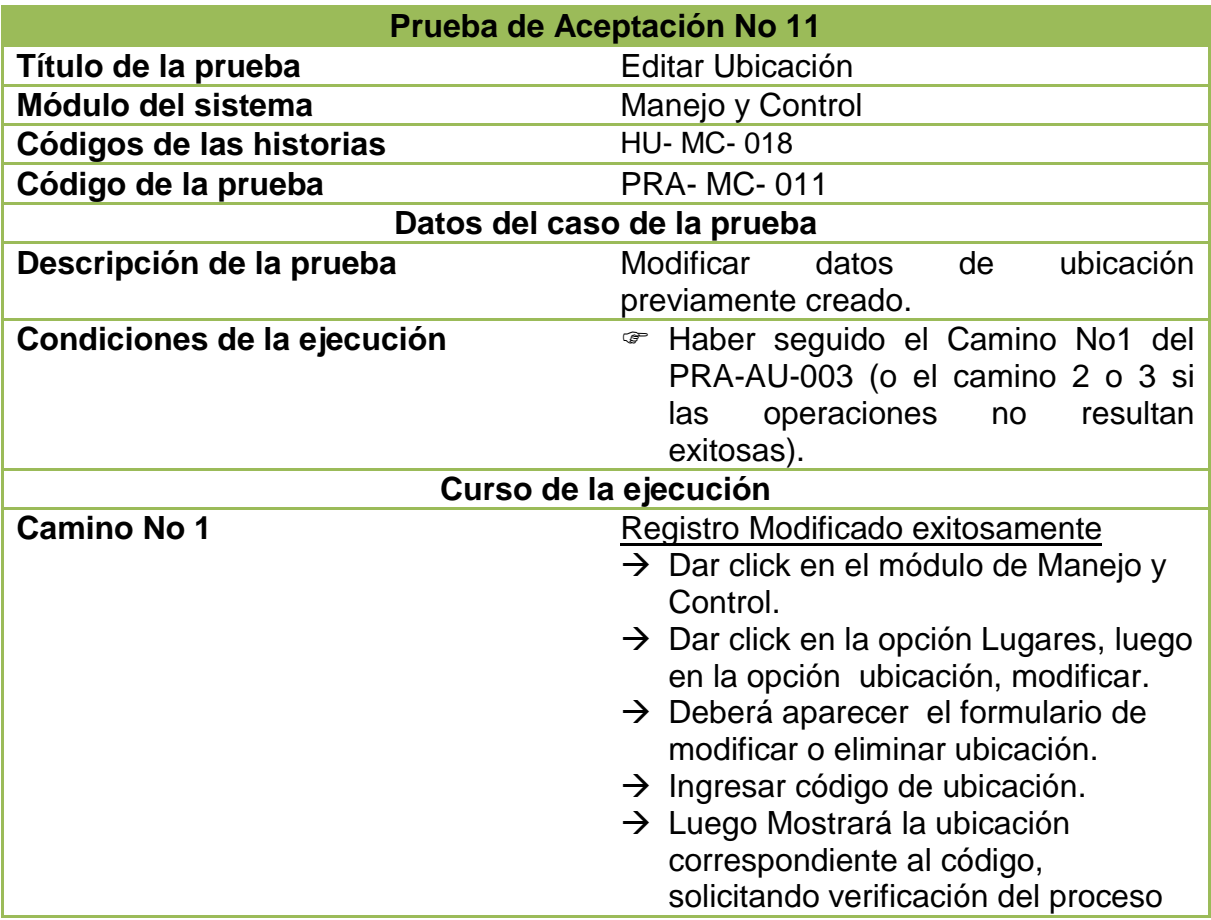

## **Tabla 97: Pruebas de aceptación No. 11: Editar Ubicación**

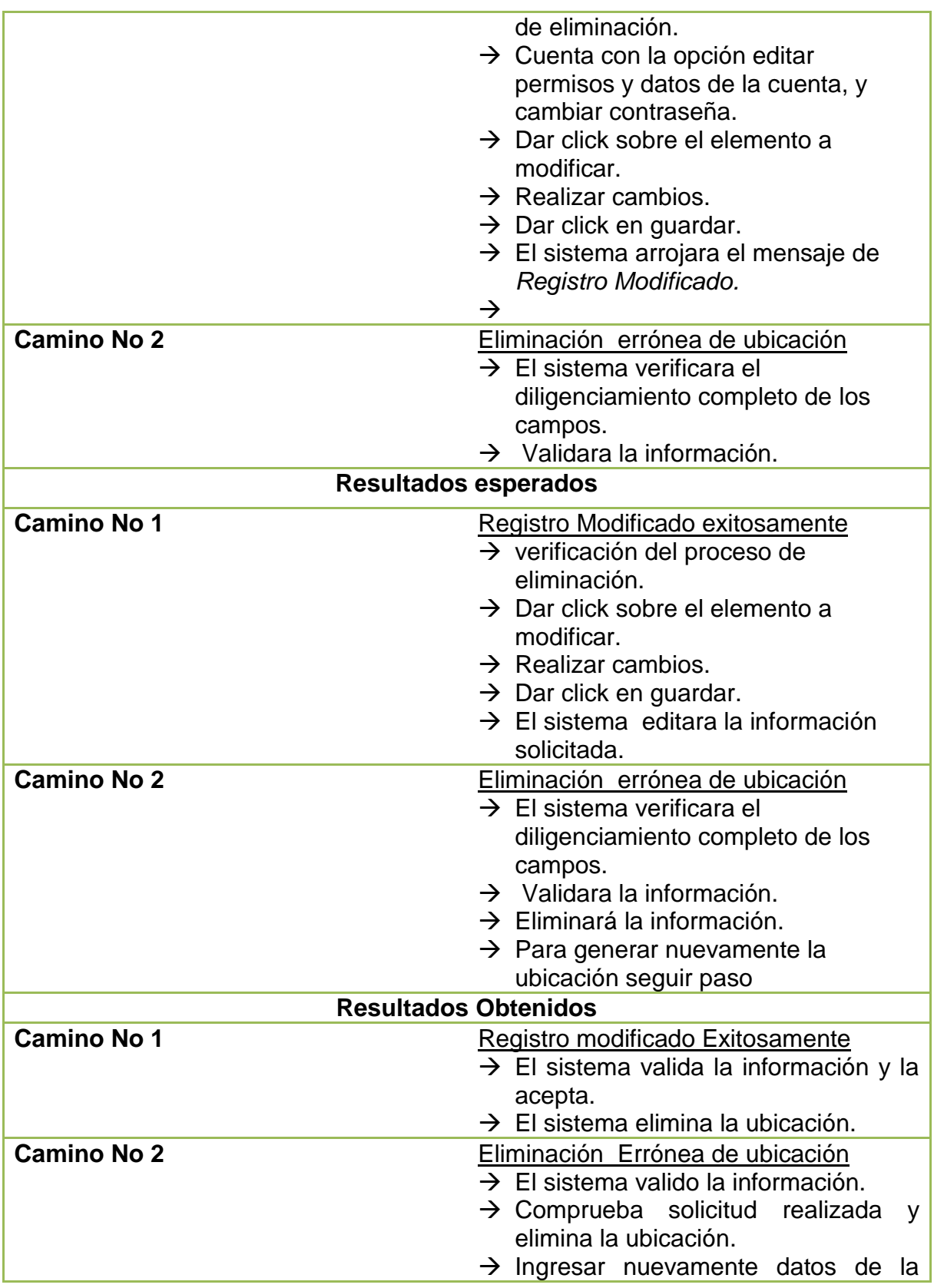

ubicación para su creación.

## **5.12 PRUEBAS DE ACEPTACIÓN NO. 12: LISTAR UBICACIÓN**

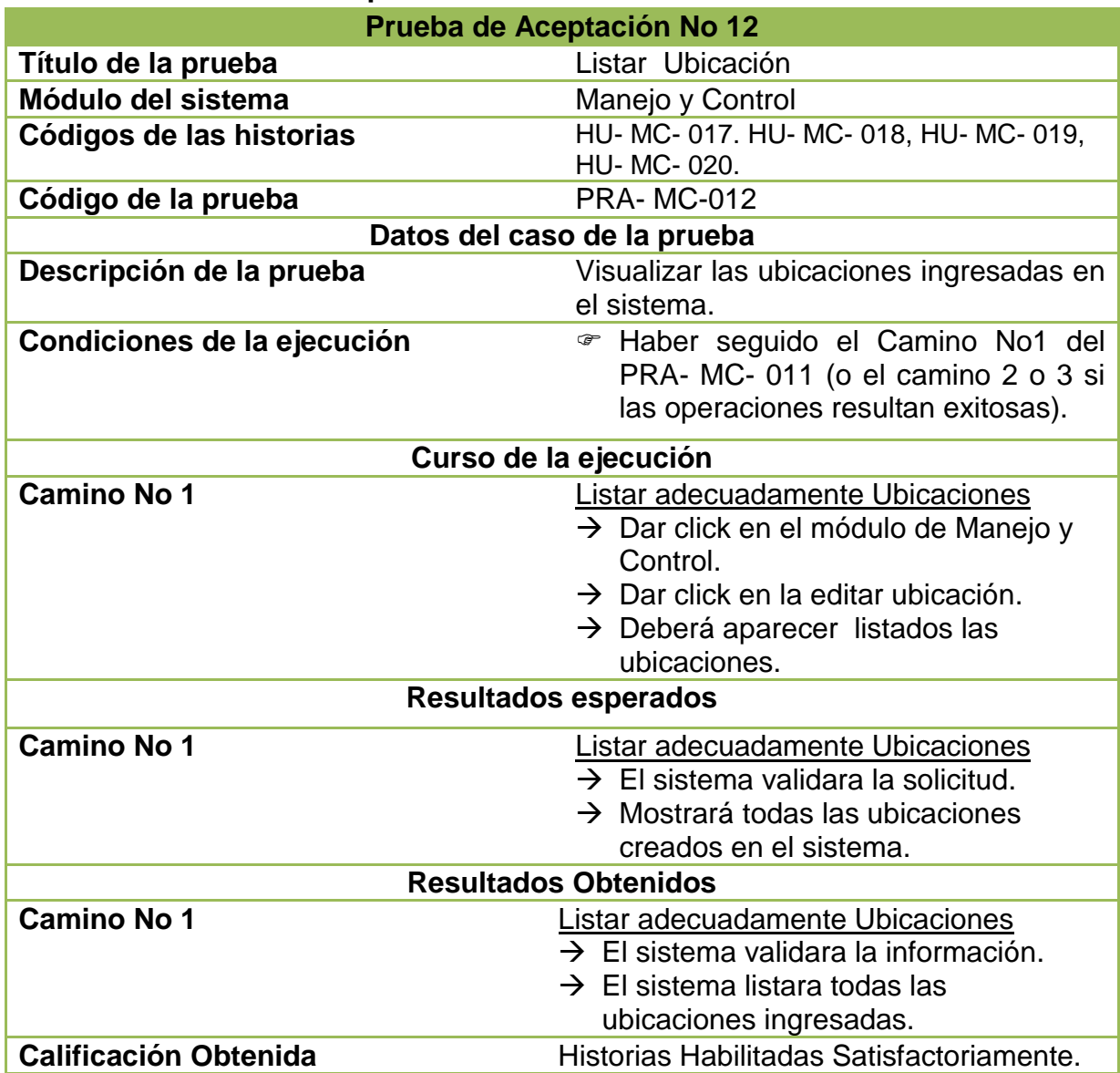

**Tabla 98: Pruebas de aceptación No. 12: Listar Ubicación** 

## **5.13 PRUEBAS DE ACEPTACIÓN NO. 13: ELIMINAR UBICACIÓN**

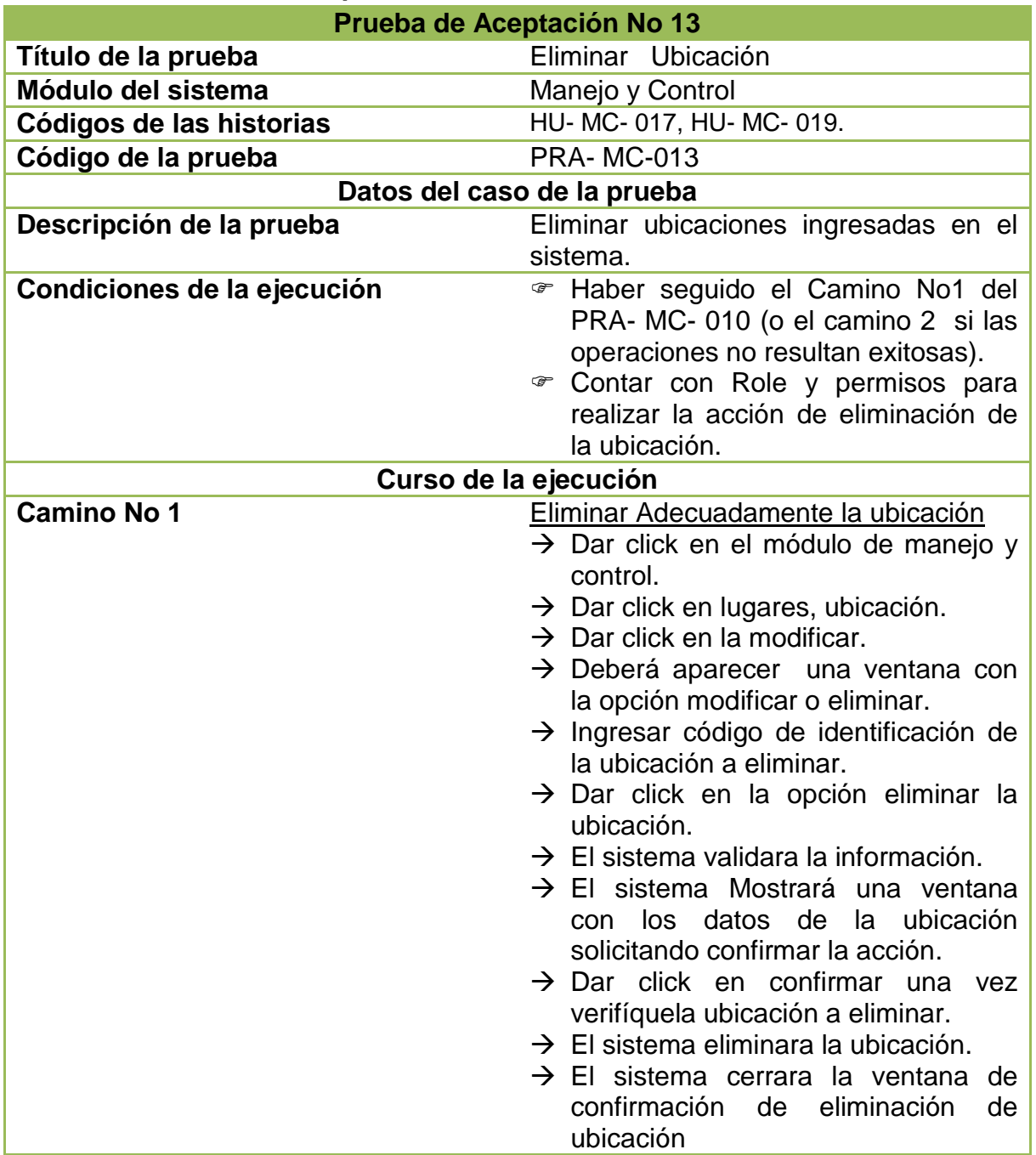

### **Tabla 99: Pruebas de aceptación No. 13: Eliminar Ubicación**

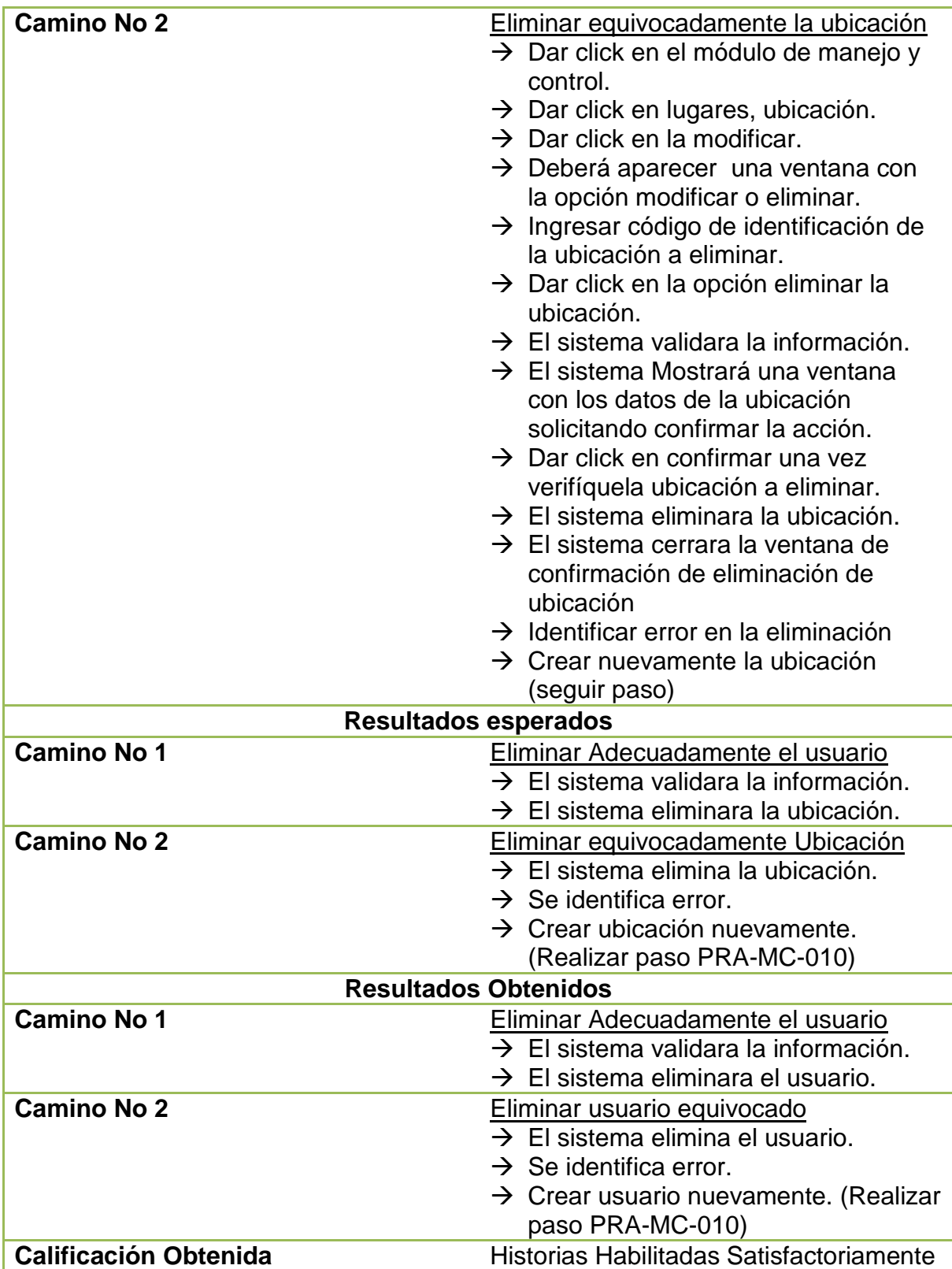

## **5.14 PRUEBAS DE ACEPTACIÓN NO. 14: AGREGAR PADRINO**

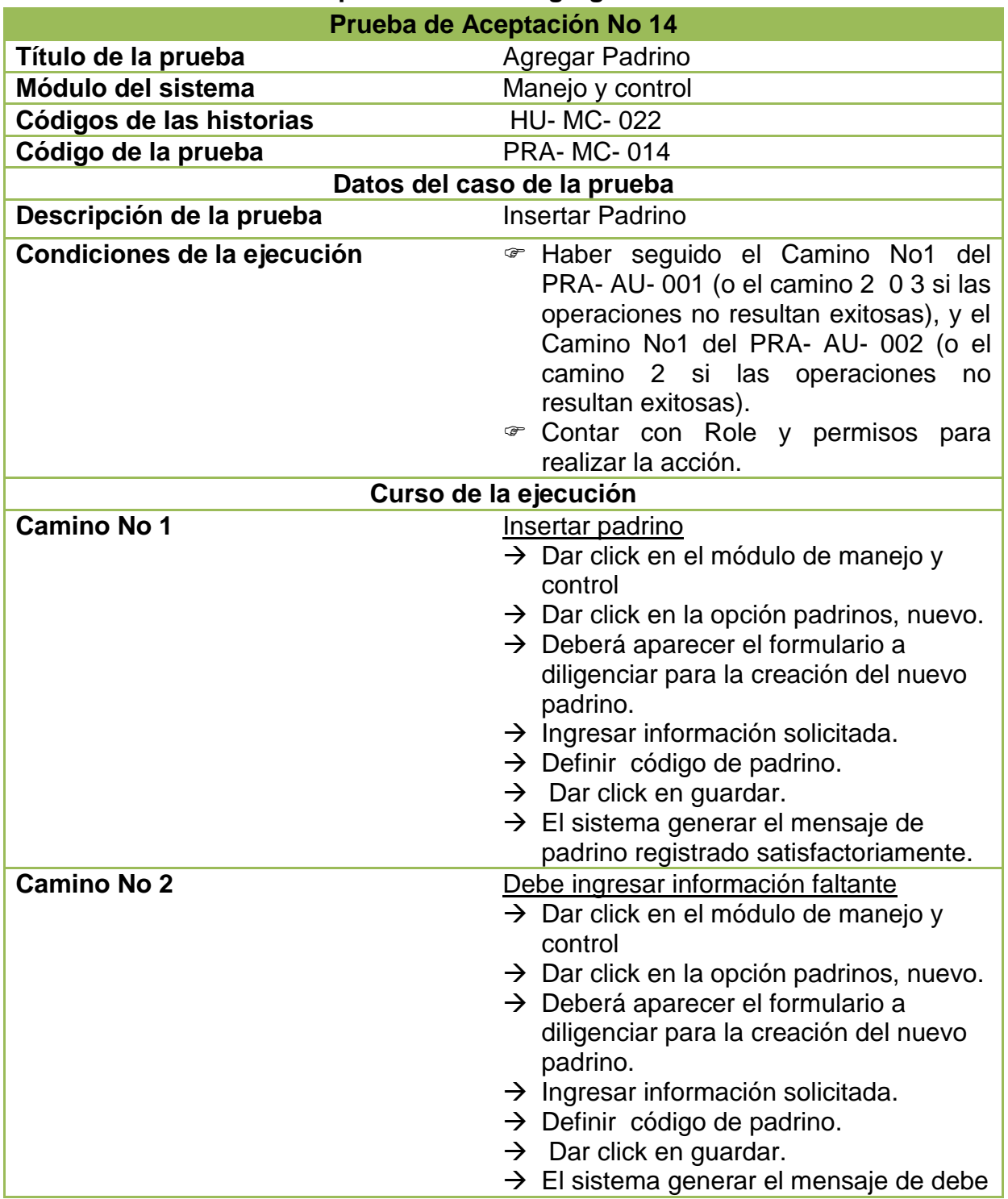

### **Tabla 100: Pruebas de aceptación No. 14: Agregar Padrino**

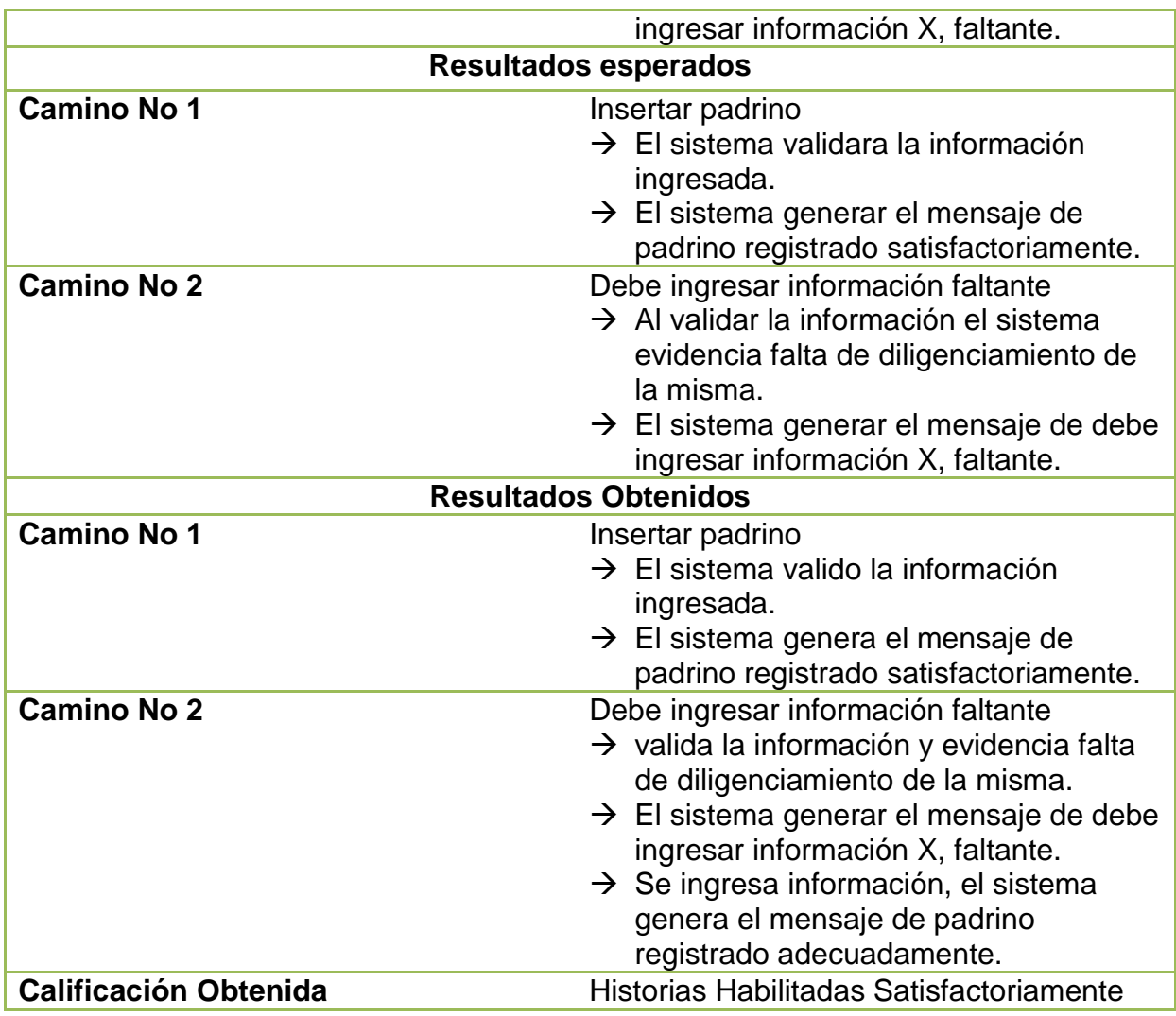

## **5.15 PRUEBAS DE ACEPTACIÓN NO. 15: EDITAR PADRINO**

**Tabla 101: Pruebas de aceptación No. 15: Editar padrino** 

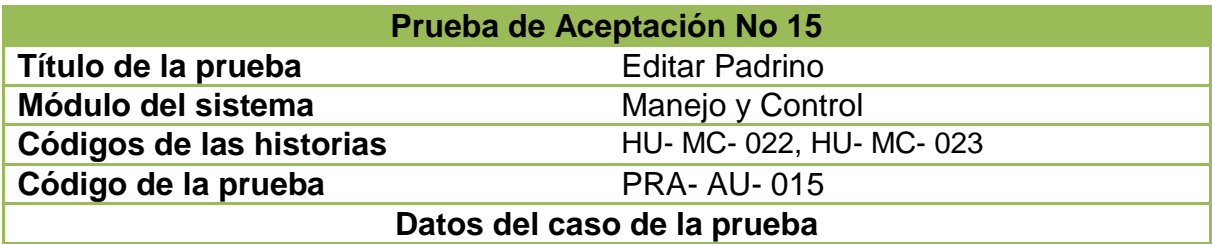

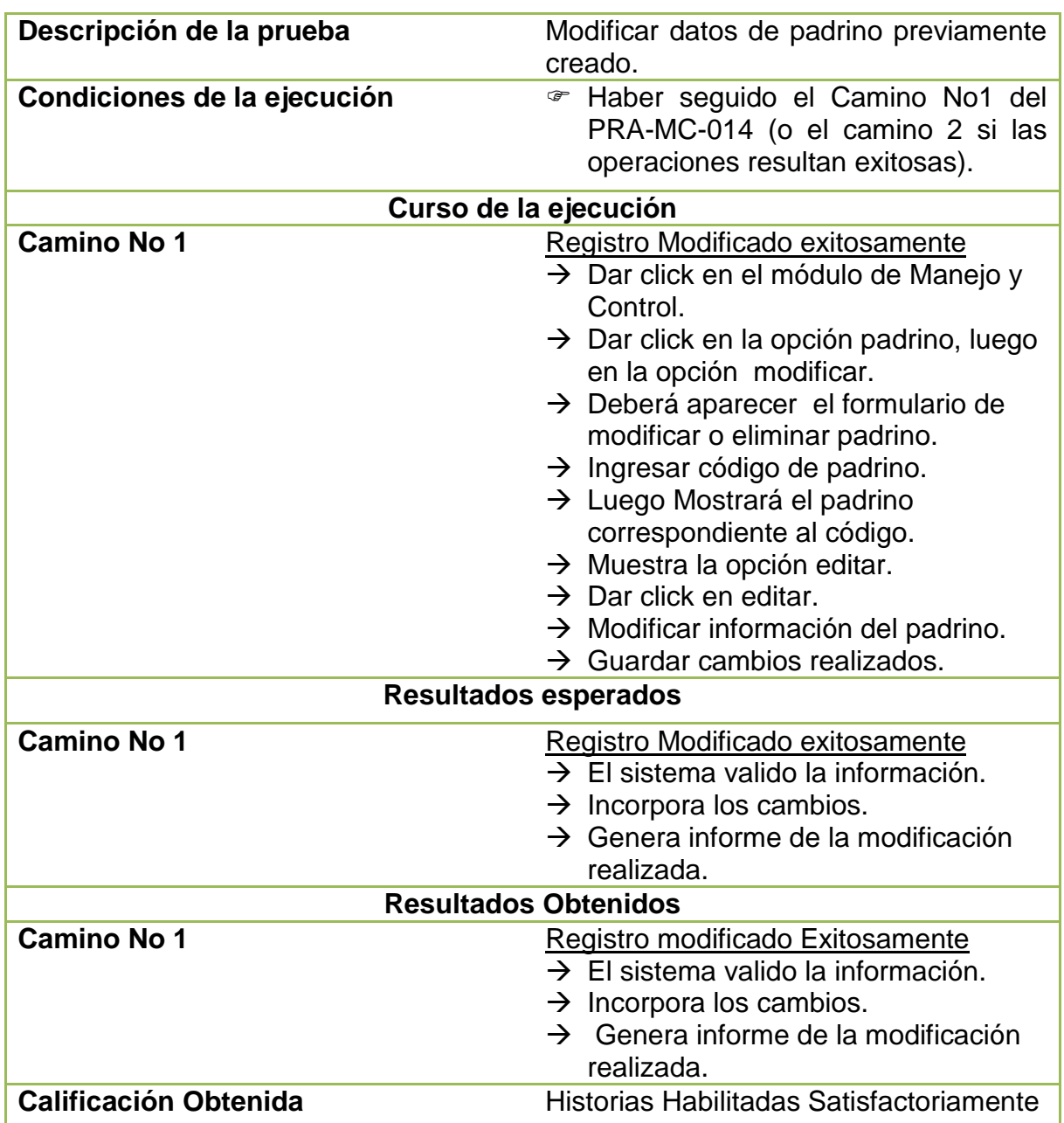

## **5.16 PRUEBAS DE ACEPTACIÓN NO. 16: LISTAR PADRINO**

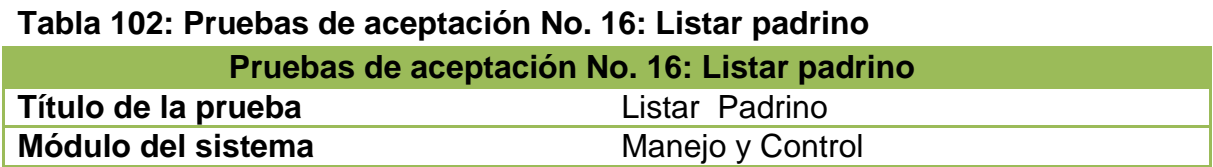

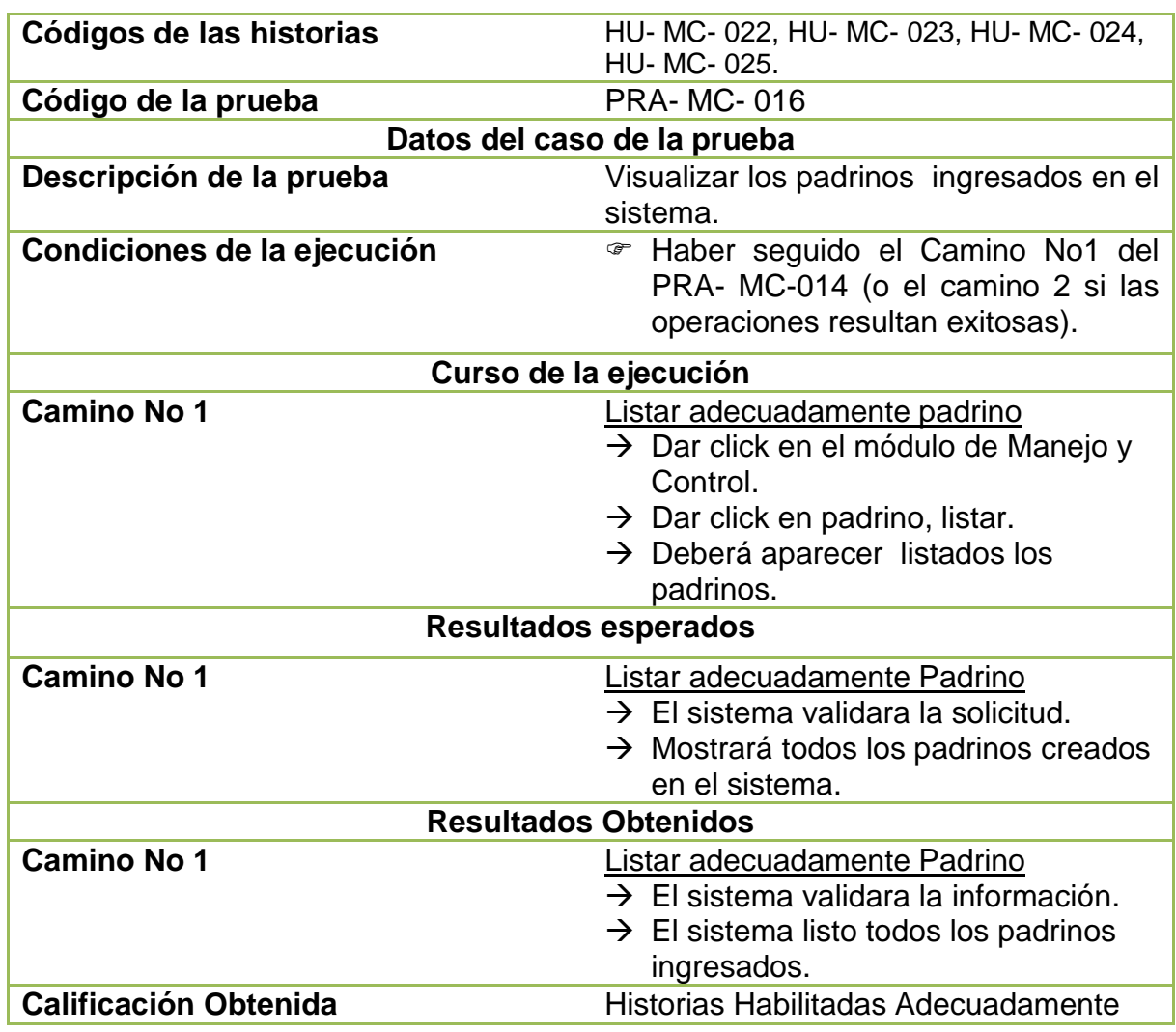

## **5.17 PRUEBAS DE ACEPTACIÓN NO. 17: ELIMINAR PADRINO**

### **Tabla 103: Pruebas de aceptación No. 17: Eliminar Padrino**

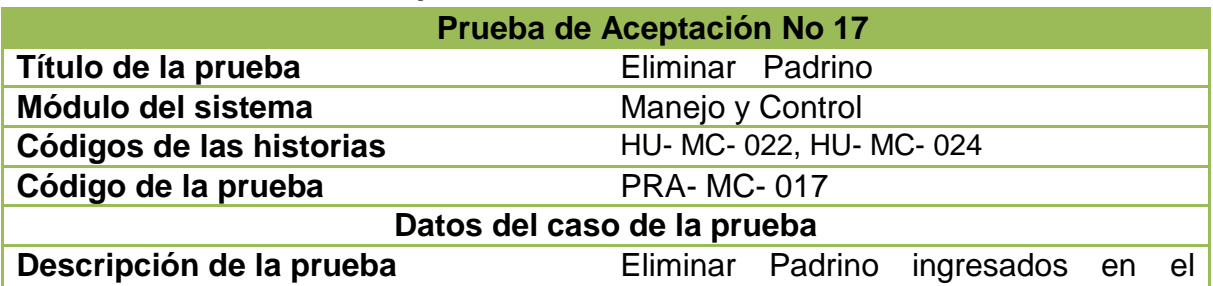

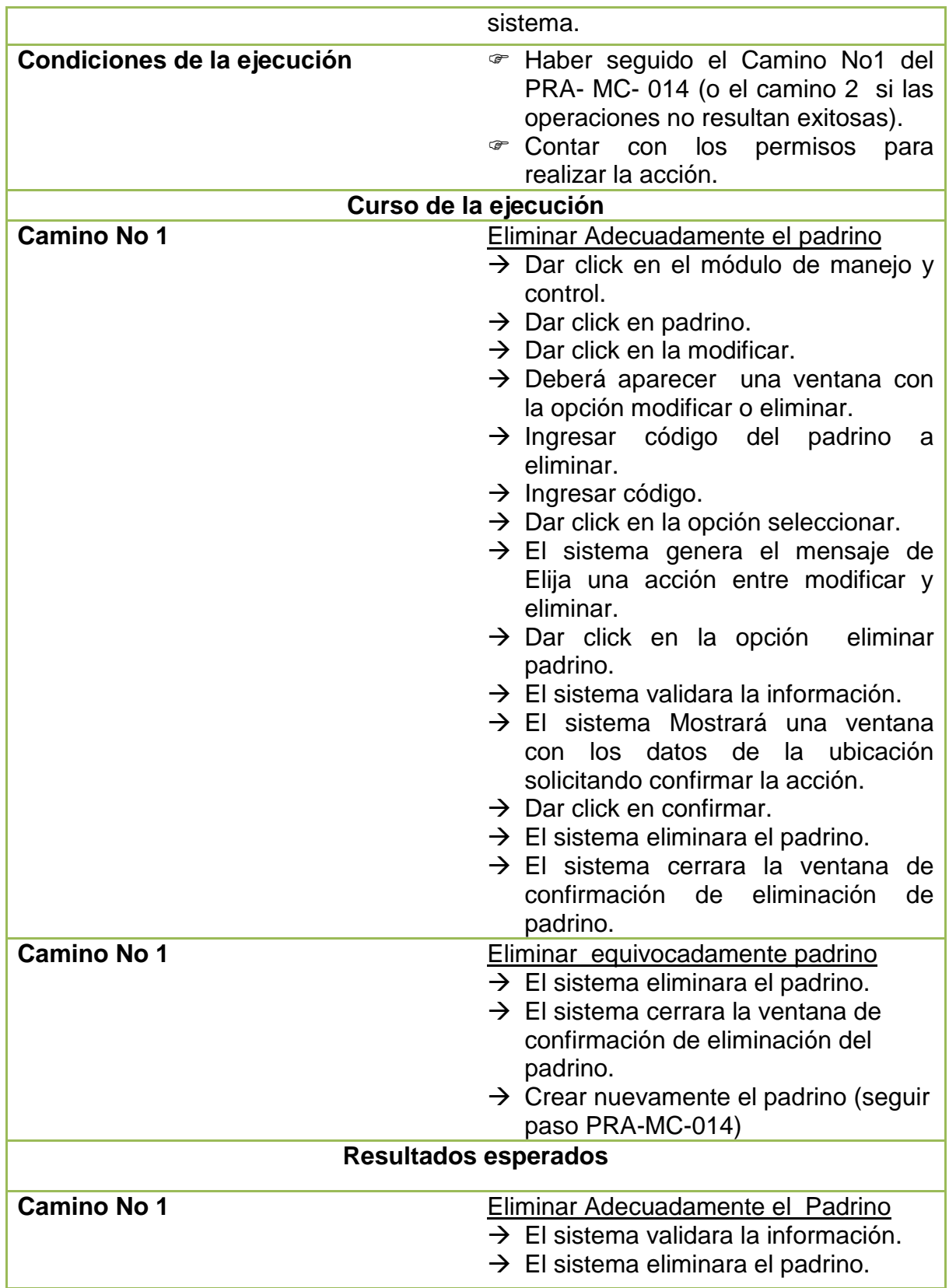

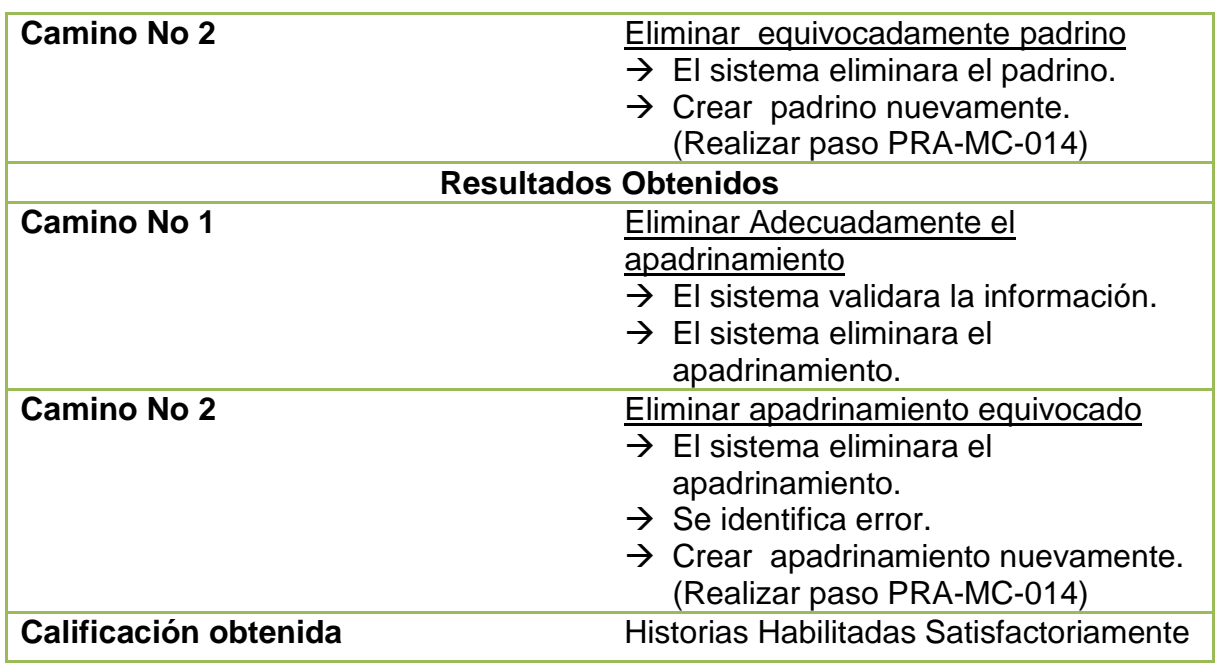

## **5.18 PRUEBAS DE ACEPTACIÓN NO. 18: AGREGAR INFORMACIÓN NIÑO**

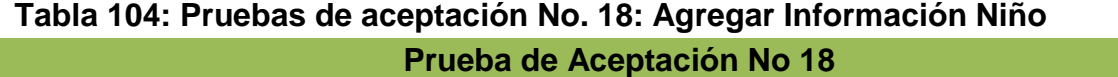

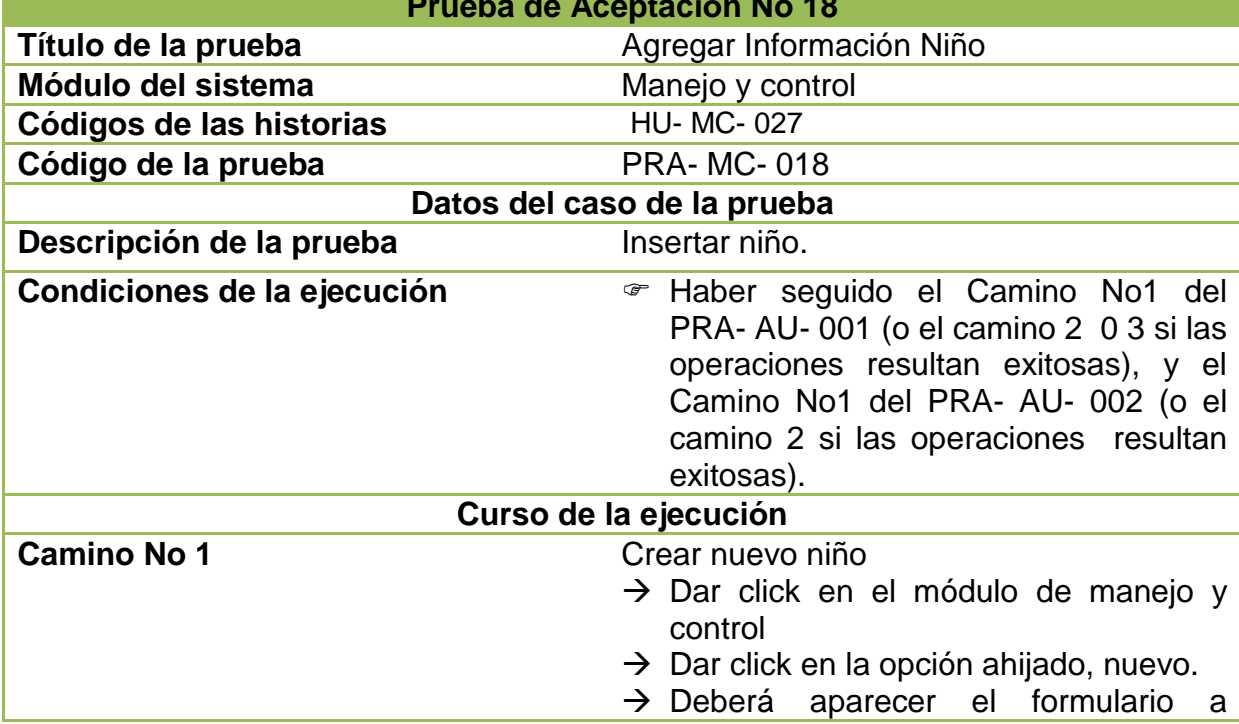

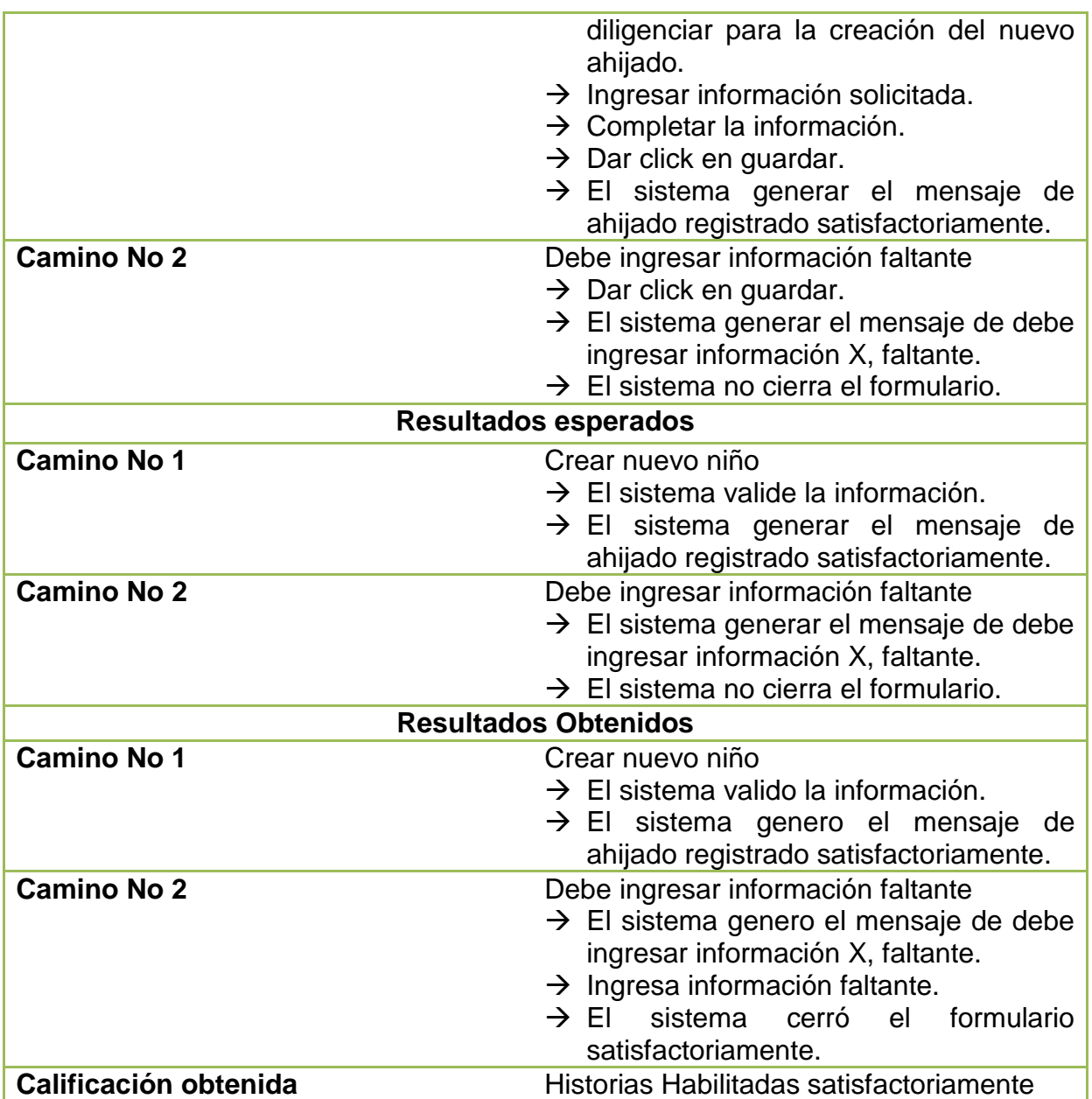

## **5.19 PRUEBAS DE ACEPTACIÓN NO. 19: EDITAR INFORMACIÓN NIÑO**

**Tabla 105: Pruebas de aceptación No. 19: Editar Información Niño** 

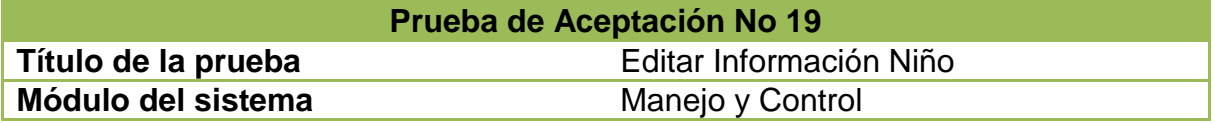

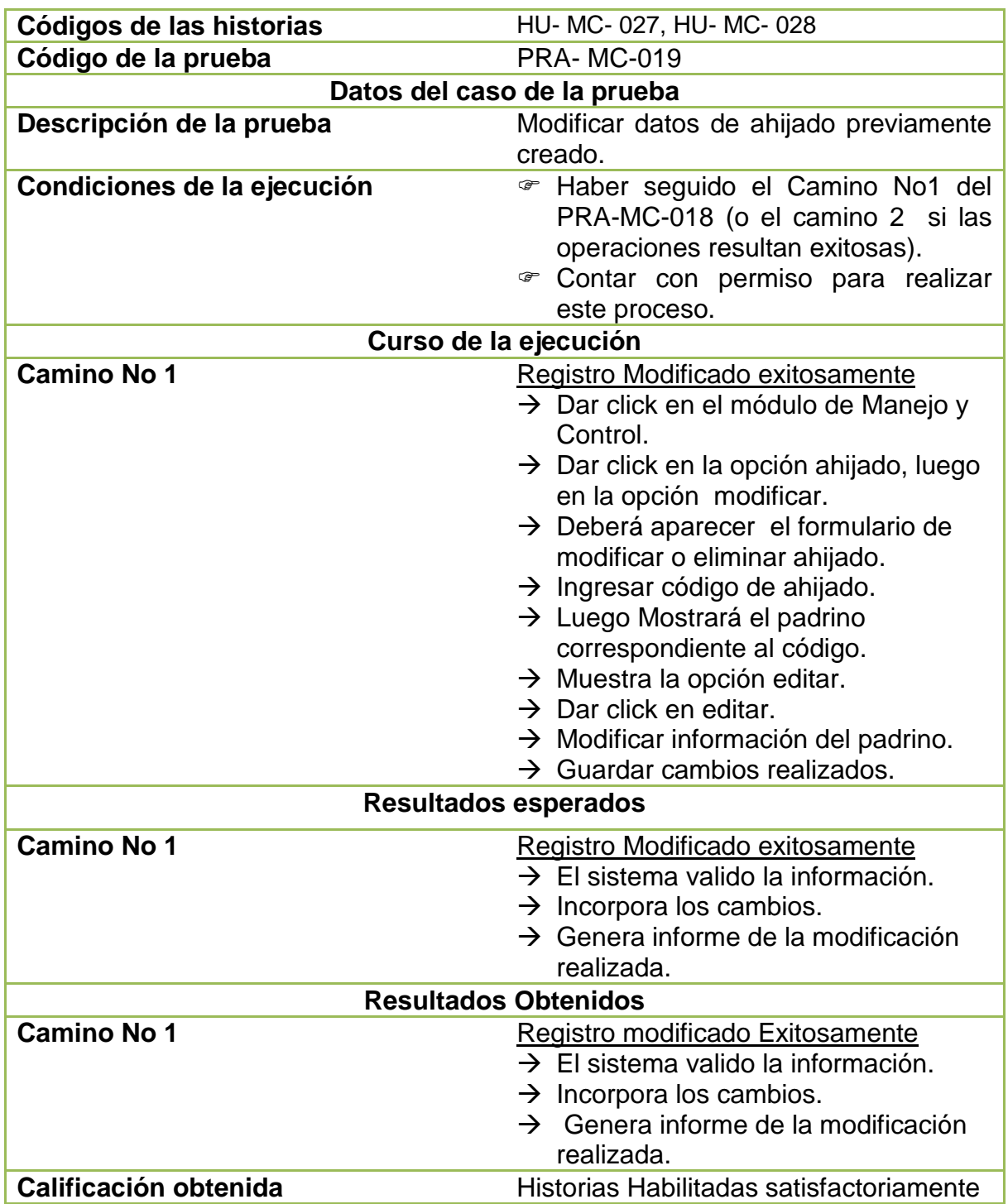

## **5.20 PRUEBAS DE ACEPTACIÓN NO. 20: ELIMINAR AHIJADO**

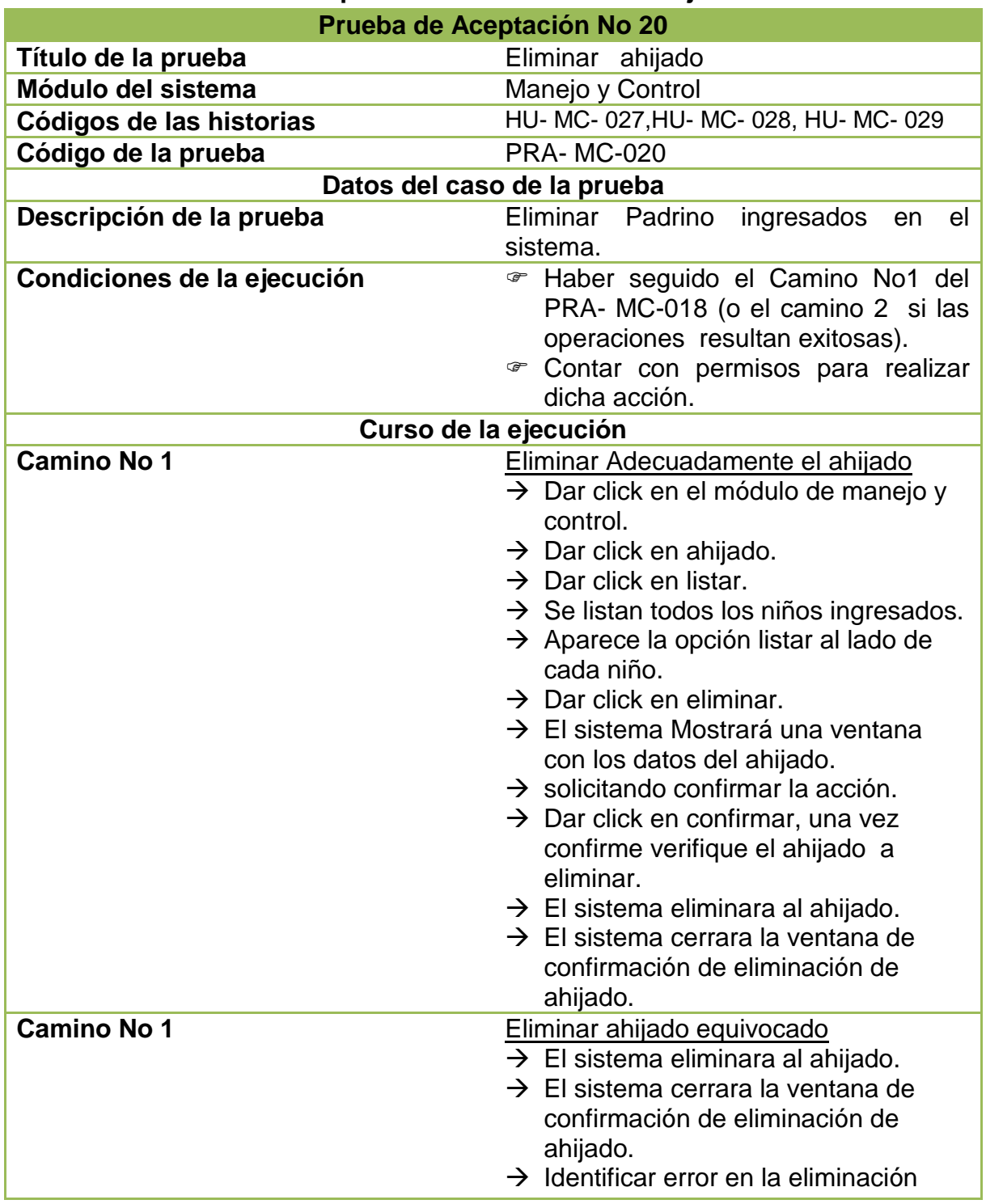

### **Tabla 106: Pruebas de aceptación No. 20: Eliminar ahijado**

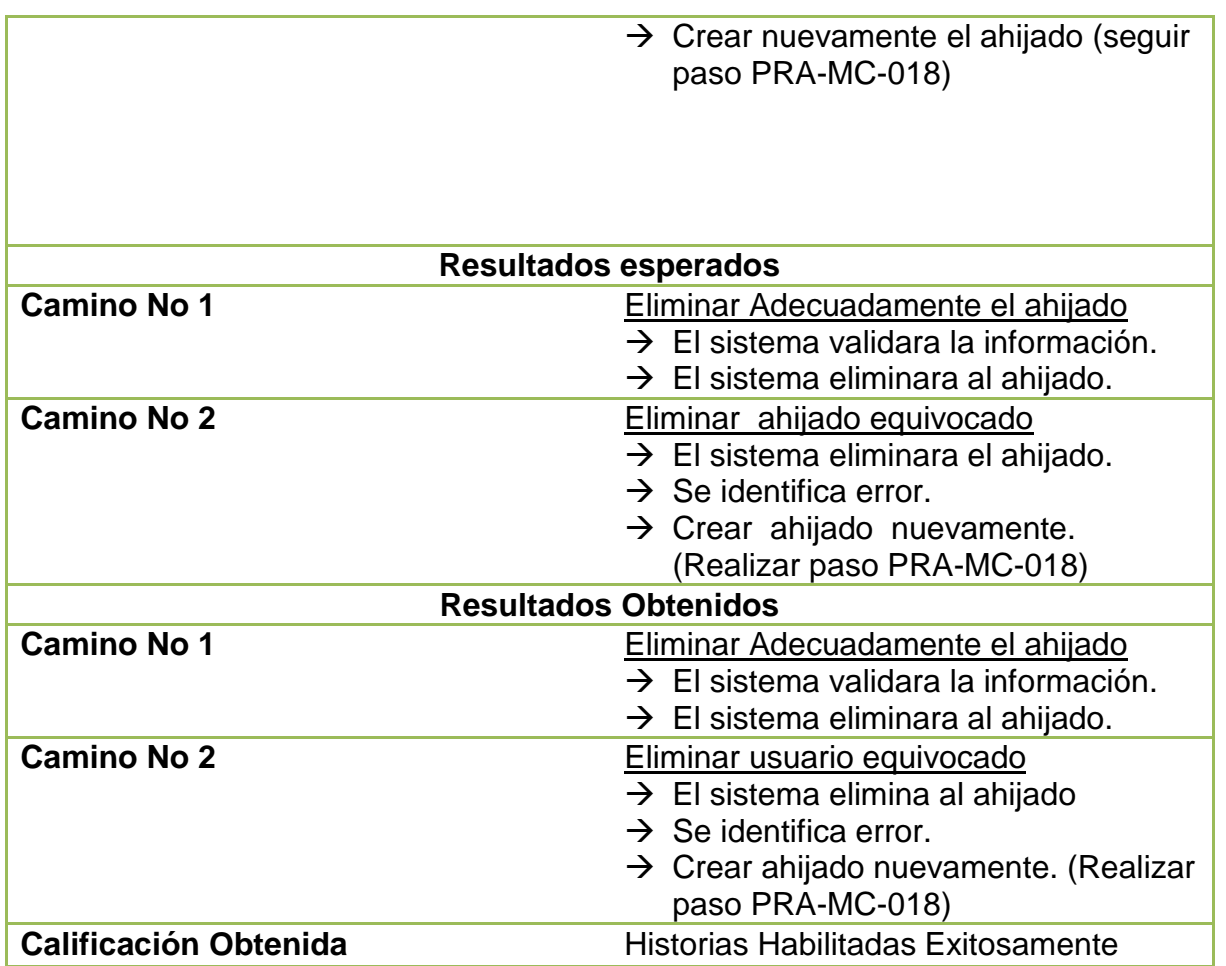

# **5.21 PRUEBAS DE ACEPTACIÓN NO. 21: LISTAR NIÑO**

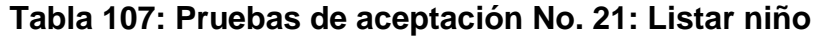

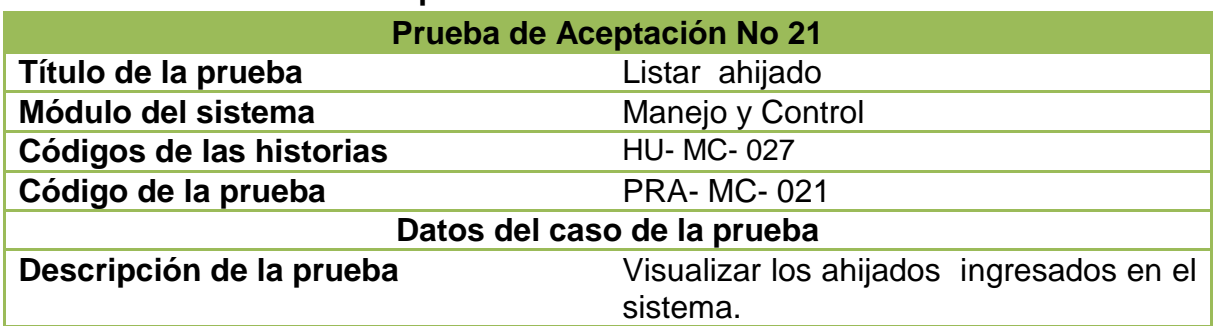

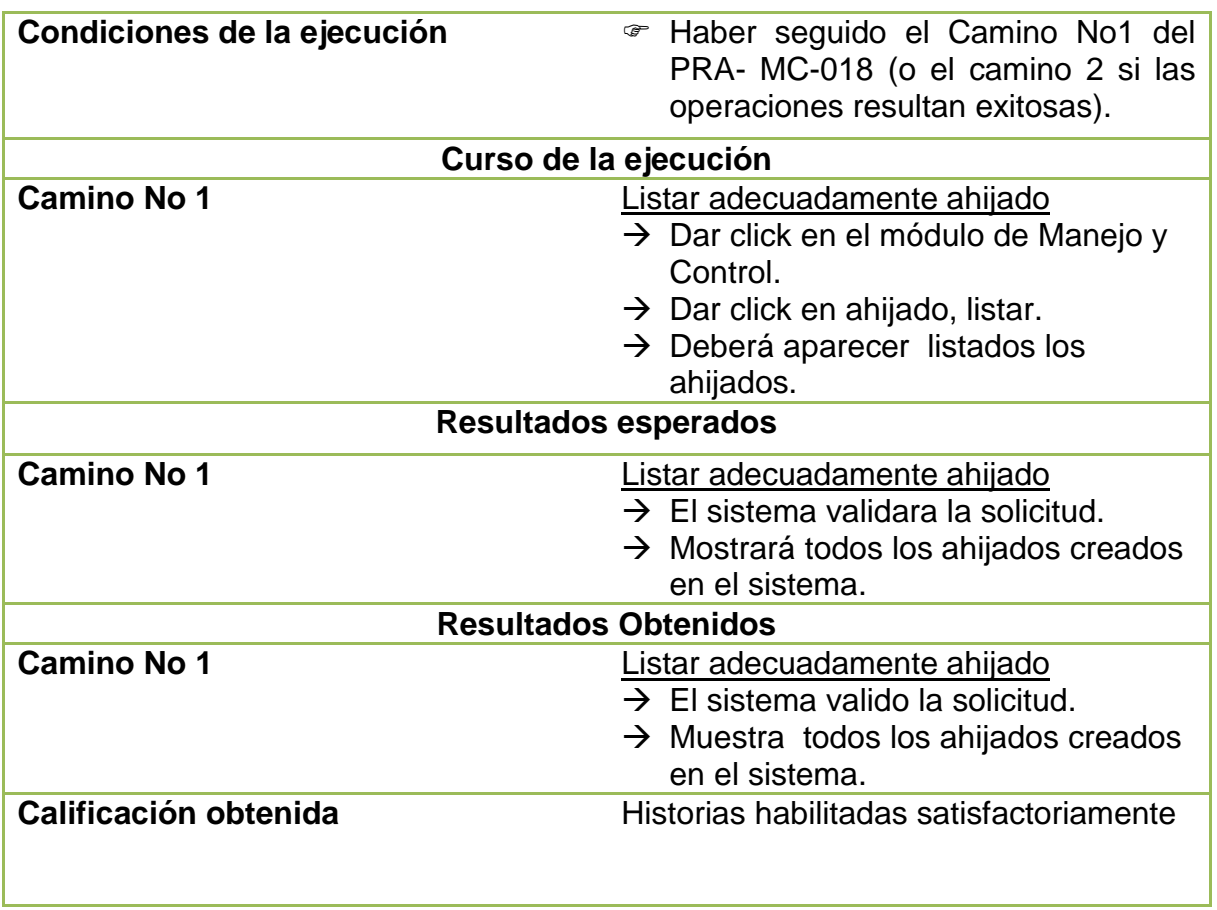

## **5.22 PRUEBAS DE ACEPTACIÓN NO. 22: CREAR APADRINAMIENTO**

## **Tabla 108: Pruebas de aceptación No. 22: Crear Apadrinamiento**

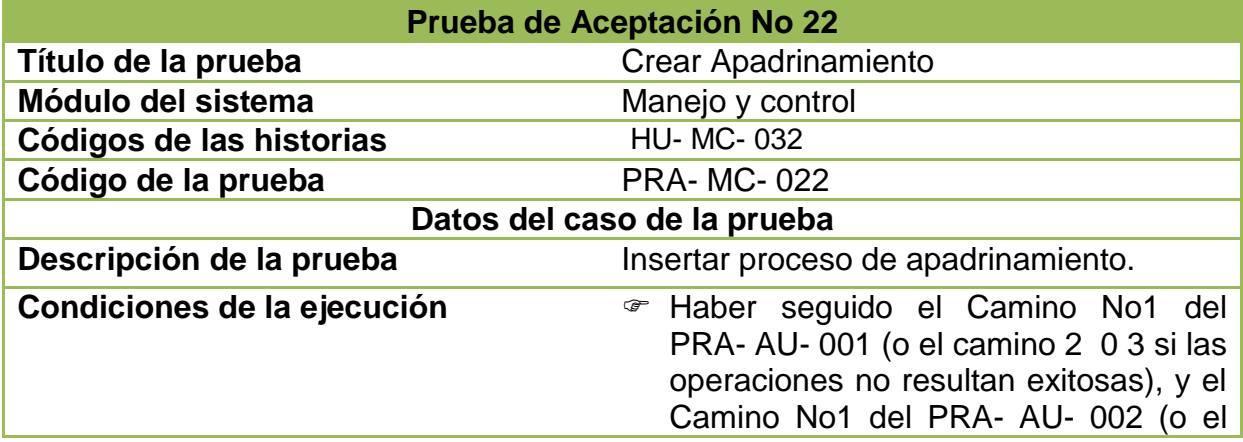

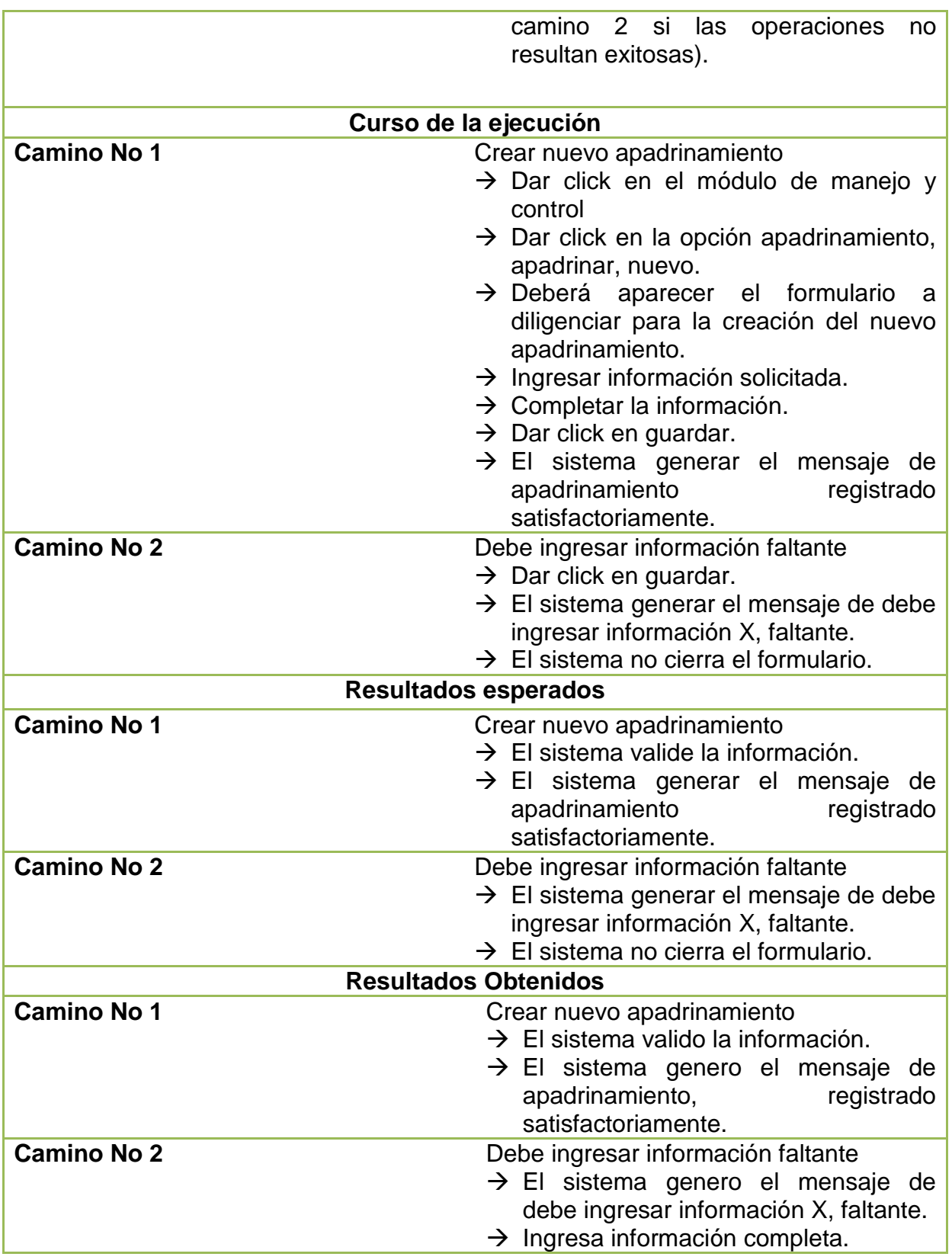

 $\rightarrow$  El sistema cerró el formulario.

**Calificación obtenida** Historias habilitadas satisfactoriamente

## **5.23 PRUEBAS DE ACEPTACIÓN NO. 23: EDITAR APADRINAMIENTO**

#### **Tabla 109: Pruebas de aceptación No. 23: Editar Apadrinamiento**

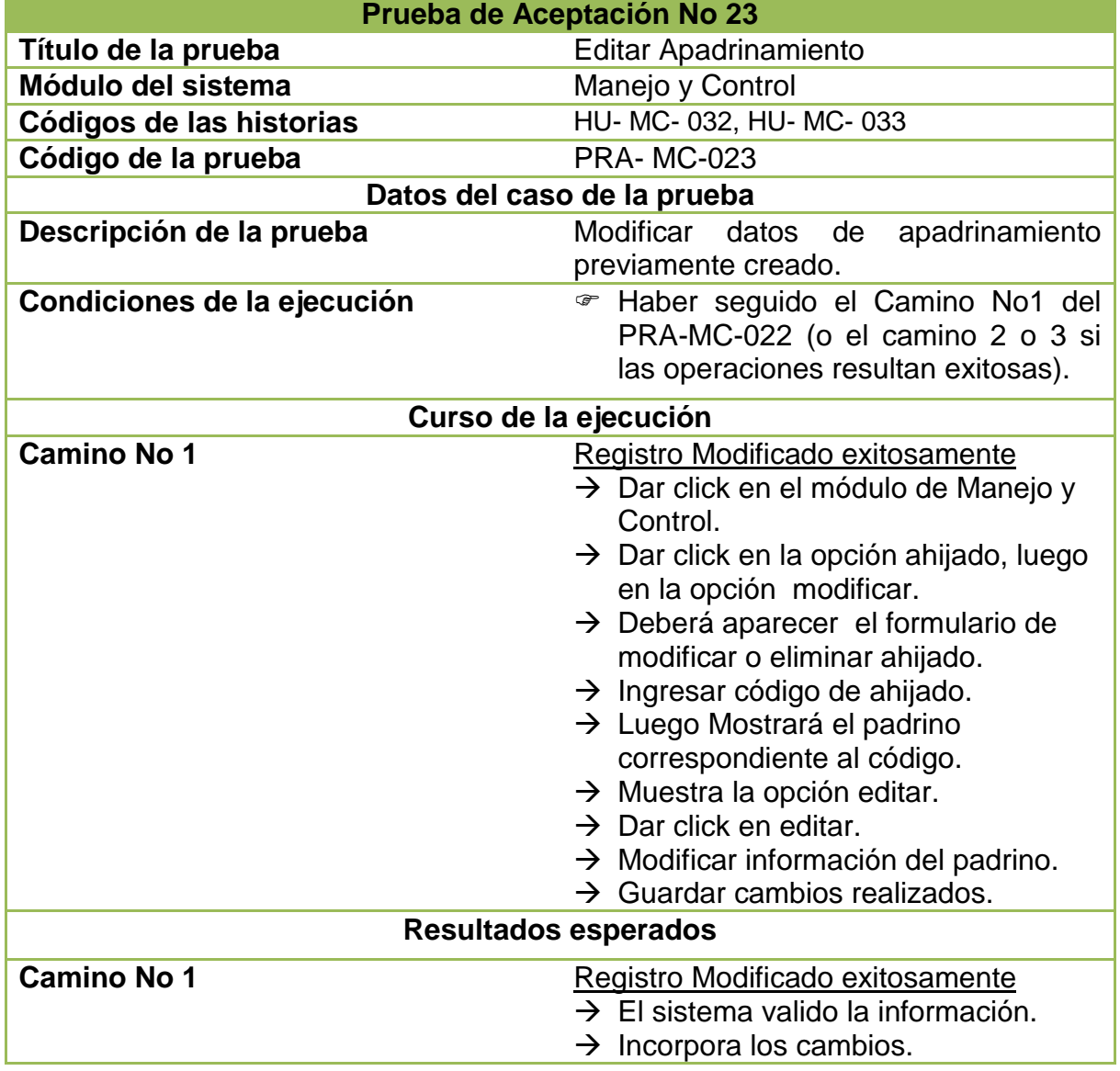

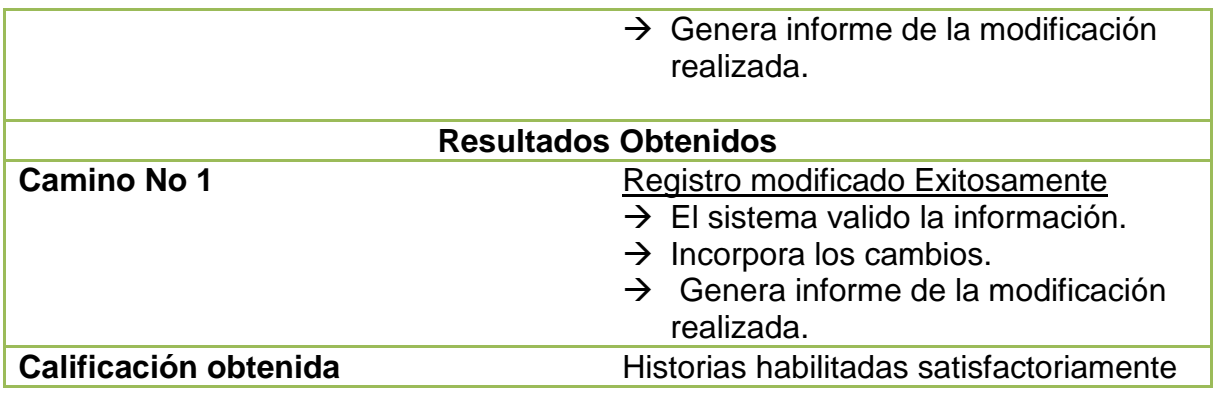

### **5.24 PRUEBAS DE ACEPTACIÓN NO. 24: ELIMINAR APADRINAMIENTO**

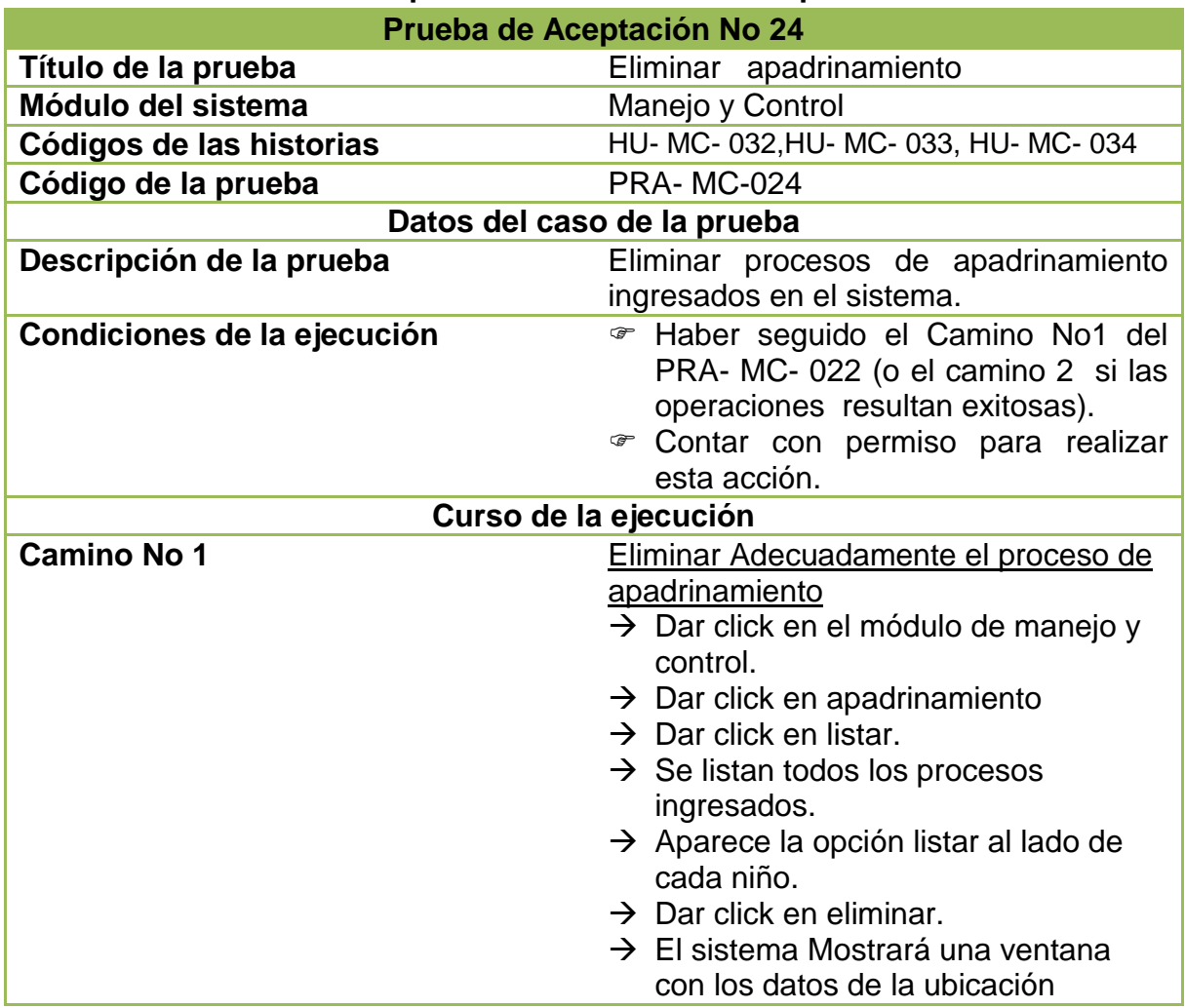

#### **Tabla 110: Pruebas de aceptación No. 24: Eliminar apadrinamiento**

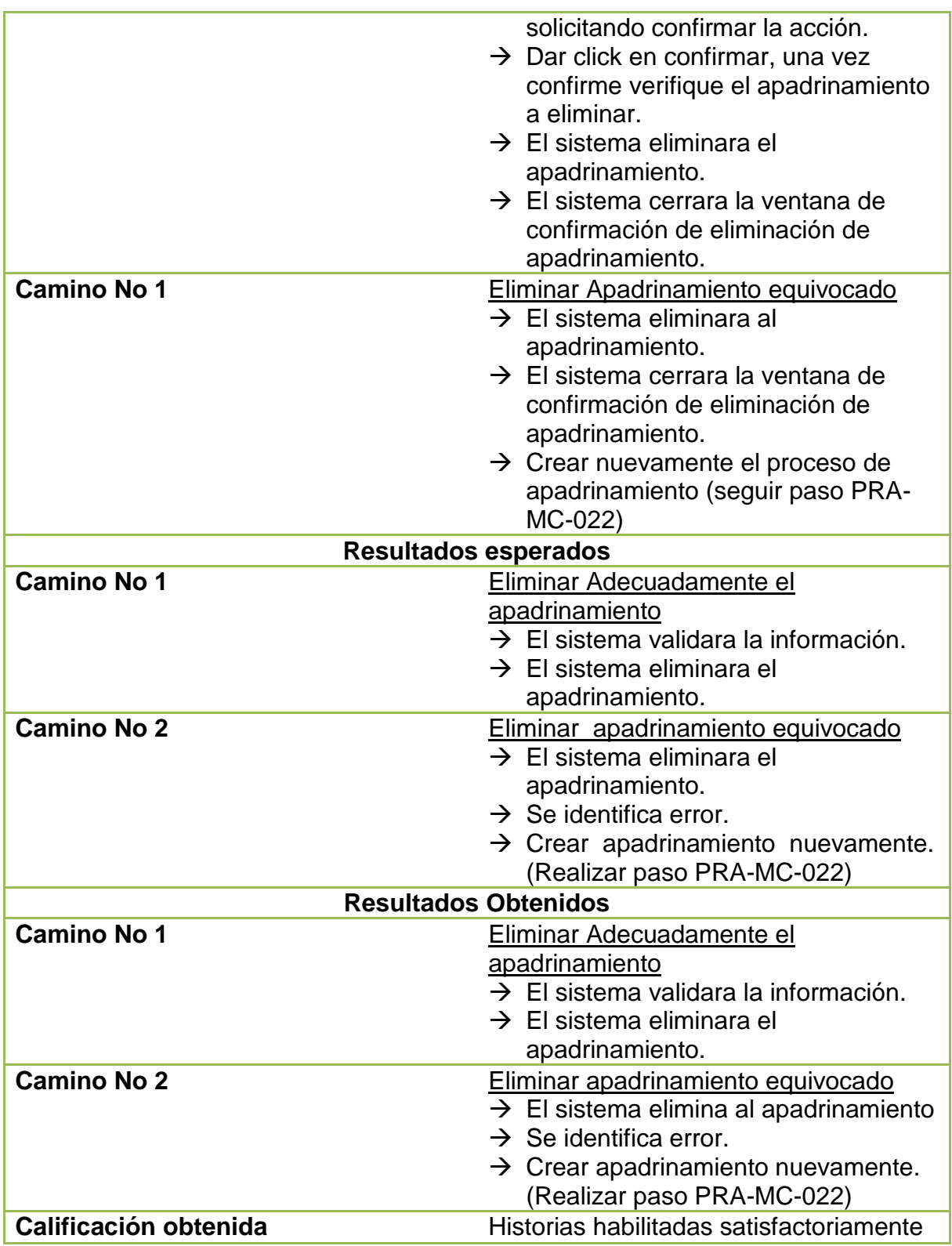

## **5.25 PRUEBAS DE ACEPTACIÓN NO. 25: LISTAR APADRINAMIENTO**

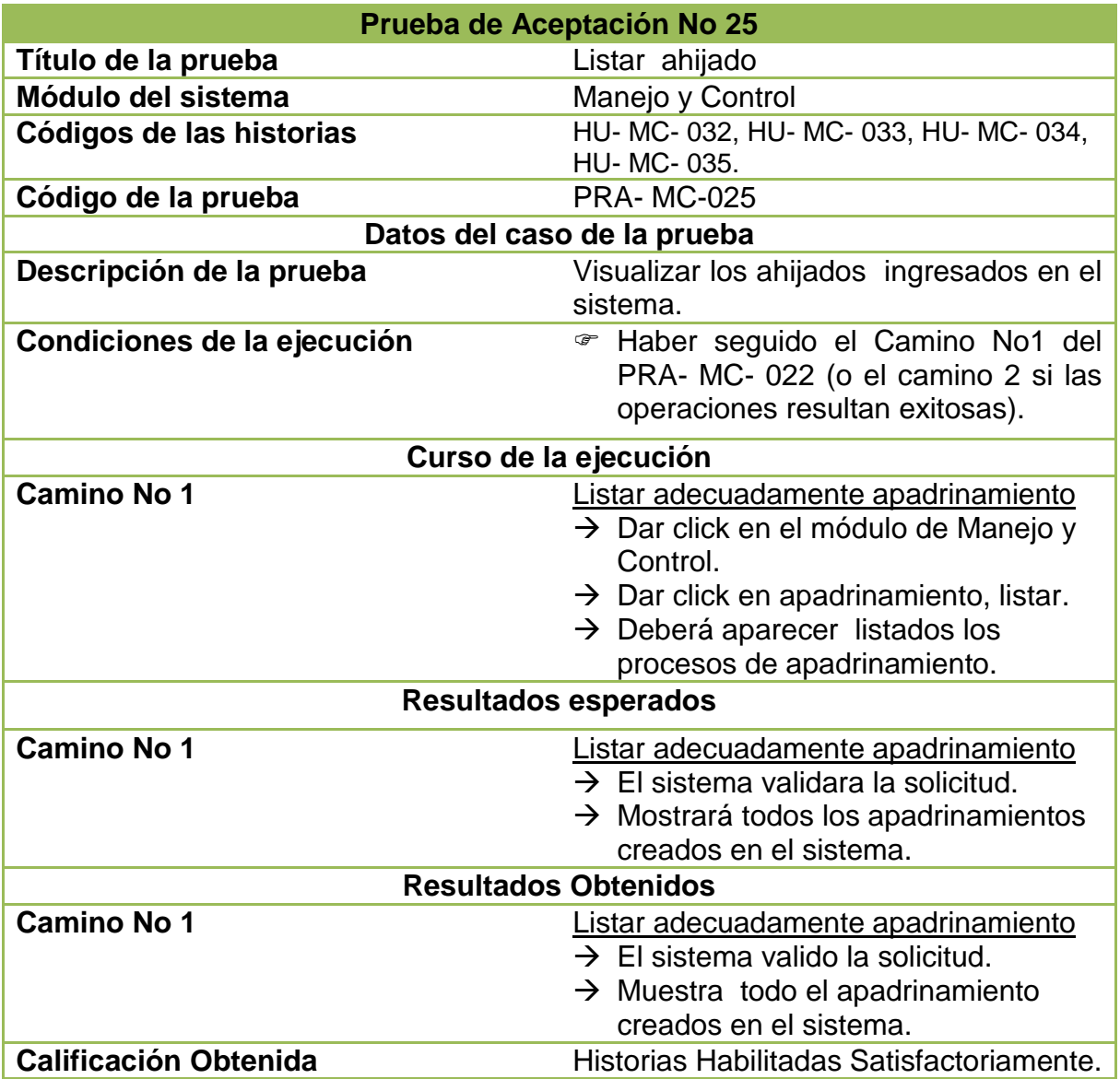

## **Tabla 111: Pruebas de aceptación No. 25: Listar apadrinamiento**

## **5.26 PRUEBAS DE ACEPTACIÓN NO. 26: AGREGAR DIBUJO**

## **Tabla 111: Pruebas de aceptación No. 26: Agregar Dibujo**

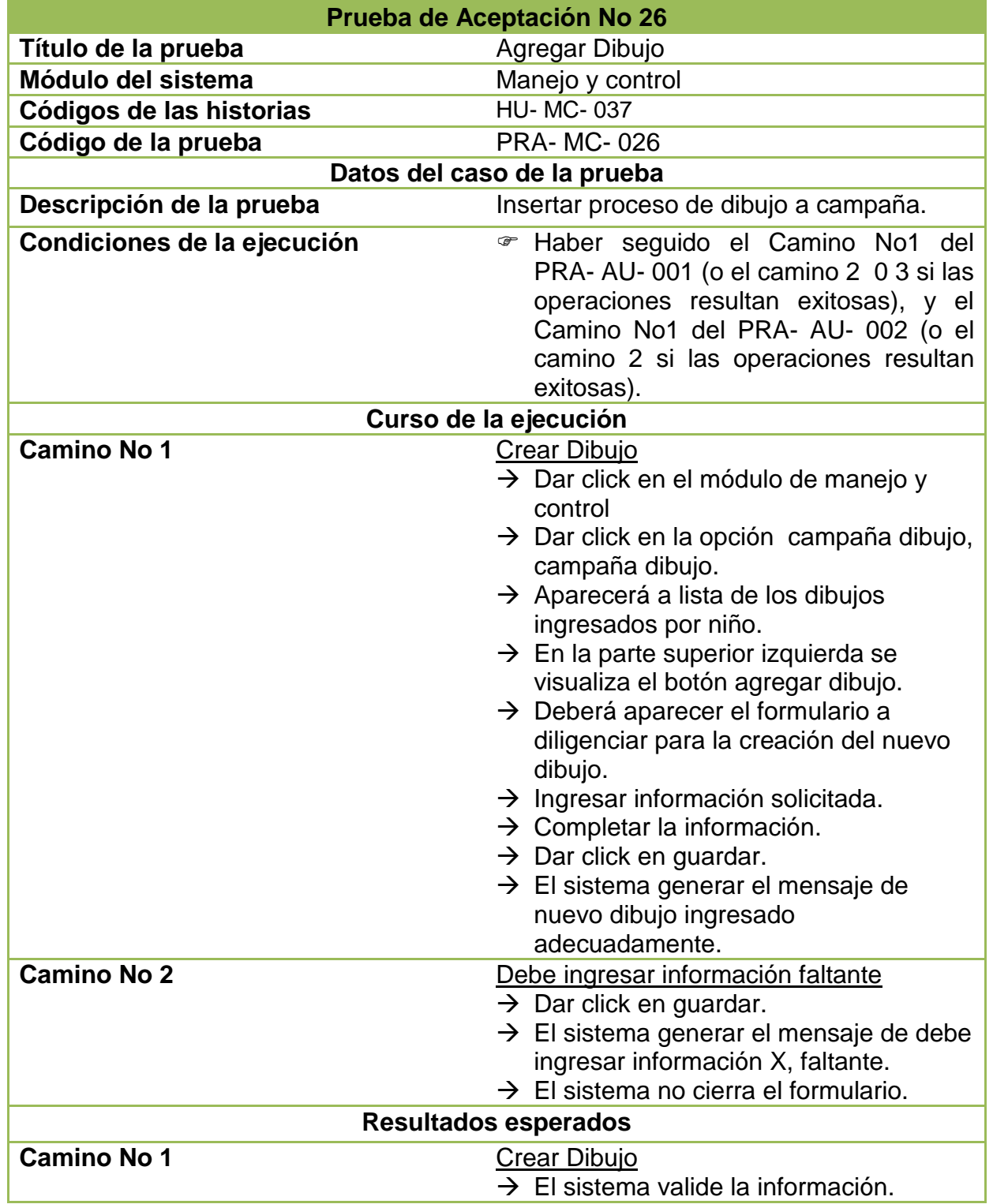

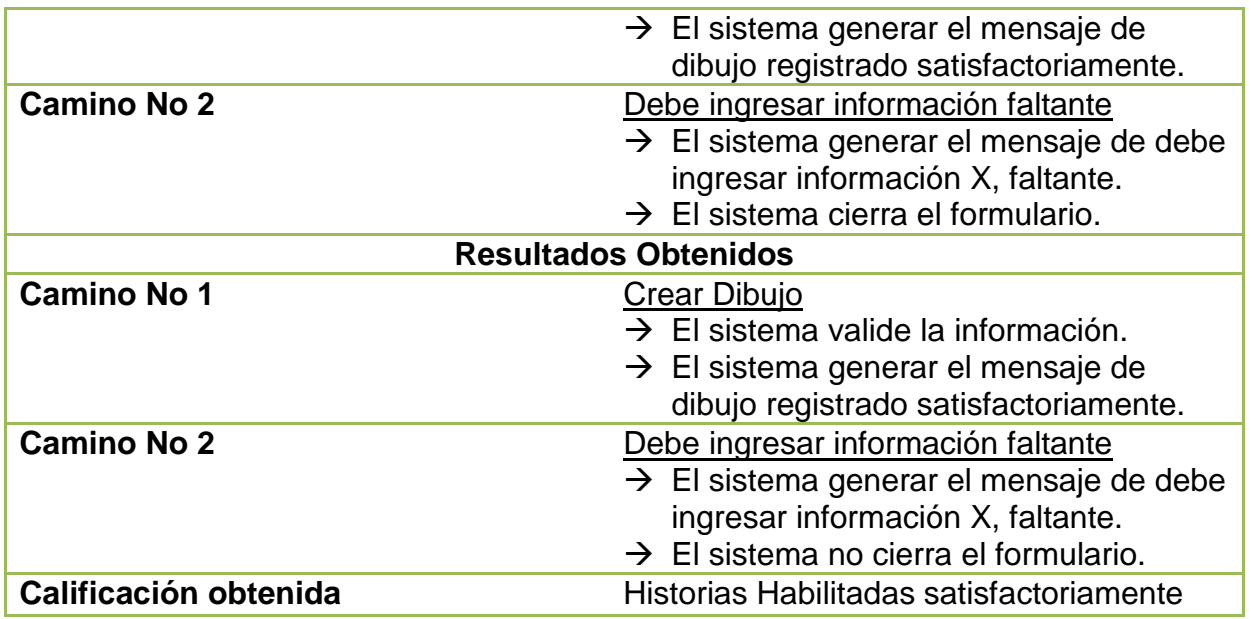

# **5.27 PRUEBAS DE ACEPTACIÓN NO. 27: EDITAR DIBUJO**

# **Tabla 112: Pruebas de aceptación No. 27: Editar Dibujo**

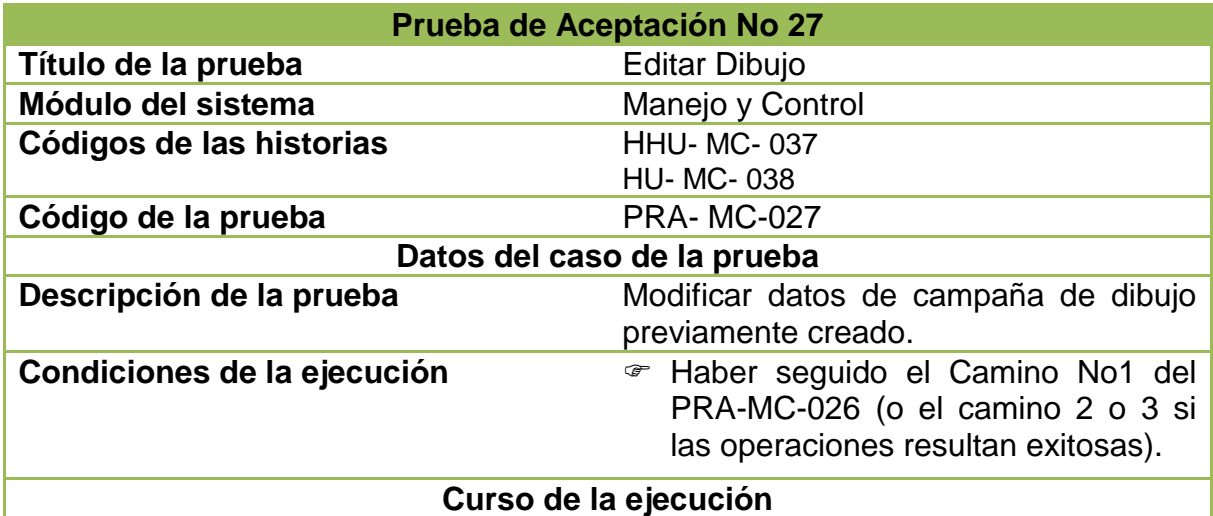

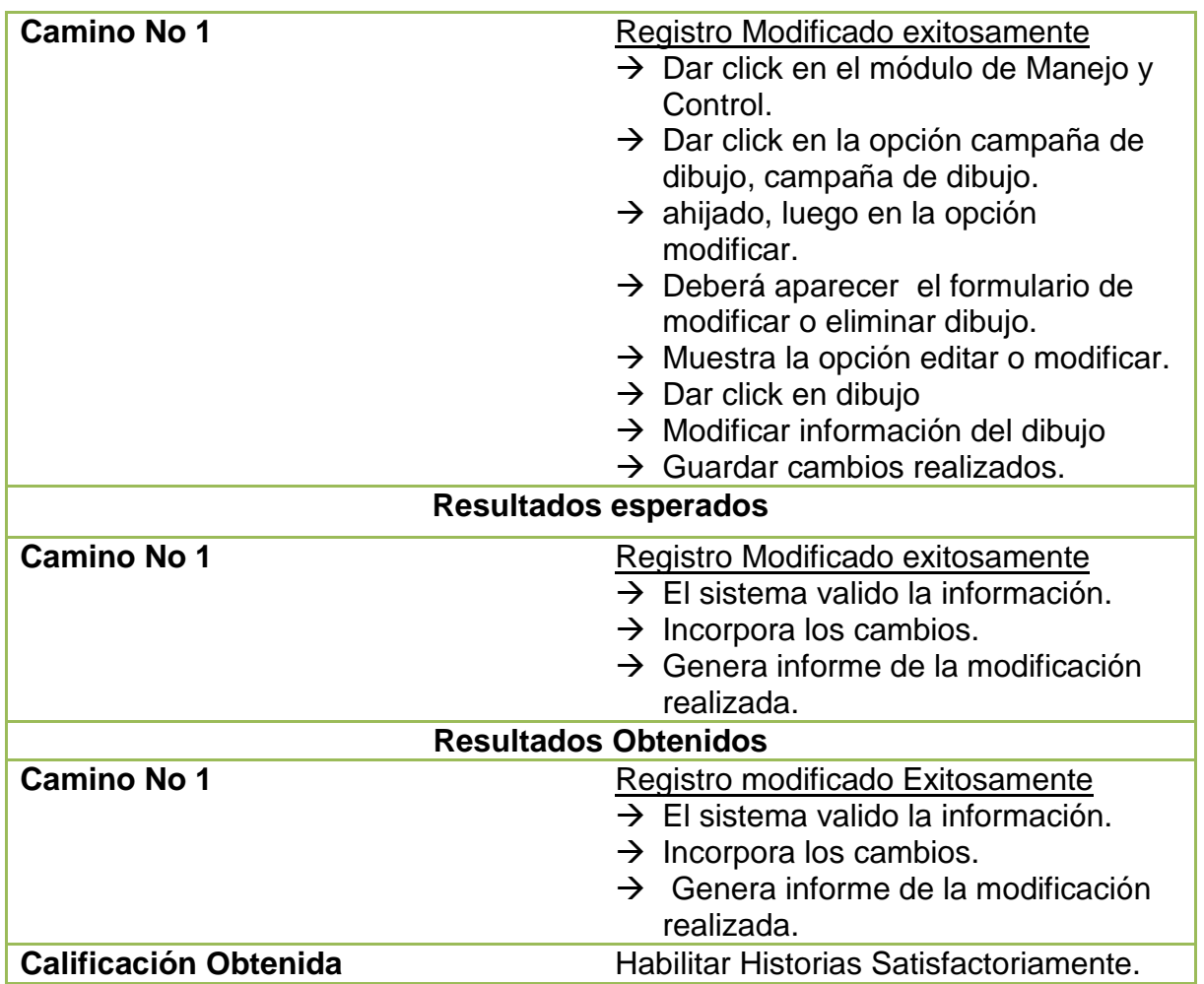

# **5.28 PRUEBAS DE ACEPTACIÓN NO. 28: ELIMINAR DIBUJO**

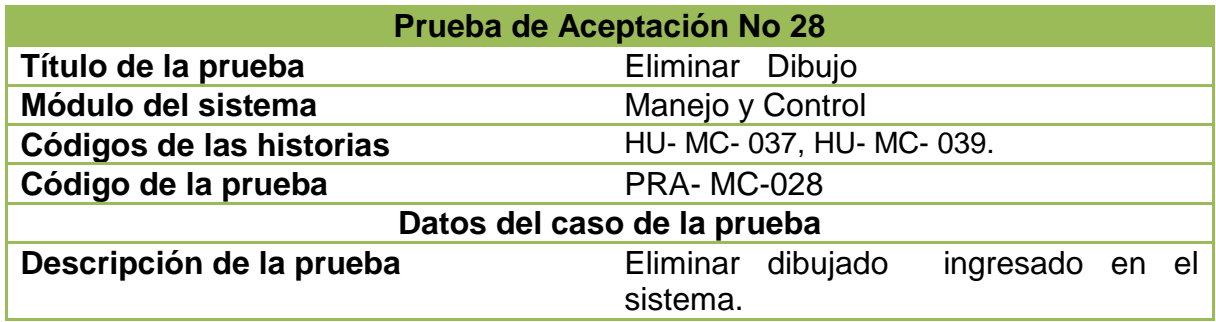

## **Tabla 113: Pruebas de aceptación No. 28: Eliminar Dibujo**

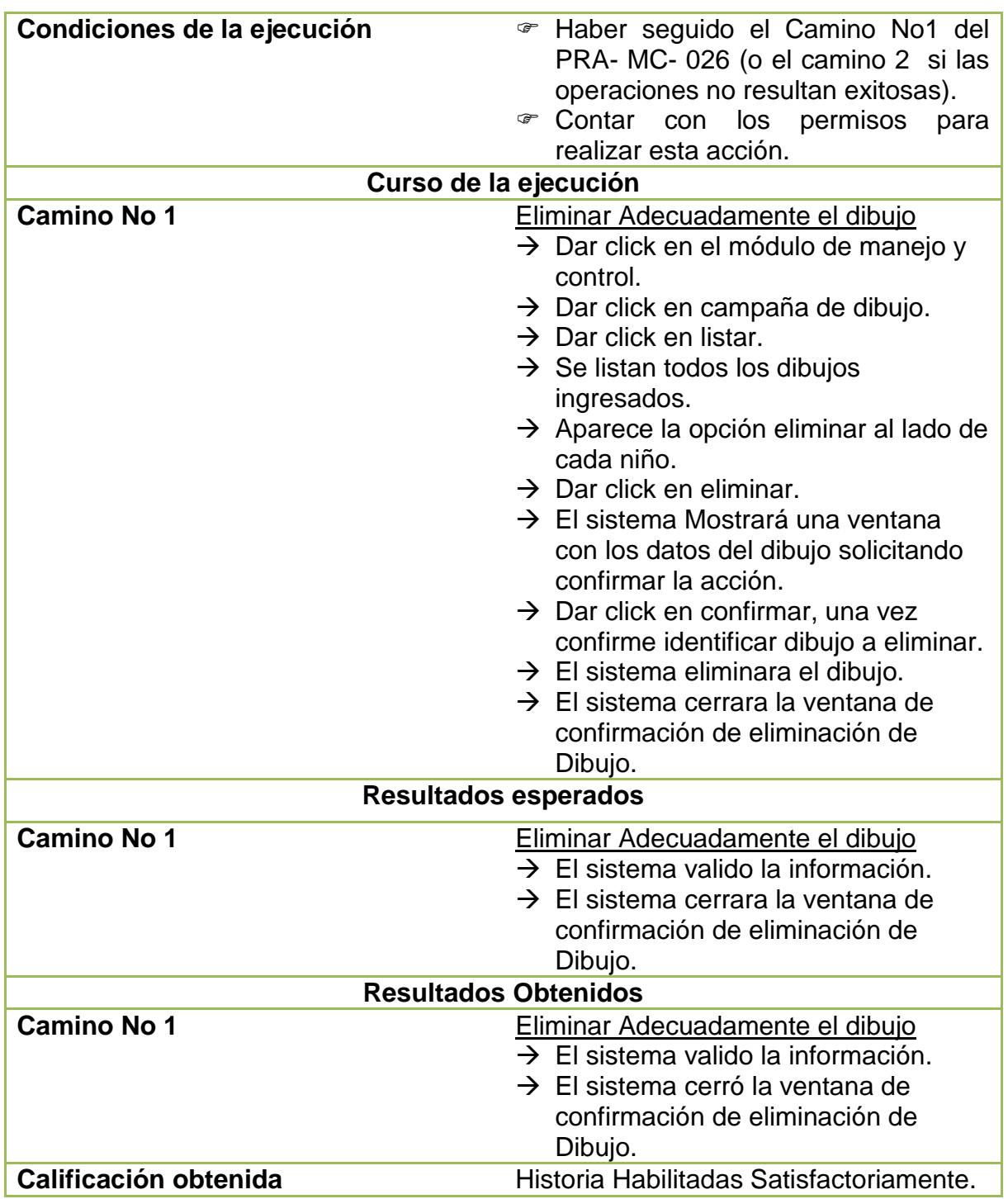

## **5.29 PRUEBAS DE ACEPTACIÓN NO. 29: LISTAR DIBUJO**

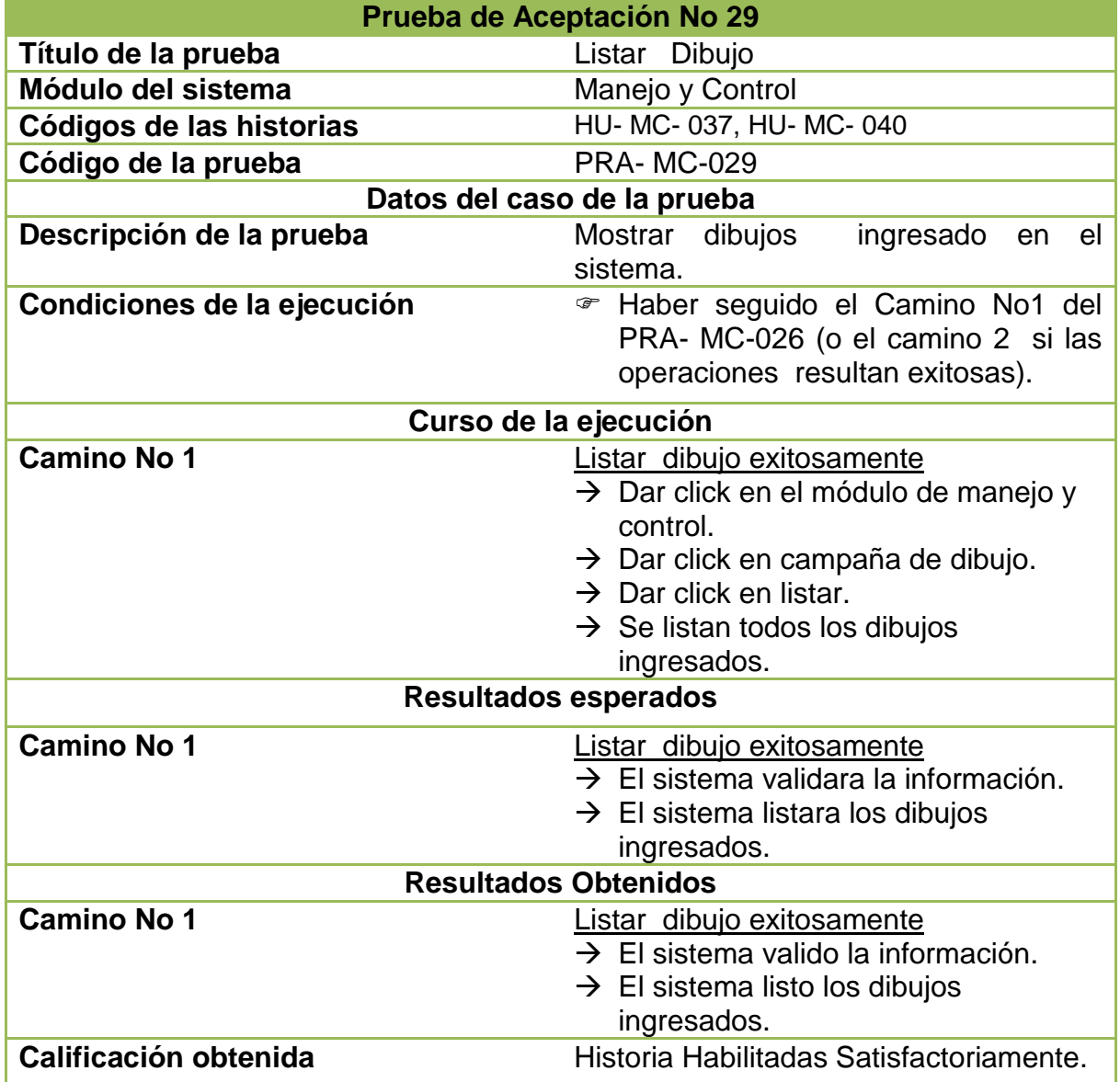

**Tabla 114: Pruebas de aceptación No. 29: Listar Dibujo** 

## **5.30 PRUEBAS DE ACEPTACIÓN NO. 030: EXPORTAR DATOS A ESPAÑA**

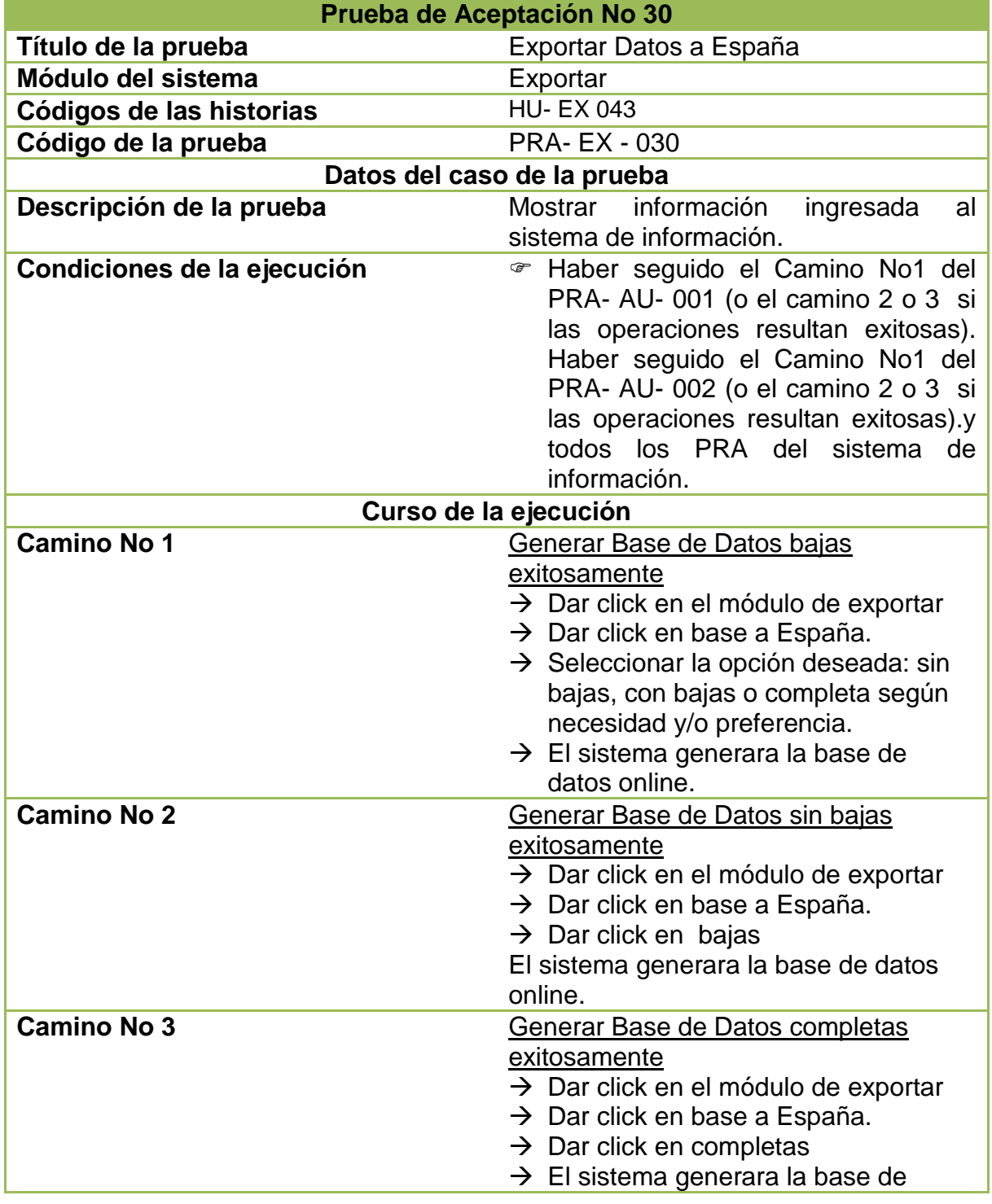

## **Tabla 115: Pruebas de aceptación No. 030: Exportar Datos a España**

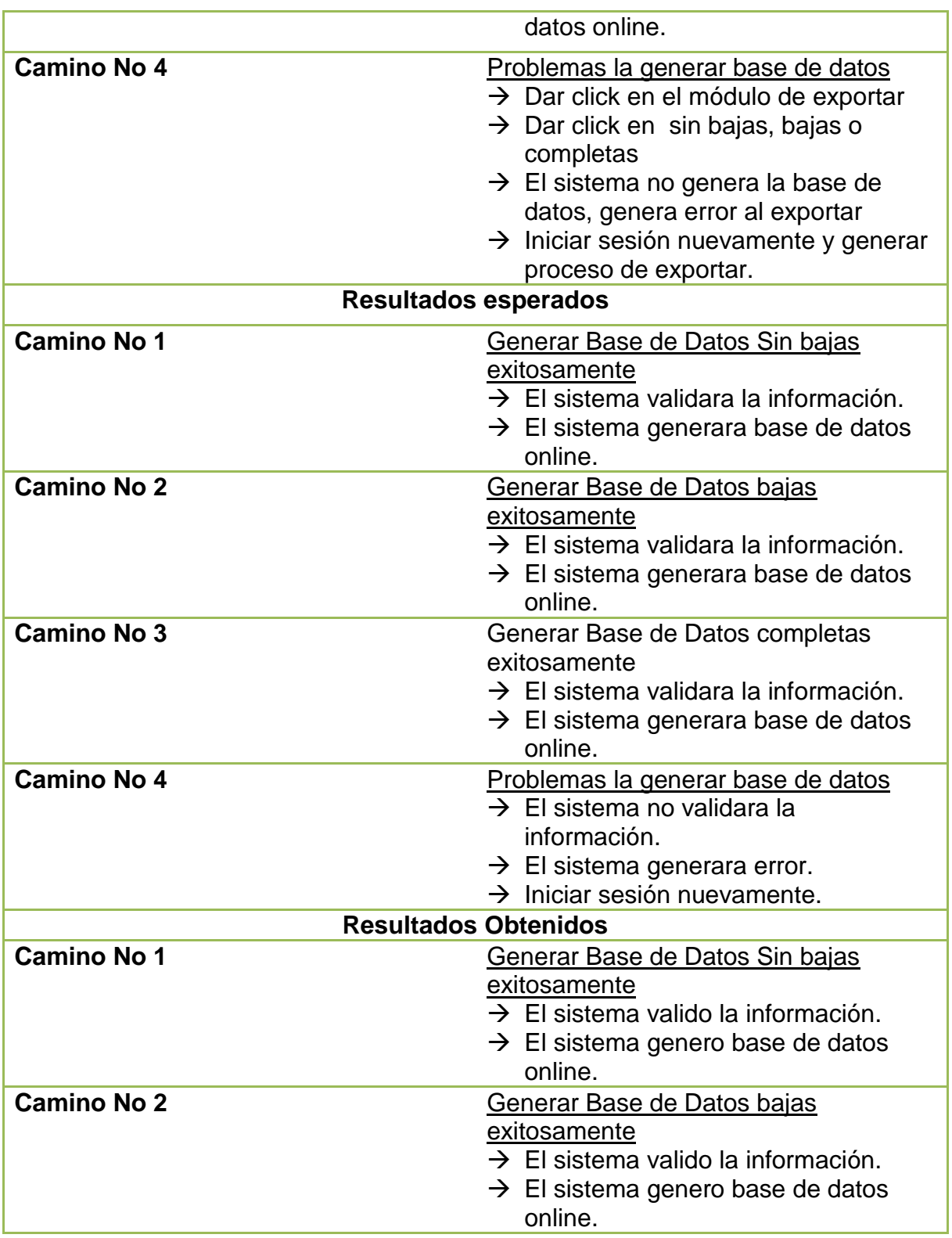

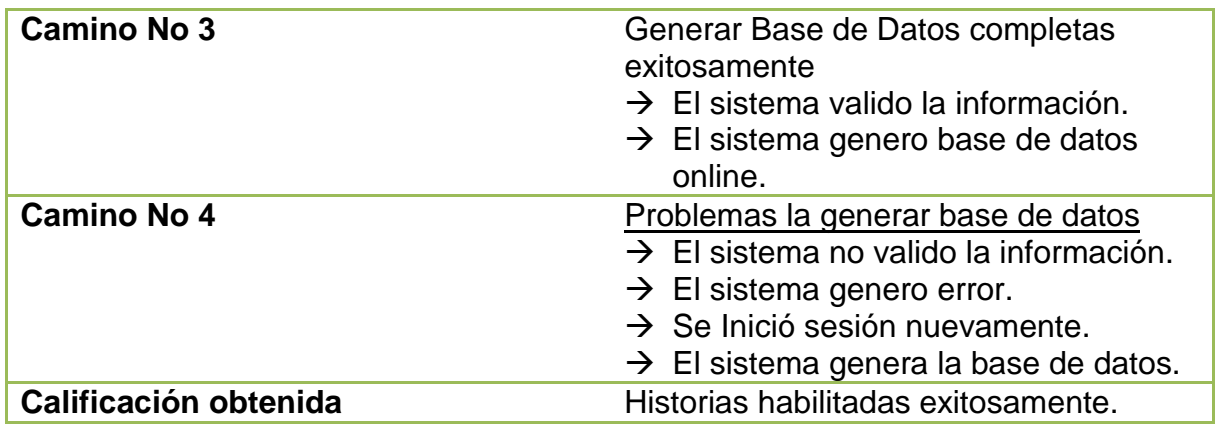

### **5.31 PRUEBAS DE ACEPTACIÓN NO. 031: REPORTAR BITÁCORA DE USO DE SIGLHA**

**Tabla 116: Pruebas de aceptación No. 031: Reportar Bitácora de Uso de SIGLHA** 

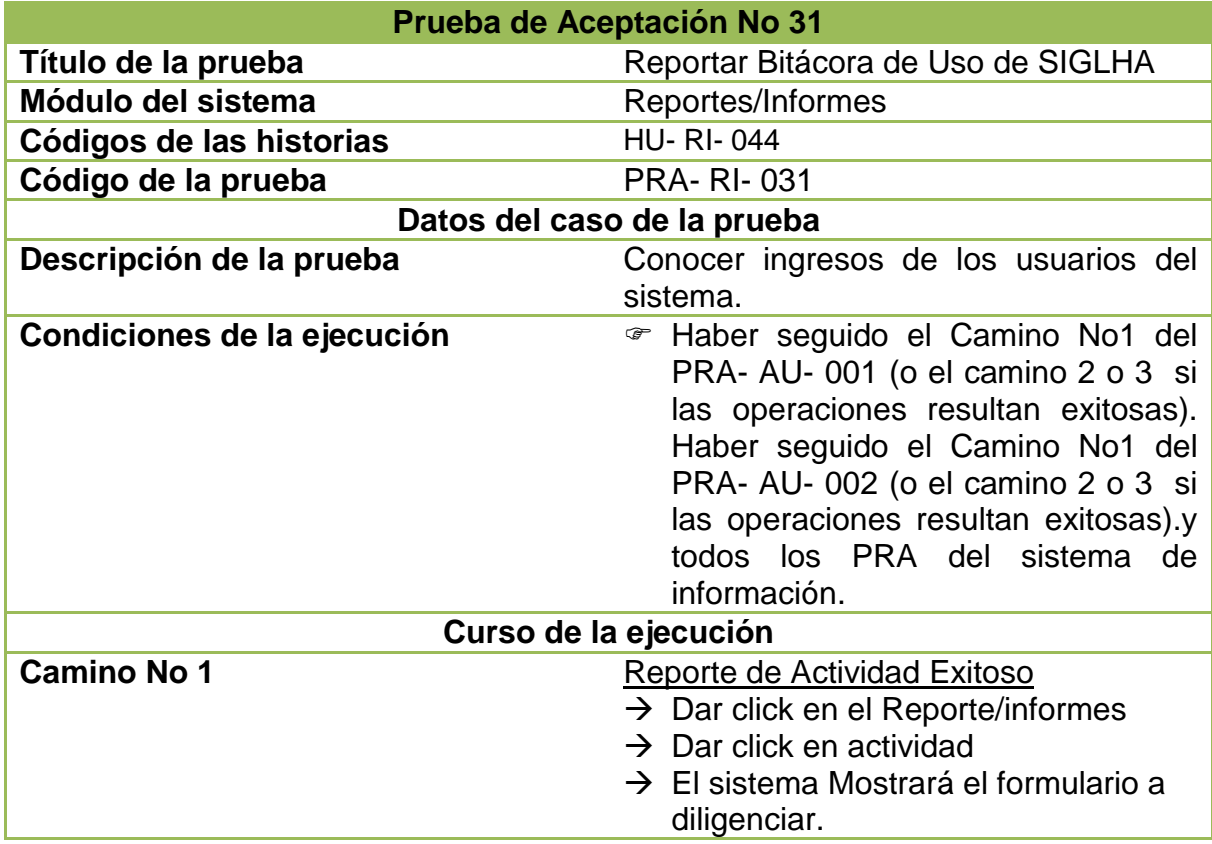
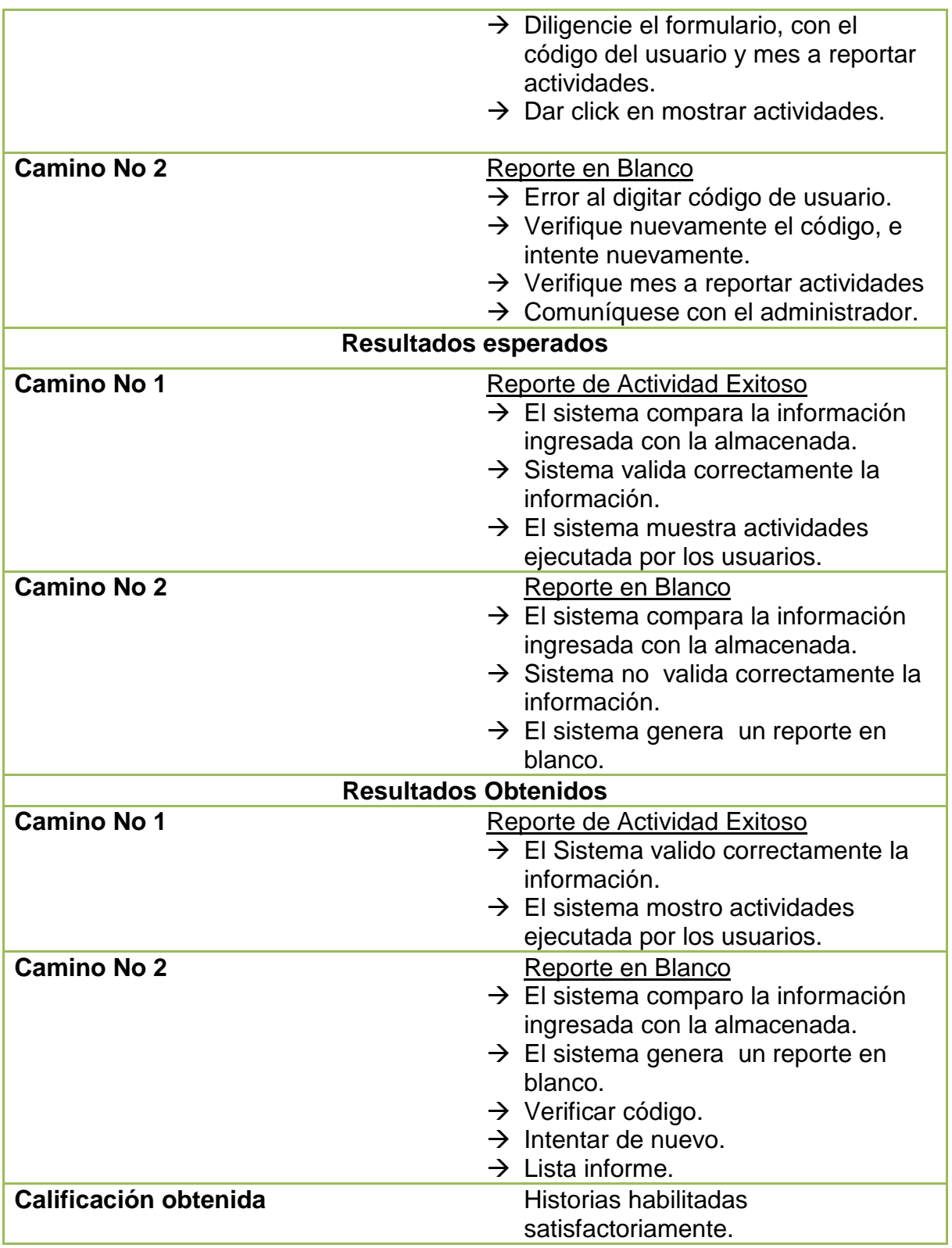

#### **6. DISEÑO DE DATOS**

#### **Figura 5: Entidad- Relación**

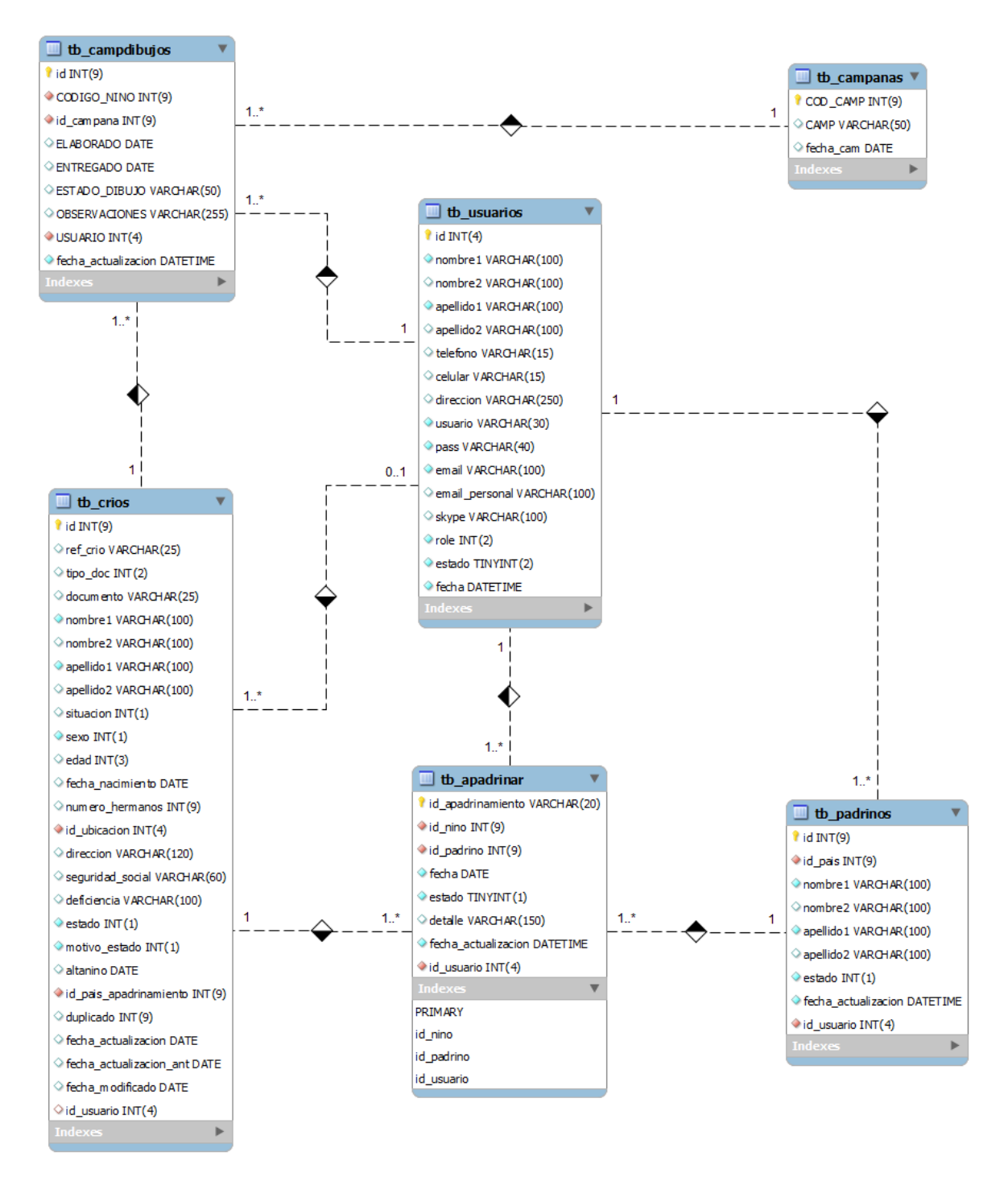

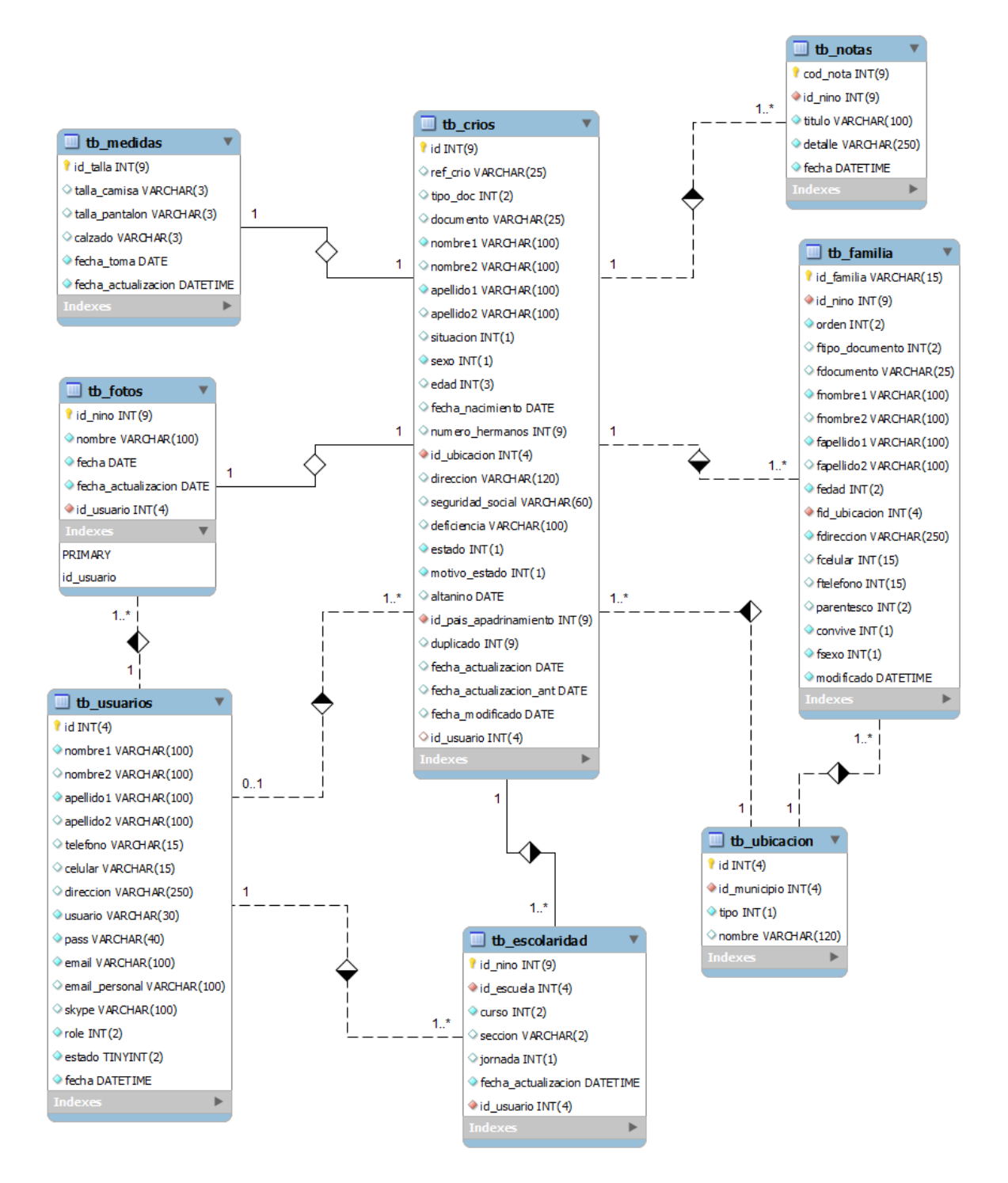

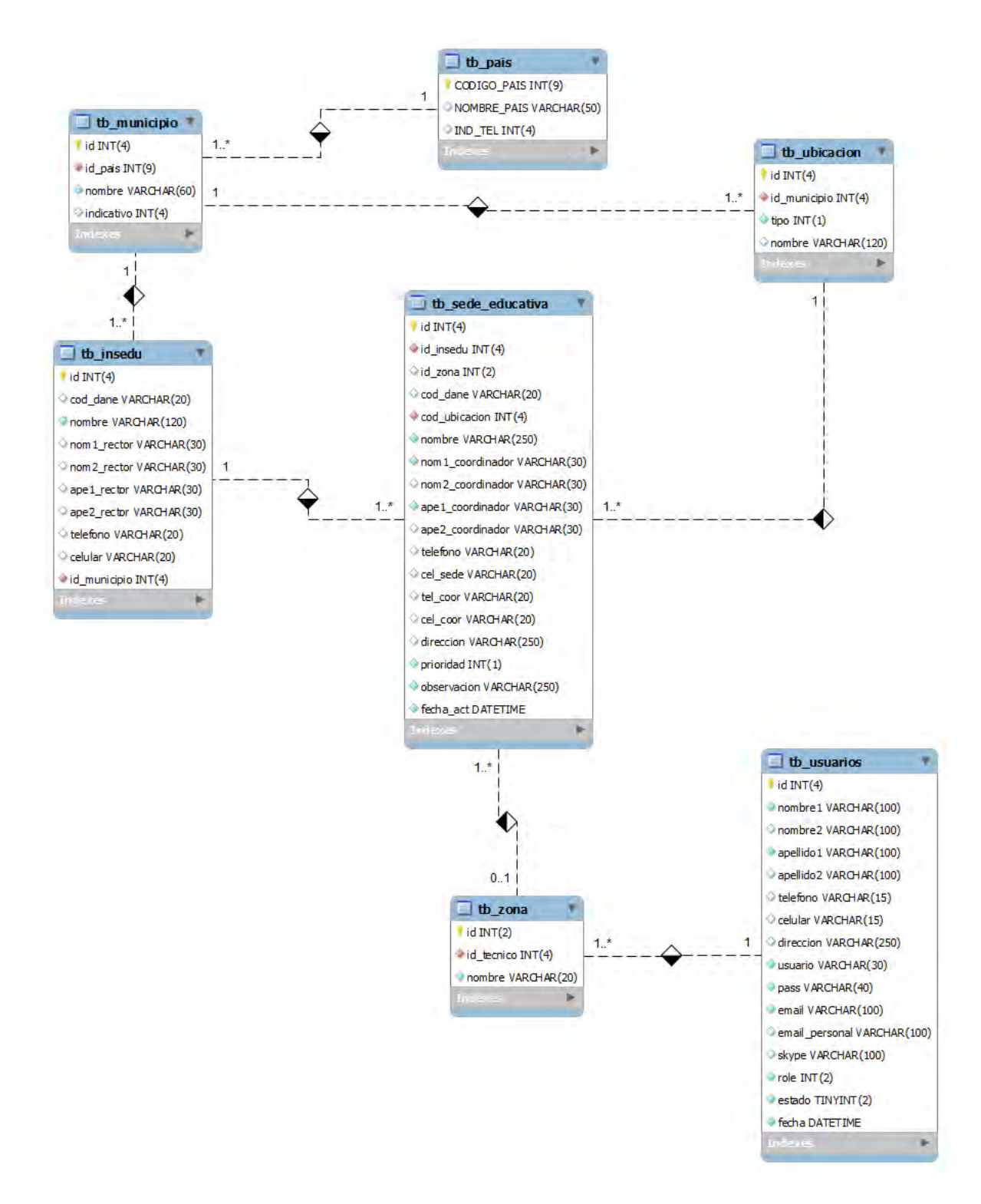

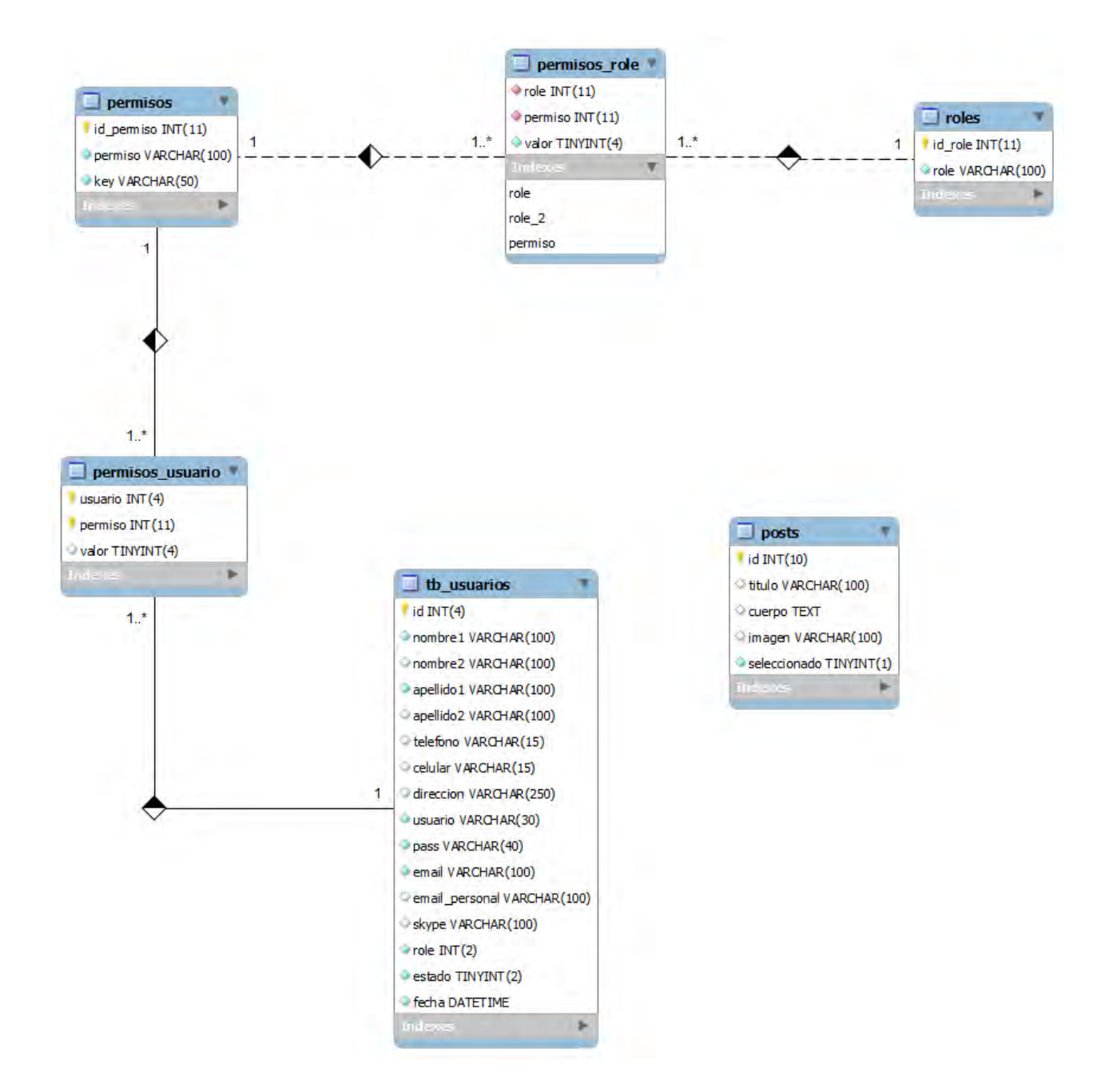

#### **7. MODELO DE CLASES**

**Figura 6: Modelo de Clases.**

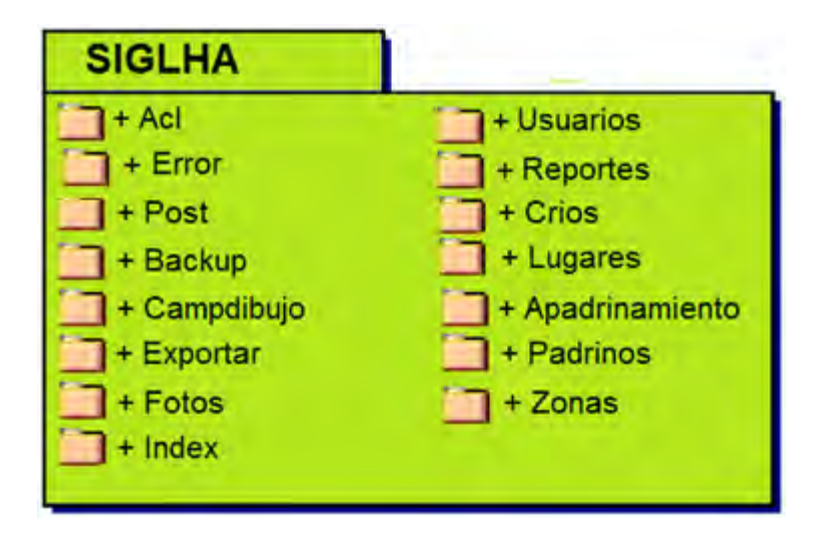

### **8. DIAGRAMA DE PAQUETES**

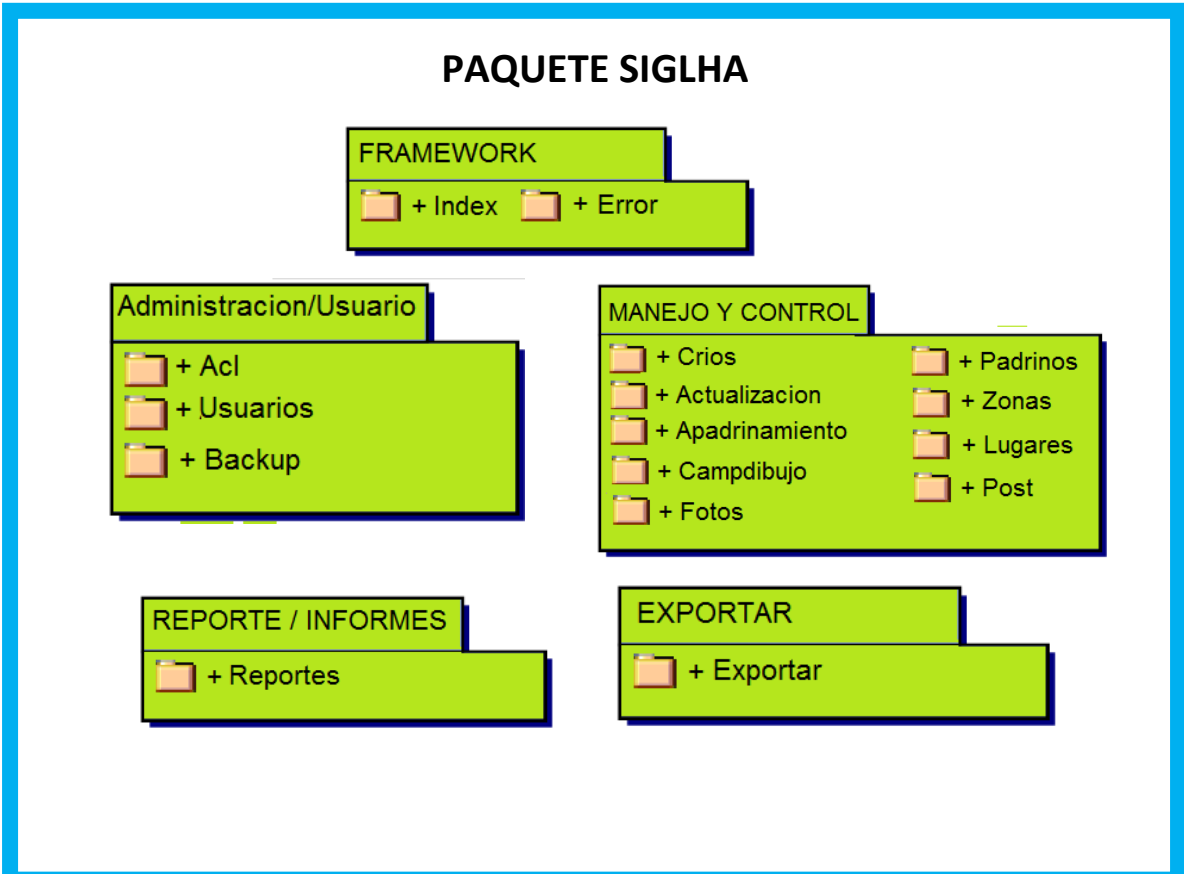

**Figura 7: Diagramas de paquetes -** SIGLHA

**Figura 8: FRAMEWORK**

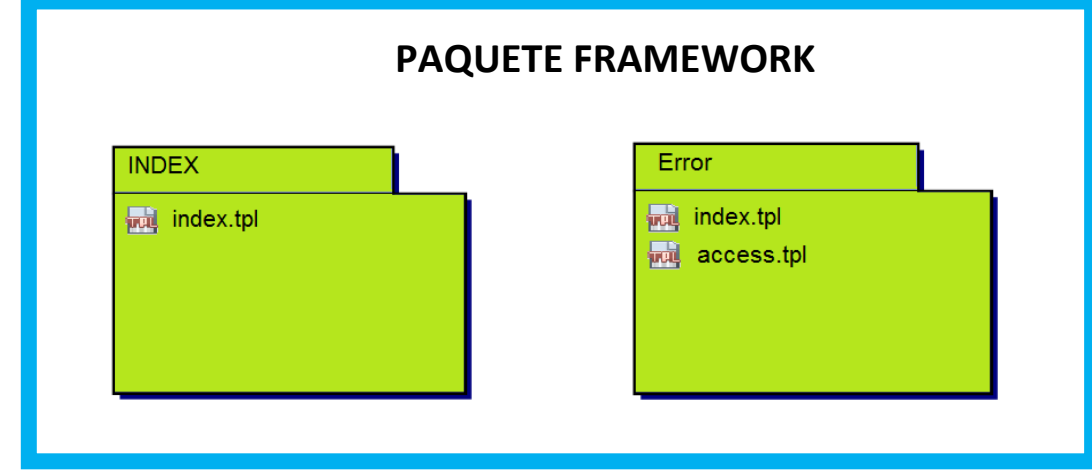

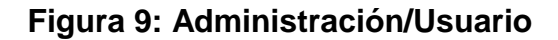

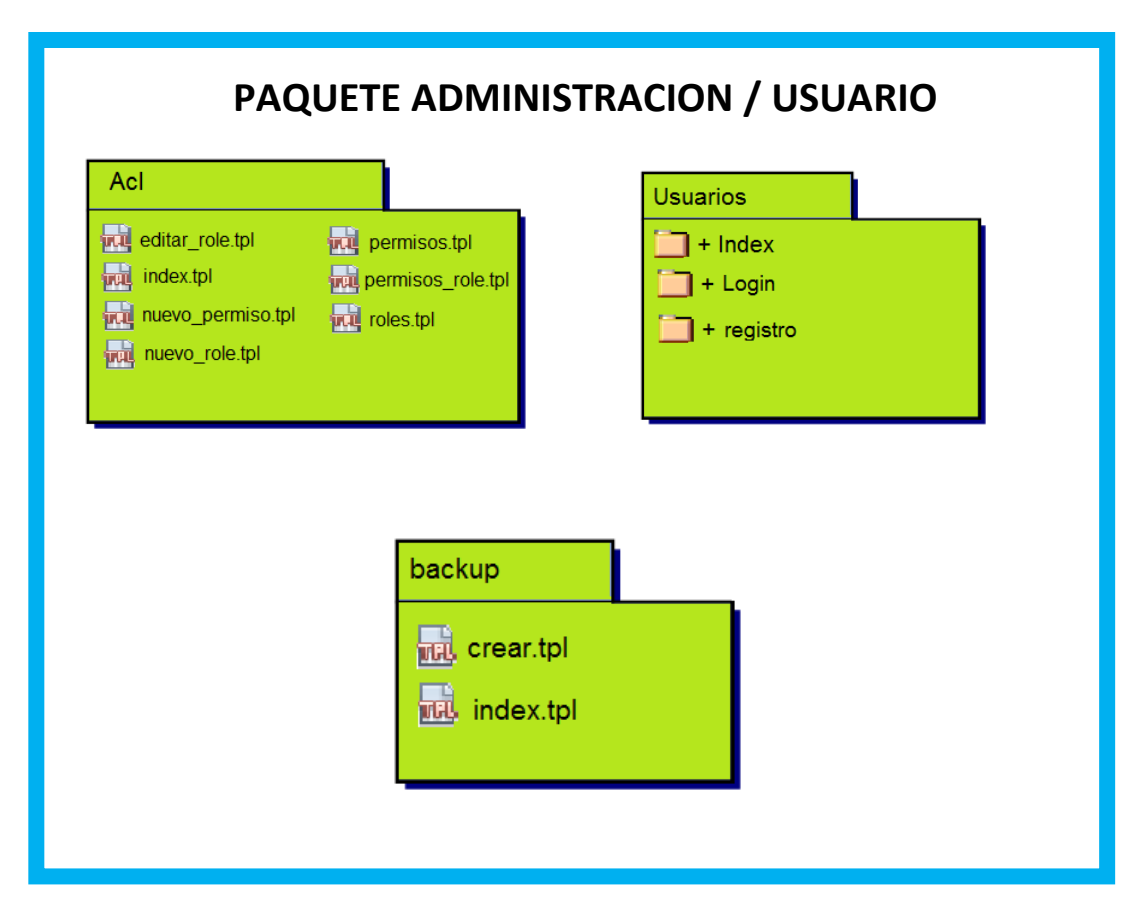

# **Figura 10: Usuarios**

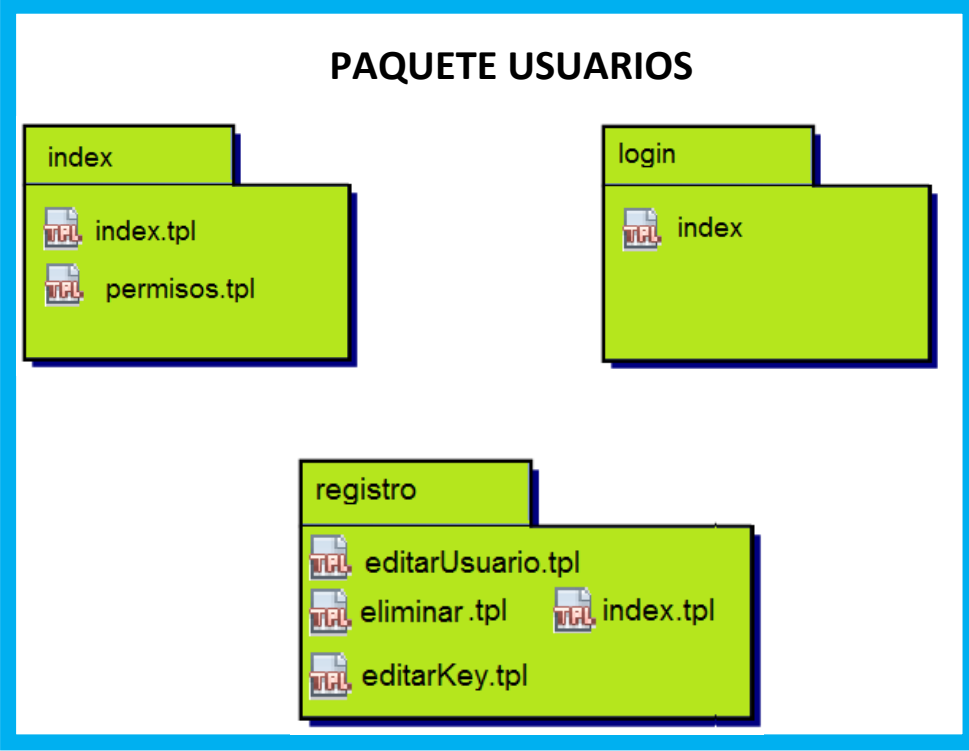

#### **Figura 11: Manejo y control**

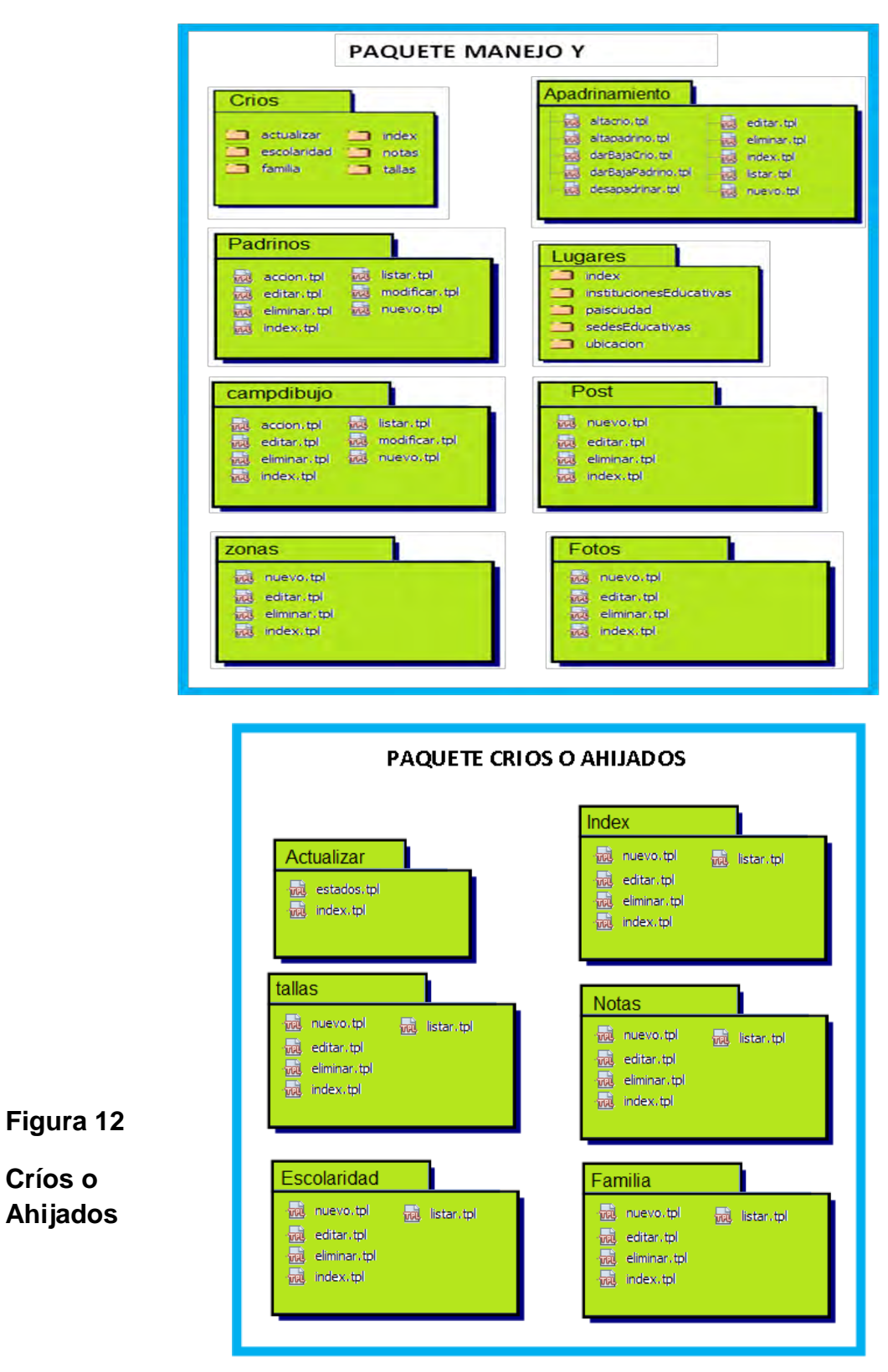

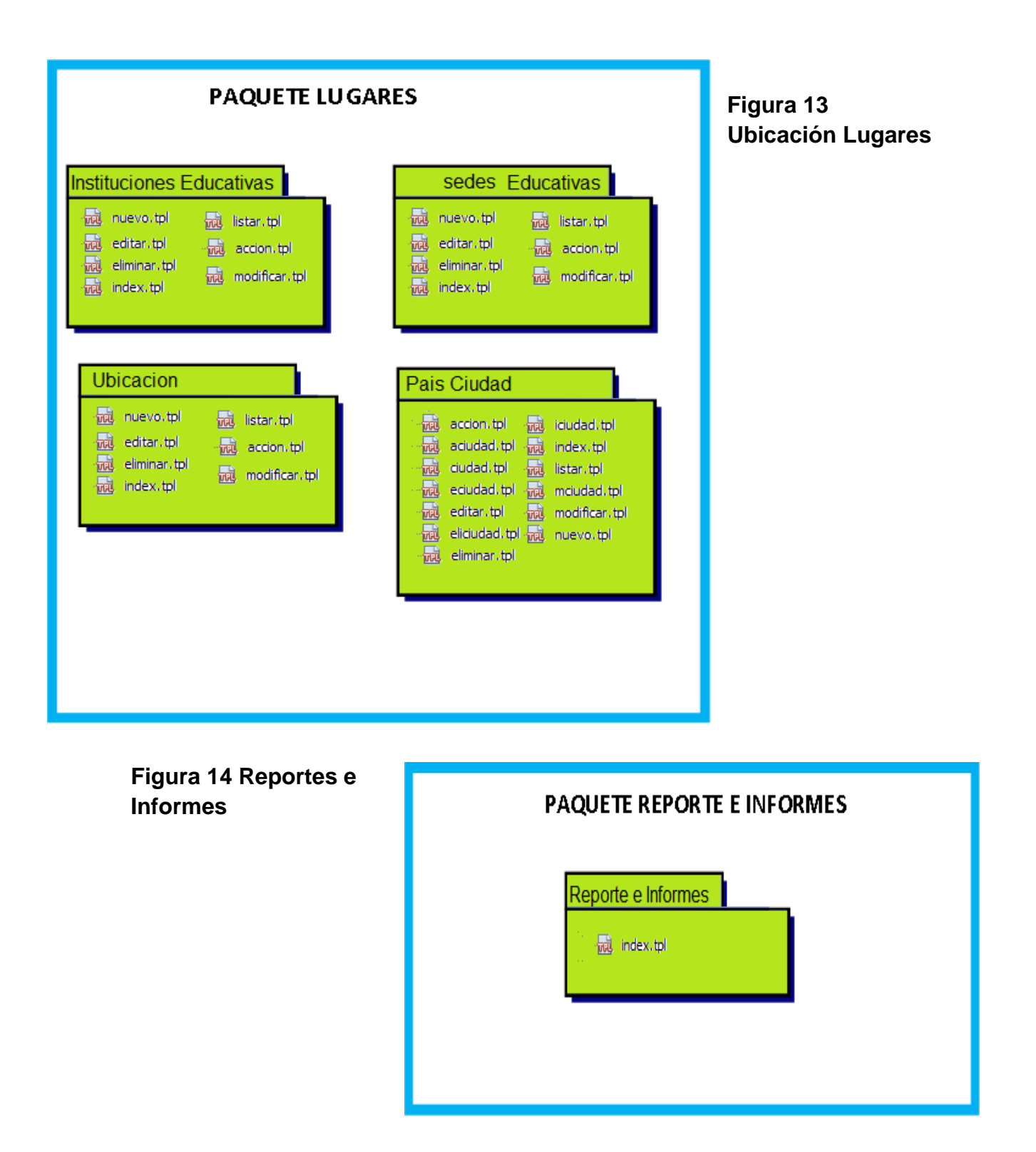

# **Figura 15: Exportar**

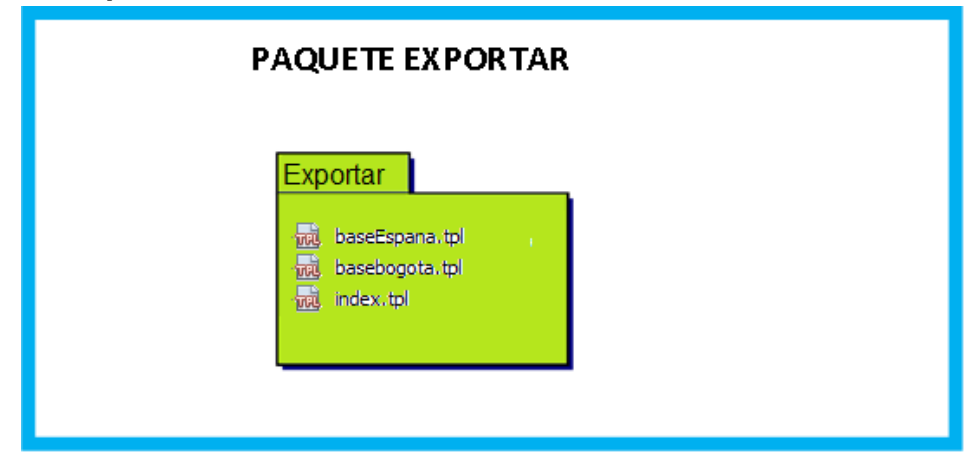

### **9. DIAGRAMA DE CLASES**

**Figura 16: Diagrama de clases para el patrón MVC.<sup>7</sup>**

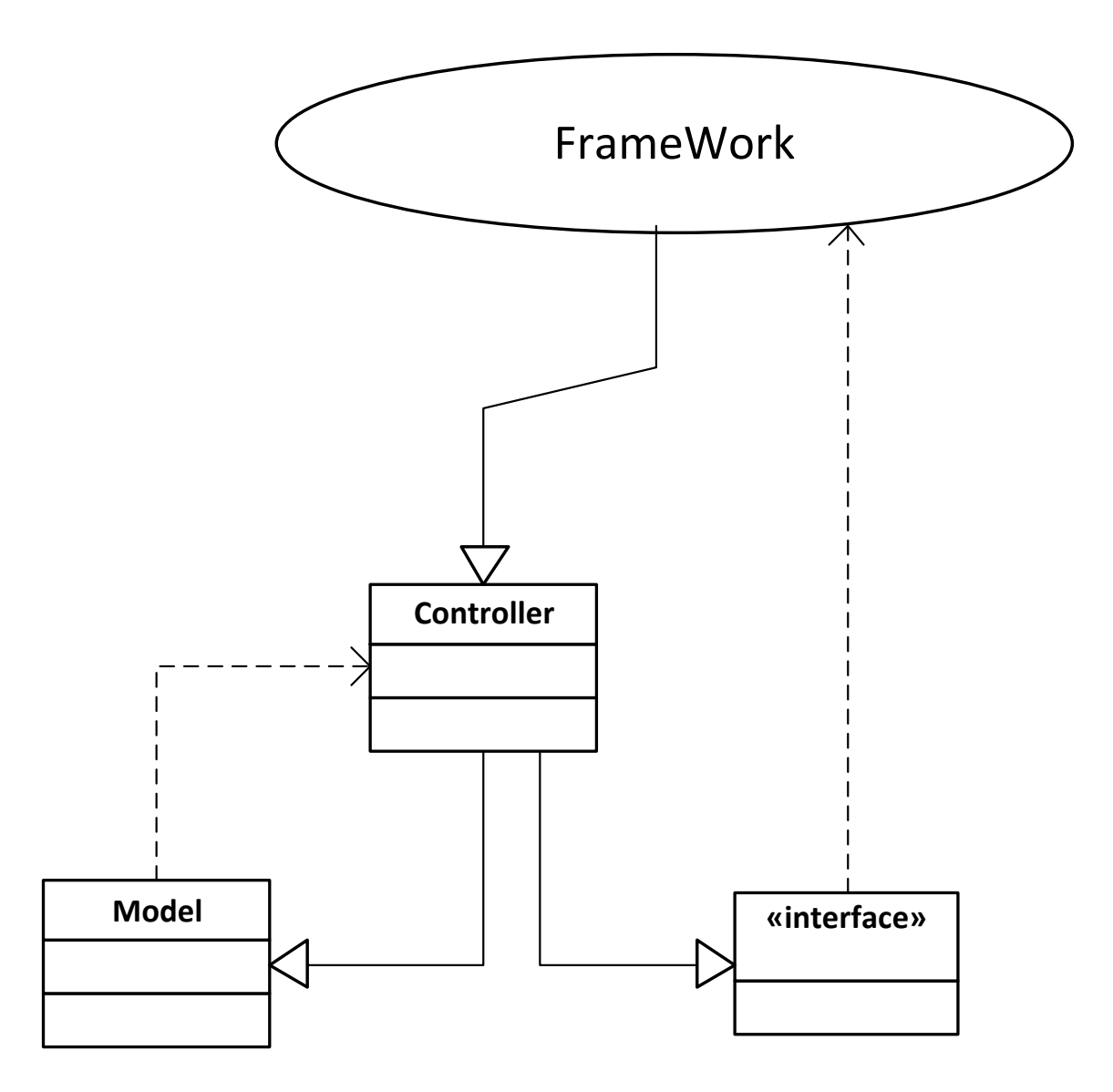

 $\ddot{\phantom{a}}$  $7$  Para todas las clases e interfaces el diagrama es igual.

#### **10. LISTADO DE CLASES**

**Figura 17: Clase Controlador principal del FRAMEWORK.** 

```
abstract class Controller
private $ registry;
protected $_view;
protected $ acl;
protected $ request:
public function
                  construct()abstract public function index();
protected function loadModel($modelo, $modulo = false)
protected function getLibrary ($libreria)
protected function getTexto ($clave)
protected function getSoloTexto ($clave)
protected function getFecha ($clave)
protected function getInt ($clave, $nocero=false, $limite=false)
protected function getIsInt ($clave, $min=false, $max=false)
protected function getCadenaNumerica ($clave)
protected function getCadenaNumerica ($clave)
protected function redireccionar (\frac{1}{2}ruta = false)
protected function filtrarInt ($int)
protected function getPostParam($clave)
protected function getSql($clave)
protected function getAlphaNum($clave)
public function validarEmail($email)
protected function formatPermiso ($clave)
public function reemplazaMñ ($txt, $contatenado=false)
```
**Figura 18: Clase ERROR del FRAMEWORK.** 

```
class errorController extends Controller
public function construct()
public function index()
public function access ($codigo)
private function getError($codigo = false)
```
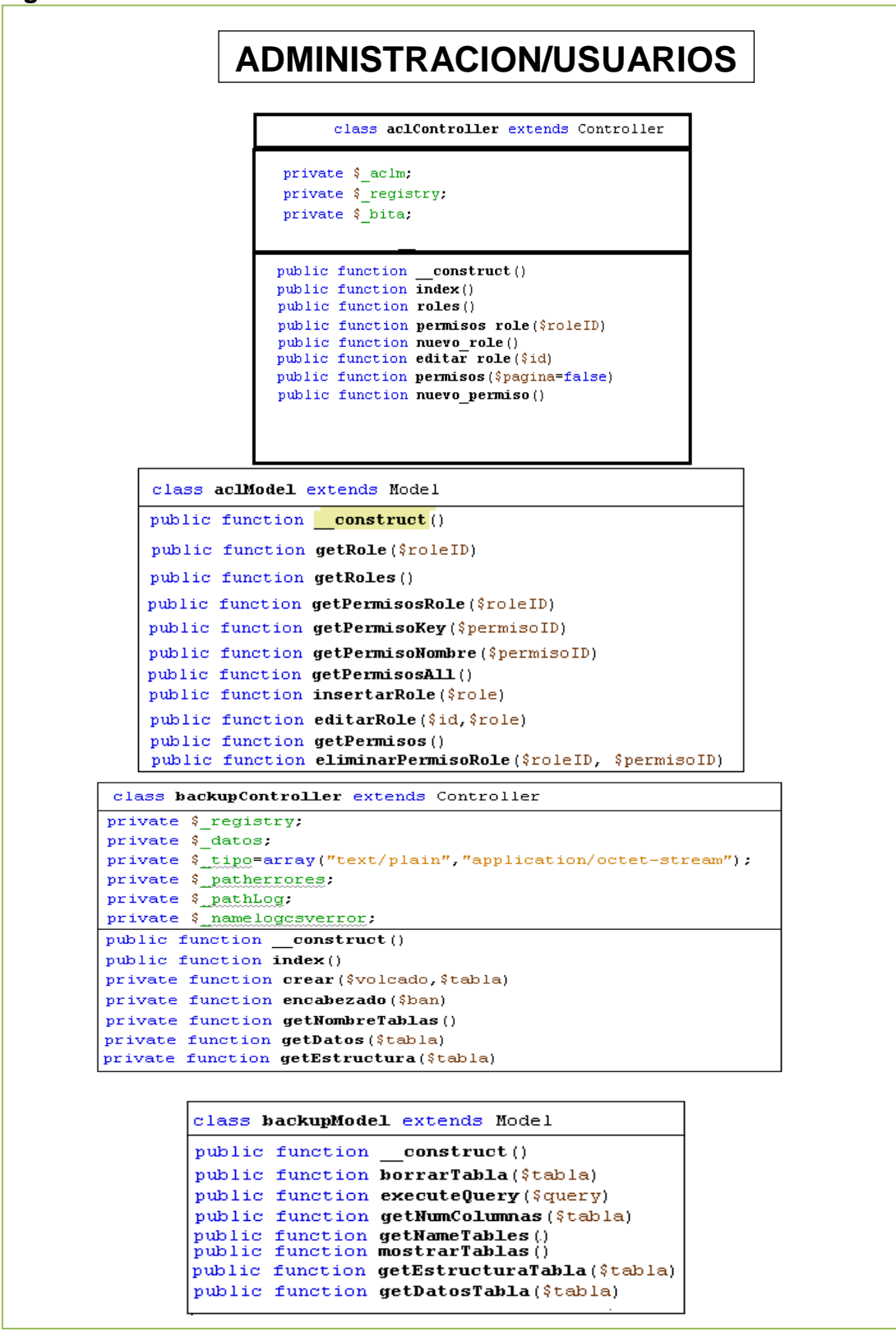

#### **Figura 19: Clases del módulo Administración /usuario**

**Figura 20: Clases del módulo Administración /usuario**

### **ADMINISTRACION/USUARIOS**

class indexModel extends Model

```
public function construct()
public function getUsuarios()
public function getUsuario ($usuarioID)
public function getUsuarioID ($usuarioID)
public function getPermisosUsuario ($usuarioID)
public function getPermisosRole ($usuarioID)
public function eliminarPermiso ($usuarioID, $permisoID)
public function editarPermiso ($usuarioID, $permisoID, $valor)
```

```
class registroModel extends Model
  public function construct()
   public function verificarUsuario ($usuario)
   public function getRoles()
   public function verificarEmail($email,$condicion="")
   public function verificarEmailGlobal($email, $condicion="")
   public function registrarUsuario
   public function editarKeyUsuario ($id, $pass)
   public function editarUsuario
   public function getUsuario ($id)
   public function activarUsuario ($id)
   public function eliminarUsuario ($id)
```
class **loginModel** extends Model

public function construct() public function getUsuario (\$usuario, \$password)

```
class loginController extends Controller
 private $ login.
 private $ registry;
 private $ bita.
 public function
                   construct()
 public function index()
 public function cerrar()
```
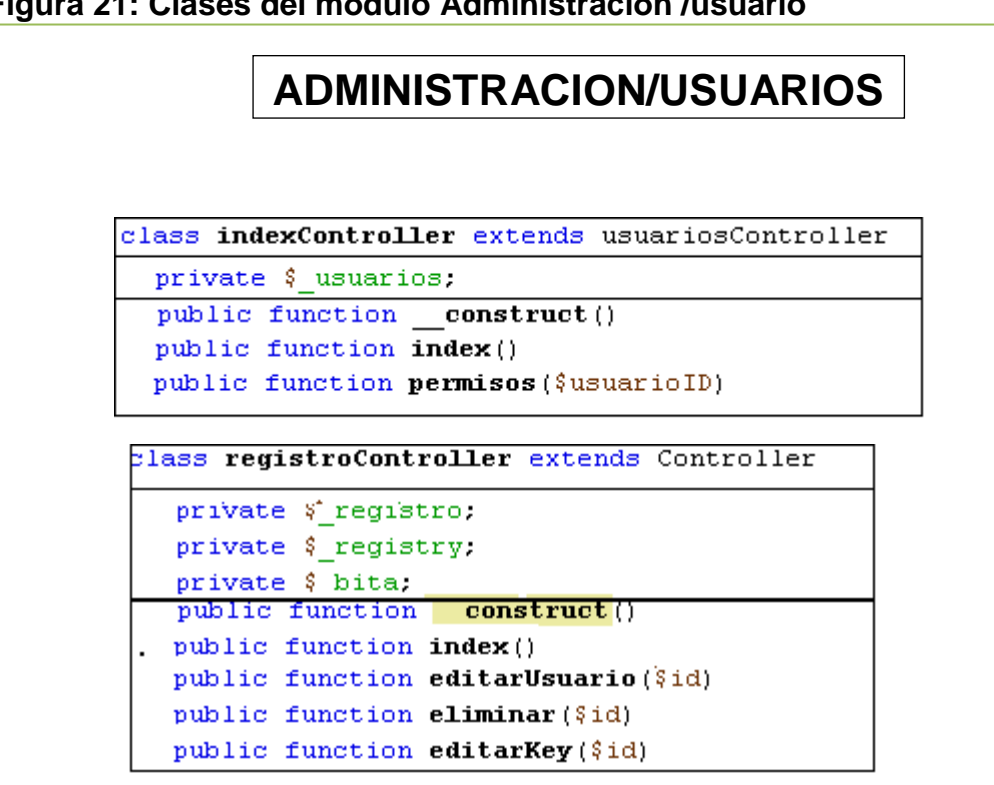

#### **Figura 21: Clases del módulo Administración /usuario**

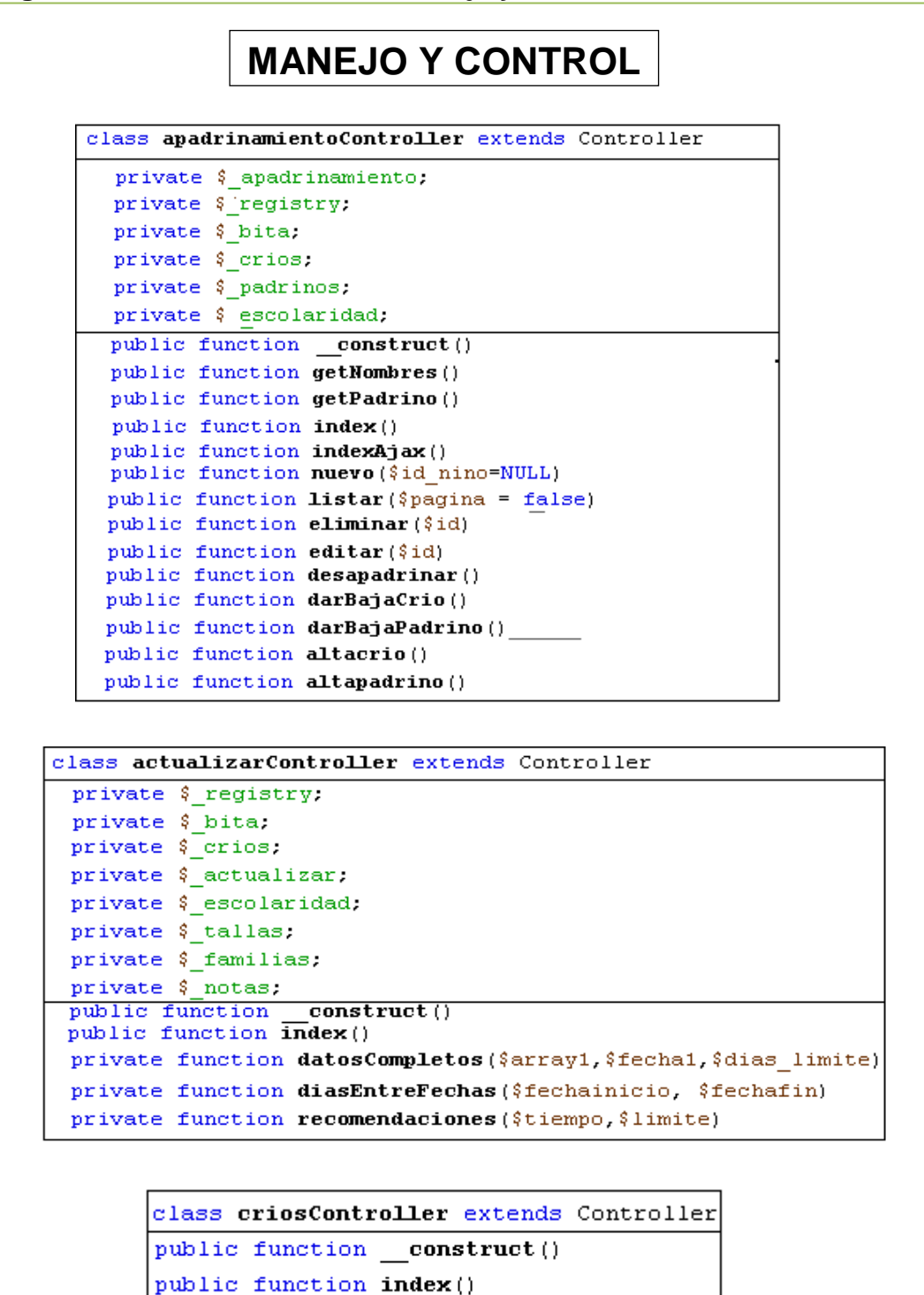

**Figura 22: Clases del módulo Manejo y Control** 

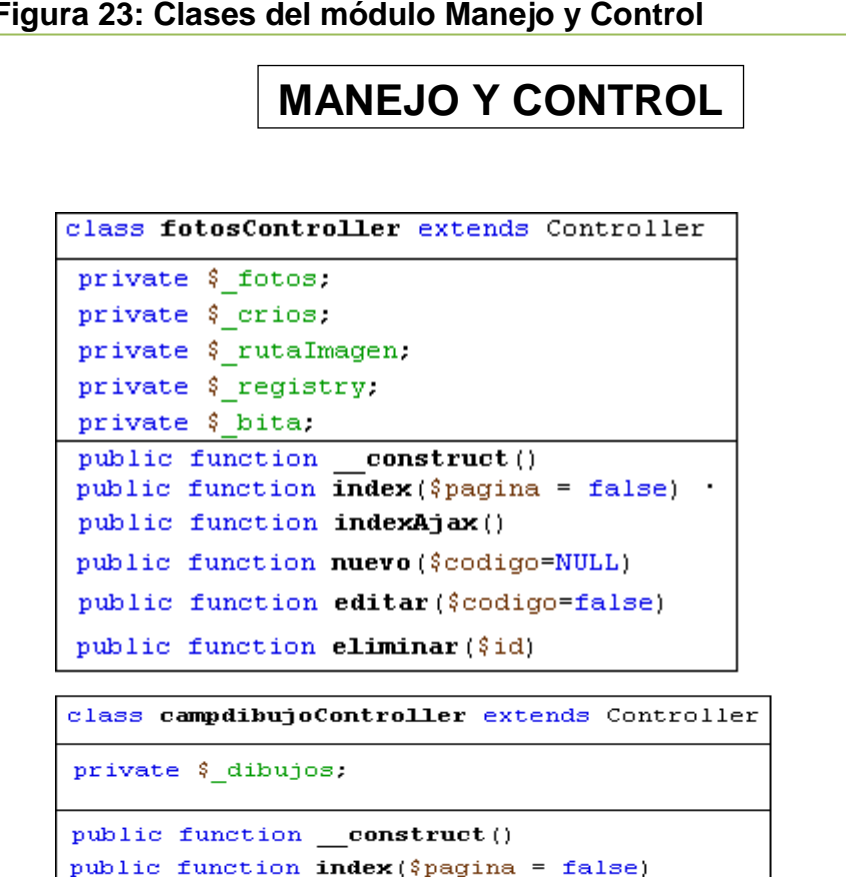

public function nuevo () public function editar (\$id) public function eliminar (\$id)

public function listarAjax() public function modificar()

public function listar (\$pagina = false)

**Figura 23: Clases del módulo Manejo y Control** 

**Figura 24: Clases del módulo Manejo y Control**

# **MANEJO Y CONTROL**class indexController extends Controller private \$ post; public function construct() public function index() class lugaresController extends Controller public function construct() public function index() class padrinosController extends Controller private \$ padrinos; private \$ registry; private \$ bita. public function construct() public function index (\$pagina = false) public function nuevo () public function editar (\$id) public function eliminar (\$id) public function listar (\$pagina = false) public function listarAjax() public function modificar()

**MANEJO Y CONTROL**class pdfController extends Controller private \$ pdf; private \$ registry; private \$ bita. public function \_\_construct() public function index() public function etiquetas() public function pdfEtiqueta (\$x, \$y, \$codigo, \$nombre, \$h) public function pdf1(\$nombre, \$apellido) public function pdf2(\$nombre, \$apellido) class zonasController extends Controller private \$ zonas. private \$ registry. private \$ bita. public function construct() public function index (\$pagina = false) public function nuevo () public function editar (\$id) public function eliminar (\$id) class apadrinamientoModel extends Model public function construct() public function getApadrinamiento (\$id) public function getApadrinamientoID(\$id) public function getApadrinamientoAll() public function getApadrinamientos ( $\text{Saux} = \text{m}$ ) public function insertarApadrinamiento (\$id apadrinamiento, \$id nino, \$id padrino, \$fecha, \$estado, \$detalle) public function eliminarApadrinamiento (\$id) public function editarApadrinamiento (\$id apadrinamiento, \$fecha, \$estado, \$detalle) public function desApadrinar(\$id apadrinamiento, \$detalle, \$id nino) public function darBajaCrio (\$id nino, \$detalle) private function notaCrio (\$id nino, \$titulo, \$detalle) public function darBajaPadrino(\$id padrino) public function darAltaPadrino (\$id padrino) private function situacionCrio (\$id nino, \$situacion) public function darAltaCrio (\$id nino, \$detalle)

**Figura 25: Clases del módulo Manejo y Control** 

**Figura 26: Clases del módulo Manejo y Control** 

# **MANEJO Y CONTROL**

```
class campdibujoModel extends Model
public function construct()
public function getDibujos ($condicion="")
public function getIdDibujos()
public function getCodigosFaltantes()
public function getCampDibujos ($condicion="")
public function getCamp ($id)
public function getCampana()
public function getDibujo (§id)
public function getDibujoNino($id,$id campana)
public function insertarDibujo ( $cn, $cc, $v1, $v2, $v3, $v4, $v5)
public function editarDibujo ($id, $cc, $v1, $v2, $v3, $v4, $v5)
public function eliminarDibujo($id)
public function getUsuarios()
```

```
class fotosModel extends Model
public function construct()
public function actualizarFoto ($id, $fecha, $id usuario)
public function getFotos()
public function getFotosUsuario ($condicion="")
public function getFoto ($id)
public function insertarFoto
($id nino, $nombre, $fecha, $id usuario)
public function editarFoto
($id nino, $fecha, $id usuario)
public function eliminarFoto ($id)
public function getCodigosNinos()
public function getNinosConFotos()
public function getNinoConFoto ($id)
public function getNino ($id)
public function getUsuario ($id)
public function getUsuarios()
```
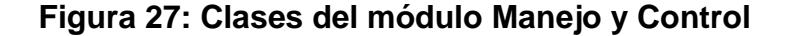

# **MANEJO Y CONTROL**

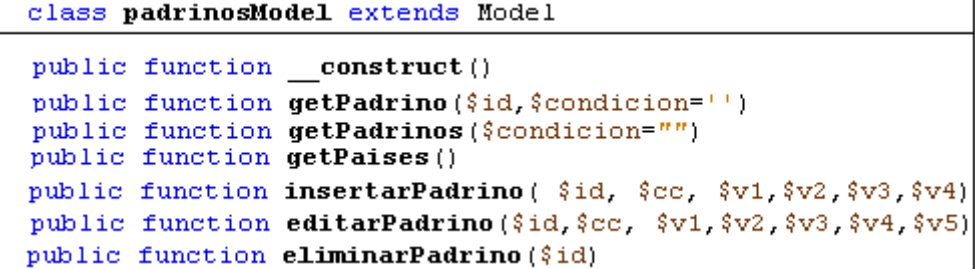

class postModel extends Model

```
public function construct()
public function getPosts()
public function getPost ($id)
public function insertarPost ( $titulo, $cuerpo, $imagen)
public function editarPost($id, $titulo, $cuerpo)
public function eliminarPost ($id)
public function insertarPrueba($nombre)
public function getPrueba ($condicion = '''')
public function seleccionar ($id)
public function deseleccionar ($id)
public function getPostSeleccionado()
```

```
class zonasModel extends Model
public function construct()
public function getZonas ()
public function getZona($id)
public function insertarZona
( $id, $id tecnico, $nombre)
public function editarZona
( $id, $id tecnico, $nombre)
public function eliminarZona ($id)
public function getTecnicos()
```
**Figura 28: Clases del módulo Manejo y Control** 

```
MANEJO Y CONTROLclass actualizarController extends Controller
 private $ registry;
 private $ bita.
 private $ crios.
 private $ actualizar:
 private $ escolaridad.
 private $_tallas;
 private $ familias;
 private $ notas;
public function construct()
public function index()
 private function datosCompletos ($array1,$fecha1,$dias_limite)
 private function diasEntreFechas ($fechainicio, $fechafin)
 private function recomendaciones ($tiempo, $limite)
```
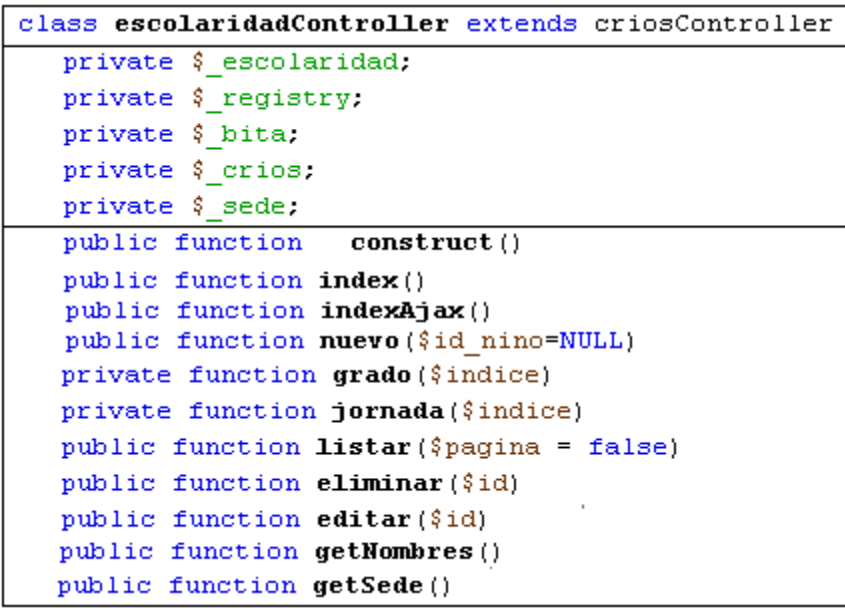

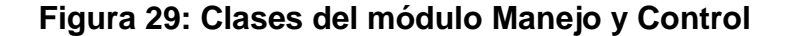

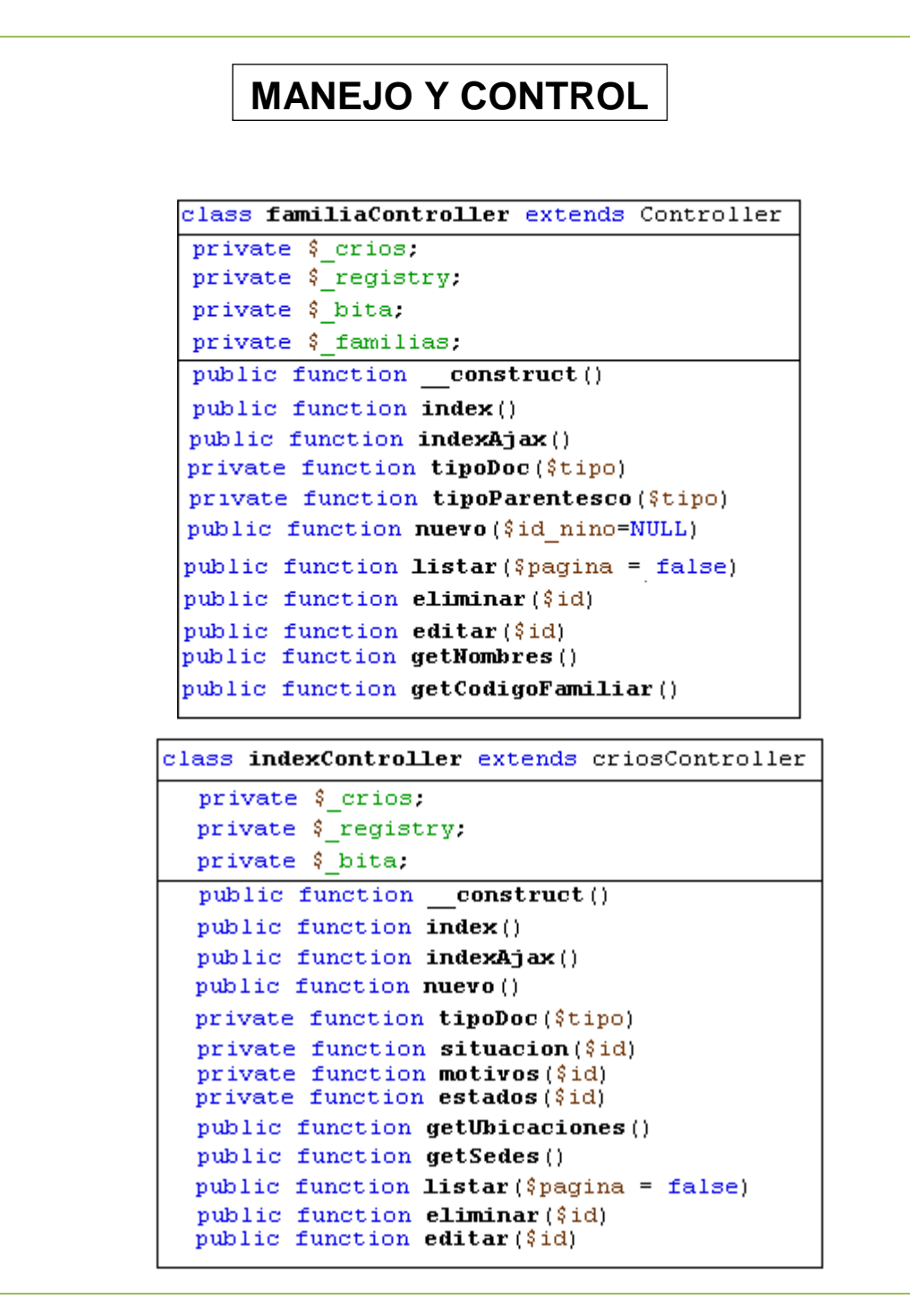

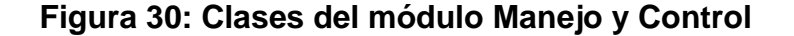

```
MANEJO Y CONTROLclass tallasController extends criosController
   private $ crios:
   private $ registry.
   private $ bita:
   private $ tallas;
  public function construct()
   public function index()
  public function indexAjax()
  public function nuevo ($id nino=NULL)
  public function listar ($pagina = false)
  public function eliminar ($id)
  public function editar ($id)
  public function getNombres()
         class actualizarModel extends Model
          public function __construct()
          public function getFoto ($id)
class escolaridadModel extends Model
 public function construct()
 public function getEscolaridad($id)
 public function getEscolaridadID ($id)
 public function getEscolaridadAll()
 public function getEscolaridades ($aux="")
 public function getPaises()
public function getUsuarios()
public function getCiudades()
public function getZonas()
public function getUbicaciones()
public function getUbicacionID ($nombre)
public function getUbicacionNombre ($id)
public function getSedes ($zona=null, $ciudad=null)
public function getPais ($id)
public function getBarriosMunicipio ($tipo=null, $ciudad=null)
public function insertarEscolaridad
 ($id nino, $id escuela, $curso, $seccion, $jornada)
public function eliminarEscolaridad ($id)
public function editarEscolaridad
 ($id_nino, $id_escuela, $curso, $seccion, $jornada)
```
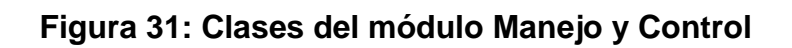

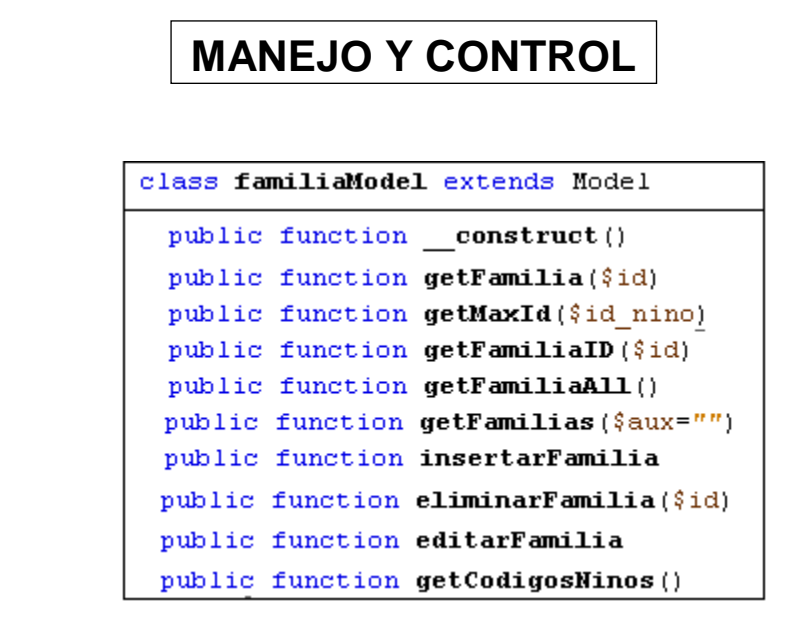

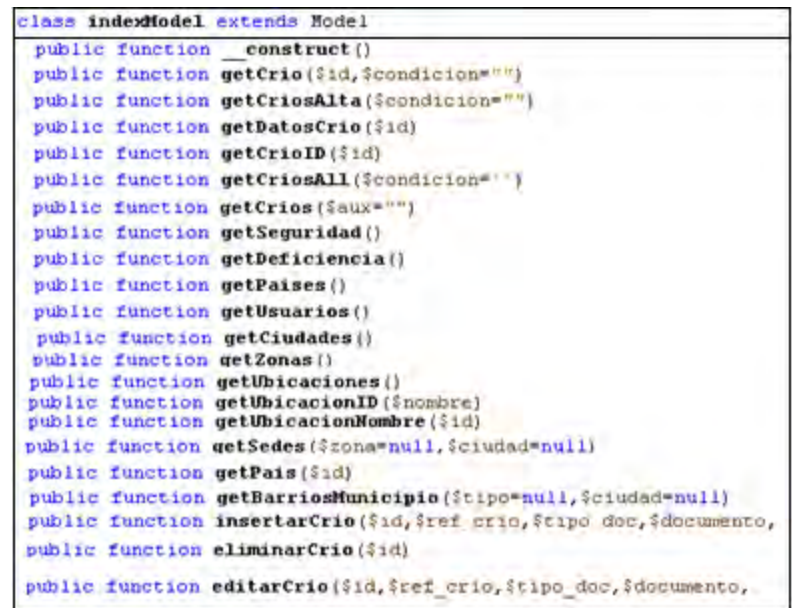

**Figura 32: Clases del módulo Manejo y Control** 

# **MANEJO Y CONTROL**

```
class notasModel extends Model
public function
                   construct()
public function getNota ($cod nota)
public function getNotaID ($id)
public function getNotaAll()
public function getNotas ($aux="")
public function insertarNota($id nino, $titulo, $detalle)
public function eliminarNota($id)
public function editarNota($cod nota, $id nino, $titulo, $detalle)
public function getTitulos()
public function getCodigos()
public function getCodigosNinos()
```

```
class tallasModel extends Model
public function construct()
public function getTalla ($id)
public function getTalLaID ($1d)
public function getTallaAll()
public function getTallas ($aux="")
public function insertarTalla($id nino, $camisa, $pantalon, $calzado, $fecha toma)
public function eliminarTalla($id)
public function editarTalla ($id talla, $camisa, $pantalon, $calzado, $fecha)
public function getTallaCamisas()
public function getTallasPantalon()
public function getCalzados()
public function getCodigos()
public function getCodigosNinos()
```
# **Figura 33: Clases del módulo Manejo y Control**

# **MANEJO Y CONTROL**

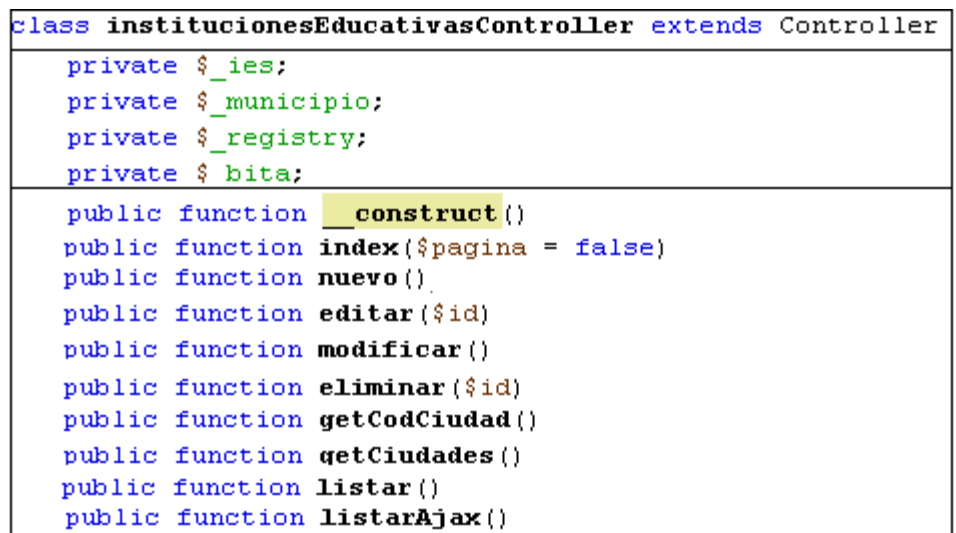

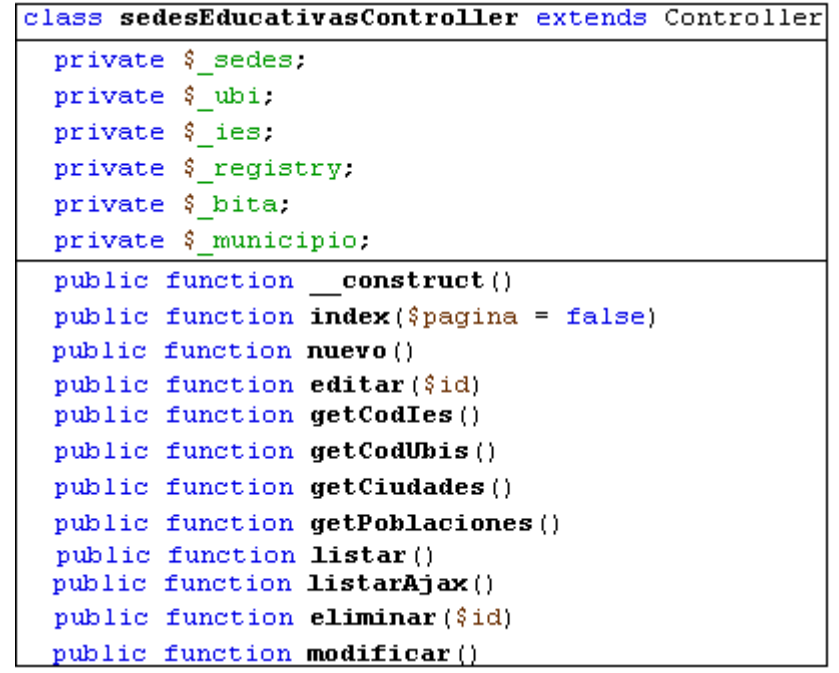

**Figura 34: Clases del módulo Manejo y Control** 

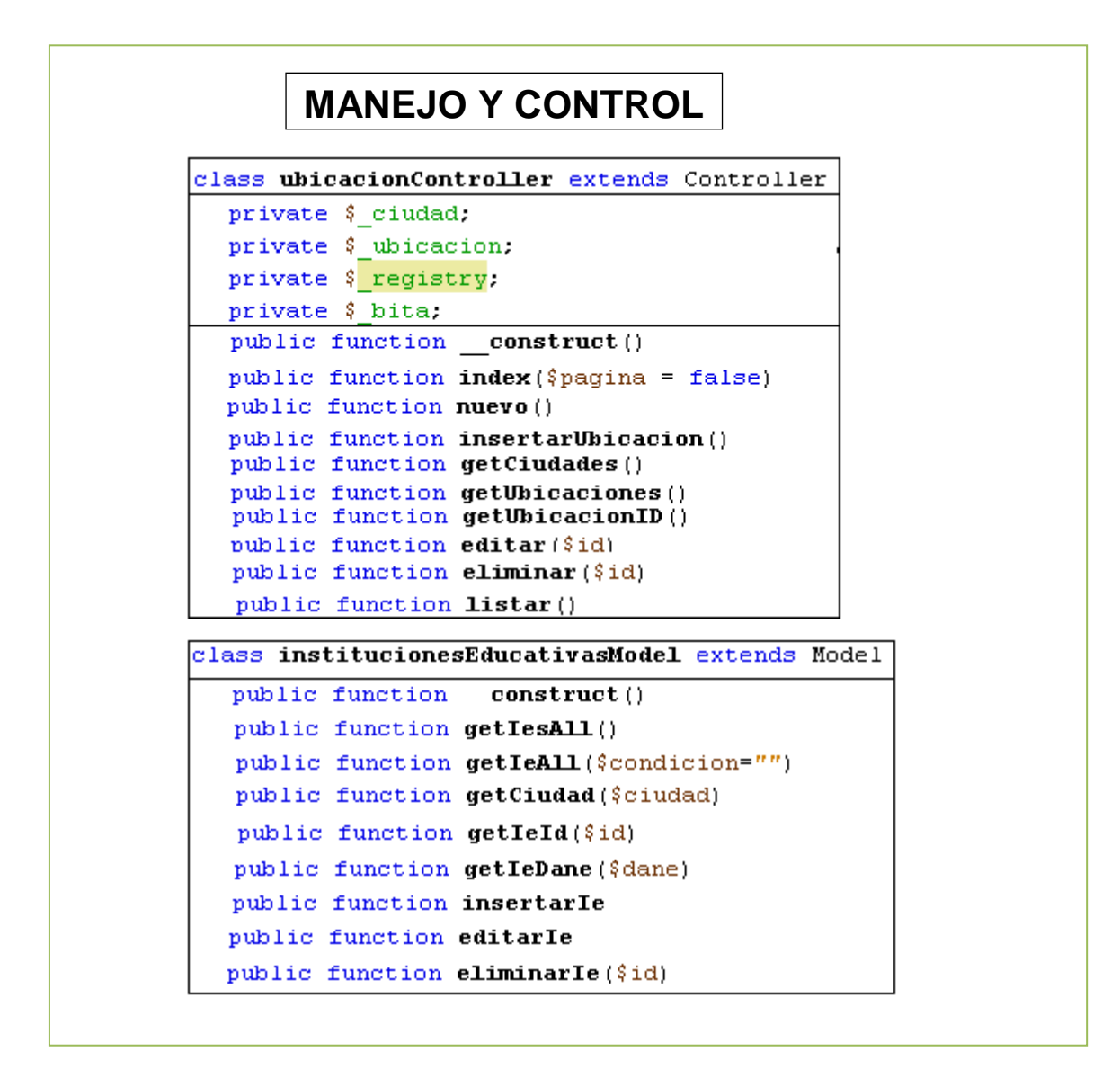

**Figura 35: Clases del módulo Manejo y Control** 

### **MANEJO Y CONTROL**

class paisciudadModel extends Model public function construct() public function getPaises() public function getPais (\$id) public function getCiudad (\$ciudad) public function getCiudadId(\$id) public function getCiudades (\$pais) public function getCiudadesAll(\$condicion="") public function insertarCiudad ( \$id, \$pais, \$ciudad, \$indtel) public function insertarPais (\$cod, \$nombre, \$indtel) public function editarPais(\$id, \$nombre,\$indtel) public function editarCiudad(\$id, \$nombre,\$indtel) public function eliminarPais (\$id) public function eliminarCiudad(\$id)

```
class sedesEducativasModel extends Model
 public function construct()
 parent::construct();
 public function getSedes()
 public function getSedesGH()
 public function getZonas()
 public function getSede($id,$condicion="")
 public function getSedesAll($condicion="")
 public function getCodIe($nombre)
 public function getCodUb ($nombre)
 public function insertarSede ($cod sede,
 public function editarSede ($cod sede,
 public function eliminarSede($id)
```
**Figura 36: Clases del módulo Manejo y Control** 

# **MANEJO Y CONTROL**

class ubicacionModel extends Model

public function \_\_construct() public function getUbicacion (\$ubicacion) public function getUbicacionId(\$id) public function getUbicacionAll(\$condicion=" order by id DESC") public function getUbicaciones (\$ciudad) public function getUbicacionesAll() public function insertarUbicacion ( \$id, \$ciudad, \$tipo, \$ubicacion) public function editarUbicacion(\$id, \$tipo, \$nombre) public function eliminarUbicacion(\$id)

> class indexModel extends Model public function construct() public function getCrios()

# **MANEJO Y CONTROL**

class indexController extends lugaresController

private \$ crios:

```
public function construct()
```
public function index()

#### **Figura 37: Clases del módulo Reportes e Informes**

public function construct()

private function getNombreUsuario (\$id)

public function index()

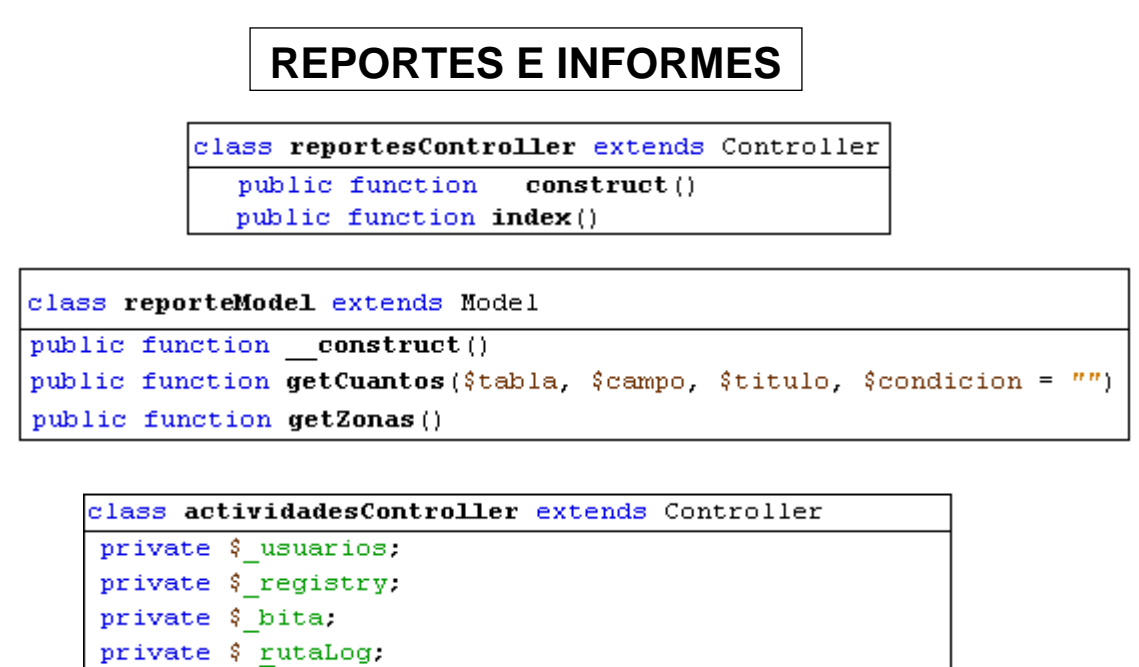

private function organizarDatos (\$datos, \$id\_usuario)

#### **Figura 38: Clases del módulo Exportar**

```
EXPORTAR
class exportarController extends Controller
private $_expDat;
private $ registry;
private $ bita.
public function construct()
public function index()
public function espanaAll()
public function espanaBaja()
public function espanaAlta()
public function campDibujoExcel()
private function getYavesLiterales (array $m)
private function Datos ($x=false)
     class exportarModel extends Model
     //private $cabeceras=array("");
     public function construct()
     public function getDatBogota()
     public function getCrios ($consulta=false)
     public function getNotas ()
     public function getNotasID()
     public function getDatCampDibujo()
```
#### **11. CONCLUSIONES**

 Se logró que las sedes Bogotá, España y Tumaco trabajen en tiempo real haciendo más eficiente el trabajo de los funcionarios con relación a los tiempos dedicado a realizar actividades de actualización, entrega de información oportuna y veraz a los padrinos del estado de sus ahijados.

 Con SIGLHA implementado, la fundación empieza a realizar actividades de fidelización y no a gastar esfuerzos en actualizaciones, gracias a esto, las coordinaciones están planificando mejor las actividades y proyectos anuales al contar con más espacios y personal. Pensando incluso en expandir esta herramienta a los demás países donde hace presencia la fundación.

 El framework de SIGLHA sirve como base estructural de programación orientada a objetos en PHP y se convierte en una muy buena herramienta académica para futuros desarrollos orientados a la web.

#### **12. RECOMENDACIONES**

- Realizar copias de seguridad periódicamente
- Adquirir un servidor web para poder ampliar el sistema de información y poder adicionar los otros departamentos.
- Cambiar de contraseñas periódicamente.
- Realizar retroalimentación con los usuarios para mejorar el sistema.
- Promover el framework creado para SIGLHA para que sea usado y mejorado académicamente por los compañeros que empiezan a desarrollar sus proyectos orientados a la web y poder contar con un framework universitario propio.
## **13. BIBLIOGRAFÍA**

- BASCON, E. . El patrón de diseño Modelo-Vista-Controlador (MVC) y su implementación en Java Swing. Acta Nova, 2004.
- BECK, KENT. Una Explicación de la Programación Extrema: Aceptar el cambio. Madrid: Addison-Wesley Iberoamericana Espanya, S.A. Todo el libro, 2002.
- CALVACHE BENAVIDES, Maria Fernanda. Sistema de información y documentación en la sección de talento humano EMPOPASTO S.A.E.S.P 2004. [http://biblioteca.udenar.edu.co](http://biblioteca.udenar.edu.co/)
- CREACIÓN DEL FRAMEWORK BÁSICO [http://www.dlancedu.com,](http://www.dlancedu.com/) usado como base estructural para la creación de SIGLHA (último acceso: 2 de Abril de 2013).
- FUNDACION GLOBAL HUMANITARIA COLOMBIA. Que somos y que hacemos http://www.globalhumanitariacolombia.org/que\_hace\_global\_humanitaria\_en\_colo mbia (último acceso: 1 de Abril de 2013).
- GARZÓN URBANO, Maribel, ORTIZ VELA, Martha Isabel y URBANO CALVACHE, Laura Inés. Sistema de información en un ambiente web para la administración y control de la información que relaciona los entes secretaría de educación municipal e instituciones educativas de Pasto, Elaborado por los Ingenieros, Y en 2003. [http://biblioteca.udenar.edu.co](http://biblioteca.udenar.edu.co/)
- KENDALL Kenneth E. Kendall Julie E. Análisis y Diseño de Sistemas, 3ª Edición, KENDALL & KENDALL, México, 1995.
- LENGUAJE DE PROGRAMACION PHP. http://es.wikipedia.org/wiki/PHP (último acceso: 3 de Abril de 2013).
- MANUAL BASICOACCES 2007. http://www.proulex.com/computo/oe/doc/basicoaccess2007.pdf (último acceso: 2 de Abril de 2013).
- MANUAL MYSQL PARA OPTIMIZAR LA IMPLEMENTACIÓN DE LA BASE DE DATOS[.http://dev.mysql.com/doc/refman/5.0/es/,](http://dev.mysql.com/doc/refman/5.0/es/) (último acceso: 2 de Abril de 2013).
- MANUAL PHP PARA OPTIMIZAR EL PROCESO DE PROGRAMACIÓN [http://php.net/manual/es/index.php,](http://php.net/manual/es/index.php) (último acceso: 2 de Abril de 2013).
- MONTES SOTO, Julián Andrés y ROSERO MONTÚFAR, Edmundo Javier. Sistema de información bibliotecario liceo de la universidad de Nariño, 2008[.http://biblioteca.udenar.edu.co](http://biblioteca.udenar.edu.co/)
- POWELL Thomas A. HTML & CSS: The Complete Reference, Fifth Edition, McGraw-Hill, 2011.

PROGRAMACION EXTREMA. Recuperado el "1 de diciembre de 2010, de Programación Extrema. Disponible internet:<http://www.programacionextrema.org/>